## **SAMSUNG**

# E-MANUAL

Pateicamies par Samsung izstrādājuma iegādi. Lai saņemtu labāku apkalpošanu, reģistrējiet šo izstrādājumu vietnē

www.samsung.com

Modeļa Sērijas nr.

Lai uzreiz pārietu uz lapu, kurā sniegti rokasgrāmatas izmantošanas padomi vājredzīgiem lietotājiem, atlasiet zemāk redzamo saiti Izpētīt izvēlnes ekrānu. ["Izpētīt izvēlnes ekrānu](#page-173-0)" saite

## Saturs

## [Rokasgrāmata](#page-4-0)

#### [Savienojumi](#page-4-0)

- [Savienošanas ceļvedis](#page-4-0)
- [Antenna \(Antena\) savienošana](#page-5-0)
- [Pievienošana internetam](#page-6-0)
- [Ārējo ierīču savienojuma kabeļi](#page-9-0)
- [Pārslēgšanās starp televizoram pievienotām ārējām ierīcēm](#page-11-0)
- [Piezīmes par savienojumiem](#page-13-0)

#### [Perifērijas ierīces](#page-15-0)

- [Ārējo ierīču vadība ar Samsung tālvadības pulti izmantojot](#page-15-0) [Universālas pults iestatīšana](#page-15-0)
- [Funkcijas Anynet+ \(HDMI-CEC\) izmantošana](#page-16-0)
- [TV vadība, izmantojot tastatūru, peli vai spēļu bloku](#page-17-0)
- [Teksta ievadīšana, izmantojot ekrāna virtuālo tastatūru](#page-19-0)

#### [SMART funkcijas](#page-21-0)

- [Funkcijas Smart Hub izmantošana](#page-21-0)
- [Samsung konta izmantošana](#page-29-0)
- [Funkcijas Remote Access izmantošana](#page-31-0)
- [Pakalpojuma Apps izmantošana](#page-35-0)
- [Gallery lietojumprogrammas izmantošana](#page-39-0)
- [SmartThings lietojumprogrammas izmantošana](#page-40-0)
- [Funkcijas e-Manual izmantošana](#page-41-0)
- [Funkcijas Internet izmantošana](#page-44-0)
- [Attēlu/video/mūzikas atskaņošana](#page-45-0)

#### [Televizora skatīšanās](#page-50-0)

- [Funkcijas Rokasgrāmata izmantošana](#page-50-0)
- 53 Funkcijas Skatīšanās grafiks iestatīšana
- [Funkcijas Kanālu saraksts izmantošana](#page-53-0)
- [Kanālu rediģēšana](#page-54-0)
- [Personīgās izlases saraksta lietošana](#page-55-0)
- [Televizora skatīšanās atbalsta funkcijas](#page-56-0)

#### [Attēls un Skaņa](#page-63-0)

- [Attēla kvalitātes pielāgošana](#page-63-0)
- [Skatīšanās vides iestatīšana ārējām ierīcēm](#page-65-0)
- [Attēla atbalstītās funkcijas](#page-67-0)
- [Opciju Skaņas režīms un Iestatījumi ekspertiem](#page-69-0) konfiqurēšana
- [Skaņas atbalstīto funkciju izmantošana](#page-71-0)

#### [Sistēma un Atbalsts](#page-73-0)

- [Sadaļas Laiks funkciju un taimeru izmantošana](#page-73-0)
- [Funkciju Aut. aizsardz. laiks un Enerģijas taupīš. lietošana](#page-76-0)
- [Televizora programmatūras atjaunināšana](#page-77-0)
- [Audio un video funkcijas cilvēkiem ar redzes vai dzirdes](#page-78-0) [traucējumiem](#page-78-0)
- [Citu funkciju izmantošana](#page-83-0)
- [HbbTV](#page-85-0)
- [Televīzijas kartes izmantošana \("CI vai CI+ karte"\)](#page-86-0)
- [Teleteksa funkcija](#page-89-0)

#### [Piesardzības pasākumi un piezīmes](#page-92-0)

- [Atbalstītās apraides audio opcijas](#page-92-0)
- [Izlasiet pirms opcijas Apps izmantošanas](#page-93-0)
- [Izlasiet pirms funkcijas Internet izmantošanas](#page-94-0)
- [Izlasiet pirms fotoattēlu, video vai mūzikas failu](#page-96-0) [atskaņošanas](#page-96-0)
- [Izlasiet pēc televizora uzstādīšanas](#page-103-0)
- [Atbalstītās izšķirtspējas UHD ievades signāliem](#page-104-0)
- [Izlasiet pirms datora pievienošanas \(Atbalstītās](#page-105-0) [izšķirtspējas\)](#page-105-0)
- [Atbalstītās video signālu izšķirtspējas](#page-108-0)
- [Izlasiet pirms Bluetooth ierīču izmantošanas](#page-110-0)
- [Licences](#page-111-0)

## [Traucējummeklēšana](#page-112-0)

[Attēla problēmas](#page-112-0)

- 113 [Attēla pārbaude](#page-112-0)
- [Skaņas un trokšņa problēmas](#page-116-0)
	- 117 [Skaņas pārbaude](#page-116-0)
- [Kanālu un apraides problēmas](#page-119-0)
- [Ārējo ierīču savienojamības problēmas](#page-120-0)
- [Tīkla problēmas](#page-122-0)
- [Anynet+ \(HDMI-CEC\) problēmas](#page-123-0)
- [Tālvadības problēmas](#page-125-0)
- [Lietojumprogrammas](#page-126-0)
- [Multivides faili](#page-126-0)
- [Citas problēmas](#page-127-0)
- [Televizora darbības problēmu diagnosticēšana](#page-129-0)
- [Atbalsta saņemšana](#page-130-0)
	- 131 [Atbalsta saņemšana, izmatojot opciju Attālā pārvaldība](#page-130-0)
	- 131 [Servisa centra kontaktinformācijas atrašana](#page-130-0)
	- 131 [Servisa centra palīdzības pieprasīšana](#page-130-0)

## [BUJ](#page-131-0)

[Televizora ekrāns nerāda attēlu pareizi](#page-131-0) 132 [Ja televizora ekrāns nerāda attēlu pareizi](#page-131-0) [Televizors neieslēdzas](#page-138-0) 139 [Ja televizors neieslēdzas](#page-138-0) [Attēls ir izkropļots vai no ierīces Sound Bar neplūst skaņa](#page-144-0) 145 [Ja televizors neizveido savienojumu ar ārējo ierīci pareizi](#page-144-0) [Piekļuve internetam nav pieejama](#page-149-0) 150 [Ja televizoram neizdodas izveidot savienojumu ar internetu](#page-149-0) [Nav skaņas vai no skaļruņiem plūst savāda skaņa](#page-154-0) 155 [Ja televizors neatskaņo nekādu skaņu vai notiek skaņas](#page-154-0) [pārrāvums](#page-154-0) [Tālvadības pults nedarbojas](#page-161-0) 162 [Ja tālvadības pults nedarbojas](#page-161-0) [Programmatūras atjaunināšana](#page-166-0) 167 [Televizora programmatūras atjaunināšana uz jaunāko](#page-166-0) [versiju](#page-166-0)

## [Norādes par pieejamību](#page-173-0)

#### [Izpētīt izvēlnes ekrānu](#page-173-0)

- [Pieejamības izvēlnes izmantošana](#page-173-0)
- [Televizora izmantošana ar ieslēgtu opciju Balss norādījumi](#page-177-0)
- [Rokasgrāmatas izmantošana](#page-178-0)
- 181 Funkcijas Skatīšanās grafiks izmantošana
- [Funkcijas Kanālu saraksts izmantošana](#page-181-0)
- [Funkcijas Smart Hub izmantošana](#page-183-0)
- [e-Manual pamācības palaišana](#page-186-0)

# <span id="page-4-0"></span>Rokasgrāmata

Uzziniet, kā izmantot dažādas funkcijas.

## Savienojumi

Jūs varat skatīties aktīvas apraides, pievienojot televizoram antenas kabeli, kā arī piekļūt internetam, izmantojot LAN kabeli vai bezvadu piekļuves punktu. Tāpat varat pievienot televizoram ārējas ierīces, izmantojot dažādus savienotājus.

## Savienošanas ceļvedis

Šeit jūs varat aplūkot detalizētu informāciju par ārējām ierīcēm, kuras iespējams pievienot televizoram.

 $\textbf{\textcircled{a}}$  >  $\textbf{\textcircled{z}}$  Avots > Savienošanas ceļvedis Mēģ. tagad

Te var skatīt informatīvus attēlus par dažādu ārējo ierīču, piemēram, video ierīču, spēļu konsoļu un datoru, pievienošanu. Atlasot savienojuma veidu un ārējo ierīci, tiek parādīta detalizēta informācija par savienojumu.

• Audio ierīce: HDMI (ARC), Optiskā, Bluetooth, Wi-Fi, Wi-Fi skaļruņa visaptverošās skaņas iestatīšana

 $\ell$  Daži modeļi atbalsta HDMI (ARC). Noskaidrojiet iegādātās ierīces modeļa HDMI pieslēgvietas nosaukumu.

- Video ierīce: HDMI
- Viedtālrunis: Ekrāna kopīgošana (Smart View), SmartThings, Apple AirPlay
- PC: HDMI, Ekrāna kopīgošana (Bezvadu), Apple AirPlay
- Ievades ierīce: Tastatūra, Pele, USB spēļu vadāmierīce, Bluetooth ierīce
- Spēļu konsole: HDMI
- Ārējā atmiņa: USB zibatmiņa, Cietais disks (HDD)
- Izmantojot iespēju HDMI problēmu novēršana, jūs varat pārbaudīt savienojumu ar HDMI kabeli un ārējām ierīcēm (aizņem aptuveni 2 minūtes).
- Savienojuma veids un pieejamās ārējās ierīces var atšķirties atkarībā no modeļa.

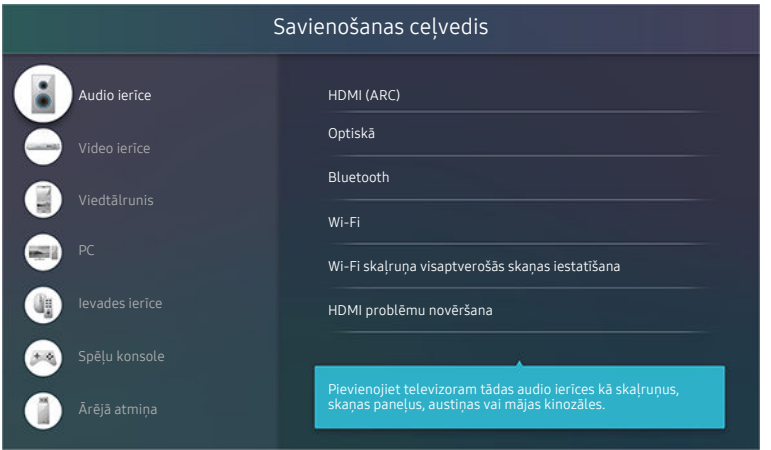

Televizora ekrānā redzamais attēls var atšķirties no augstāk redzamā attēla atkarībā no televizora modeļa un atrašanās vietas.

## <span id="page-5-0"></span>Antenna (Antena) savienošana

Jūs varat pievienot televizoram antenas kabeli.

Antenas savienojums nav nepieciešams, ja pievienojat kabeļtelevīzijas vadības bloku vai satelītuztvērēju.

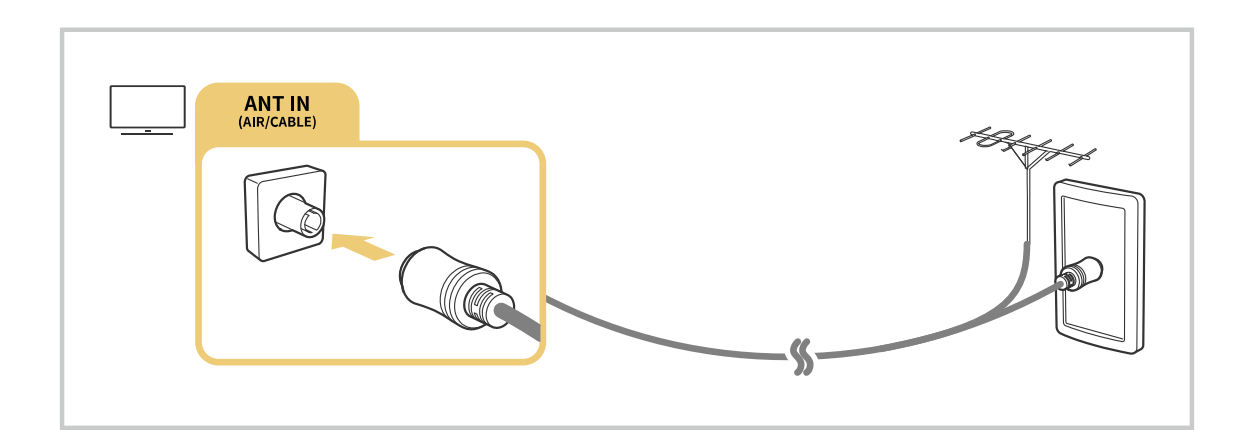

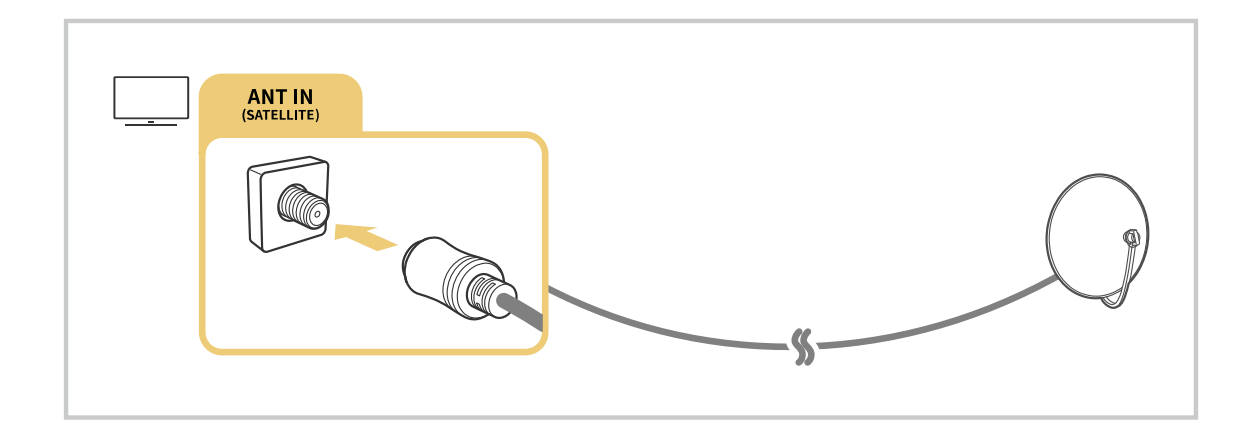

Ir ieteicams savienot abus savienotājus, izmantojot daudzfunkciju slēdzi vai DiSEqC slēdzi utt., kā arī iestatīt Antenas savienojuma tips uz Divkāršs.

- savienojuma izveides metode var atšķirties atkarībā no modeļa un ģeogrāfiskā reģiona.
- DVB-T2 sistēma var nebūt atbalstīta atkarībā no atrašanās vietās.

## <span id="page-6-0"></span>Pievienošana internetam

Jūs varat piekļūt internetam, izmantojot televizoru.

 $\bigcirc$   $\triangleright$   $\circ$  lestatījumi  $\triangleright$  Vispārēji  $\triangleright$  Tīkls  $\triangleright$  Atvērt tīkla iestatījumus Mēģ. tagad

Konfiqurējiet tīkla iestatījumus, lai savienotu ar pieejamu tīklu.

### Vadu interneta savienojuma izveide

### $\bigcirc$   $\triangleright$   $\circ$  lestatījumi  $\triangleright$  Vispārēji  $\triangleright$  Tīkls  $\triangleright$  Atvērt tīkla iestatījumus  $\triangleright$  Kabelis

Pievienojot televizoram LAN kabeli, tas automātiski piekļūst internetam.

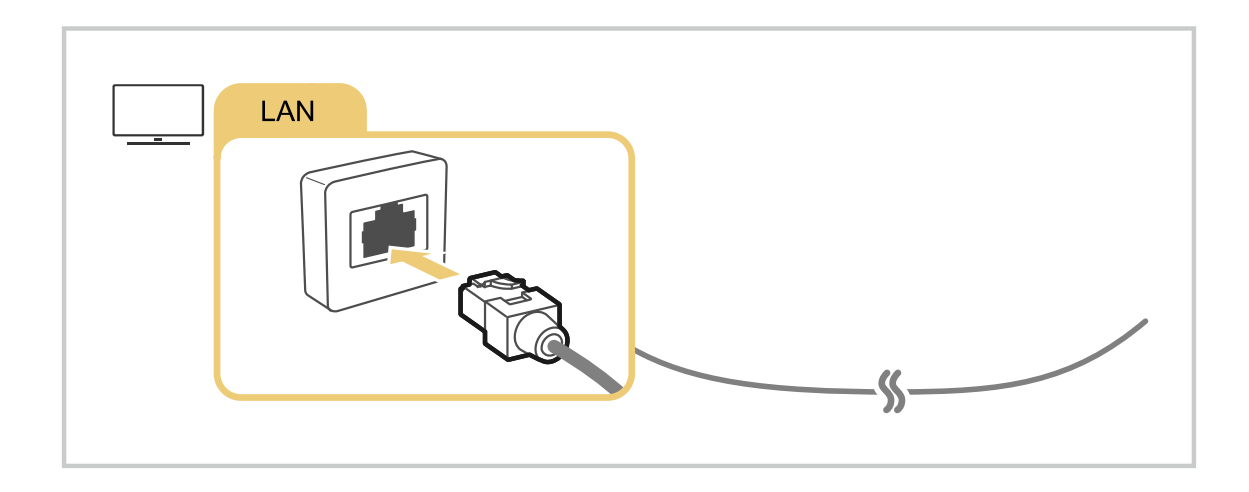

- $\hat{\mathscr{O}}$ Ja televizors automātiski nesavienojas ar tīklu, skatiet rakstu "[Tīkla problēmas](#page-122-0)" sadaļā "Traucējummeklēšana".
- $\frac{1}{\sqrt{2}}$ Izmantojiet CAT 7 (\*STP tipa) kabeli, lai izveidotu šo savienojumu.
	- \* Shielded Twisted Pair
- Televizors nevarēs izveidot savienojumu ar internetu, ja tīkla ātrums būs mazāks par 10 Mb/s.
- Šī funkcija var nebūt atbalstīta atkarībā no modeļa.

## $\textcircled{a}$  >  $\textcircled{s}$  lestatījumi > Vispārēji > Tīkls > Atvērt tīkla iestatījumus > Bezvadu

Pirms savienojuma izveides pārliecinieties, vai jums ir bezvadu piekļuves punkta SSID (nosaukums) un paroles iestatījumi. Tīkla nosaukums (SSID) un drošības atslēga ir pieejami bezvadu piekļuves punkta konfigurācijas ekrānā. Papildu informāciju skatiet bezvadu piekļuves punkta lietotāja rokasgrāmatā.

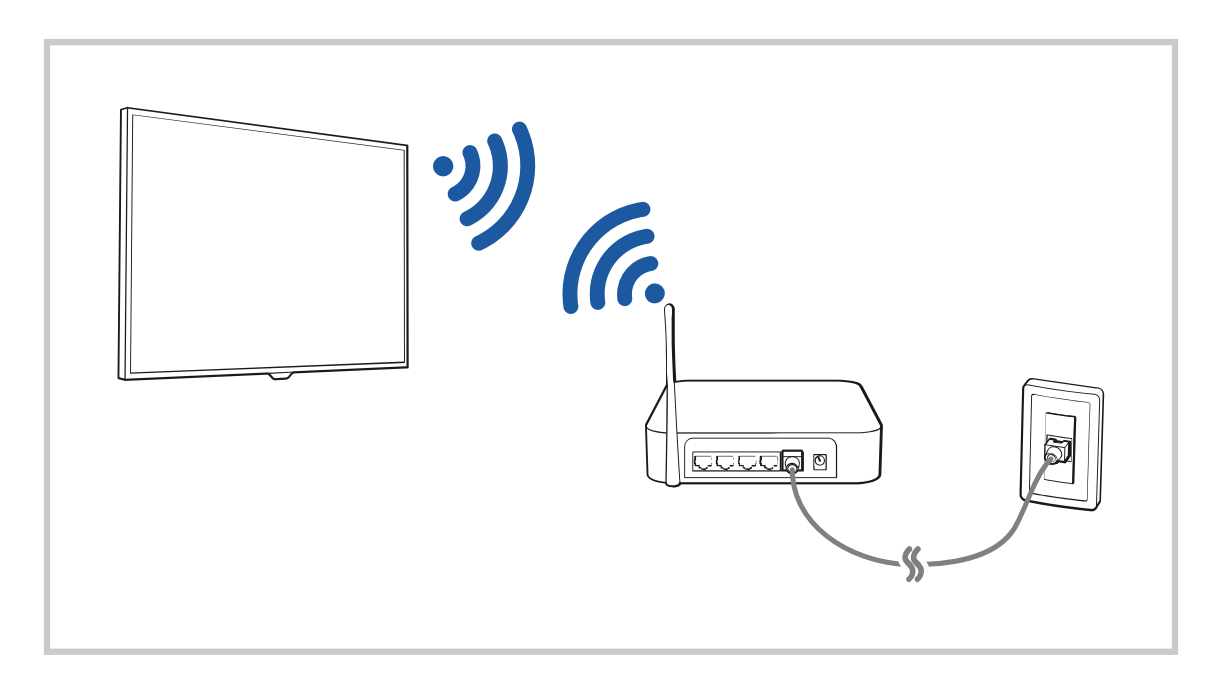

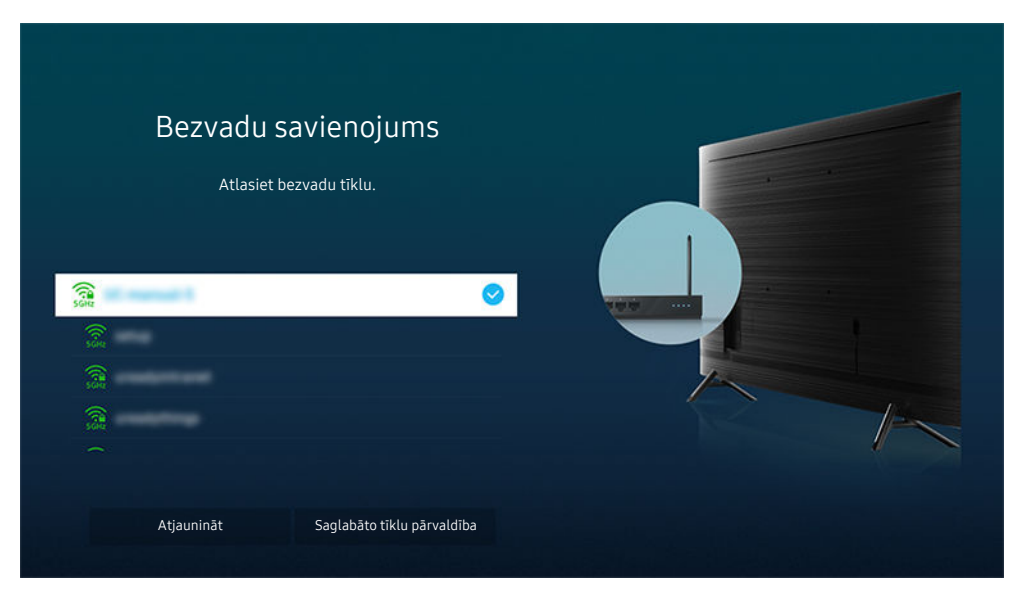

- Televizora ekrānā redzamais attēls var atšķirties no augstāk redzamā attēla atkarībā no televizora modeļa un atrašanās vietas.
- Ja bezvadu piekļuves punkts nav atrasts, saraksta lejasdaļā atlasiet Pievienot tīklu un ievadiet tīkla nosaukumu (SSID).
- Ja bezvadu piekļuves punktam ir WPS vai PBC poga, saraksta beigās atlasiet Izmantot WPS un pēc tam 2 minūšu laikā savā piekļuves punktā nospiediet pogu WPS vai PBC. Televizors automātiski izveidos savienojumu.
- Lai apskatītu vai izdzēstu iepriekš savienoto tīklu nosaukumus (SSID), pārvietojiet fokusu uz Saglabāto tīklu pārvaldība un pēc tam nospiediet pogu Atlasiet.

### Interneta savienojuma statusa pārbaude

### $\textcircled{a}$  >  $\textcircled{s}$  lestatījumi > Vispārēji > Tīkls > Tīkla statuss Mēģ. tagad

Aplūkojiet pašreizējo tīkla un interneta savienojuma statusu.

### Tīkla atiestatīšana

#### $\bigcirc$   $\triangleright$   $\circ$  lestatījumi  $\triangleright$  Vispārēji  $\triangleright$  Tīkls  $\triangleright$  Atiestatīt tīklu Mēģ. tagad

Atjaunojiet tīkla iestatījumus uz rūpnīcas noklusējumu.

### TV ieslēgšana, izmantojot mobilo ierīci

### $\bigcirc$   $\gg$   $\mathscr{B}$  lestatījumi > Vispārēji > Tīkls > lestatījumi ekspertiem > leslēgšana ar mobilo ierīci

#### Jūs varat ieslēgt televizoru, izmantojot mobilo ierīci, kas ir savienota ar to pašu tīklu, kuram pievienots televizors.

Šī funkcija ir pieejama, ja mobilā ierīce ir savienota ar televizoru, izmantojot programmu SmartThings vai funkciju Apple AirPlay.

#### IP vadības ierīces pievienošana televizoram

### $\bigcirc$   $\triangleright$   $\circ$  lestatījumi  $\triangleright$  Vispārēji  $\triangleright$  Tīkls  $\triangleright$  lestatījumi ekspertiem  $\triangleright$  IP tālvadība

#### Jūs varat pievienot televizoram IP vadības ierīci, lai varētu attālināti pārvaldīt IP ierīci.

- Lai izmantotu šo funkciju, jābūt ieslēgtai opcijai Ieslēgšana ar mobilo ierīci.
- Ieslēdzot šo funkciju, var ļaut televizoru vadīt citām IP vadības ierīcēm. Ieteicams ieslēgt šo funkciju tikai tad, ja ir instalēta pilnvarotas trešās puses vadības ierīce, kas īpaši konfigurēta Samsung TV, un jūsu Wi-Fi tīkls ir aizsargāts ar paroli.
- $\triangle$  Šī funkcija var nebūt atbalstīta atkarībā no modela vai atrašanās vietās.

#### Televizora nosaukuma maiņa

### $\textbf{a}$  >  $\textcircled{\textbf{s}}$  lestatījumi > Vispārēji > Sistēmas pārvaldnieks > lerīces nosaukums Mēģ. tagad

Jūs varat nomainīt televizora nosaukumu tīklā. Atlasiet saraksta apakšējā daļā redzamo opciju Lietotāja ievade un nomainiet nosaukumu.

## <span id="page-9-0"></span>Ārējo ierīču savienojuma kabeļi

Jūs varat skatīt detalizētu informāciju par ārējo ierīču savienojuma kabeļiem, kurus var pievienot TV.

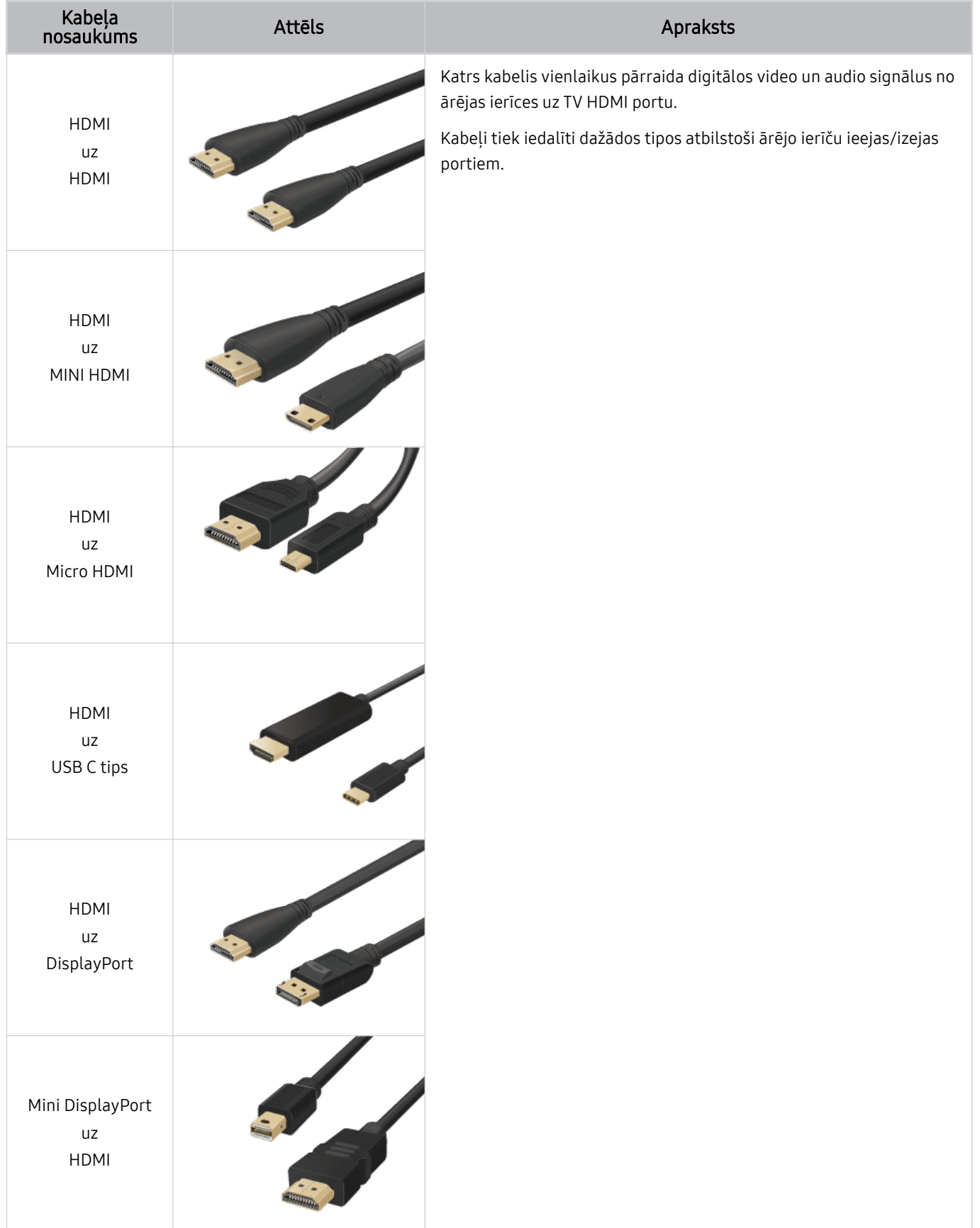

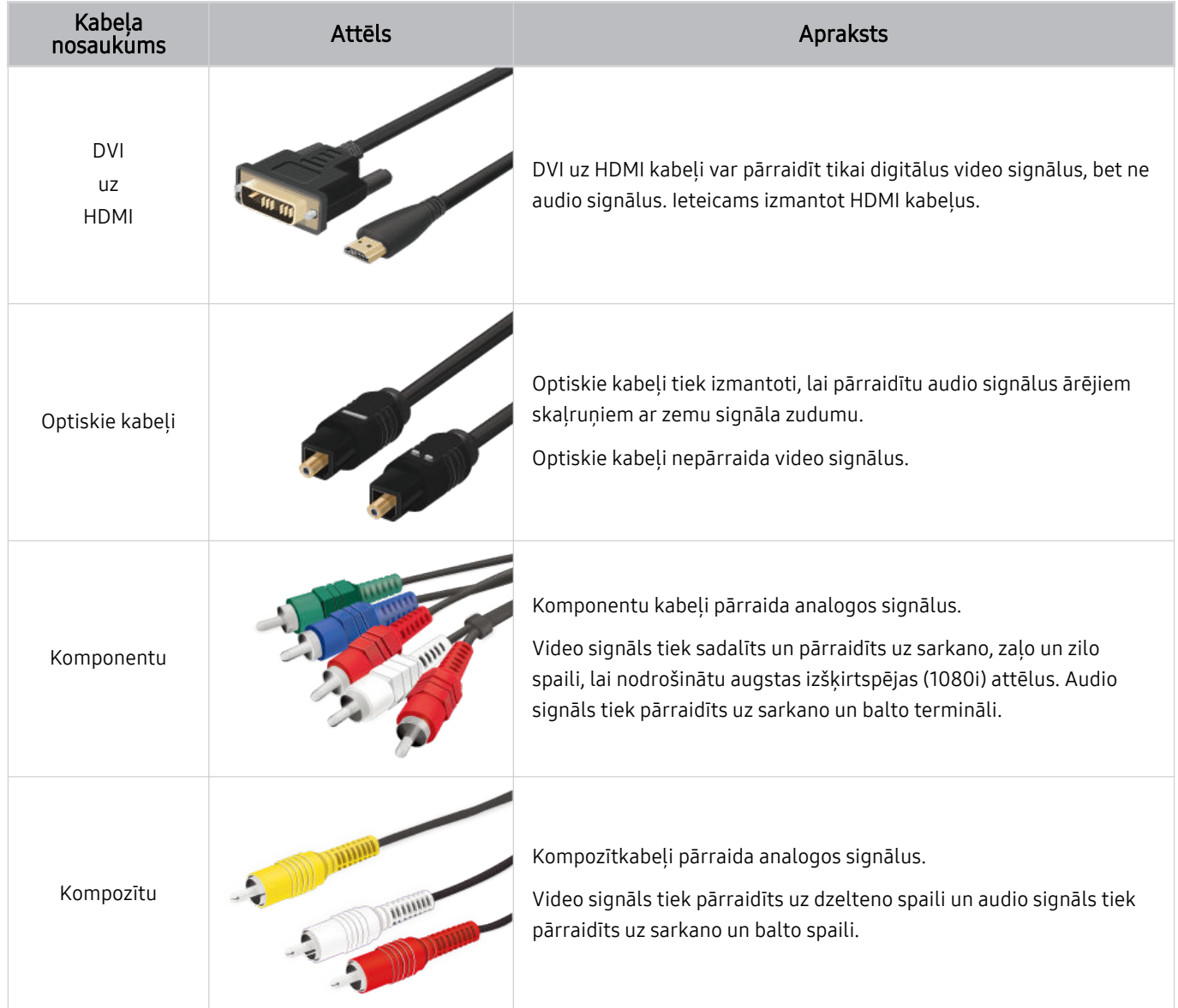

Pieejamie savienojuma kabeļi var atšķirties atkarībā no modeļa vai ģeogrāfiskā apgabala.

## <span id="page-11-0"></span>Pārslēgšanās starp televizoram pievienotām ārējām ierīcēm

Jūs varat pārslēgties starp televīzijas programmām un ārējās ierīcēs saglabātu saturu.

## $\bigcirc$  >  $\bigcirc$  Avots

#### Ekrānā Avots atlasot televizoram pievienotu ārējo ierīci, televizora ekrānā tiek attēlota atlasītās ierīces izvade.

- Šo funkciju varat arī startēt, nospiežot pogu SOURCE.  $\overline{\mathscr{E}}$
- Lai ar televizora tālvadības pulti vadītu ierīci (Blu-ray atskaņotāju, spēļu konsoli utt.), kas atbalsta vadību ar universālo tālvadības pulti, pievienojiet ierīci pie televizora HDMI pieslēgvietas un tad ieslēdziet to. TV rādītā izvade tiek automātiski pārslēgta uz ierīces izvadi, vai arī ierīcē automātiski var konfigurēt universālo tālvadības pulti. Lai iegūtu plašāku informāciju, skatiet sadaļu ["Ārējo ierīču vadība ar Samsung tālvadības pulti - izmantojot Universālas pults iestatīšana](#page-15-0)".
- Kad pie USB pieslēgvietas tiek pievienota USB ierīce, parādās uznirstošais paziņojums, kas ļauj ērti pārslēgties uz ierīcē saglabāto multivides saturu.
- Šī funkcija var nebūt atbalstīta atkarībā no ierīces un atrašanās vietas.

### Ārējas ierīces nosaukuma un ikonas rediģēšana

## $\text{A}$  >  $\text{A}$  Avots

Jūs varat mainīt pievienotās ārējās ierīces porta nosaukumu vai pievienot to Pirmais ekrāns.

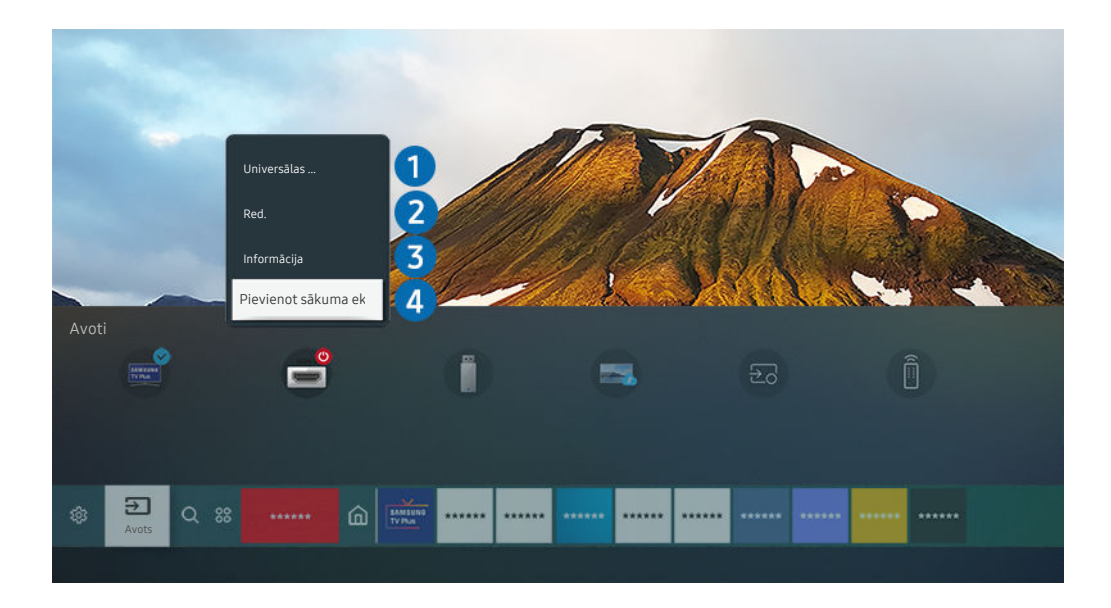

- Televizora ekrānā redzamais attēls var atšķirties no augstāk redzamā attēla atkarībā no televizora modeļa un atrašanās Ì, vietas.
- 1. Pārvietojiet kursoru uz pievienotu ārējo ierīci.
- 2. Nospiediet uz augšu vērsto virzienu pogu. Kļūst pieejamas šādas funkcijas.
	- Pieejamās funkcijas var atšķirties atkarībā no pieslēgvietas veida.

## 1.Universālas pults iestatīšana

Jūs varat vadīt ārējās ierīces, kas pievienotas TV, izmantojot Samsung tālvadības pulti. Lai vadītu ārējās ierīces, reģistrējiet tās, sekojot ekrānā redzamajām instrukcijām.

- $\triangle$  Šī funkcija var nebūt atbalstīta atkarībā no modela vai atrašanās vietās.
- $\ell$  Lai iegūtu plašāku informāciju, skatiet sadaļu ["Ārējo ierīču vadība ar Samsung tālvadības pulti izmantojot Universālas](#page-15-0) [pults iestatīšana"](#page-15-0).

## 2. Red.

Šeit jūs varat pārsaukt ieejas pieslēgvietas un mainīt ierīču ikonas.

## 3.Informācija

Varat skatīt detalizētu informāciju par ārējo ierīci.

## 4. Pievienot sākuma ekrānam

Ārējās ierīces portu var pievienot Pirmais ekrāns,lai nodrošinātu ātru pārslēgšanu.

### Papildfunkciju izmantošana

Ekrānā Avots iespējams izmantot šādas funkcijas.

• Remote Access

Izmantojiet televizoru, lai piekļūtu savam personālajam datoram ar Remote PC vai Ekrāna kopīgošana (Bezvadu) starpniecību.

 $\ell$  Lai iegūtu plašāku informāciju, skatiet sadaļu "Funkcijas Remote Access [izmantošana"](#page-31-0).

• Savienošanas celvedis

Parāda norādījumus ierīces pievienošanai.

- Lai iegūtu plašāku informāciju par opciju [Savienošanas](#page-4-0) ceļvedis, skatiet sadaļu "Savienošanas ceļvedis".
- Universālas pults iestatīšana

#### Ļauj Samsung tālvadības pultī reģistrēt ārējās ierīces un vadīt tās, izmantojot tālvadības pulti.

- $\triangle$  Šī funkcija var nebūt atbalstīta atkarībā no modela vai atrašanās vietās.
- Lai iegūtu plašāku informāciju, skatiet sadaļu "Ārējo ierīču vadība ar Samsung tālvadības pulti izmantojot [Universālas](#page-15-0) pults [iestatīšana"](#page-15-0).

## <span id="page-13-0"></span>Piezīmes par savienojumiem

Pievienojot ārēju ierīci, ņemiet vērā šādu informāciju.

- Savienotāju skaits, to nosaukumi un atrašanās vietas var atšķirties atkarībā no modeļa.
- Skatiet ārējās ierīces lietošanas rokasgrāmatu, kad pievienojat to pie televizora. Ārējās ierīces savienotāju skaits, to nosaukumi un atrašanās vietas var atšķirties atkarībā no ražotāja.

### Piezīmes par HDMI savienojumu

- Ieteicami šāda veida HDMI kabeļi:
	- High Speed HDMI Cable
	- High Speed HDMI Cable with Ethernet
	- Premium High Speed HDMI Cable
	- Premium High Speed HDMI Cable with Ethernet
	- Ultra High Speed HDMI Cable
- Izmantojiet 17 mm vai mazāka biezuma HDMI kabeli.
- Nesertificēta HDMI kabeļa izmantošanas gadījumā var parādīties tukšs ekrāns vai rasties savienojuma kļūda.
- Noteikti HDMI kabeļi un ierīces var nebūt savietojamas ar televizoru atšķirīgu HDMI specifikāciju dēļ.
- Šis televizors neatbalsta HDMI Ethernet kanālu. Ethernet ir lokālais tīkls (LAN), kas izveidots, izmantojot IEEE standartizētus koaksiālos kabeļus.
- Lai iegūtu labāko UHD skatīšanās kvalitāti, izmantojiet kabeli, kura garums nepārsniedz 3 m.
- Daudziem datorgrafikas adapteriem nav HDMI portu, bet to vietā ir DVI vai DisplayPort porti. Ja jūsu dators neatbalsta HDMI video izeju, savienojiet datoru ar DVI uz HDMI vai HDMI uz DisplayPort kabeli.
- Ja televizors ir savienots ar ārēju ierīci, piemēram, DVD/BD atskaņotāju vai televizora pierīci, izmantojot HDMI, automātiski tiek aktivizēts strāvas sinhronizācijas režīms. Strāvas sinhronizācijas režīmā TV turpina uztvert un pievienot ārējās ierīces, izmantojot HDMI kabeli. Šo funkciju var deaktivizēt, noņemot savienotās ierīces HDMI kabeli.
	- $\triangle$  Šī funkcija var nebūt atbalstīta atkarībā no modela.

### Piezīmes par datoru savienojumu

- Lai uzzinātu par televizora atbalstītajām izšķirtspējām, skatiet sadaļu "Izlasiet pirms datora [pievienošanas](#page-105-0) (Atbalstītās [izšķirtspējas\)"](#page-105-0).
- Ja vēlaties savienot datoru un televizoru bezvadu tīklā, gan datoram, gan televizoram ir jābūt savienotiem vienā tīklā.
- Koplietojot saturu ar citām tīkla ierīcēm, kas sastopamas, piemēram, IP (interneta protokols) krātuves sistēmā, koplietošana var netikt atbalstīta tīkla konfigurācijas, kvalitātes vai funkcionalitātes dēļ, piemēram, ja tīkls ietver tīklam pievienotu krātuves ierīci.

### Piezīmes par mobilo ierīču savienojumu

- Lai izmantotu funkciju Smart View, mobilajai ierīcei jāatbalsta tāda ekrāna spoguļošanas funkcija kā, piemēram, Ekrāna pārraidīšana vai Smart View. Lai pārbaudītu, vai mobilā ierīce atbalsta ekrāna spoguļošanas funkciju, skatiet mobilās ierīces lietotāja rokasgrāmatu.
- Lai izmantotu funkciju Tiešais Wi-Fi, mobilajai ierīcei jāatbalsta funkcija Tiešais Wi-Fi. Lai pārbaudītu, vai mobilā ierīce atbalsta Tiešais Wi-Fi funkciju, skatiet mobilās ierīces lietotāja rokasgrāmatu.
- Mobilajai ierīcei un Smart TV televizoram ir jābūt savienotiem vienā tīklā.
- Ja esat iPhone vai iPad lietotājs, izmantojiet AirPlay. Lai iegūtu plašāku informāciju, skatiet sadaļu  $\bigcirc$  >  $\bigcirc$ Avots > Savienošanas ceļvedis > Viedtālrunis > Apple AirPlay.

 $\triangle$  Šī funkcija var nebūt atbalstīta atkarībā no modeļa.

- Atkarībā no tīkla apstākļiem video vai audio atskaņošana var periodiski apstāties.
- Koplietojot saturu ar citām tīkla ierīcēm, kas sastopamas, piemēram, IP (interneta protokols) krātuves sistēmā, koplietošana var netikt atbalstīta tīkla konfigurācijas, kvalitātes vai funkcionalitātes dēļ, piemēram, ja tīkls ietver tīklam pievienotu krātuves ierīci.

## <span id="page-15-0"></span>Perifērijas ierīces

Lai lietošana būtu ērtāka, pievienojiet televizoram ārējās ierīces, piemēram, tastatūru.

## Ārējo ierīču vadība ar Samsung tālvadības pulti - izmantojot Universālas pults iestatīšana

Vadiet TV un savienotās ārējās ierīces, izmantojot Samsung tālvadības pulti.

## $\textbf{\textcircled{a}}$  >  $\textbf{\textcircled{z}}$  Avots > Universālas pults iestatīšana

Jūs varat vadīt ārējās ierīces, kas pievienotas TV, izmantojot Samsung tālvadības pulti. Lai vadītu ārējās ierīces, reģistrējiet tās, sekojot ekrānā redzamajām instrukcijām.

- $\triangle$  Šī funkcija var nebūt atbalstīta atkarībā no modela vai atrašanās vietās.
- Tāpat varat izmantot arī Anynet+ (HDMI-CEC) funkciju, lai vadītu Samsung ārējās ierīces, izmantojot televizora tālvadības pulti, neveicot nekādu papildu iestatīšanu. Lai iegūtu plašāku informāciju, skatiet sadaļu ["Funkcijas Anynet+ \(HDMI-CEC\)](#page-16-0) [izmantošana"](#page-16-0).
- Noteiktas televizoram pievienotas ārējās ierīces var neatbalstīt universālās tālvadības pults funkciju.
- Nenovietojiet nekādus šķēršļus ārējās ierīces un TV logotipa priekšā. Tas var traucēt tālvadības pults signālu pareizu pārraidīšanu.
- Televizors saglabā atmiņā gan ārējo ierīci, gan tās savienojuma pieslēgvietu (HDMI 1, HDMI 2 u.c.).
- Ja jums ir grūtības kontrolēt ārējās ierīces ar Universālas pults iestatīšana, mēģiniet regulēt ārējo ierīču pozīcijas.
- Šī funkcija var nedarboties pareizi atkarībā no TV instalācijas vides un ārējo ierīču funkcijām.

## <span id="page-16-0"></span>Funkcijas Anynet+ (HDMI-CEC) izmantošana

Kontrolējiet ar tālvadības pulti ārēju ierīci, kas pievienota izmantojot Anynet+ (HDMI-CEC).

Jūs varat izmantot televizora tālvadības pulti, lai vadītu ārējās ierīces, kas pievienotas televizoram ar HDMI kabeli un kas atbalsta funkciju Anynet+ (HDMI-CEC). Ņemiet vērā, ka jūs varat iestatīt un vadīt funkciju Anynet+ (HDMI-CEC) tikai ar tālvadības pulti.

## Ārējās ierīces pievienošana, izmantojot Anynet+, un tās izvēļņu izmantošana

 $\bigcirc$   $\triangleright$   $\circ$  lestatījumi  $\triangleright$  Vispārēji  $\triangleright$  Ārējo ierīču pārvaldnieks  $\triangleright$  Anynet+ (HDMI-CEC) Mēģ. tagad

- 1. Iestatiet opciju Anynet+ (HDMI-CEC) uz Ieslēgts.
- 2. Pievienojiet HDMI-CEC-saderīgu ierīci pie televizora.
- 3. Ieslēdziet pievienoto ārējo ierīci.

Ierīce tiek automātiski pievienota televizoram. Kad savienošana ir pabeigta, jūs varat piekļūt pievienotās ierīces izvēlnei, izmantojot televizora tālvadības pulti, un vadīt ierīci.

Savienojuma izveides process var aizņemt līdz 2 minūtēm.

## Izlasiet pirms Anynet+ (HDMI-CEC) ierīces pievienošanas

- Anynet+ (HDMI-CEC) iespējotām ierīcēm ir jābūt savienotām ar TV, izmantojot HDMI kabeli. Ņemiet vērā, ka atsevišķi HDMI kabeli var neatbalstīt Anynet+ (HDMI-CEC).
- ♪ Jūs varat konfigurēt televizora universālo tālvadības pulti tā, lai ar to varētu kontrolēt trešo pušu kabeltelevīzijas vadības blokus, Blu-ray atskaņotājus un mājas kinozāles, kas neatbalsta HDMI-CEC funkciju. Lai iegūtu plašāku informāciju, skatiet sadaļu "[Ārējo ierīču vadība ar Samsung tālvadības pulti - izmantojot Universālas pults iestatīšana"](#page-15-0).
- Anynet+ nevar izmantot, lai kontrolētu ārējās ierīces, kas neatbalsta HDMI-CEC funkciju.
- Televizora tālvadības pults var nedarboties pie noteiktiem apstākļiem. Ja tā notiek, iestatiet ierīci vēlreiz kā Anynet+ (HDMI-CEC) iespējotu ierīci.
- Anynet+ (HDMI-CEC) darbojas tikai ar ārējām ierīcēm, kas atbalsta HDMI-CEC, un tikai tad, ja šīs ierīces ir vai nu gaidstāves režīmā, vai ir ieslēgtas.
- Anynet+ (HDMI-CEC) var vadīt līdz pat 12 saderīgām ārējām ierīcēm (līdz 3 viena tipa ierīcēm), izņemot mājas teātrus. Anynet+ (HDMI-CEC) var vadīt tikai vienu mājas teātra sistēmu.
- Lai klausītos 5.1-kanālu audio skaņu no ārējās ierīces, savienojiet ierīci ar televizoru, izmantojot HDMI kabeli, un savienojiet 5.1-kanālu mājas kinozāles sistēmu tieši ar ārējās ierīces digitālās audio izvades savienotāju.
- Ja ārējā ierīce ir iestatīta izmantošanai gan ar Anynet+, gan universālo tālvadības pulti, šo ierīci var vadīt tikai ar universālo tālvadības pulti.

## <span id="page-17-0"></span>TV vadība, izmantojot tastatūru, peli vai spēļu bloku

Tastatūras, peles vai spēļu bloka pievienošana, lai atvieglotu TV vadību.

## $\textbf{a}$  >  $\textcircled{\textbf{s}}$  lestatījumi > Vispārēji > Ārējo ierīču pārvaldnieks > levades ierīču pārvaldnieks Mēģ. tagad

Jūs varat pievienot tastatūru, peli vai spēlu bloku, lai atvieglotu TV vadību.

### USB tastatūras, peles vai spēļu bloka pievienošana

#### Pievienojiet tastatūru, peli vai spēļu bloka kabeli USB portam.

- Ja pievienosit peli, tā būs pieejama tikai Internet lietojumprogrammā un Remote Access funkcijā.
- Tiek atbalstīti XInput USB spēļu bloki.  $\vec{E}$
- Papildu informāciju skatiet **Ievades ierīce**, kas atrodams Savienošanas celvedis ( $\textcircled{a}$ ) >  $\textcircled{z}$  Avots > Savienošanas celvedis  $\geq$  levades ierīce).

## Bluetooth tastatūras, peles vai spēļu bloka pievienošana

## $\bigcirc$   $\gg$   $\circ$  lestatījumi > Vispārēji > Ārējo ierīču pārvaldnieks > levades ierīču pārvaldnieks > Bluetooth ierīču saraksts

- Ja tā netiek atrasta, novietojiet tastatūru tuvāk televizoram un tad atlasiet opciju Atjaunināt. Televizors vēlreiz skenē pieejamās ierīces.
- Ja pievienosiet peli, tā būs pieejama tikai Internet lietojumprogrammā.
- Lai iegūtu papildinformāciju par to, kā savienot Bluetooth ierīci, skatiet Bluetooth ierīces lietotāja rokasgrāmatu.
- $\triangle$  Šī funkcija var nebūt atbalstīta atkarībā no modeļa vai atrašanās vietās.

## Tastatūras un peles izmantošana

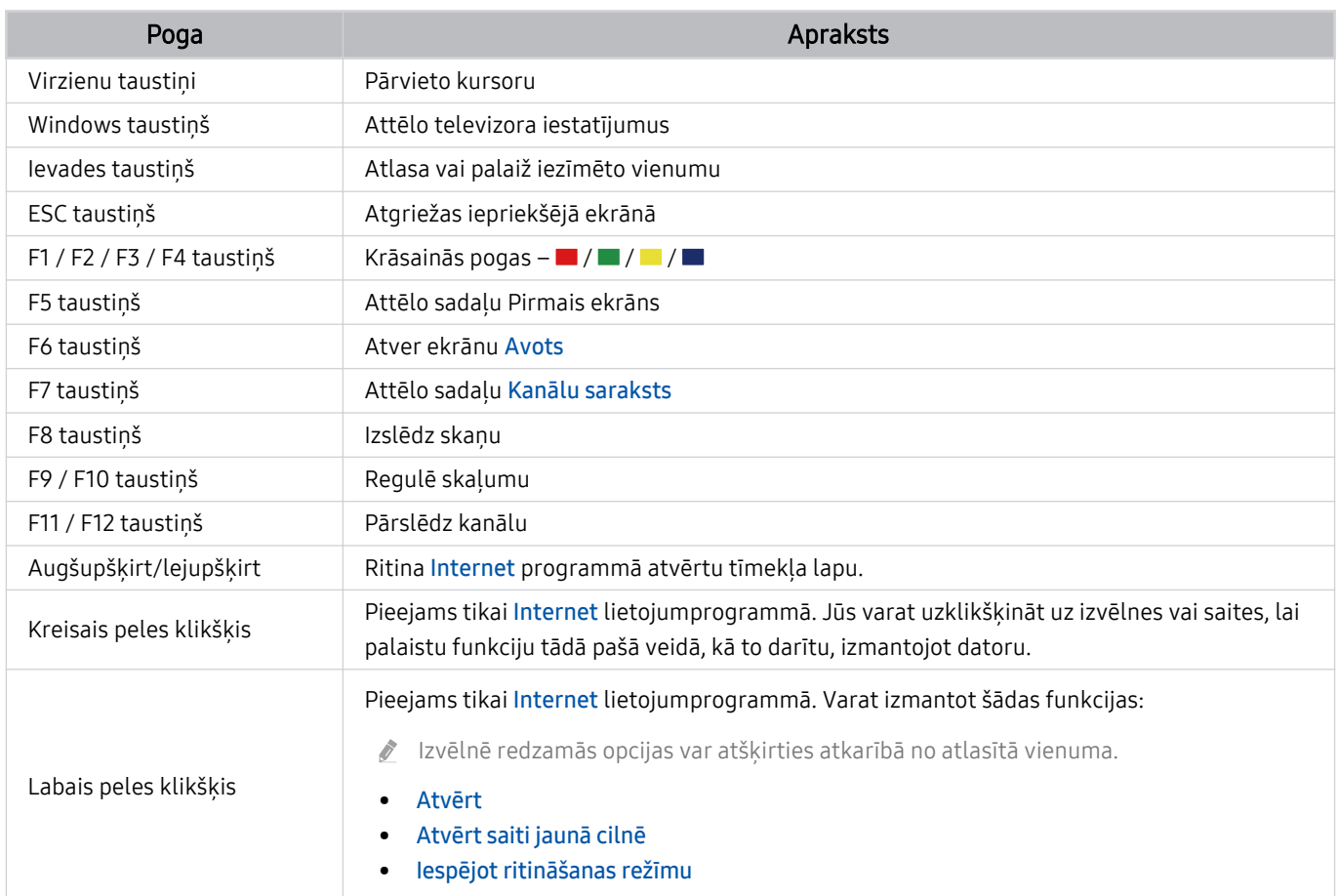

Taustiņu darbība var atšķirties atkarībā no programmām vai tastatūras.

### <span id="page-19-0"></span>Ievades ierīču iestatīšana

## $\bigcirc$   $\gg$   $\circ$  lestatījumi > Vispārēji > Ārējo ierīču pārvaldnieks > levades ierīču pārvaldnieks

• Tastatūras iestat.

Tastatūrai var iestatīt funkcijas Tastatūras valoda un Tastatūras veids.

• Peles iestatījumi

Pelei var iestatīt funkcijas Primārā poga un Rādītāja ātrums.

## Teksta ievadīšana, izmantojot ekrāna virtuālo tastatūru

Izmantojiet virtuālo tastatūru, lai ievadītu televizorā tekstu.

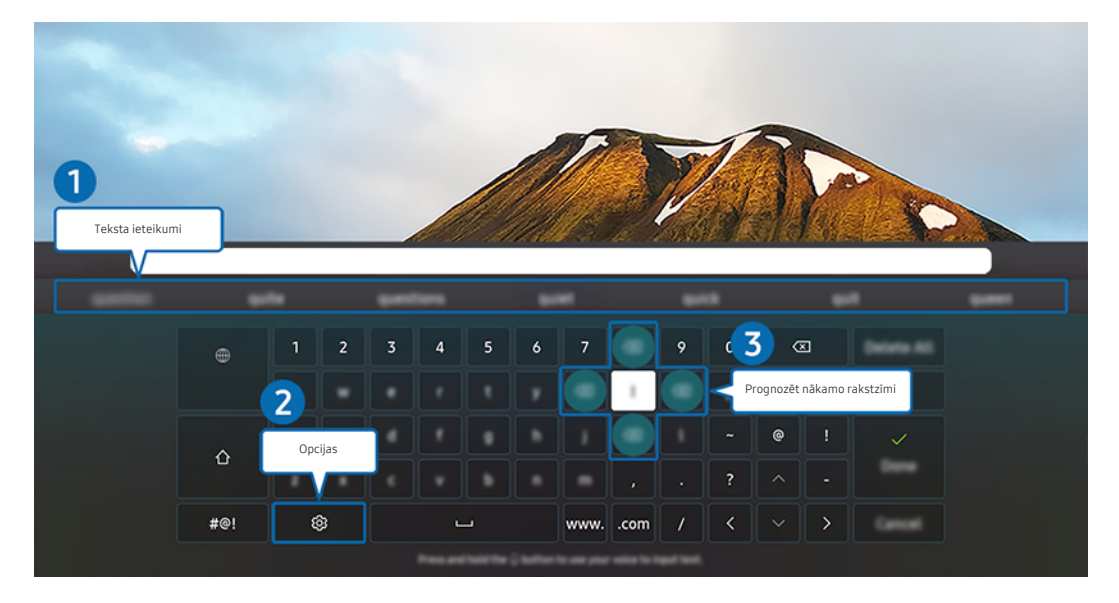

Televizora ekrānā redzamais attēls var atšķirties no augstāk redzamā attēla atkarībā no televizora modeļa un atrašanās  $\boldsymbol{\delta}$ vietas.

## **1.** Teksta ieteikumi

Ievadot vārdu, kuru vēlaties izmantot kā meklēšanas terminu, šī funkcija attēlo ar to saistītos ieteikumus, kurus iespējams izvēlēties.

## 2.Opcijas

#### Virtuālās tastatūras ekrānā atlasiet @. Pieejamas šādas opcijas:

- Pieejamās opcijas var atšķirties atkarībā konkrētajā brīdī palaistās funkcijas.
- Teksta ieteikumi
- Atiestatīt ieteicamos teksta datus
- Akcentētas rakstzīmes priekšskatījums
- Prognozēt nākamo rakstzīmi (izmantojot virziena pogas)
- Valoda

### 3.Prognozēt nākamo rakstzīmi

Katru reizi, kad ar virtuālo tastatūru ievadāt rakstzīmi, tiek parādītas rakstzīmes, kuras sistēma uzskata, ka rakstīsiet kā nākamās. Jūs varat izmantot tālvadības pults virziena pogas, lai kādu no tām izvēlētos.

## <span id="page-21-0"></span>SMART funkcijas

Pakalpojumā Smart Hub varat baudīt dažādas lietojumprogrammas.

## Funkcijas Smart Hub izmantošana

Aplūkojiet pakalpojuma Smart Hub pamata funkciju aprakstu.

Pakalpojumā Smart Hub jūs varat izmantot interneta meklēšanas funkciju, uzinstalēt un lietot dažādas lietojumprogrammas, aplūkot fotoattēlus un video vai arī klausīties mūziku, kas saglabāta ārējās atmiņas ierīcēs, kā arī izmantot daudzas citas funkcijas.

- Daži no Smart Hub pakalpojumiem ir maksas.
- Lai lietotu Smart Hub, TV ir jāsavieno ar internetu.
- Atsevišķas pakalpojuma Smart Hub funkcijas var netikt atbalstītas atkarībā no pakalpojumu sniedzēja, valodas vai atrašanās vietas.
- Smart Hub pakalpojumu traucējumus var izraisīt interneta pakalpojumu traucējumi.
- Lai izmantotu pakalpojumu Smart Hub, jums ir jāpiekrīt Smart Hub pakalpojuma līgumam, kā arī jāļauj ievākt un izmantot personisko informāciju. Nesniedzot piekrišanu, jūs nevarat izmantot papildu funkcijas un pakalpojumus. Pilnu Noteikumi un konfidencialitāte tekstu iespējams aplūkot, pārejot uz **@> ⊗ iestatījumi > Noteikumi un konfidencialitāte.** Mēģ. tagad
- Ja vēlaties pārtraukt pakalpojuma Smart Hub izmantošanu, varat atcelt šo līgumu. Lai atceltu Smart Hub pakalpojumu līgumu, atlasiet Atiestatīt Smart Hub (@) > & lestatījumi > Atbalsts > lerīces aprūpe > Pašdiagnostika > Atiestatīt Smart Hub).

## Pirmais ekrāns atvēršana

Nospiediet poqu<sup>60</sup>.

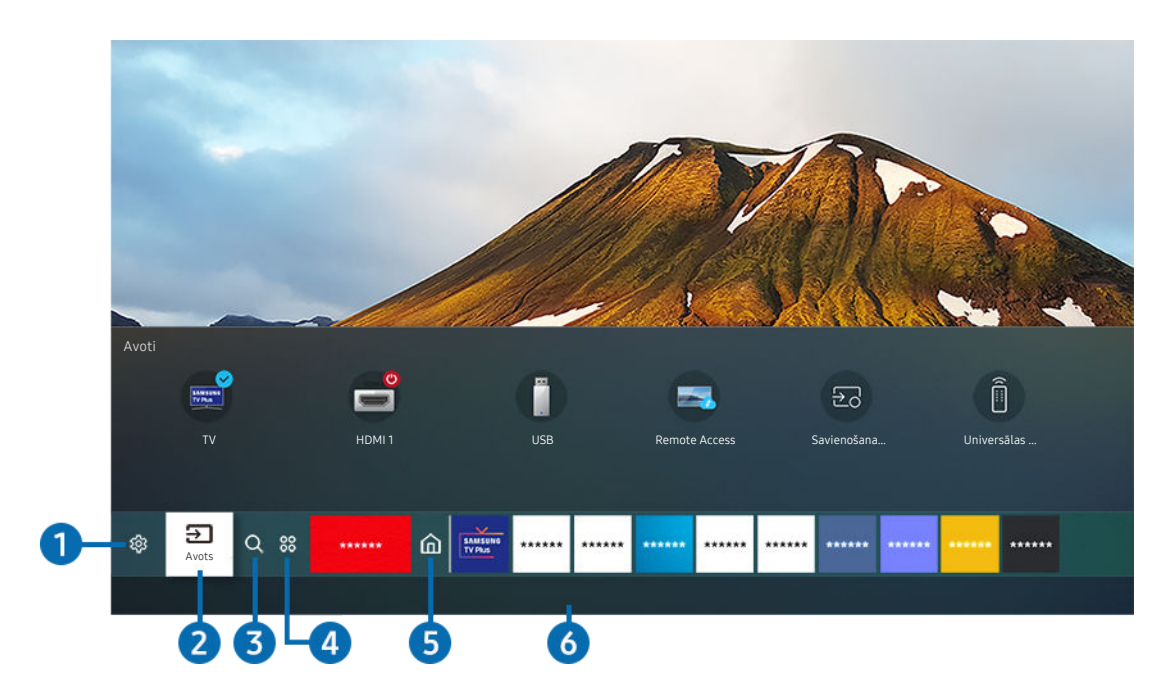

Televizora ekrānā redzamais attēls var atšķirties no augstāk redzamā attēla atkarībā no televizora modeļa un atrašanās vietas.

Sadaļā Pirmais ekrāns iespējams ērti palaist lietojumprogrammas, kuras tikušas izmantotas iepriekš vai arī tiek izmantotas regulāri. Šajā ekrānā redzamās lietojumprogrammas iespējams arī pārvietot vai dzēst.

## **1.** @ lestatījumi

Kad fokuss tiek pārvietots uz Iestatījumi, virs izvēlnes augšdaļas tiek parādīts ātro iestatījumu ikonu saraksts. Šeit jūs varat ātri iestatīt biežāk izmantotās funkcijas, uzklikšķinot uz ikonām.

• e-Manual

Jūs varat atvērt lietotāja rokasgrāmatu, kas iegulta TV.

#### • Attēla režīms

Jūs varat atlasīt attēla režīmu, kas nodrošina vislabāko skatīšanās pieredzi. Lai mainītu attēla režīmu, nospiediet pogu Atlasiet. Lai precīzāk noregulētu attēlu, nospiediet uz augšu vērsto virzienu pogu un tad atlasiet opciju Attēla iestatīšana.

#### • Skaņas režīms

Jūs varat atlasīt skaņas režīmu, lai optimizētu klausīšanās pieredzi. Lai mainītu skaņas režīmu, nospiediet pogu Atlasiet. Lai precīzāk noregulētu attēlu, nospiediet uz augšu vērsto virzienu pogu un tad atlasiet opciju Stabilizatora iestatīšana.

#### • Skaņas izvade

Jūs varat atlasīt, kādus skaļruņus televizors izmanto audio izvadei. Lai mainītu audio izvadi, nospiediet pogu Atlasiet. Lai izveidotu savienojumu ar Bluetooth skaļruni, nospiediet augšupvērsto virziena pogu un pēc tam izvēlieties Bluetooth skaļruņu saraksts.

 $\ell$  Bluetooth skalruna pievienošana var netikt atbalstīta atkarībā no modela vai atrašanās vietās.

#### • Spēļu režīms

Jūs varat iespējot spēļu režīmu, lai optimizētu TV iestatījumus videospēļu spēlēšanai, izmantojot spēļu konsoli, piemēram, PlayStation ™, Xbox ™ vai Nintendo Switch ™.

- Lai iegūtu plašāku informāciju par opciju Spēļu režīms, skatiet sadaļu "[Skatīšanās vides iestatīšana ārējām ierīcēm"](#page-65-0).
- $\mathbb Z$  Šī funkcija ir pieejama tikai tad, ja tiek izmantots ārējais ievades avots.
- $\triangle$  Šī funkcija var nebūt atbalstīta atkarībā no modeļa vai atrašanās vietās.

#### • Subtitri

Jūs varat skatīties televīzijas apraides ar subtitriem. Lai aktivizētu/deaktivizētu funkciju Subtitri, nospiediet pogu Atlasiet. Lai palaistu funkciju Pieejamības saīsnes, nospiediet uz augšu vērsto virzienu pogu un tad atlasiet opciju Pieejamības saīsnes.

• Audiovaloda

Varat mainīt vēlamo audio valodu. Lai precīzāk noregulētu attēlu, nospiediet uz augšu vērsto virzienu pogu un tad atlasiet opciju Pāriet uz sadaļu Audio opcijas.

• PIP

Televizoram pievienotas ārējās ierīces izmantošanas laikā, jūs varat skatīties televīzijas apraidi nelielā attēlsattēlā (PIP) logā. Lai precīzāk noregulētu attēlu, nospiediet uz augšu vērsto virzienu pogu un tad atlasiet opciju PIP iestatīšana.

 $\triangle$  Šī funkcija var nebūt atbalstīta atkarībā no modeļa vai atrašanās vietās.

• Tīkls

Jūs varat aplūkot pašreizējo tīkla un interneta savienojuma statusu. Nospiediet uz augšu vērsto virzienu pogu un atlasiet opciju Tīkla statuss vai Tīkla iestatījumi.

#### • Attēla izmērs

Varat mainīt attēla lielumu, ko vēlaties skatīt. Lai precīzāk noregulētu attēlu, nospiediet uz augšu vērsto virzienu pogu un tad atlasiet opciju Pāriet uz attēla izmēru.

• Krāsu tonis

Varat izvēlēties krāsu toni, kas atbilst jūsu skatīšanās preferencēm. Lai mainītu vēlamo krāsu toni, nospiediet pogu Atlasiet.

• Attēla skaidrība

Jūs varat optimizēt attēlus, kuros ir daudz kustību. Lai ieslēgtu vai izslēgtu šo funkciju, nospiediet pogu Atlasiet. Lai iestatītu detalizētas opcijas, nospiediet uz augšu vērsto virzienu pogu un tad atlasiet opciju Attēla skaidrības iestatījumi.

 $\triangle$  Šī funkcija tiek atbalstīta TU7 sērijā.

#### • Kontrasta uzlabotājs

Jūs varat novērst pārmērīgas atšķirības starp spilgtiem un tumšiem laukumiem TV ekrānā. Lai mainītu Kontrasta uzlabotājs iestatījumu, nospiediet pogu Atlasiet.

#### • Digitālās izvades audioformāts

Jūs varat izvēlēties digitālā audio izvades formātu. Ņemiet vērā, ka opcija Dolby Digital+ ir pieejama tikai, izmantojot HDMI (ARC) ārējām ierīcēm, kas atbalsta formātu Dolby Digital+.

**E** HDMI (ARC) ports var atbalstīt eARC dažos modelos.

• Krāsu intervāls

Jūs varat iestatīt TV ekrāna krāsu spektru. Lai veiktu nomaiņu uz vēlamo krāsu gammu, nospiediet pogu Atlasiet. Lai iestatītu detalizētas opcijas, nospiediet uz augšu vērsto virzienu pogu un tad atlasiet opciju Krāsu intervāla iestatījumi.

• Ierīces aprūpe

Jūs varat palaist programmu Ierīces aprūpe, lai veiktu televizora diagnostiku un optimizētu televizoru. Funkcija Ierīces aprūpe var arī pārbaudīt un optimizēt televizora krātuvi. Ja tiek konstatētas problēmas, tā var pieprasīt tehnisko atbalstu.

• Visi iestatījumi

Attēlo izvēlni Iestatījumi.

 $\triangle$  Šīs funkcijas var netikt atbalstītas atkarībā no modeļa vai ģeogrāfiskās zonas.

## 2 El Avots

Jūs varat atlasīt televizoram pievienotu ārējo ierīci.

Lai iegūtu plašāku informāciju, skatiet sadaļu ["Pārslēgšanās starp televizoram pievienotām ārējām ierīcēm](#page-11-0)".

## 8 Q Meklēt

Pakalpojumā Smart Hub jūs varat meklēt kanālus, programmas, filmu nosaukumus un programmas.

Lai izmantotu šo funkciju, televizoram jābūt pievienotam internetam.

## 4. 88 Apps

Jūs varat televizorā baudīt plašu satura klāstu, tostarp ziņas, sportu, laika prognozes un spēles, televizorā instalējot attiecīgās programmas.

- Lai izmantotu šo funkciju, televizoram jābūt pievienotam internetam.
- $\triangle$  Lai iegūtu plašāku informāciju, skatiet sadaļu ["Pakalpojuma Apps](#page-35-0) izmantošana".

## **5.** Sākums

Šī izvēlne pirmo reizi tiek parādīta, kad nospiežat pogu @. Pēc tam varat ātri izmantot kādu no opcijām Samsung konts, Paziņojums vai Privacy Choices.

• Samsung konts

Dodieties uz Samsung konts ekrānu, lai izveidotu jaunu kontu vai izrakstītos no konta.

Lai iegūtu plašāku informāciju par opciju Samsung konts, skatiet sadaļu ["Samsung konta izmantošana"](#page-29-0).

 $\bullet$  Q Paziņojums

Šeit jūs varat aplūkot sarakstu ar paziņojumiem par visiem notikumiem, kas reģistrēti televizorā. Paziņojums parādās televizora ekrānā brīdī, kad pienācis laiks ieplānotas programmas translācijai, kā arī tad, kad reģistrētā ierīcē tiek fiksēts notikums.

Pārvietojot kursoru uz opciju Paziņojums un tad nospiežot pogu Atlasiet, ekrāna labajā pusē parādās paziņojuma logs un kļūst pieejamas šādas funkcijas:

– 向 Dzēst visu

Šeit jūs varat dzēst visus paziņojumus.

– ®lestatījumi

Šeit jūs varat izvēlieties pakalpojumus, par kuriem vēlaties saņemt paziņojumus.

Atlasot opciju Atļaut skaņu, līdz ar paziņojumu attēlošanu atskan paziņojuma skaņas signāls.

**Privacy Choices** 

Jūs varat skatīt un iestatīt konfidencialitātes politiku pakalpojumam Smart Hub un dažādiem citiem pakalpojumiem.

## **6** Universal Guide

Universal Guide ir lietojumprogramma, kas ļauj vienuviet meklēt un baudīt dažādu saturu, piem., televīzijas pārraides, seriālus un filmas. Universal Guide var ieteikt jūsu preferencēm pielāgotu saturu.

Jūs varat izmantot šo funkciju mobilajā ierīcē, izmantojot Samsung SmartThings lietojumprogrammu.

- Lai varētu baudīt šajās lietojumprogrammās pieejamo saturu, tās vispirms jāuzinstalē televizorā.
- Skatoties maksas saturu, var būt nepieciešams veikt maksājumu, izmantojot konkrēto lietojumprogrammu.
- Atsevišķa satura pieejamība var būt ierobežota atkarībā no jūsu tīkla stāvokļa un izvēlētajiem maksas kanālu abonementiem.
- Ja šo pakalpojumu izmanto bērni, nepieciešams iespējot bērnu piekļuves bloķēšanu.
- Atkarībā no pakalpojumu sniedzēja nodrošinātās kvalitātes attēli var izskatīties izplūduši.
- $\triangle$  Šī funkcija var nebūt atbalstīta atkarībā no modeļa vai atrašanās vietās.

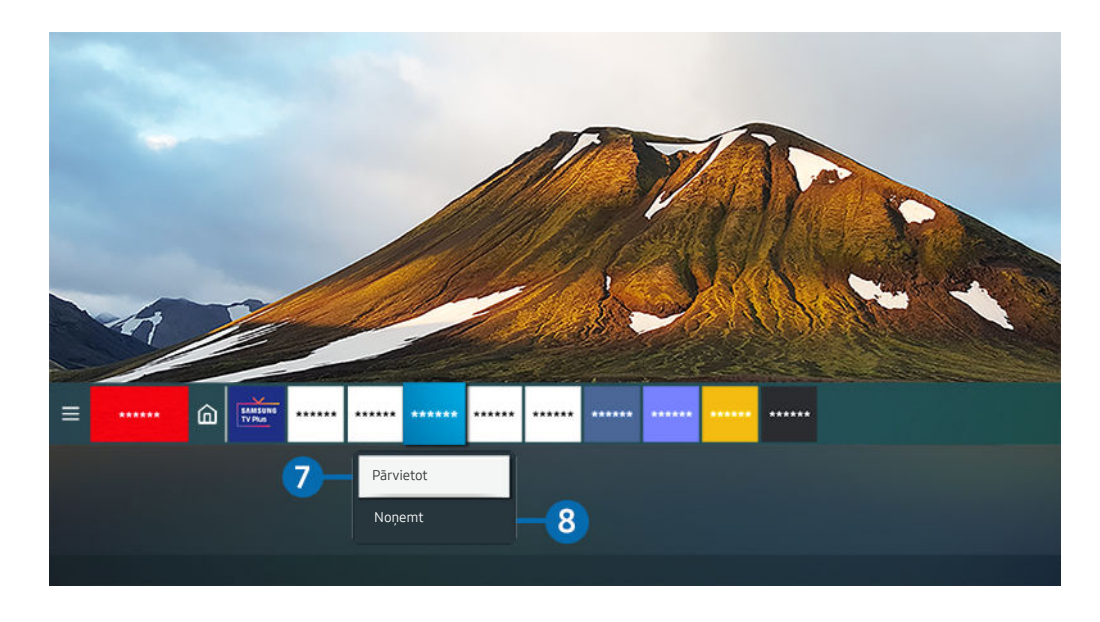

 $\hat{\mathscr{O}}$ Televizora ekrānā redzamais attēls var atšķirties no augstāk redzamā attēla atkarībā no televizora modeļa un atrašanās vietas.

#### 7.Vienuma pārvietošana sadaļā Pirmais ekrāns

Pārvietojiet fokusu uz lietojumprogrammu, kuru vēlaties pārvietot, tālvadības pultī nospiediet un turiet nospiestu pogu Atlasiet, un tad iespēju izvēlnē atlasiet Pārvietot. Pārvietojiet lietojumprogrammu uz vēlamo pozīciju, nospiežot pa kreisi vai pa labi vērsto virzienu pogu, un tad nospiediet pogu Atlasiet. Atlasītā lietojumprogramma tiek pārvietota sadaļā Pirmais ekrāns.

Reģionā, kur netiek atbalstīta lietojumprogramma Universal Guide, nospiediet tālvadības pults uz leju vērsto virzienu pogu.

#### 8. Vienuma dzēšana no sadaļas Pirmais ekrāns

Pārvietojiet fokusu uz lietojumprogrammu, kuru vēlaties dzēst, tālvadības pultī nospiediet un turiet nospiestu pogu Atlasiet, un tad iespēju izvēlnē atlasiet Noņemt. Atlasītā lietojumprogramma tiek dzēsta.

Jūs varat pievienot sadaļā Pirmais ekrāns lietojumprogrammas, kuras vēlaties izmantot regulāri, izmantojot opciju Apps. Lai pievienotu savas iemīļotākās lietojumprogrammas sadaļā Pirmais ekrāns, skatiet sadaļu ["Instalēto lietotņu pārvaldība"](#page-37-0).

## Automātiska Smart Hub palaišana

## $\bigcirc$   $\gg$   $\circ$  lestatījumi  $\gt$  Vispārēji  $\gt$  SMART funkcijas  $\gt$  Automātiski palaist Smart Hub Mēģ. tagad

Iestatot Automātiski palaist Smart Hub uz Ieslēgts, TV pēc ieslēgšanas automātiski attēlo Pirmais ekrāns. Funkciju iespējams arī ieslēgt vai izslēgt. Nospiediet pogu Atlasiet pašreizējā izvēlnē.

### Pēdējās izmantotās lietojumprogrammas automātiska palaišana

### $\bigcirc$   $\gg$   $\circ$  lestatījumi > Vispārēji > SMART funkcijas > Automātiski palaist pēdējo izmantoto lietotni Mēģ. tagad

Ja opcija Automātiski palaist pēdējo izmantoto lietotni ir iestatīta uz Ieslēgts, ieslēdzot televizoru, automātiski tiek palaista pēdējā izmantotā lietojumprogramma. Funkciju iespējams arī ieslēgt vai izslēgt. Nospiediet pogu Atlasiet pašreizējā izvēlnē.

 $\bullet$  Šī funkcija var nebūt atbalstīta atkarībā no lietojumprogrammas.

#### Smart Hub savienojumu pārbaude

 $\bigcirc$   $\triangleright$   $\circ$  lestatījumi  $\triangleright$  Atbalsts  $\triangleright$  lerīces aprūpe  $\triangleright$  Pašdiagnostika  $\triangleright$  Smart Hub savienojuma pārbaude Mēģ. tagad

#### Smart Hub atiestatīšana

### $\bigcirc$   $\triangleright$   $\circ$  lestatījumi  $\triangleright$  Atbalsts  $\triangleright$  lerīces aprūpe  $\triangleright$  Pašdiagnostika  $\triangleright$  Atiestatīt Smart Hub Mēģ. tagad

Jūs varat atiestatīt pakalpojuma Smart Hub iestatījumus. Lai atiestatītu pakalpojumu Smart Hub, ievadiet PIN kodu. Noklusējuma PIN kods ir "0000" (Francijā un Itālijā: "1111"). Jūs varat iestatīt PIN kodu sadalā (m) > \$3 lestatījumi > Vispārēji > Sistēmas pārvaldnieks > Mainīt PIN.

## <span id="page-29-0"></span>Samsung konta izmantošana

Izveidojiet un pārvaldiet Samsung kontu.

#### $\bigcirc$   $\gg$   $\circ$  lestatījumi > Vispārēji > Sistēmas pārvaldnieks > Samsung konts Mēģ. tagad

- iestatījumi > Vispārēji > Sistēmas / Pilnu Noteikumi un konfidencialitāte tekstu iespējams aplūkot sadaļā (  $\bullet$  >  $\circ$  iestatījumi > Vispārēji > Sistēmas pārvaldnieks > Samsung konts > Mans konts > Noteik. un nos., konfid. politika pēc pieteikšanās ar Samsung kontu.
- Jūs varat izveidot Samsung kontu vietnē http://account.samsung.com. Tiklīdz ir izveidots jauns konts, gan televizorā, gan Samsung tīmekļa vietnē iespējams izmantot to pašu ID.

### Pierakstīšanās Samsung kontā

 $\bigcirc$   $\gg$   $\circ$  lestatījumi  $\rightarrow$  Vispārēji  $\rightarrow$  Sistēmas pārvaldnieks  $\rightarrow$  Samsung konts  $\rightarrow$  Pierakstīties

#### Jauna konta izveidošana

#### $\bigcirc$   $\triangleright$   $\circ$  lestatījumi  $\triangleright$  Vispārēji  $\triangleright$  Sistēmas pārvaldnieks  $\triangleright$  Samsung konts  $\triangleright$  Izveidot kontu

Reģistrējiet Samsung kontu savā mobilajā ierīcē vai datorā. Apmeklējiet vietni: https://account.samsung.com

## Samsung konta pārvaldība

## $\bigcirc$   $\gg$   $\mathscr{B}$  lestatījumi > Vispārēji > Sistēmas pārvaldnieks > Samsung konts > Mans konts

Pierakstoties savā Samsung kontā, jūs varat izmantot šādas funkcijas:

• Izrakstīties

Ja TV skatās vairāki cilvēki, jūs varat izrakstīties no sava konta, lai citi to neredzētu.

 $\triangle$  Lai izrakstītos no Samsung konts ( $\textcircled{a}$ )  $\gg$   $\textcircled{a}$  lestatījumi  $\gt$  Vispārēji  $\gt$  Sistēmas pārvaldnieks  $\gt$  Samsung konts), pārvietojiet fokusu uz sava konta ikonu un nospiediet poguAtlasiet. Kad parādās uzlecišais logs, atlasiet Izrakstīties.

#### • Rediģēt profilu

#### Jūs varat rediģēt sava konta informāciju.

- Lai aizsargātu personas informāciju, ievadiet Rediģēt profilu un iestatiet opcijai Sign-in Method iestatījumu Profila attēla atlase un paroles ievadīšana (augsts drošības līmenis).
- $\ell$  Ja vēlaties, lai televizors pieteiktos kontā automātiski ik reizi, kad tas tiek ieslēgts, uzklikšķiniet uz opcijas Neizrakstīties.
- Maksāšanas informācija

Jūs varat skatīt un pārvaldīt savu maksājumu informāciju.

• Dublēt

Jūs varat dublēt TV iestatījumus savā Samsung Cloud krātuvē. Atiestatot vai nomainot TV, tā iestatījumus var atjaunot ar dublētajiem iestatījumiem.

#### • Sinhronizēt interneta programmu

Kad esat pierakstījies Samsung kontā un konfigurējis Sinhronizēt interneta programmu iestatījumus, jūs varat koplietot izlases un tīmekļa vietnes grāmatzīmes, kas reģistrētas citās ierīcēs..

• Noņemt kontu

Kontu no TV var dzēst. Lai gan esat izdzēsis savu Samsung kontu no TV, jūs neesat anulējis savu abonementu. Lai anulētu Samsung konta abonementu, apmeklējiet Samsung kontu tīmekļa vietni (http://account.samsung.com).

#### • Noteik. un nos., konfid. politika

#### Jūs varat skatīt lietotāja līgumu un konfidencialitātes politiku.

Lai iegūtu papildinformāciju par noteikumiem un nosacījumiem un privātuma politiku, atlasiet Skatīt informāciju.

## <span id="page-31-0"></span>Funkcijas Remote Access izmantošana

Izmantojiet televizoru, lai piekļūtu savam datoram caur pakalpojumu Attālais dators, Ekrāna kopīgošana (Bezvadu) vai Mākoņpakalpojums.

## $\textcircled{a}$  >  $\textcircled{z}$  Avots > Remote Access

Jūs varat izmantot televizoru, lai piekļūtu savam datoram caur pakalpojumu Attālais dators, Ekrāna kopīgošana (Bezvadu) vai Mākoņpakalpojums.

Ērtas, datora lietošanai līdzīgas lietošanas nodrošināšanai, televizoram pieslēdziet klaviatūru un peli.

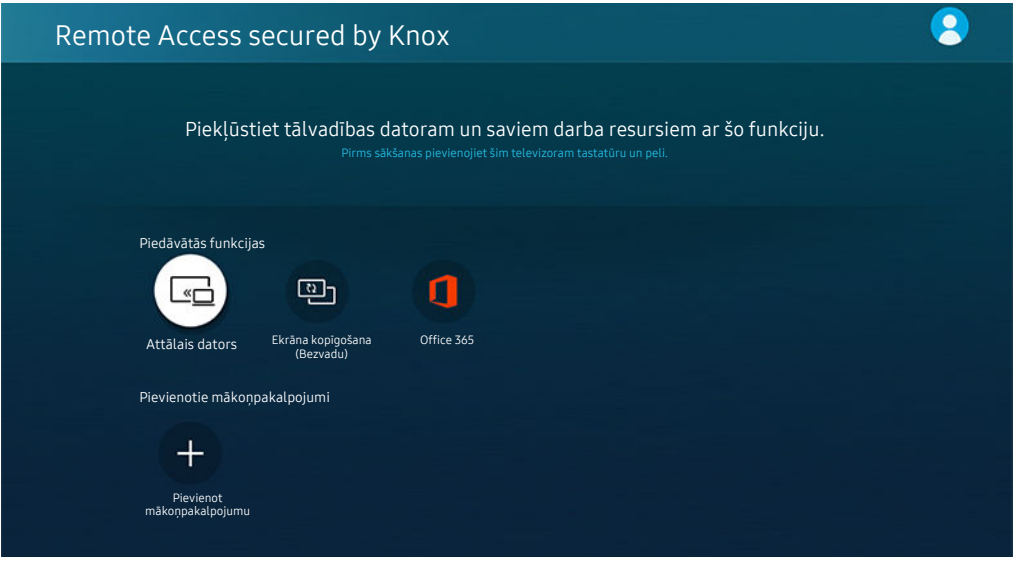

## Attālā datora pievienošana

Nodrošina attālās darbvirsmas savienojumu (RDP) attāla savienojuma izveidei ar datoru, kurā darbojas operētājsistēma Windows, un programmatūru Virtual Network Computing (VNC) Mac datoram. Lai izveidotu attālu savienojumu ar datoru, ievadiet attālā datora IP adresi vai atlasiet saglabātu profilu. Ievadiet atbilstošu lietotājvārdu un paroli un atlasiet atbilstošu protokolu. Ja pastāv kāds dators, kuram var piekļūt, izmantojot to pašu tīklu, tiek parādīta atrastā IP adrese un protokols.

- $★$  Lai reģistrētu bieži lietotu datoru, pārvietojiet fokusu uz  $\triangle$  Pārvaldīt lietotāju profilus un nospiediet pogu Atlasiet. Kad parādās uzlecošais logs, atlasiet Pievienot un pēc tam ievadiet datora informāciju.
- Lai lietotu šo funkciju, jums vispirms jāatlasa Atļaut attālus savienojumus ar šo datoru Windows datorā, kuru vēlaties savienot ar TV.
- Kad dators pārslēdzas uz enerģijas taupīšanas režīmu, savienojums nav pieejams. Enerģijas taupīšanas režīmu ir iespējams atcelt.
- Windows OS:
	- 1. Ar peles labo pogu darbvirsmā vai Windows Explorer noklikšķiniet uz ikonas Mans dators un pēc tam noklikšķiniet uz Rekvizīti.
	- 2. Noklikšķiniet uz Sistēmas papildu iestatījumi. Atveras logs Sistēmas rekvizīti.
	- 3. Noklikšķiniet uz cilnes Tālvadība un atzīmējiet izvēles rūtiņu Atļaut attālās palīdzības savienojumus ar šo datoru.
- Mac OS:
	- 1. Atlasiet izvēlni > Sistēmas preferences un noklikšķiniet uz opcijas Kopīgošana.
	- 2. Atzīmējiet izvēles rūtiņu Ekrāna kopīgošana.
	- 3. Palaidiet izšķirtspējas maiņas lietotni, kas lejupielādēta no App Store un nomainiet izšķirtspēju uz 1440 x 900 vai zemāku.
	- Ja operētājsistēmā Mac OS nenomainīsit izšķirtspēju, savienojuma izveides laikā ar attālo datoru var tikt parādīts iepriekšējais attēls.
- Attālais savienojums ar datoru, kurā darbojas Windows, izmantojot RDP protokolu, tiek atbalstīts tikai Windows 7 vai jaunākās versijās. Turklāt operētājsistēmai jābūt Professional vai augstākam izdevumam.
- Attālais savienojums ar Mac datoru, izmantojot VNC protokolu, tiek atbalstīts tikai Mac OS X 10.5 vai jaunākās versijās.
- Ieteicams pievienot vadu tīklu, jo atkarībā no tīkla stāvokļa iespējami ekrāna vai skaņas pārtraukumi.

### Multivides satura atskaņošana attālajā datorā

Pēc piekļuves attālajam datoram pārvietojot peles kursoru uz ekrāna augšu, tiek parādīta augšējā josla. Augšējā joslā noklikšķinot uz mapes kopīgošanas ikonas, tiek parādītas operētājsistēmā Windows vai Mac OS kopīgotās mapes. Jūs varat atskaņot jebkuru mapē esošu multivides saturu.

Papildinformāciju par multivides satura atskaņošanu skatiet sadaļā ["Attēlu/video/mūzikas atskaņošana"](#page-45-0).

Lai izmantotu šo funkciju, datorā, kuram tiek piekļūts, ir jābūt iespējotai mapju kopīgošanas opcijai, kā parādīts tālāk.

- Windows OS:
	- 1. Palaidiet Windows Explorer un pārejiet uz kopīgojamo mapi.
	- 2. Ar peles labo pogu noklikšķiniet uz mapes un tad noklikšķiniet uz Rekvizīti.
	- 3. Kad tiek atvērts logs Rekvizīti, noklikšķiniet uz cilnes Kopīgošana un tad noklikšķiniet uz opcijas Papildu kopīgošana.
	- 4. Kad tiek atvērts logs Papildu kopīgošana, atzīmējiet izvēles rūtiņu Kopīgot šo mapi.
- Mac OS:
	- 1. Atlasiet izvēlni > Sistēmas preferences un noklikšķiniet uz opcijas Kopīgošana.
	- 2. Atzīmējiet izvēles rūtinu Failu kopīgošana.
	- 3. Lai pievienotu kopīgojamo failu, ekrāna apakšā noklikšķiniet uz pogas Pievienot+.
	- 4. Atlasiet mapi un noklikšķiniet uz Pievienot+.

Ieteicams pievienot vadu tīklu, jo atkarībā no tīkla stāvokļa iespējami ekrāna vai skaņas pārtraukumi.

## Funkcijas Ekrāna kopīgošana (Bezvadu) izmantošana

#### Izpildiet ekrānā redzamos norādījumus, lai pielāgotu datora iestatījumus un bezvadu režīmā pievienotu TV datoram.

- Šī funkcija ir pieejama tikai tiem datoriem, kas atbalsta bezvadu ekrāna koplietošanu.
- $\bullet$  Šo funkciju atbalsta Windows 10.

## Funkcijas Office 365 izmantošana

Kad esat piekļuvis Office 365 tīmekļa vietnei, jūs varat lasīt vai izveidot dokumentu.

- Darbiniet pārlūku pilnekrāna režīmā.
- Lapā Office 365 nav iespējams modificēt URL.

## Mākoņpakalpojuma pievienošana

Atlasiet ikonu Pievienot mākoņpakalpojumu. Izmantojot pārlūka grāmatzīmes funkciju, jūs varat pievienot vai dzēst mākoņpakalpojuma saiti sadaļā Remote Access.

- Lai pievienotu mākoņpakalpojumu, jums jāpiesakās savā Samsung kontā.
- Mākoņpakalpojumu skaits, ko var pievienot sadaļā Remote Access, ir ierobežots.

### Funkcijas Mākoņpakalpojums izmantošana

#### Jūs varat piekļūt mākoņpakalpojumam, atlasot sadaļā Remote Access pievienotā mākoņpakalpojuma ikonu.

- Ekrāns tīmekļa lapā var atšķirties no ekrāna datorā.
- Jūs varat kopēt vai ielīmēt jebkuru tekstu. Tiek atbalstīti daži attēlu formāti.
- Lai viegli un droši pieteiktos pakalpojumā Mākoņpakalpojums, papildus tiek atbalstīta opcija Remote Access Pass, kā arī opcija Samsung Pass.

Samsung Pass vai Remote Access Pass iestatīšana.

Iestatiet Samsung Pass vaiRemote Access Pass uz Izmantot sadaļā  $\bigcirc$  >  $\bigcirc$  Avots > Remote Access > Ieslēdziet Remote Access pārlūku (Papildus atlasiet Office 365 vaiPievienot mākoņpakalpojumu) > Interneta izvēlne > Iestatījumi.

Opcija Remote Access Pass ļauj viegli pārvaldīt mākoņpakalpojuma ID un paroli bez biometriskās autentifikācijas mobilajās ierīcēs. Lai to izdarītu, jums jāpiesakās savā Samsung kontā. Parole ir šifrēta, lai to droši varētu saglabāt televizorā.

Tomēr pieteikšanās Remote Access Pass var nedarboties atkarībā no vietnes politikas.

- Lai droši piekļūtu mākoņpakalpojumam, varat izmantot pārlūka automātisko izslēgšanu vai notīrīt vēstures žurnālfailus.
- Pirms piekļuves mākoņpakalpojumam skatiet sadaļu "[Izlasiet pirms funkcijas Internet](#page-94-0) izmantošanas".

#### Mākoņpakalpojums atbalsta tālāk norādītos īsinājumtaustiņus.

- F1: Atgriežas pie Remote Access sākuma ekrānā.
- F8: Izslēdz skaņu.
- F9/F10: Regulē skaļumu.
- F11: pārslēgšanās starp pilnekrāna režīmu un noklusējuma ekrānu.

## <span id="page-35-0"></span>Pakalpojuma Apps izmantošana

Lejupielādējiet un palaidiet dažādas pakalpojumā Smart Hub pieejamās lietojumprogrammas.

## $\bigcirc$  > 88 Apps

Jūs varat televizorā baudīt plašu satura klāstu, tostarp ziņas, sportu, laika prognozes un spēles, televizorā instalējot attiecīgās programmas.

- Lai izmantotu šo funkciju, televizoram jābūt pievienotam internetam.
- Palaižot Smart Hub pirmo reizi, automātiski tiek uzinstalētas noklusējuma lietojumprogrammas. Noklusējuma lietojumprogrammas var būt atšķirīgas atkarībā no atrašanās vietas.

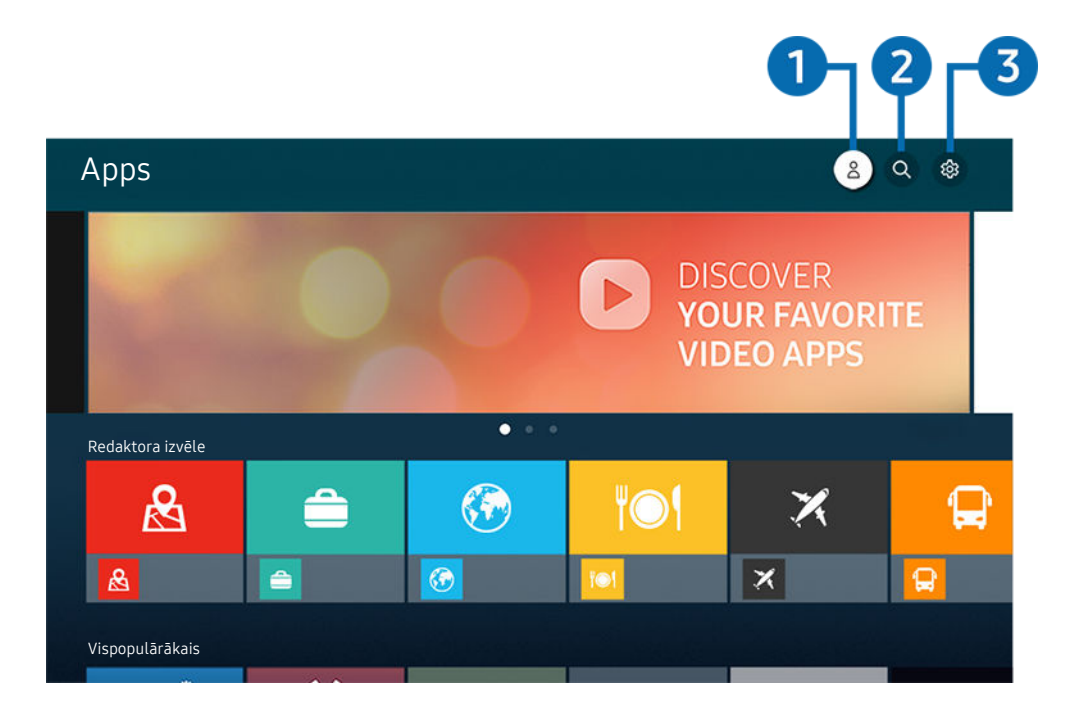

Televizora ekrānā redzamais attēls var atšķirties no augstāk redzamā attēla atkarībā no televizora modeļa un atrašanās  $\hat{Z}$ vietas.

### **1.** Samsung konts

#### Dodieties uz Samsung konts ekrānu, lai izveidotu jaunu kontu vai izrakstītos no konta.

- $\triangle$  Ja esat izrakstījies no sava Samsung konta, atlasiet  $\triangle$  Pierakstīties, lai pierakstītos.
- **J**a vēlaties lejupielādēt jaunas lietotnes, izmantojot Apps, vispirms pierakstieties savā Samsung kontā.

### 2 Q Lietotnu meklēšana

Šeit jūs varat meklēt pieejamās lietojumprogrammas.

## **3** @ lestatījumi

Šeit jūs varat pārvaldīt uzinstalētās lietojumprogrammas.
### Lietojumprogrammas uzinstalēšana

- 1. Pārejiet uz lietojumprogrammu, kuru vēlaties uzinstalēt, un nospiediet pogu Atlasiet. Parādās detalizētas informācijas ekrāns.
- 2. Atlasiet opciju Instalēt. Kad instalēšana ir pabeigta, parādās izvēlne Atvērt.
- 3. Atlasiet opciju Atvērt, lai nekavējoties palaistu lietojumprogrammu.
- Uzinstalētās lietojumprogrammas iespējams aplūkot ekrānā Iestatījumi.
- Ja televizora iebūvētajā atmiņā nav pietiekami daudz vietas, jūs varat uzinstalēt atsevišķas ϑΧʪʀ̈fiϑ̧ɇϑ lietojumprogrammas USB ierīcē.
- Jūs varat palaist USB ierīcē uzinstalēto lietojumprogrammu tikai tad, kad USB ierīce ir pievienota televizoram. Ja lietojumprogrammas izmantošanas laikā USB ierīce tiek atvienota, lietojumprogramma tiek aizvērta.
- USB ierīcē uzinstalētu lietojumprogrammu nav iespējams palaist datorā vai citā televizorā.

# Lietojumprogrammas palaišana

Jūs varat palaist vēlamo lietojumprogrammu sadaļā Lejupielādētās lietotnes.

Kopā ar atlasītās lietojumprogrammas ikonu parādās zemāk redzamās ikonas, kurām ir šāda nozīme:

- $\bullet$  : lietojumprogramma ir uzinstalēta USB ierīcē.
- $\circled{ }$  : lietojumprogramma ir aizsargāta ar paroli.
- $\bullet$ : lietojumprogrammu nepieciešams atjaunināt.
- : Programma atbalsta spoguļošanas funkciju.

# Instalēto lietotņu pārvaldība

Atlasiet ® lestatījumi sadaļā Apps. Šeit jūs varat pārvaldīt uzinstalētās lietojumprogrammas.

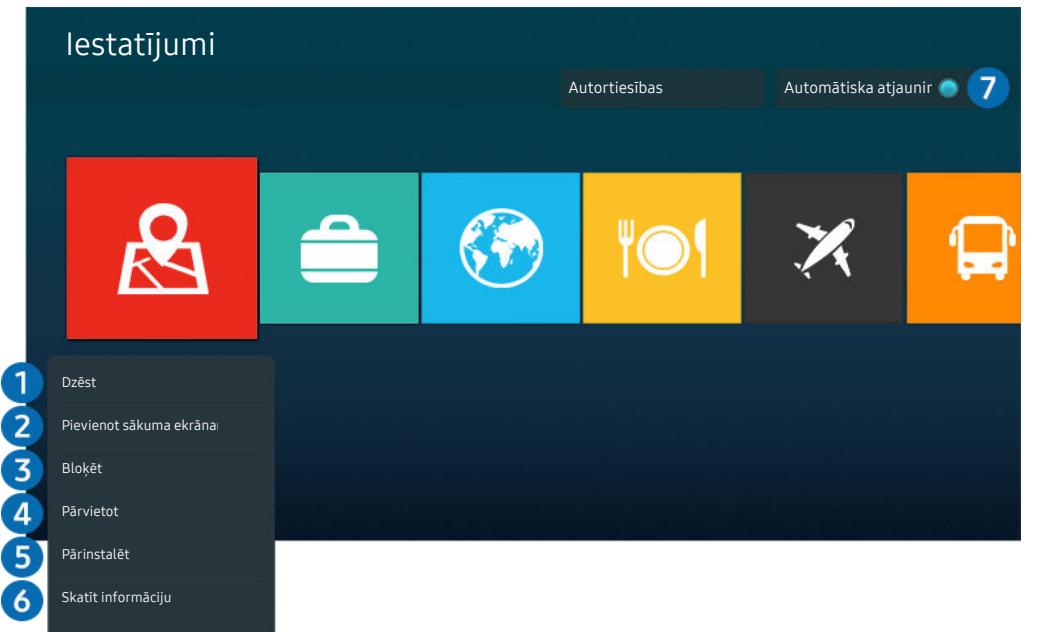

 $\frac{1}{\sqrt{2}}$ Televizora ekrānā redzamais attēls var atšķirties no augstāk redzamā attēla atkarībā no televizora modeļa un atrašanās vietas.

#### 1.Lietojumprogrammas dzēšana

- 1. Atlasiet lietojumprogrammu, kuru vēlaties dzēst.
- 2. Atlasiet opciju Dzēst.

#### Atlasītā lietojumprogramma tiek dzēsta.

- Pārliecinieties, ka līdz ar lietojumprogrammas dzēšanu tiek dzēsti arī ar šo lietojumprogrammu saistītie dati.
- Nav iespējams atinstalēt standarta lietojumprogrammas.

#### 2.Lietojumprogrammu pievienošana sadaļai Pirmais ekrāns

- 1. Atlasiet lietojumprogrammu, kuru vēlaties pievienot.
- 2. Atlasiet opciju Pievienot sākuma ekrānam.
- 3. Kad tiek atvērta sadaļa Pirmais ekrāns, pārvietojiet atlasīto lietojumprogrammu uz vēlamo atrašanās vietu.
- 4. nospiediet pogu Atlasiet.

#### Atlasītā lietojumprogramma tiek pievienota sadaļai Pirmais ekrāns.

Ja atlasītā lietotne ir jau pievienota Pirmais ekrāns, šī funkcija ir atspējota.

#### 3.Lietojumprogrammu bloķēšana un atbloķēšana

- 1. Atlasiet lietojumprogrammu, kuru vēlaties bloķēt vai atbloķēt.
- 2. Atlasiet opciju Bloķēt/atbloķēt.

#### Atlasītā lietojumprogramma tiek bloķēta vai atbloķēta.

Lai bloķētu vai atbloķētu lietojumprogrammu, ievadiet PIN kodu. Noklusējuma PIN kods ir "0000" (Francijā un Itālijā: "1111"). Jūs varat iestatīt PIN kodu sadaļā  $\textcircled{a}$  >  $\textcircled{a}$  lestatījumi > Vispārēji > Sistēmas pārvaldnieks > Mainīt PIN.

#### 4.Lietojumprogrammu pārvietošana

- 1. Atlasiet lietojumprogrammu, kuru vēlaties pārvietot.
- 2. Atlasiet opciju Pārvietot.
- 3. Pārvietojiet programmu uz vēlamo atrašanās vietu.
- 4. nospiediet pogu Atlasiet.

#### Atlasītā lietojumprogramma tiek pārvietota.

 $\triangle$  Šī funkcija var nebūt atbalstīta atkarībā no modeļa vai atrašanās vietās.

#### 5.Lietojumprogrammas atkārtota instalēšana

- 1. Atlasiet lietojumprogrammu, kuru vēlaties uzinstalēt atkārtoti.
- 2. Atlasiet opciju Pārinstalēt.

Tiek uzsākta atkārtota instalēšana.

#### 6.Detalizētas lietojumprogrammas informācijas aplūkošana

- 1. Atlasiet lietojumprogrammu, kuras informāciju vēlaties aplūkot.
- 2. Atlasiet opciju Skatīt informāciju.

Parādās lietojumprogrammas informācijas ekrāns.

Lietotni var novērtēt ekrānā Skatīt informāciju.

#### 7.Automātiska lietojumprogrammu atjaunināšana

#### Lai automātiski atjauninātu instalētās lietotnes, iestatiet Automātiska atjaunināšana uz IESLĒGTS.

 $\mathscr{L}$ Automātiskā atjaunināšana ir iespējota tikai tad, kad televizors ir pievienots internetam.

# Gallery lietojumprogrammas izmantošana

Skatiet fotoattēlus un videoklipus, kas sinhronizēti ar Samsung Cloud.

## $\textcircled{a}$  > Gallery

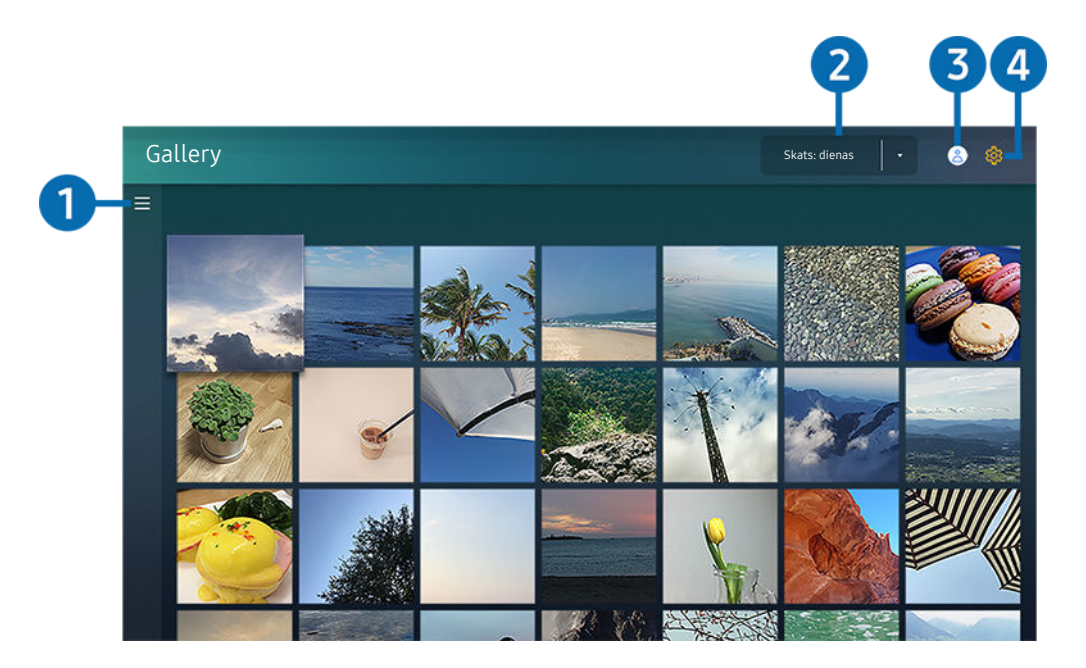

Televizora ekrānā redzamais attēls var atšķirties no augstāk redzamā attēla atkarībā no televizora modeļa un atrašanās Ì, vietas.

Jūs varat skatīt dažādu saturu, kas sinhronizēts ar mobilo ierīci, kura atbalsta Samsung Cloud. Pieejams šāda veida saturs: fotoattēli, video, stāsti un cits saturs, kas kopīgots grupās.

Ja jums ir grupās kopīgots saturs, varat tam piekļūt paziņojumu sadaļā.

- Lai lietotu lietotni Gallery, jums ir jāpierakstās savā Samsung kontā, kas izmanto Samsung Cloud.
- Lai izmantotu šo funkciju, nepieciešams ievadīt PIN kodu.

# $\bullet$   $\equiv$  Atvērt kategoriju

lzmantojot tālvadības pults virzienu pogas, pārejiet uz ekrāna augšējā kreisajā daļā esošo  $\equiv$ , lai pēc kategorijām aplūkotu saturu, kas ir sinhronizēts Samsung Cloud.

## 2.Skats: dienas / Skats: mēneša

Šeit jūs varat sakārtot saturu pēc dienas vai mēneša.

## **3.** Samsung konts

Dodieties uz Samsung konts ekrānu, lai izveidotu jaunu kontu vai izrakstītos no konta.

 $\triangle$  Ja esat izrakstījies no sava Samsung konta, atlasiet  $\triangle$  Pierakstīties, lai pierakstītos.

# 4. @ Gallery iestatījumi

Iestatiet PIN kodu ekrāna bloķēšanai, lai ierobežotu piekļuvi programmai Gallery vai skatiet noteikumus un nosacījumus.

# SmartThings lietojumprogrammas izmantošana

Šeit jūs varat uzraudzīt un konfigurēt viedierīces, kas pievienotas pakalpojumā SmartThings.

# **@** > SmartThings

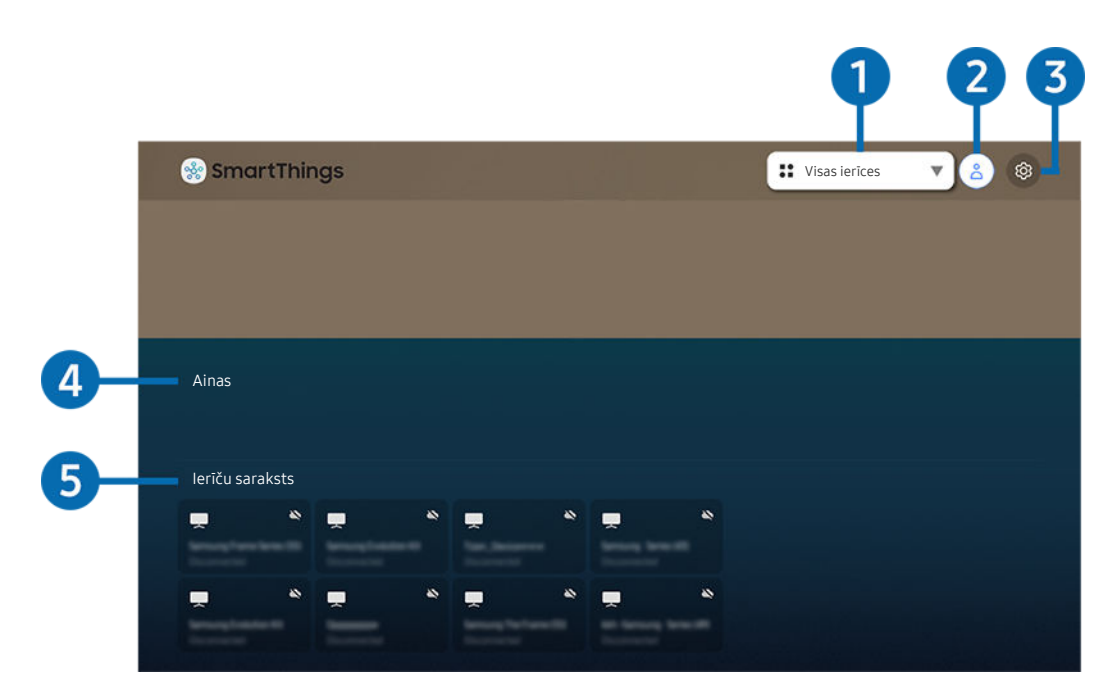

Televizora ekrānā redzamais attēls var atšķirties no augstāk redzamā attēla atkarībā no televizora modeļa un atrašanās  $\hat{\mathscr{O}}$ vietas.

Jūs varat televizorā uzraudzīt un konfigurēt viedierīces, kas pievienotas pakalpojumā SmartThings, izmantojot tajās instalēto programmu SmartThings. Jūs varat saņemt paziņojumus par pievienoto ierīču statusu.

- Lai izmantotu šo funkciju, jums ir jāpiesakās Samsung kontā.
- Šī funkcija var nebūt atbalstīta atkarībā no modeļa vai atrašanās vietās.

### 1.Atrašanās vietas atlases saraksts

Nospiediet pogu Atlasiet, lai noteiktu visas pievienotās ierīces vai konkrētai atrašanās vietai specifiskās ierīces.

## 2 & Samsung konts

Dodieties uz Samsung konts ekrānu, lai izveidotu jaunu kontu vai izrakstītos no konta.

 $\triangle$  Ja esat izrakstījies no sava Samsung konta, atlasiet  $\triangle$  Pierakstīties, lai pierakstītos.

# 3. Iestatījumi

Šeit jūs varat ieslēgt vai izslēgt paziņojumus par pievienotajām viedierīcēm.

# 4 Ainas

Šeit jūs varat ar vienu komandu ērti kontrolēt vairākas ierīces pēc tam, kad esat iestatījis ainas, izmantojot mobilajā ierīcē uzinstalēto SmartThings lietojumprogrammu.

# **5.** Ierīču saraksts

Šeit jūs varat aplūkot sarakstu ar pievienotajām viedierīcēm un to statusu.

Jūs varat pievienot un vadīt jaunas ierīces, izmantojot mobilajā ierīcē instalēto programmu SmartThings. Jūs varat pārbaudīt un vadīt dažādas ierīces, piemēram, skaļruni, viedierīces (IoT ierīces) un sadzīves iekārtas, kas reģistrētas serverī. Sīkāku informāciju lūdzam skatīt mobilajā ierīcē instalētās programmas SmartThings lietotāja rokasgrāmatā.

# Televizora vadīšana ar mobilo programmu SmartThings

Izmantojot programmu SmartThings jūsu mobilajā ierīcē, jūs varat reģistrēt savu televizoru un izmantot dažas televizora funkcijas.

# Funkcijas e-Manual izmantošana

Kontrolējiet un lasiet televizorā iegulto pamācību.

## e-Manual pamācības palaišana

# $\textcircled{a}$  >  $\textcircled{a}$  lestatījumi > Atbalsts > Atvērt e-Manual

#### Šeit jūs varat aplūkot televizorā iegulto e-Manual pamācību, kas satur informāciju par televizora galvenajām funkcijām.

- Jūs varat lejupielādēt e-Manual kopiju no Samsung tīmekļa vietnes, lai to skatītu vai drukātu datorā vai mobilajā ierīcē (http://www.samsung.com).
- No e-Manual pamācības nav iespējams piekļūt atsevišķiem izvēlnes ekrāniem.

## Pogu izmantošana e-Manual pamācībā

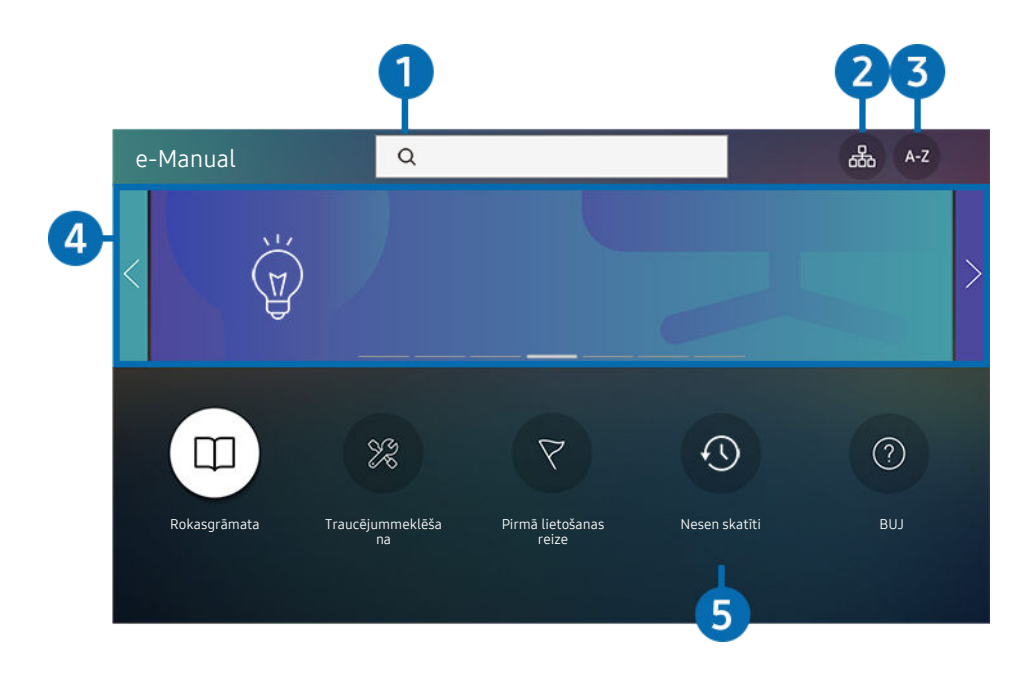

Televizora ekrānā redzamais attēls var atšķirties no augstāk redzamā attēla atkarībā no televizora modeļa un atrašanās vietas.

# $\bigcirc$   $\alpha$  (Meklēt)

Meklēšanas rezultātos atlasiet vienumu, lai ielādētu atbilstošo lapu.

# **2** 品(Vietnes karte)

Parāda katra e-Manual vienuma sarakstus.

# **3** AZ (Saturs)

#### Atlasiet atslēgvārdu, lai pārietu uz attiecīgo lapu.

 $\triangle$  Šī funkcija var nebūt atbalstīta atkarībā no modela vai atrašanās vietās.

### 4.Pāriešana uz sadaļu BUJ

Varat atrast informāciju par izvēlētā simptoma novēršanu.

## 5. (Nesen skatīti)

Atlasiet tēmu nesen aplūkoto tēmu sarakstā.

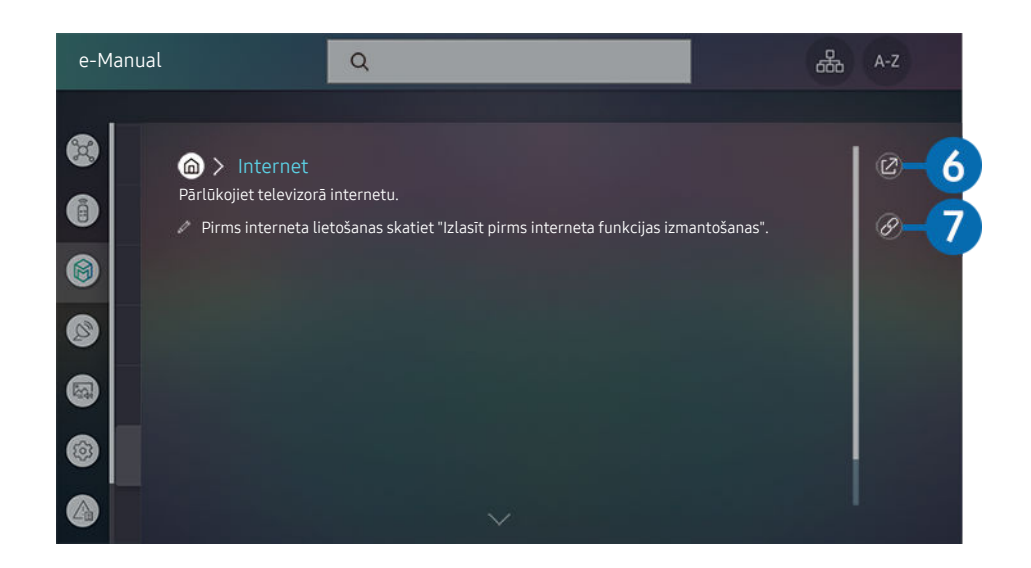

- $\mathscr{L}$ Vārdi zilā krāsā (piem., Internet) norāda izvēlnes vienumus.
- $\hat{\mathscr{O}}$ Televizora ekrānā redzamais attēls var atšķirties no augstāk redzamā attēla atkarībā no televizora modeļa un atrašanās vietas.

# $\odot$  @ (Mēģ. tagad)

ļauj piekļūt atbilstošajam izvēlnes vienumam un nekavējoties izmēģinātu konkrēto funkciju.

# 7. (Saistīt)

Nekavējoties piekļūstiet iezīmētai saistītai tēmai, kas atrodama e-Manual pamācības lapā.

# Funkcijas Internet izmantošana

Pārlūkojiet televizorā internetu.

## $\textcircled{a}$  > Internet

Palaižot funkciju Internet, varat aplūkot nesen apmeklētās tīmekļa vietnes vai pieejamos ieteikumus. Atlasot vēlamo tīmekļa vietni, varat to uzreiz arī palaist.

- Pievienojot tastatūru un peli, funkciju Internet var lietot vēl ērtāk.
- Tīmekļa lapas var atšķirties no tām, kādas tās izskatās datorā.
- Pirms funkcijas Internet izmantošanas skatiet sadaļu "[Izlasiet pirms funkcijas Internet](#page-94-0) izmantošanas".
- $\triangle$  Lietotnē Internet ir iegulta opcija Samsung Pass ( $\bigcirc$ ) Internet > Interneta izvēlne > Samsung Pass iestatījumi). Izmantojot Samsung Pass, varat ērti un droši pieteikties tīmekļa vietnē. Apmeklējot tīmekļa vietni atkārtoti, jūs varat pieteikties, izmantojot Samsung Pass biometrisko autorizāciju mobilajā ierīcē, neievadot savu ID un paroli. Tomēr atkarībā no tīmekļa vietnes politikas pieteikšanās ar Samsung Pass var nedarboties. Tāpēc mobilajā ierīcē nepieciešams pieteikties ar Samsung kontu, kas reģistrēts Samsung Pass.

# Attēlu/video/mūzikas atskaņošana

Atskanojiet televizorā, USB ierīcēs, mobilajās ierīcēs, kamerās, datoros u.c. saglabātu multivides saturu.

### **Avots > Pievienotā ierīce Mēģ. tagad**

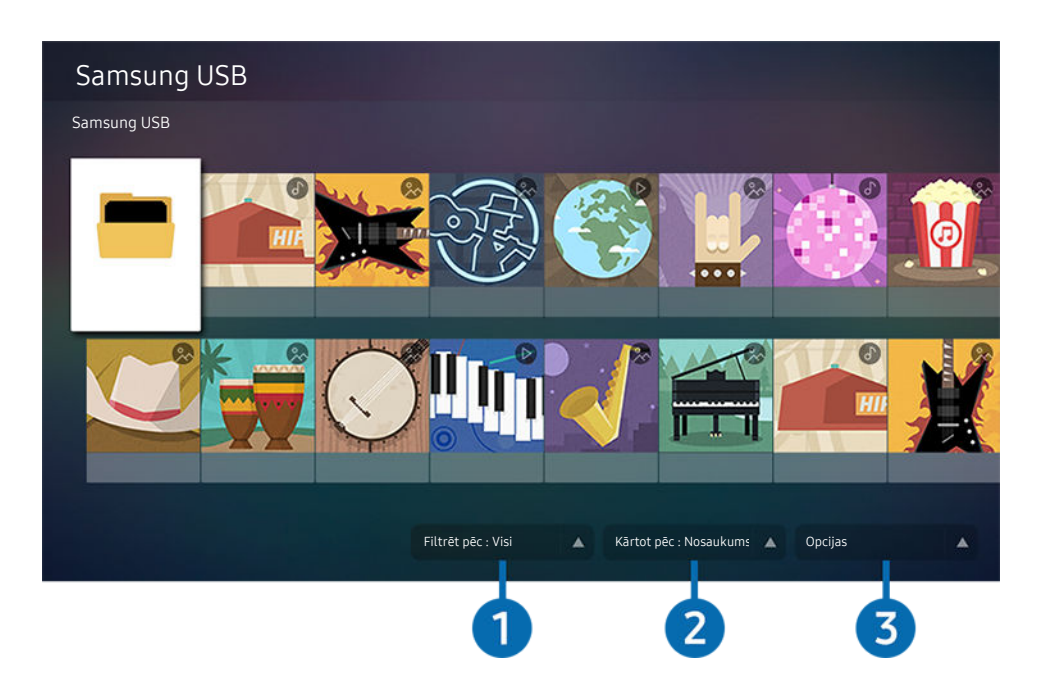

Televizora ekrānā redzamais attēls var atšķirties no augstāk redzamā attēla atkarībā no televizora modeļa un atrašanās  $\ddot{\mathscr{E}}$ vietas.

#### Jūs varat televizorā atskaņot multivides saturu, kas saglabāts krātuves ierīcēs, piemēram, USB ierīcēs, mobilajās ierīcēs un kamerās.

- Multivides saturu nav iespējams atskaņot, ja televizors neatbalsta konkrēto saturu vai atmiņas ierīci. Lai iegūtu plašāku informāciju, skatiet sadaļu ["Izlasiet pirms fotoattēlu, video vai mūzikas failu atskaņošanas"](#page-96-0).
- Nokopējiet svarīgos failus pirms USB ierīces pievienošanas. Samsung nav atbildīgs par bojātiem vai pazudušiem failiem.

Atmiņas ierīces multivides satura saraksta ekrānā jūs varat izmantot šādas funkcijas.

# <sup>1</sup> Filtrēt pēc

Filtrē multivides saturu pēc multivides veida.

# 2 Kārtot pēc

#### Šķiro saturu pēc Nosaukums, Datums vai Kanāls.

 $\triangle$  Šī funkcija var nebūt atbalstīta atkarībā no ārējās ierīces tipa.

# 3.Opcijas

Dzēš vai atskaņo multivides satura sarakstā atlasīto multivides saturu. Atlasot opciju Atjaunināt, satura saraksts tiek ielādēts vēlreiz.

### Datorā vai mobilajā ierīcē saglabāta multivides satura atskaņošana

- 1. Atlasiet ierīci, kurā ir saglabāts multivides saturs, sadalā  $\bigcirc$  >  $\bigcirc$  Avots. Tiek atvērts ierīcē saglabātā multivides satura saraksts.
- 2. Atlasiet sarakstā multivides satura vienumu.

#### Tiek atskaņots atlasītais saturs.

- Saturs var netikt atskaņots atkarībā no šifrēšanas metodes vai faila formāta. Tāpat atsevišķas funkcijas var būt ierobežotas.
- Televizoram tīklā pievienotās ierīcēs saglabātais saturs var netikt atskaņots vienmērīgi tīkla sakaru problēmu dēļ. Ja tā notiek, izmantojiet USB ierīci.

### USB ierīcē saglabāta multivides satura atskaņošana

- 1. Pievienojiet USB ierīci pie USB pieslēgvietas.
- 2. Kad ekrānā parādās uznirstošais paziņojums, atlasiet opciju Pārlūkot, lai ērti pārslēgtos uz ierīcē saglabāto multivides saturu.
	- $\ell$  Ja USB ierīce, kurā ir saturs, kuru vēlaties atskanot, jau ir savienota ar televizoru, atlasiet USB ierīci ekrānā  $\bigcirc$  >  $\bigcirc$ Avots.
- 3. Atlasiet sarakstā satura vienumu, kuru vēlaties atskaņot.

#### Tiek atskaņots atlasītais saturs.

# Mobilās ierīces skaņas atskaņošana caur televizora skaļruni, izmantojot funkciju Sound Mirroring

- 1. Meklējiet un izveidojiet savienojumu ar savu TV no  $*$  (Bluetooth) ierīču saraksta mobilajā ierīcē.
- 2. Atlasiet multivides saturu, ko atskaņot mobilajā ierīcē.

#### Atlasītais multivides saturs tiek atskaņots, izmantojot TV skaļruni.

- Ja televizors un SoundBar ierīce ir savienoti bezvadu tīklā, šīs opcijas izmantošana var būt ierobežota.
- Šī funkcija var nebūt atbalstīta atkarībā no modeļa vai atrašanās vietās.

### Multivides satura atskaņošanas laikā pieejamās pogas un funkcijas

#### Atskaņojot jebkādu video vai aplūkojot attēlus, nospiediet pogu Atlasiet. Parādās šādas pogas.

- Pieejamās pogas un funkcijas var nebūt atbalstītas atkarībā no modeļa vai atrašanās vietās.
- Pieejamās pogas un funkcijas var būt atšķirīgas atkarībā no skatītā vai atskaņotā satura.
- Pauze / Atskaņot

Pauzē vai atskaņo multivides saturu. Kad video ir ticis nopauzēts, varat izmantot šādas funkcijas. Ņemiet vērā, ka televizors neatskaņo audio skaņu, kad video ir nopauzēts.

- Lēni attīt atpakaļ vai Lēni pārtīt uz priekšu: atlasot opciju « vai (»), ļauj atskaņot video lēnām uz priekšu vai atpakaļ. Atskaņošanai ir pieejami trīs ātrumi. Lai mainītu atskaņošanas ātrumu, spiediet opciju atkārtoti. Lai atgrieztos normālā ātrumā, atlasiet opciju  $\triangleright$  vai nospiediet pogu $\triangleright$ .
- Pārlēkt atpakaļ / pārlēkt uz priekšu

nospiediet uz augšu vērsto virzienu pogu, lai pārvietotu kursoru uz atskaņošanas vadības joslu, un pēc tam atskaņošanas vadības joslā atlasiet pa kreisi vai pa labi vērsto virzienu pogu, lai pārvietotos video atpakaļ vai uz priekšu ar 10 sekunžu intervāliem.

• Pārejiet uz konkrētu faila atskaņošanas posmu, pārvietojiet kursoru virs atskaņošanas vadības joslas un atlasiet vienu no pieciem sīktēliem.

 $\triangle$  Šī funkcija var nebūt atbalstīta atkarībā no faila formāta.

• Apturēt

Apturiet atskaņoto saturu.

• Iepr. / Tālāk

Attēlo iepriekšējo vai nākamo multivides satura failu.

• Attīt atpakaļ / Patīt uz priekšu

Attin atpakaļ vai ātri pārtin multivides saturu. Lai palielinātu attīšanas vai ātrās pārtīšanas ātrumu līdz pat 3 reizēm, atlasiet šo pogu vairākas reizes. Lai atgrieztos normālā ātrumā, atlasiet opciju  $\bullet$  vai nospiediet pogu $\blacktriangleright$ .

• Atkārtot

Atskaņo šobrīd atlasīto multivides saturu vai visus tajā pašā mapē saglabātos multivides satura failus vairākas reizes pēc kārtas.

• Nej. sec.

Atskaņo mūzikas failus jauktā secībā.

• Att. izsl.

Atskaņo mūzikas failus, kad ekrāns ir izslēgts.

• Ietilpināt ekrānā

Ietilpina fotoattēlu ekrānā.

• Pagriezt pa kreisi / Pagriezt pa labi

Pagriež fotoattēlu pa kreisi vai pa labi.

• Tālummaiņa

Pietuvina fotoattēlu.

• Fona mūzika

Pauzē vai atsāk fona mūzikas atskaņošanu, kamēr televizorā tiek demonstrēti fotoattēli.

Šī funkcija ir pieejama tikai tad, ja ir iespējota opcija Fona mūzika.

- Opcijas
	- Pieejamās opcijas var atšķirties atkarībā no modeļa un satura.

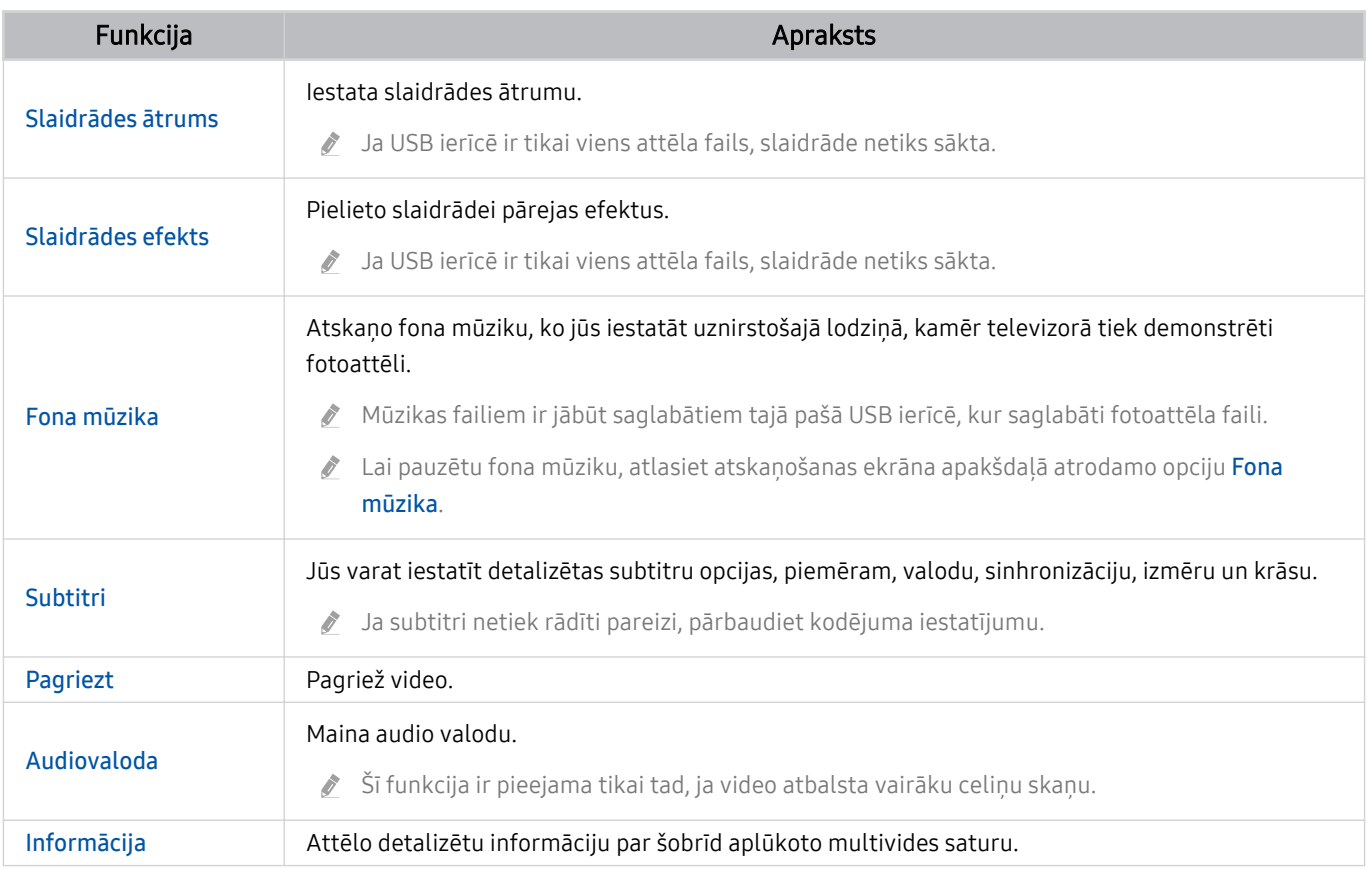

# Televizora skatīšanās

Jūs varat televizora skatīšanās laikā izmantot dažādas noderīgas funkcijas. Tāpat varat rediģēt kanālu sarakstu vai izveidot izlases kanālu sarakstus.

# Funkcijas Rokasgrāmata izmantošana

Aplūkojiet pārskatu par katra digitālā kanāla programmas piedāvājumu.

# **M** > Tiešraides TV > Rokasgrāmata Mēģ. tagad

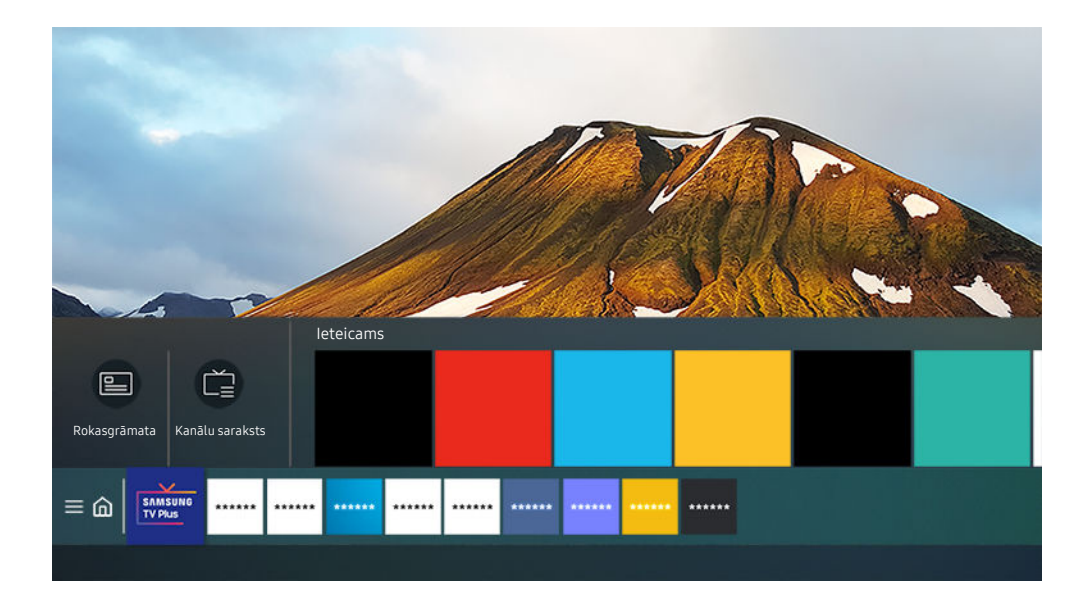

Televizora ekrānā redzamais attēls var atšķirties no augstāk redzamā attēla atkarībā no televizora modeļa un atrašanās 8 vietas.

Sadaļā Rokasgrāmata varat aplūkot ikdienas programmu grafikus katrai apraides stacijai, aplūkot informāciju par programmām, izvēlēties programmu, kuru vēlaties skatīties, kā arī iestatīt skatīšanās grafiku.

- Lai skatītu Rokasgrāmata, kamēr skatāties TV, nospiediet tālvadības pults pogu GUIDE.
- **∕ Lai aplūkotu informāciju par analogajiem kanāliem un izmantotu sadalas Rokasgrāmata analogo kanālu funkcijas,** sākotnējās iestatīšanas laikā jāiestata visi pakalpojumu sniedzēja iestatījumi.
- A Lai aplūkotu sadaļu Rokasgrāmata, vispirms jāiestata televizora pulkstenis (  $\bigcirc$  > @ lestatījumi > Vispārēji > Sistēmas  $pārvaldnieks > Laiks > Pulkstenis).$
- Pakalpojumu sniedzēja iestatījumi sākotnējā iestatīšanā var nebūt atbalstīti konkrētajā atrašanās vietā.

Pārvietojiet fokusu uz vajadzīgo programmu Rokasgrāmata, pēc tam nospiediet un pieturiet pogu Atlasiet. Varat izmantot šādas funkcijas:

• Skatīšanās grafiks

šeit jūs varat ieplānot apraidē translētas programmas skatīšanos.

• Atcelt plānoto skatīšanos

atceliet skatīšanās grafiku.

• Skatīt informāciju

šeit jūs varat aplūkot detalizētu informāciju par atlasīto programmu. Atkarībā no apraides signāla informācija var atšķirties vai var netikt nodrošināta.

# Funkcijas Skatīšanās grafiks iestatīšana

Konfigurējiet televizoru tā, lai tas rādītu konkrētu kanālu vai programmu noteiktā laikā un datumā.

- Blakus raidījumiem, kuri ir konfigurēti kā ieplānoti skatīties, parādās  $Q$ .
- $\triangle$  Lai iestatītu funkciju Skatīšanās grafiks, vispirms jāiestata televizora pulkstenis (  $\textcircled{a}$  > \$8 lestatījumi > Vispārēji > Sistēmas pārvaldnieks  $\ge$  Laiks  $\ge$  Pulkstenis).

## Skatīšanās grafika funkciju izmantošana sadaļas Rokasgrāmata ekrānā

Ekrānā Rokasgrāmata atlasiet raidījumu, kuru vēlaties skatīties, nospiediet pogu Atlasiet un pēc tam atvērtajā uznirstošajā izvēlnē atlasiet opciju Skatīšanās grafiks.

## Plānotās skatīšanās opciju izmantošana, skatoties programmu

Televizora skatīšanās laikā nospiediet pogu Atlasiet. Parādās logs Informācija par programmu. Atlasiet programmu, kas tiks translēta vēlāk, izmantojot pa kreisi vai pa labi vērstās virzienu pogas. Nospiediet pogu Atlasiet un pēc tam atlasiet opciju Skatīšanās grafiks, lai iestatītu konkrētās programmas skatīšanās grafiku.

# Skatīšanās grafika izmantošana, lai skatītos programmas noteiktā laikā un datumā

# $\bigcirc$  > Tiešraides TV > Grafiku pārvaldnieks > Pievienot skatīšanos

Lai ieplānotu skatīšanos, iestatiet opciju Antena, Kanāls, Atkārtot, Datums un Sākuma laiks vērtības apraides raidījumam, kuru vēlaties skatīties, un pēc tam atlasiet opciju Saglabāt.

Pašreizējo laiku varat pārbaudīt sadaļā  $\widehat{m}$  >  $\hat{\varnothing}$  lestatījumi > Vispārēji > Sistēmas pārvaldnieks > Laiks > Pulkstenis.

## Skatīšanās grafika laika iestatīšana

# $\bigcirc$  > Tiešraides TV > Grafiku pārvaldnieks

Šeit jūs varat mainīt ieplānotā skatīšanās grafika informāciju vai atcelt ieplānoto skatīšanās.

- Jūs varat kopā iestatīt maksimums 30 Skatīšanās grafiks ierakstus.
- Red.

Jūs varat iestatīt ieplānotas skatīšanās sākuma laiku. Atlasot programmu Rokasgrāmata, Sākuma laiks var iestatīt līdz 10 minūtēm pirms programmas.

• Dzēst

Plānotos skatījumus var dzēst.

• Skatīt informāciju

Jūs varat apskatīt detalizētu informāciju par plānotajiem skatījumiem.

# Funkcijas Kanālu saraksts izmantošana

Pārslēdziet kanālus vai pārbaudiet citos digitālajos kanālos translētās programmas.

# $\textsf{M}$  > Tiešraides TV > Kanālu saraksts

Izmantojot opciju Kanālu saraksts, jūs varat televizora skatīšanās laikā pārslēgt kanālus vai pārbaudīt citos digitālajos kanālos translētās programmas. Nospiediet standarta tālvadības pults pogu CH LIST.

Ekrānā Kanālu saraksts ir pieejamas šādas ikonas:

- ♥: Izlases kanāls.
- $\blacksquare$ : blokēts kanāls
- $\blacksquare$ : CI kartei nepieciešamais kanāls.

Ja jūs ekrāna Kanālu saraksts aplūkošanas laikā nospiedīsiet pa kreisi vērsto virzienu pogu, varēsiet izmantot šādas funkcijas:

• Antena, Kabelis vai Satelīts

#### Ļauj izvēlēties starp opcijām Antena, Kabelis un Satelīts.

- $\triangle$  Šī funkcija var nebūt atbalstīta atkarībā no ienākošā apraides signāla.
- $\triangle$  Šī funkcija var nebūt atbalstīta atkarībā no modela vai atrašanās vietās.
- Visi

#### Attēlo visus kanālus, kas tikuši automātiski atrasti.

Tiek parādīti kanāli, kas tiek uztverti ar pašlaik izvēlēto Antena, Kabelis vai Satelīts.

**Samsung TV Plus** 

Kamēr televizors ir pievienots internetam, varat jebkurā laikā skatīties populārās televīzijas programmas vai svarīgākos notikumus dažādās sfērās, izmantojot vienu virtuālu kanālu. Tāpat kā standarta kanāliem televizors nodrošina ikdienas programmu grafikus arī funkcijai Samsung TV Plus.

- $\triangle$  Šī funkcija var nebūt atbalstīta atkarībā no modela vai atrašanās vietās.
- Izlase

#### Attēlo 1. izlase līdz 5. izlase.

Tiek parādīts tikai izlases saraksts, kurā iekļauts izlases kanāls.

• Kanāla tips

Sakārto sarakstu tā, lai tajā būtu iekļauti atlasītā veida kanāli. Tomēr opciju Kanāla tips var izmantot tikai tad, ja kanāli satur kanālu veida informāciju.

- $\triangle$  Šī funkcija var nebūt atbalstīta atkarībā no ienākošā apraides signāla.
- **Sakārtot**

#### Sakārto sarakstu pēc Numurs vai Nosaukums.

 $\mathbb Z$  Šī opcija ir pieejama tikai digitālajiem kanāliem, un tā ne vienmēr būs pieejama.

# Kanālu rediģēšana

Rediģējiet televizorā saglabātos kanālus.

## $\bigcirc$  > Tiešraides TV > Kanālu saraksts > Kanālu rediģēšana

Ekrāna Kanālu rediģēšana ikonas norāda šādu informāciju:

- $\bullet$  : Izlases kanāls.
- **a** : bloķēts kanāls
- : CI kartei nepieciešamais kanāls.

Ekrānā Kanālu rediģēšana varat izvēlēties kanālus un izmantot šādas funkcijas:

• Dzēst

Pēc mērķa kanāla atlasīšanas noņemšanai Kanālu rediģēšana atlasiet Dzēst. Noņemtie kanāli netiek attēloti Kanālu saraksts.

• Bloķēt / Atbloķēt

Pēc tam, kad sadaļā Kanālu rediģēšana atlasīts vēlamais kanāls, atlasiet opciju Bloķēt vai Atbloķēt. Attiecīgais kanāls tiek bloķēts vai atbloķēts. Bloķētu kanālu nav iespējams skatīties.

- △ Ja vēlaties izmantot šo funkciju vai iestatīt paroli, iestatiet **da** > @ lestatījumi > Apraide > Lietot kanālu bloķēšanu uz Ieslēgts.
- $\ell$  Lai iegūtu plašāku informāciju par paroles iestatīšanu, skatiet sadaļu "Paroles [iestatīšana"](#page-83-0).

#### • Kanāla pārdēvēšana

Pēc tam, kad sadaļā Kanālu rediģēšana atlasīts kanāls, kuram nepieciešams mainīt nosaukumu, atlasiet opciju Kanāla pārdēvēšana, lai mainītu nosaukumu.

- Vienlaikus var pārdēvēt tikai vienu kanālu.
- $\triangle$  Šī funkcija ir pieejama tikai analogajām apraidēm.
- Mainīt numuru

Pēc tam, kad sadaļā Kanālu rediģēšana atlasīts kanāls, kuram nepieciešams mainīt numuru, atlasiet opciju Mainīt numuru, lai mainītu kanāla numuru.

- $\triangle$  Šī funkcija var nebūt atbalstīta atkarībā no modeļa vai atrašanās vietās.
- Kad tiek mainīts kanāla numurs, kanāla informācija netiek atjaunināta automātiski.
- Atjaunot Samsung TV Plus

#### Izdzēstos Samsung TV Plus kanālus var atjaunot.

- $\triangle$  Šī funkcija var nebūt atbalstīta atkarībā no modela vai atrašanās vietās.
- Saglabāt un iziet

Saglabā un aizver ekrānu Kanālu rediģēšana.

# Personīgās izlases saraksta lietošana

Atzīmējiet biežāk skatītos kanālus kā izlases kanālus.

Izlases kanāli ekrānos Kanālu rediģēšana un Kanālu saraksts tiek atzīmēti ar vsimbolu. Jūs varat izveidot līdz pieciem izlases sarakstiem, tādējādi ļaujot katram ģimenes loceklim izveidot savu personīgo kanālu izlases sarakstu.

## Izlases saraksta izveide

# $\bigcirc$  > Tiešraides TV > Kanālu saraksts > Kanālu rediģēšana

- 1. Nospiediet tālvadības pults pa kreisi vērsto virzienu pogu, lai atlasītu vajadzīgo Izlase sarakstu.
- 2. Nospiediet pa labi vērsto virzienu pogu, lai atlasītu Pievienot kanālus.
- 3. Atlasiet vajadzīgo kanālu ekrānā redzamajā sarakstā.
- 4. Nospiediet Pievienot kanālus, lai atlasīto kanālu pievienotu Izlase sarakstam.

#### Atlasiet 1. izlase — 5. izlase ekrānā Rediģēt kanālus, un būs pieejamas šādas funkcijas:

• Pievienot kanālus

Kanālu sarakstā atlasiet vienu vai vairākus kanālus, ko pievienot izlases sarakstā, un pēc tam atlasiet Pievienot kanālus.

• Noņemt

No izlases saraksta noņem vienu vai vairākus kanālus.

• Mainīš. secība

Maina viena vai vairāku izlases sarakstā atlasīto kanālu secību.

• Pārdēvēt izlasi

Pārdēvē izlases sarakstu.

• Saglabāt un iziet

Saglabā un aizver ekrānu Kanālu rediģēšana.

# Televizora skatīšanās atbalsta funkcijas

Šeit jūs varat izmantot televizora skatīšanās laikā pieejamās funkcijas.

## Apraides signāla maiņa

# $\textcircled{a}$  > Tiešraides TV > Kanālu saraksts

Nospiediet virziena pogu tālvadības pultī, pārvietojiet fokusu uz Antena, Kabelis, Satelīts vai Pakalpojumu sniedzējs un pēc tam nospiediet poguAtlasiet.

- Jums nav nepieciešams izmantot šo funkciju, ja televizors ir pievienots kabeļtelevīzijas vadības blokam vai satelītuztvērējam.
- Parādītais kanālu saraksts var atšķirties atkarībā no ienākošā apraides signāla.

# Pieejamo kanālu skenēšana

## $\bigcirc$   $\circ$   $\circ$  lestatījumi > Apraide > (Automātiskās kanālu iestatīšanas iestatījumi) > Autom. kanālu iestatīšana

- $\triangle$  Šī funkcija var nebūt atbalstīta atkarībā no modela vai atrašanās vietās.
- Ja televizors ir pievienots kabeļtelevīzijas vadības blokam vai satelītuztvērējam, šī darbība nav jāveic.
- DVB-T2 sistēma var nebūt atbalstīta atkarībā no atrašanās vietās.
- Opcija Automātiskās kanālu iestatīšanas iestatījumi var nebūt redzama atkarībā no modeļa vai atrašanās vietas.

#### Kabeļtelevīzijas tīkla meklēšanas opcijas atlase

## $\bigcirc$   $\gg$   $\mathscr{B}$  lestatījumi > Apraide > (Automātiskās kanālu iestatīšanas iestatījumi) > Kabeļa meklēšanas opcija

#### Iestata papildu meklēšanas opcijas, piemēram, frekvenci un simbolu līmeni, kabeļtelevīzijas tīkla meklēšanai.

- Šī funkcija var nebūt atbalstīta atkarībā no modeļa vai atrašanās vietās.
- Opcija Automātiskās kanālu iestatīšanas iestatījumi var nebūt redzama atkarībā no modeļa vai atrašanās vietas.

#### Pieejamo kanālu skenēšana gaidstāves režīmā

# $\bigcirc$   $\triangleright$   $\circ$  lestatījumi > Apraide > (Automātiskās kanālu iestatīšanas iestatījumi) > Automātiskā kanāla iestatīšana gaidstāvē

Veiciet automātisku kanālu skenēšanu, kamēr televizors ir gaidstāves režīmā.

- $\triangle$  Šī funkcija var nebūt atbalstīta atkarībā no modela vai atrašanās vietās.
- ◆ Opcija Automātiskās kanālu iestatīšanas iestatījumi var nebūt redzama atkarībā no modela vai atrašanās vietas.

#### Pamošanās laika iestatīšana

### $\bigcirc$   $\triangleright$   $\circ$  lestatījumi  $\triangleright$  Apraide  $\triangleright$  (Automātiskās kanālu iestatīšanas iestatījumi)  $\triangleright$  Pamošanās taimeris

#### Uzstādiet taimeri, lai ieslēgtu televizoru un automātiski skenētu kanālus.

- Šī funkcija var nebūt atbalstīta atkarībā no modeļa vai atrašanās vietās.
- Opcija Automātiskās kanālu iestatīšanas iestatījumi var nebūt redzama atkarībā no modeļa vai atrašanās vietas.

### Digitālā kanāla signāla informācijas un stipruma pārbaude

### $\bigcirc$   $\triangleright$   $\circ$  lestatījumi  $\triangleright$  Atbalsts  $\triangleright$  lerīces aprūpe  $\triangleright$  Pašdiagnostika  $\triangleright$  Signāla informācija Mēģ. tagad

- Ja televizors ir pievienots atsevišķai gaisa antenai, jūs varat izmantot signāla stipruma informāciju, lai regulētu antenu un tādējādi uzlabotu signāla stiprumu un HD kanālu uztveršanu.
- Opcija Signāla informācija ir pieejama tikai digitālajiem kanāliem.
- Šī funkcija var nebūt atbalstīta atkarībā no modeļa vai atrašanās vietās.

## Konkrētu kanālu skatīšanās ierobežošana

### $\bigcirc$   $\gg$   $\circ$  lestatījumi > Apraide > Lietot kanālu bloķēšanu Mēģ. tagad

#### Atlasot šo izvēlni, varat ieslēgt vai izslēgt funkciju Lietot kanālu bloķēšanu.

#### Bloķējiet noteiktus kanālus, lai bērniem nebūtu pieejams pieaugušajiem paredzēts saturs.

Lai izmantotu šo funkciju, nepieciešams ievadīt PIN kodu.

# Funkcijas Atzīmēt pieaugušo kanālus izmantošana

# $\bigcirc$   $\gg$   $\circ$  lestatījumi > Apraide > Atzīmēt pieaugušo kanālus

Ļauj iespējot vai atspējot visus pieaugušajiem paredzētos pakalpojumus. Kad šī opcija ir atspējota, pieaugušajiem paredzēti pakalpojumi nebūs pieejami.

 $\triangle$  Šī funkcija var nebūt atbalstīta atkarībā no modela vai atrašanās vietās.

# Apraides audio opcijas atlasīšana

### $\textcircled{a}$  >  $\textcircled{a}$  lestatījumi > Apraide > Duālā skaņa Mēģ. tagad

Iestatiet audio opcijas stereo vai divvalodu apraidēm. Lai iegūtu plašāku informāciju, skatiet sadaļu ["Atbalstītās](#page-92-0) [apraides audio opcijas"](#page-92-0).

 $\triangle$  Šī funkcija var nebūt atbalstīta atkarībā no modela vai atrašanās vietās.

# Funkcijas Programmu bloķēšana pēc vērtējuma izmantošana

### $\bigcirc$   $\triangleright$   $\circ$  lestatījumi  $\triangleright$  Apraide  $\triangleright$  Programmu bloķēšana pēc vērtējuma Mēģ. tagad

Šī funkcija var nebūt atbalstīta atkarībā no modeļa vai atrašanās vietās.

Šī funkcija ir noderīga, lai kontrolētu to, kādas programmas bērni var skatīties televizorā, ņemot vērā viņu vērtējumus. Tomēr funkcija Programmu bloķēšana pēc vērtējuma nespēj nobloķēt raidījumus no ārējiem avotiem, piemēram, Blu-ray atskaņotājiem, DVD atskaņotājiem vai USB failiem.

Ik reizi piekļūstot funkcijai Programmu bloķēšana pēc vērtējuma, jāievada drošības PIN kods. Šis PIN kods ir jāievada arī, lai skatītos bloķētu programmu. Noklusējuma PIN kods ir "0000" (Francijā un Itālijā: "1111"). Lai nomainītu PIN kodu, dodieties uz sadaļu  $\bigcirc$  >  $\otimes$  lestatījumi > Vispārēji > Sistēmas pārvaldnieks > Mainīt PIN.

Lai iegūtu plašāku informāciju par paroles iestatīšanu, skatiet sadaļu "[Paroles iestatīšana"](#page-83-0).

Opcija Apraide nav pieejama HDMI vai Komponentu režīmā.

Opcija Programmu bloķēšana pēc vērtējuma var netikt atbalstīta atkarībā no ievades signāla.

## Kopējās saskarnes izvēlnes attēlošana

## $\textcircled{a}$  >  $\textcircled{s}$  lestatījumi > Apraide > Kopējā saskarne

#### Jūs varat aplūkot informāciju par kopējām saskarnēm.

- Šī funkcija var nebūt atbalstīta atkarībā no modeļa vai atrašanās vietās.
- CI izvēlne

Parāda CICAM informāciju un iestatījumus.

• Inform. par lietojumprogr.

Parādīt CICAM ražotāju un informāciju par CAS (Conditional Access System).

• CICAM PIN pārvaldnieks

Pārvalda Kopējās saskarnes vienotās piekļuves moduļa (CICAM – Common Interface Common Access Module) PIN kodu. Saglabājiet PIN kodu vai nomainiet saglabāto PIN kodu un iestatiet citas PIN koda opcijas.

 $\triangle$  Šī funkcija var nebūt atbalstīta atkarībā no modeļa vai atrašanās vietās.

- Atkodēšanas režīms
- CAM video pārkodēšana

Ļauj konfigurēt iestatījumu, lai CAM video kodeks tiktu pārkodēts automātiski. Ja nevēlaties izmantot šo opciju, iestatiet to uz Izslēgts.

Jāizmanto CAM, kas atbalsta video kodeka pārkodēšanu.

# Paplašināto apraides iestatījumu konfigurēšana

# $\bigcirc$   $\triangleright$   $\circ$  lestatījumi  $\triangleright$  Apraide  $\triangleright$  lestatījumi ekspertiem Mēģ. tagad

## Manuāla apraides signālu iestatīšana

### $\bigcirc$   $\triangleright$   $\otimes$  lestatījumi > Apraide > lestatījumi ekspertiem > Manuāla kanālu iestat. Mēģ. tagad

Jūs varat manuāli veikt visu kanālu skenēšanu un tad saglabāt noskenētos kanālus televizorā.

 $\triangle$  Šī funkcija var nebūt atbalstīta atkarībā no modela vai atrašanās vietās.

#### Digitālo kanālu iestatīšana

## $\bigcirc$   $\gg$   $\mathscr{B}$  lestatījumi > Apraide > lestatījumi ekspertiem > Manuāla kanālu iestat. > Digitālā kanāla iestatīšana

Atlasiet Jauns, konfigurējiet opcijas Kanāls, Frekvence un Joslas platums un tad atlasiet Meklēt, lai automātiski skenētu un televizorā saglabātu digitālo kanālu sarakstu.

#### Analogo kanālu iestatīšana

# $\bigcirc$   $\gg$   $\circ$  lestatījumi > Apraide > lestatījumi ekspertiem > Manuāla kanālu iestat. > Analogā kanāla iestatīšana

Atlasiet opciju Jauns un konfigurējiet opcijas Programma, Krāsu sistēma, Skanas sistēma, Kanāls un Meklēt, lai veiktu analogo kanālu skenēšanu. Pēc tam atlasiet opciju Veikals, lai saglabātu noskenētos kanālus televizorā.

Šī funkcija ir pieejama tikai analogajām apraidēm.

# Analogo apraižu precīzā regulēšana

### $\bigcirc$   $\circ$   $\circ$  lestatījumi > Apraide > lestatījumi ekspertiem > Precīza regulēšana Mēģ. tagad

 $\triangle$  Šī funkcija ir pieejama tikai analogajām apraidēm.

## Kanālu saraksta pārsūtīšana

## $\bigcirc$   $\gg$  iestatījumi > Apraide > lestatījumi ekspertiem > Kanāla sar. pārsūt.

Jūs varat importēt vai eksportēt kanālu sarakstu uz USB atmiņu. Lai izmantotu šo funkciju, nepieciešams ievadīt PIN kodu.

- Importēt no USB ierīces: importē kanālu sarakstu no USB atmiņas.
- Eksportēt uz USB ierīci: eksportē televizorā saglabāto kanālu sarakstu uz USB atmiņu.
- $\triangle$  Šī funkcija ir pieejama, kad pievienota USB ierīce.
- $\triangle$  Šī funkcija var nebūt atbalstīta atkarībā no modela vai atrašanās vietās.

# Kanālu numuru rediģēšanas iespējošana/atspējošana

# $\bigcirc$   $\gg$  iestatījumi > Apraide > lestatījumi ekspertiem > Rediģēt kanālu numurus

Izmantojiet šo opciju, lai mainītu kanāla numuru. Kad tiek mainīts kanāla numurs, kanāla informācija netiek atjaunināta automātiski.

Šī funkcija var nebūt atbalstīta atkarībā no modeļa vai atrašanās vietās.

## CAM operatora profila dzēšana

## $\bigcirc$   $\gg$  iestatījumi > Apraide > lestatījumi ekspertiem > Dzēst CAM operatora profilu

Šī funkcija var nebūt atbalstīta atkarībā no modeļa vai atrašanās vietās.

# Satelītsistēmas iestatīšana

## $\bigcirc$   $\gg$  iestatījumi > Apraide > lestatījumi ekspertiem > Satelītsistēma

Jūs varat veikt noteiktu satelītuztvērēja iestatījumu konfigurāciju pirms kanālu skenēšanas.

 $\triangle$  Šī funkcija var nebūt atbalstīta atkarībā no modela vai atrašanās vietās.

# Teleteksta valodas maiņa

## $\bigcirc$   $\triangleright$   $\circ$  lestatījumi  $\triangleright$  Apraide  $\triangleright$  lestatījumi ekspertiem  $\triangleright$  Teleteksta valodas iestatījumi  $\triangleright$ Teleteksta valoda

Jūs varat iestatīt vai mainīt teleteksta valodu. Lai skatītos teleteksta apraidi sev vēlamajā valodā, atlasiet attiecīgo valodu zem opcijas Primārā teleteksta valoda. Ja šī valoda netiek atbalstīta, jūs varat skatīties teleteksta apraidi jums otrajā vēlamajā valodā, kas iestatīta zem opcijas Sekundārā teleteksta valoda.

 $\triangle$  Šī funkcija var nebūt atbalstīta atkarībā no modela, kanāla vai atrašanās vietās.

# Apraides audio valodas atlasīšana

# $\textbf{a}$  >  $\textcircled{\textbf{s}}$  lestatījumi > Apraide > lestatījumi ekspertiem > Audio opcijas Mēģ. tagad

Šī ir valoda, kuru jūs dzirdēsiet televizora skatīšanās laikā, ja valoda tiek translēta kopā ar apraides signālu. Funkcija Audio opcijas darbojas atšķirīgi analogajiem un digitālajiem kanāliem.

Šī funkcija var nebūt atbalstīta atkarībā no modeļa vai atrašanās vietās.

#### • Audio valodas iestatījumi

#### Jūs varat mainīt audio valodu, kuru vēlaties dzirdēt.

- Pieejamās valodas var atšķirties atkarībā no apraides.
- Audioformāts

#### Jūs varat mainīt audio formātu, kuru vēlaties dzirdēt.

- Atbalstītais audio formāts var atšķirties atkarībā no apraides programmas.
- $\triangle$  Šī opcija ir pieejama tikai digitālajiem kanāliem.

## TVkey saskarne izvēlnes attēlošana

### $\bigcirc$   $\triangleright$   $\circ$  lestatījumi  $\triangleright$  Apraide  $\triangleright$  lestatījumi ekspertiem  $\triangleright$  TVkey saskarne

#### Varat izmantot šādas funkcijas:

- TVkey izvēlne: Skatiet TVkey saskarnes izvēlni.
- Dzēst TVkey operatora profilu: Skatiet TVkey operatoru sarakstu, lai dzēstu.
- $\triangle$  Šī funkcija var nebūt atbalstīta atkarībā no modela vai atrašanās vietās.

# Digitālā teksta lasīšana

# $\bigcirc$   $\gg$  iestatījumi > Apraide > lestatījumi ekspertiem > Digitālais teksts (MHEG)

#### Jūs varat izmantot šo funkciju skatoties apraidi, kas satur vienlaicīgi gan tekstu, gan multivides saturu.

- Šī funkcija ir pieejama tikai Īrijā.
- Multivides un hipervides informācijas kodēšanas ekspertu grupa (MHEG) ir starptautisks datu kodēšanas sistēmu standarts, ko izmanto multividē un hipervidē. Tas ir augstāka līmeņa standarts nekā MPEG sistēma, kurā iekļauta hipervides datu, piemēram, nekustīgu attēlu, kibertēlu pakalpojumu, animāciju, grafisku un videofailu, kā arī multivides datu pārraide. MHEG ir lietotāju izpildlaika mijiedarbības tehnoloģija, ko izmanto dažādās sfērās, piemēram, pieprasījumvideo (VOD), interaktīvajā TV (ITV), elektroniskajā tirdzniecībā (EC), telemācībās, telekonferencēs, digitālajās bibliotēkās un tīkla spēlēs.

# Attēls un Skaņa

Jūs varat mainīt attēla un skaņas iestatījumus atbilstoši savām vēlmēm.

# Attēla kvalitātes pielāgošana

Šeit jūs varat mainīt opciju Attēla režīms un pielāgot opciju Iestatījumi ekspertiem.

# Attēla režīma izvēle

 $\textcircled{a}$  >  $\textcircled{a}$  lestatījumi > Attēls > Attēla režīms Mēģ. tagad

Jūs varat atlasīt opcijas Attēla režīms iestatījumu, kas nodrošina vislabāko skatīšanās pieredzi.

• Dinamisks

Padara attēlu spilgtāku un skaidrāku spilgti izgaismotās skatīšanas vidēs.

• Standarta

Noklusējuma režīms, kas piemērots izmantošanai standarta skatīšanās vidēs.

• Dabīgs

Mazina acu sasprindzinājumu patīkamākai skatīšanās pieredzei.

• Filma

Piemērots televīzijas vai filmu skatīšanai tumšā telpā.

• FILMMAKER MODE

Avota saturu (piem., filmu) varat skatīties tādu, kāds tas ir. Attēls, kas definēts kā FILMMAKER MODE, skatīšanās laikā automātiski pārslēdzas uz FILMMAKER MODE.

- $\triangle$  Šī funkcija tiek atbalstīta TU7 sērijā.
- $\mathscr Z$  Šī funkcija tiek aktivizēta tikai tad, kad tiek konstatēta ievade, kas definēta kā FILMMAKER MODE.
- EILMMAKER MODE ir iespējams nomainīt uz citu Attēla režīms. Tomēr nomainītais Attēla režīms tiks saglabāts arī pēc FILMMAKER MODE definētā satura noskatīšanās.
- FILMMAKER MODE™ logotips ir UHD Alliance, Inc. preču zīme.

# Paplašināto attēla iestatījumu konfigurēšana

## $\bigcirc$   $\triangleright$   $\circ$  lestatījumi  $\triangleright$  Attēls  $\triangleright$  lestatījumi ekspertiem Mēģ. tagad

Veiciet ekrāna iestatījumu konfigurēšanu atbilstoši savai gaumei, izmantojot šādas funkcijas:

- Spilgtums Mēģ. tagad
- Kontrasts Mēģ. tagad
- Asums Mēģ. tagad
- Krāsa Mēģ. tagad
- Tonis (Z/S) Mēģ. tagad
- Lietot attēla iestatījumus Mēģ. tagad
- Attēla skaidrības iestatījumi Mēģ. tagad
	- Kad opcija LED: skaidras kust. ir iestatīta uz leslēgts, ekrāns izskatās tumšāks nekā, kad tā ir iestatīta uz Izslēgts.
	- $\triangle$  Šī funkcija tiek atbalstīta TU7 sērijā.
- Kontrasta uzlabotājs Mēģ. tagad
- Filmas režīms Mēģ. tagad

 $\triangle$  Šī funkcija ir pieejama tikai tad, kad ievades signāls ir TV, AV, Komponentu (480i, 576i, 1080i) vai HDMI (1080i).

- Krāsu tonis Mēģ. tagad
- Baltā balanss Mēģ. tagad
- Gamma Mēģ. tagad
- Informācija par ēnu Mēģ. tagad
- Režīms "Tikai RGB" Mēģ. tagad
	- $\triangle$  Šī funkcija tiek atbalstīta TU7 sērijā.
- Krāsu intervāla iestatījumi Mēģ. tagad
- Attēla atiestatīšana Mēģ. tagad

# Skatīšanās vides iestatīšana ārējām ierīcēm

Jūs varat optimizēt televizoru specifisku video formātu attēlošanai.

### Spēļu spēlēšana uz optimizēta ekrāna

# $\bigcirc$   $\triangleright$   $\circ$  lestatījumi  $\triangleright$  Vispārēji  $\triangleright$  Ārējo ierīču pārvaldnieks  $\triangleright$  Spēļu režīms

#### Jūs varat iespējot spēļu režīmu, lai optimizētu TV iestatījumus videospēļu spēlēšanai, izmantojot spēļu konsoli, piemēram, PlayStation ™, Xbox ™ vai Nintendo Switch ™.

- Šī funkcija var nebūt atbalstīta atkarībā no modeļa vai atrašanās vietās.
- Spēļu režīms nav pieejams, lai skatītos parastu televīzijas programmu.
- Ekrāns var nedaudz trīcēt.
- Kad ir iespējota opcija Spēļu režīms, opcijas Attēla režīms un Skaņas režīms tiek automātiski pārslēgtas uz Spēle. Opcija Skaņas režīms var netikt automātiski pārslēgta atkarībā no atlasītās audio ierīces izvēlnē Skaņas izvade.
- $\triangle$  Ja opcija Spēlu režīms ir iestatīta uz leslēgts, dažas funkcijas nav pieejamas.
- Lai ar to pašu portu izmantotu citu ārējo ierīci, atvienojiet spēļu konsoli, iestatiet Spēļu režīms opciju Izslēgts un pēc tam portam pievienojiet ārējo ierīci.
- Spēļu režīms funkcijas, kas tiek lietotas Nintendo Switch™ var tikt mainītas bez iepriekšēja brīdinājuma.

# Funkcijas Ievades signālu izvēršana izmantošana

# $\bigcirc$   $\triangleright$   $\circ$  lestatījumi  $\triangleright$  Vispārēji  $\triangleright$  Ārējo ierīču pārvaldnieks  $\triangleright$  levades signālu izvēršana Mēģ. tagad

#### Izvērš HDMI savienojumu ievades signālu diapazonu.

- **∕ Izvēloties HDMI savienotāju, kuru vēlaties izmantot levades signālu izvēršana**, un tad nospiežot pogu Atlasiet, lai funkcijai Ievades signālu izvēršana iestatītu opciju leslēgts, televizora ekrāns var mirgot.
- Pievienojot televizoru ārējai ierīcei, kas atbalsta tikai UHD 24 Hz vai UHD 30 Hz frekvenci vai jebkuru FHD frekvenci, funkcija Ievades signālu izvēršana var nebūt pieejama. Šajā gadījumā izslēdziet funkciju Ievades signālu izvēršana.
- Papildinformāciju par atbalstītajām UHD izšķirtspējām skatiet ["Atbalstītās izšķirtspējas UHD ievades signāliem"](#page-104-0).
- Šī funkcija tiek atbalstīta TU7 sērijā.

## Funkcijas HDMI melnās krāsas līmenis izmantošana

# $\bigcirc$   $\gg$   $\circ$  lestatījumi  $\gt$  Vispārēji  $\gt$  Ārējo ierīču pārvaldnieks  $\gt$  HDMI melnās krāsas līmenis Mēģ. tagad

Izmantojiet opciju HDMI melnās krāsas līmenis, lai pielāgotu melnās krāsas līmeni un tādējādi kompensētu zemu melnās krāsas līmeni, sliktu kontrastu vai blāvas krāsas, kuru avots ir ārējas ierīces, kas pievienotas televizoram, izmantojot HDMI kabeli.

Šī funkcija ir pieejama tikai tad, kad ievades signāls, kas pievienots televizoram, izmantojot HDMI savienotāju, ir iestatīts uz RGB444.

# Attēla atbalstītās funkcijas

Konfiqurējiet televizora attēla iestatījumus.

# Attēls-attēlā skatīšanās (PIP)

# $\textcircled{a}$  >  $\textcircled{a}$  lestatījumi > Attēls > PIP

### Skatoties video no ārējās ierīces, piemēram, Blu-ray atskaņotāja, galvenajā ekrānā, vienlaicīgi iespējams skatīties televīzijas apraidi attēls-attēlā (PIP) logā.

- Šī funkcija var nebūt atbalstīta atkarībā no modeļa vai atrašanās vietās.
- Funkcija PIP nav pieejama, kamēr aktivizēta opcija Smart Hub.
- Spēlējot spēli vai izmantojot karaokes funkciju galvenajā ekrānā, var pazemināties PIP attēla kvalitāte.
- PIP funkcija ir pieejama tikai pie šādiem nosacījumiem: 1) Galvenā ekrāna avots ir Komponents vai HDMI savienojums. 2) Ievades izšķirtspēja ir zemāka par FHD (Full HD).
- PIP logs atbalsta tikai digitālos kanālus un neatbalsta UHD kanālus.

# Attēla izmēra iestatījumu maiņa

## $\bigcirc$   $\triangleright$   $\otimes$  lestatījumi  $\triangleright$  Attēls  $\triangleright$  Attēla izmēra iestatījumi Mēģ. tagad

#### • Attēla izmērs Mēģ. tagad

#### Jūs varat mainīt televizora ekrānā redzamā attēla izmēru uz 16:9 standarta, Pielāgots vai 4:3.

Atbalstītie attēla izmēri atšķiras atkarībā no ievades signāla. Lai iegūtu plašāku informāciju par atbalstītajiem attēla izmēriem, skatiet sadaļu "Attēla izmēri un [ievades](#page-103-0) signāli".

#### • Auto platums Mēģ. tagad

#### Automātiska attēla izmēra maiņa.

 $\triangle$  Šī funkcija var nebūt atbalstīta atkarībā no modeļa vai atrašanās vietās.

#### • Ekrāna izmērs 4:3 Mēģ. tagad

Jūs varat atlasīt attēla izmēru, kas vislabāk piemērots jūsu atrašanās vietai, skatoties televizoru režīmā 4:3 vai režīmā Ietilpināt ekrānā. Atbalstītie ekrāna izmēri atšķiras atkarībā no valsts, tāpēc šī funkcija ļauj jums pielāgot attēla izmēru šādos gadījumos.

- Režīms 4:3 nav pieejams, kad ārējā ierīce ir pievienota televizoram, izmantojot Komponentu savienotāju vai HDMI savienotāju.
- $\triangle$  Šī funkcija var nebūt atbalstīta atkarībā no modela vai atrašanās vietās.

#### • Ietilpināt ekrānā Mēģ. tagad

#### Attēla ietilpināšana ekrānā.

- $\mathbb Z$  Šī funkcija var nebūt atbalstīta atkarībā no opcijas Attēla izmērs iestatījuma.
- $\triangle$  Šī funkcija var netikt atbalstīta atkarībā no apraides signāliem.

#### • Tālummaiņa un pozīcija Mēģ. tagad

#### Attēla izmēra un/vai pozīcijas pielāgošana.

- $\triangle$  Šī funkcija ir pieejama tikai tad, ja opcija Attēla izmērs ir iestatīta uz Pielāgots.
- Lai mainītu attēla pozīciju analogajiem kanāliem, vispirms palieliniet attēlu un tad mainiet tā pozīciju.
- Šīs funkcijas var nebūt pieejamas Samsung TV Plus un dažās lietojumprogrammās.

# Opciju Skaņas režīms un Iestatījumi ekspertiem konfigurēšana

Šeit jūs varat mainīt opciju Skaņas režīms un pielāgot opciju Iestatījumi ekspertiem.

### Skaņas režīma izvēle

### $\textbf{a}$  >  $\textcircled{\tiny{\textbf{B}}}$  lestatījumi > Skaņa > Skaņas režīms Mēģ. tagad

Varat atlasīt pieejamo skaņas režīmu, ko vēlaties izmantot satura veidam vai klausīšanās videi.

- Kad ir pievienot kāda ārēja ierīce, var tikt atbilstoši mainīts Skaņas režīms iestatījums.
- Šī funkcija var nebūt atbalstīta atkarībā no modeļa.

### Paplašināto skaņas iestatījumu konfigurēšana

### $\bigcirc$   $\triangleright$   $\circ$  lestatījumi  $\triangleright$  Skana  $\triangleright$  lestatījumi ekspertiem Mēģ. tagad

Jūs varat personalizēt skaņas kvalitāti, veicot šādu iestatījumu pielāgošanu.

- Līdzsvars Mēģ. tagad
- Stabilizators Mēģ. tagad
	- $\triangle$  Šī funkcija nav pieejama, kad funkcija Skaņas režīms ir iestatīta uz Adaptīva skaņa vai Pastiprināšana.
	- $\triangle$  Šīs funkcijas nosaukums un īpašības atkarībā no savienotās ārējās ierīces var atšķirties.
- HDMI-eARC režīms

Varat savienot audioierīci, kas atbalsta eARC, izmantojot HDMI-eARC. Ierīces savienošanas laikā skaņa tiek īslaicīgi izslēgta.

 $\triangle$  Šī funkcija tiek atbalstīta TU7 sērijā.

• Digitālās izvades audioformāts Mēģ. tagad

Atlasiet digitālās audio izejas formātu. Ja atlasāt opciju Automātiski, audio ierīce automātiski izvada atbalstīto formātu.

Ja atlasāt opciju Tiešā izvade, audio datu izvade notiek bez apstrādes.

#### • Digitālās izvades audio aizkave Mēģ. tagad

- $\triangle$  Šī funkcija ir pieejama tikai tad, ja ārējā ierīce ir savienota, izmantojot HDMI (ARC) un SPDIF (Sony Philips digitālā saskarne).
- Daži modeļi atbalsta HDMI (ARC). Noskaidrojiet iegādātās ierīces modeļa HDMI pieslēgvietas nosaukumu.

#### • Dolby Atmos saderība Mēģ. tagad

Varat televizoru iestatīt, lai atļautu Dolby Digital+ with Atmos straumes, kas tiek ievadītas no ārējām ierīcēm.

Iestatiet Ieslēgts, ja audio ierīce, kas savienota, izmantojot HDMI (ARC), atbalsta Dolby Atmos. TV ekrāns var mirgot, ja šī funkcija ir ieslēgta vai izslēgta.

- Ja šī funkcija ir ieslēgta, iestatiet Digitālās izvades audioformāts uz opciju Autom..
- **E** HDMI (ARC) ports var atbalstīt eARC dažos modeļos.
- Auto skaļums Mēģ. tagad

Pārslēdzot kanālus vai pārslēdzot uz citu ārējo ievadi, automātiski noregulē skaņu uz noteiktu līmeni.

- Skaņas atgriezeniskā saite Mēģ. tagad
- Atiestatīt skaņu Mēģ. tagad
	- $\ell$  Standarta audio signāli tiek nolasīti pie 48 kHz, savukārt HD audio signāli tiek nolasīti pie 96 kHz.
	- Atsevišķi SPDIF uztvērēji var nebūt saderīgi ar HD audio formātu.

# Skaņas atbalstīto funkciju izmantošana

Konfiqurējiet televizora skanas iestatījumus.

# Skalrunu atlasīšana

## $\textbf{a}$  >  $\textcircled{\tiny{\textbf{B}}}$  lestatījumi > Skaņa > Skaņas izvade Mēģ. tagad

#### Jūs varat atlasīt, kādus skaļruņus televizors izmanto audio izvadei.

Ārējos skaļruņus nevar regulēt ar tālvadības pulti. Kad iespējots ārējais skaļrunis, atsevišķas skaņas izvēlnes netiek atbalstītas.

# Televizora klausīšanās, izmantojot Bluetooth ierīces

# $\bigcirc$   $\gg$   $\mathscr{B}$  lestatījumi > Skaņa > Skaņas izvade > Bluetooth skaļruņu saraksts

Jūs varat pievienot televizoram Bluetooth audio ierīces. Tās ir jāpāro ar televizoru, izmantojot televizora Bluetooth funkciju. Detalizētu informāciju par pievienošanu un lietošanu skatiet savas audio ierīces, piemēram, Bluetooth skaļruņa, skaņas konsoles un austiņu, lietošanas rokasgrāmatā.

- Ja televizoram neizdodas atrast Bluetooth audio ierīci, novietojiet to tuvāk televizoram un tad atlasiet opciju Atjaunināt.
- $\vec{p}$ Ieslēdzot jau sapārotu Bluetooth audio ierīci, televizors to nosaka automātiski un ekrānā parādās uznirstošais logs. Izmantojiet šo uznirstošo logu, lai aktivizētu/deaktivizētu Bluetooth audio ierīci.
- Skaņas kvalitāti var ietekmēt Bluetooth savienojuma stāvoklis. B.
- Pirms Bluetooth audioierīces lietošanas skatiet "[Izlasiet pirms Bluetooth ierīču izmantošanas](#page-110-0)".
- Šī funkcija tiek atbalstīta TU7 sērijā.
## Televizora klausīšanās, izmantojot Samsung audio ierīci, kas atbalsta Wi-Fi funkciju

Lai iegūtu plašāku informāciju par Samsung audio ierīces, kas atbalsta Wi-Fi funkciju, pievienošanu un izmantošanu, skatiet tās lietotāja rokasgrāmatu.

## $\bigcirc$   $\triangleright$   $\circledast$  lestatījumi  $\triangleright$  Skaņa  $\triangleright$  Wi-Fi skaļruņa visaptverošās skaņas iestatīšana Mēģ. tagad

Ja televizoram ir pievienota viena vai vairākas Samsung audio ierīces, kas atbalsta Wi-Fi funkciju, varat iestatīt optimālu skaņas režīmu, veicot ieskaujošās skaņas efekta iestatījumu konfigurēšanu. Jūs varat atlasīt jebkuru no ieskaujošās skaņas efekta konfigurācijām, kas paredzētas izmantošanai ar vai bez SoundBar ierīces.

Ieskaujošās skaņas efekta konfigurāciju var izmantot tad, ja tiek izpildīti šādi nosacījumi:

- Diviem vai vairākiem viena tipa Samsung bezvadu skaļruņiem jābūt pievienotiem vienam bezvadu tīklam.
- Samsung audio ierīcēm, kas atbalsta Wi-Fi funkciju, jābūt pievienotām tam pašam bezvadu tīklam, kam pievienots televizors.
- $\triangle$  leskaujošās skanas efekta konfigurācija ar skanas konsoli var netikt atbalstīta atkarībā no produkta.
- Aktivizējot funkciju Ekrāna pārraidīšana, kamēr tiek izmantotas Samsung audio ierīces, kas atbalsta Wi-Fi funkciju, Wi-Fi savienojums tiek pārtraukts.
- Atkarībā no ierīces tipa var rasties video un audio sinhronizācijas traucējumi.

# Sistēma un Atbalsts

Jūs varat konfigurēt dažādus sistēmas un atbalsta iestatījumus, piemēram, pulksteni, taimerus, enerģijas patēriņu un programmatūras atjauninājumus.

# Sadaļas Laiks funkciju un taimeru izmantošana

Iestatiet pašreizējo laiku un izmantojiet taimera funkciju.

## $\bigcirc$   $\triangleright$   $\circ$  lestatījumi  $\triangleright$  Vispārēji  $\triangleright$  Sistēmas pārvaldnieks  $\triangleright$  Laiks Mēģ. tagad

Jūs varat iestatīt opciju Pulkstenis manuāli vai automātiski. Tiklīdz ir iestatīta opcija Pulkstenis, jūs varat jebkurā laikā aplūkot televizorā pašreizējo laiku.

Pulkstenis jāpārbauda šādās situācijās:

- Tiek atvienots un no jauna pievienots strāvas vads.
- Opcijas Pulksteņa režīms iestatījums ir pārslēgts no Autom. uz Manuāls.
- Televizors nav pievienots internetam.
- Netiek saņemti apraides signāli.

## Automātiska pulksteņa iestatīšana

## $\bigcirc$   $\gg$   $\circ$  lestatījumi > Vispārēji > Sistēmas pārvaldnieks > Laiks > Pulkstenis > Pulkstena režīms Autom.

- Šī funkcija darbojas tikai tad, kad televizors ir pievienots internetam vai saņem apraides signālus caur pievienotu antenu.
- Saņemtās laika informācijas precizitāte var atšķirties atkarībā no kanāla un signāla.
- Ja televīzijas signāls tiek uztverts ar kabeļtelevīzijas uztvērēju/kabeļa televizora pierīci vai satelītuztvērēju/satelīta televizora pierīci, kas ir pievienota pie HDMI vai komponentu portu, pašreizējais laiks ir jāiestata manuāli.

## Pulksteņa pielāgošana DST (ziemas/vasaras laika) un laika zonas iestatījumam

## $\bigcirc$   $\gg$   $\circ$  lestatījumi > Vispārēji > Sistēmas pārvaldnieks > Laiks > Pulkstenis > Laika zona

Ļauj iestatīt pareizo laiku, iestatot Ziemas/vasaras laiku (DST) un vietējo laika zonu.

- $\triangle$  Šī funkcija ir pieejama tikai tad, kad opcija Pulksteņa režīms ir iestatīta uz Autom..
- $\triangle$  Šī funkcija var nebūt atbalstīta atkarībā no modela vai atrašanās vietās.
- GMT

Iestatīt Griničas laiku (GMT).

• DST

Automātiski iespējo Ziemas/vasaras laika (DST) funkciju.

#### Pašreizējā laika maiņa

## $\bigcirc$   $\gg$   $\mathscr{B}$  lestatījumi > Vispārēji > Sistēmas pārvaldnieks > Laiks > Pulkstenis > Laika nobīde

#### Opcija Laika nobīde pielāgo laiku, izmantojot tīkla savienojumu.

 $\triangle$  Šī funkcija ir pieejama tikai tad, ja Pulkstena režīms ir iestatīts uz Autom., TV nesanem laika informāciju, izmantojot parastos apraides signālus, un TV ir savienots ar internetu, izmantojot lokālo tīklu.

## Manuāla pulksteņa iestatīšana

## $\bigcirc$   $\gg$   $\circ$  lestatījumi > Vispārēji > Sistēmas pārvaldnieks > Laiks > Pulkstenis > Pulksteņa režīms Manuāls

Ja funkcija Pulksteņa režīms ir iestatīta uz Manuāls, varat tieši ievadīt pašreizējo datumu un laiku. Atlasiet iestatījumus Datums un Laiks, izmantojot tālvadības pults virzienu pogas.

## Miega taimera izmantošana

## $\bigcirc$   $\gg$   $\mathscr{B}$  lestatījumi  $\gt$  Vispārēji  $\gt$  Sistēmas pārvaldnieks  $\gt$  Laiks  $\gt$  Miega taimeris

Jūs varat izmantot šo funkciju, lai automātiski izslēgtu televizoru pēc iepriekš iestatīta laika perioda. Jūs varat iestatīt miega taimeri uz laika periodu līdz pat 180 minūtēm, pēc kura televizors tiks izslēgts.

- Šī funkcija var netikt atbalstīta dažos skatīšanās režīmos.
- Šī funkcija var nebūt atbalstīta atkarībā no modeļa vai atrašanās vietās.

## Televizora izslēgšana ar izslēgšanas taimeri

## $\bigcirc$   $\otimes$  lestatījumi > Vispārēji > Sistēmas pārvaldnieks > Laiks > Izsl. taimeris

Jūs varat iestatīt funkciju Izsl. taimeris, lai automātiski izslēgtu televizoru noteiktā laikā. Opcija Izsl. taimeris ir pieejama tikai tad, ja ir iestatīts Pulkstenis.

- tai izmantotu šo funkciju, vispirms iestatiet Pulkstenis ( $\bigcirc$  >  $\otimes$  lestatījumi > Vispārēji > Sistēmas pārvaldnieks > Laiks > Pulkstenis).
- $\triangle$  Šī funkcija var netikt atbalstīta dažos skatīšanās režīmos.

# Funkciju Aut. aizsardz. laiks un Enerģijas taupīš. lietošana

Iestatiet Aut. aizsardz. laiks un samaziniet TV enerģijas patēriņu.

## Funkcijas Aut. aizsardz. laiks iestatīšana

## $\bigcirc$   $\gg$   $\circ$  lestatījumi  $\gt$  Vispārēji  $\gt$  Sistēmas pārvaldnieks  $\gt$  Aut. aizsardz. laiks Mēģ. tagad

#### Aktivizējiet ekrānsaudzētāju, kad jūsu TV divas stundas vai ilgāk rāda nekustīgu attēlu.

- Šī funkcija var netikt atbalstīta dažos skatīšanās režīmos.
- $\triangle$  Šī funkcija var nebūt atbalstīta atkarībā no modela vai atrašanās vietās.

## Televizora enerģijas patēriņa samazināšana

## $\textcircled{a}$  >  $\textcircled{s}$  lestatījumi > Vispārēji > Ekol. risinājums Mēģ. tagad

Jūs varat pielāgot televizora spilgtuma līmeni, samazināt kopējo enerģijas patēriņu, kā arī novērst tā pārkaršanu.

Šī funkcija tiek atbalstīta TU7 sērijā.

• Apkārtējā apgaismojuma noteikšana Mēģ. tagad

Automātiski pielāgo televizora spilgtuma līmeni, balstoties uz apkārtējās vides gaismas līmeni, tādējādi samazinot enerģijas patēriņu. Ja ekrāna spilgtuma līmenis ir pielāgots ar opciju Apkārtējā apgaismojuma noteikšana un tas ir pārāk gaišs vai pārāk tumšs, varat manuāli pielāgot ekrāna minimālo spilgtuma līmeni, atlasot opciju Minimālais spilgtums.

• Minimālais spilgtums Mēģ. tagad

Ja opcija Apkārtējā apgaismojuma noteikšana ir ieslēgta, jūs varat manuāli pielāgot televizora ekrāna minimālo spilgtuma līmeni. Šī funkcija darbojas tikai tad, kad vērtības ir zemākas kā tās, kas iestatītas sadaļā (@) > @ Iestatījumi > Attēls > Iestatījumi ekspertiem > Spilgtums.

• Energotaupības režīms Mēģ. tagad

Pielāgojiet spilgtuma iestatījumus, lai samazinātu TV enerģijas patēriņu.

• Kustības apgaism. Mēģ. tagad

Pielāgo spilgtumu atkarībā no ekrānā veiktām darbībām, tādējādi samazinot enerģijas patēriņu.

• Automātiska izslēgšana Mēģ. tagad

Automātiski izslēdz televizoru, lai mazinātu lieku enerģijas patēriņu, ja TV vadības ierīce un tālvadības pults noteiktu laiku netiek lietota.

# Televizora programmatūras atjaunināšana

Aplūkojiet televizora programmatūras versiju un, ja nepieciešams, atjauniniet to.

- NEIZSLĒDZIET televizora barošanu, līdz atjaunināšana nav pabeigta. Pēc programmaparatūras atjaunināšanas televizors automātiski izslēgsies un ieslēgsies. Pēc programmatūras atjaunināšanas video un audio iestatījumi tiks atiestatīti uz to noklusējuma vērtībām.
- $\textbf{a}$  >  $\textcircled{\textbf{s}}$  lestatījumi > Atbalsts > Programmatūras atjaunināšana Mēģ. tagad

## Atjaunināšana, izmantojot internetu

- $\bigcirc$   $\circ$   $\circ$  lestatījumi > Atbalsts > Programmatūras atjaunināšana > Atjaunināt tūlīt Mēģ. tagad
- Lai veiktu atjaunināšanu internetā, nepieciešams aktīvs interneta savienojums.

## Atjaunināšana, izmantojot USB ierīci

## $\bigcirc$   $\triangleright$   $\circ$  lestatījumi  $\triangleright$  Atbalsts  $\triangleright$  Programmatūras atjaunināšana  $\triangleright$  Atjaunināt tūlīt

#### Pēc tam, kad atjaunināšanas fails ir lejupielādēts no Samsung tīmekļa vietnes un saglabāts USB ierīcē, pievienojiet USB ierīci pie televizora, lai veiktu atjaunināšanu.

Lai atjauninātu, izmantojot USB ierīci, lejupielādējiet atjauninājumu pakotni no Samsung.com savā datorā. Pēc tam saglabājiet atjauninājumu pakotni USB ierīces augstākā līmeņa mapē. Pretējā gadījumā televizors nespēs atrast atjauninājumu pakotni.

## Televizora automātiska atjaunināšana

## $\bigcirc$   $\triangleright$   $\circ$  lestatījumi  $\triangleright$  Atbalsts  $\triangleright$  Programmatūras atjaunināšana  $\triangleright$  Automātiska atjaunināšana Mēģ. tagad

Ja televizors ir pievienots internetam, jūs varat iestatīt, lai televizora programmatūra atjauninātos automātiski televizora skatīšanās laikā. Kad fonā notikusī atjaunināšana ir pabeigta, tā tiek aktivizēta nākamajā reizē, kad tiek ieslēgts televizors.

Ja piekritīsiet Smart Hub noteikumiem un nosacījumiem, opcija Automātiska atjaunināšana tiek automātiski iestatīta uz leslēgts. Ja vēlaties atspējot šo funkciju, izmantojiet pogu Atlasiet, lai to izslēgtu.

- $\gg$ Šīs funkcijas izpilde var aizņemt ilgāku laiku, ja vienlaicīgi darbojas arī kāda cita tīkla funkcija.
- Šīs funkcijas izmantošanai ir nepieciešams savienojums ar internetu.

## Audio un video funkcijas cilvēkiem ar redzes vai dzirdes traucējumiem

Jūs varat konfigurēt funkcijas, kas paredzētas cilvēkiem ar redzes vai dzirdes traucējumiem.

## Pieejamības funkciju palaišana

 $\textcircled{a}$  >  $\textcircled{s}$  lestatījumi > Vispārēji > Pieejamība Mēģ. tagad

## Funkcijas Pieejamības saīsnes palaišana

Opcija Pieejamības saīsnes nodrošina ērtu piekļuvi pieejamības funkcijām. Lai attēlotu Pieejamības saīsnes, nospiediet pogu AD/SUBT. vai nospiediet un turiet nospiestu pogu MUTE vismaz 1 sekundi. Varat vienkārši ieslēgt vai izslēgt tādas funkcijas kā Balss norādījumi, Att. izsl., Audioapraksts, Subtitri, Augsts kontrasts, Palielināt, Apgūt TV tālvadību, Izpētīt izvēlnes ekrānu, Vairākizvades audio, Palēnināt pogas atkārtošanu, Accessibility Settings utt.

- Pat tad, ja opcija Balss norādījumi ir iestatīta uz Izslēgts vai ir izslēgta skaņa, opcijas Pieejamības saīsnes balss norādījumi ir dzirdami jebkurā gadījumā.
- isinājumizvēlnes var netikt parādītas atkarībā no modela vai ģeogrāfiskās zonas.

## Balss norādījumu iespējošana vājredzīgajiem

## $\bigcirc$   $\gg$   $\circ$  lestatījumi  $\gt$  Vispārēji  $\gt$  Pieejamība  $\gt$  Balss norādījumu iestatījumi Mēģ. tagad

Jūs varat aktivizēt funkciju Balss norādījumi, kas atskaņo izvēlnes opciju aprakstus, tādējādi atvieglojot televizora izmantošanu vājredzīgiem cilvēkiem. Lai aktivizētu šo funkciju, iestatiet opciju Balss norādījumi uz Ieslēgts. Kad opcija Balss norādījumi ir ieslēgta, televizorā tiek nodrošināti balss norādījumi kanālu pārslēgšanai, skaļuma regulēšanai, informācijai par šobrīd vai vēlāk translētiem raidījumiem, ieplānotu skatīšanos un citām televizora funkcijām, kā arī dažādu sadaļās Internet un Meklēt pieejamo saturu.

Jūs varat pāriet uz sadaļu Balss norādījumi un nospiest pogu Atlasiet, lai ieslēgtu vai izslēgtu šo funkciju.

- Funkcija Balss norādījumi tiek nodrošināta valodā, kas norādīta televizora iestatījumā Valoda. Tomēr funkcija Balss norādījumi netiek atbalstīta visās valodās pat tad, ja tās ir atrodamas televizora iestatījumā Valoda. Opcija Angļu tiek atbalstīta vienmēr.
- Lai iegūtu plašāku informāciju par televizora Valoda iestatījumiem, skatiet sadaļu ["Izvēlnes valodas maiņa](#page-83-0)".

## Funkcijas Balss norādījumi skaļuma, ātruma, skaņas augstuma un TV fona skaļuma mainīšana

Ir iespējams konfigurēt balss norādījumu funkcijas skaļumu, ātrumu, augstumu un televizora fona skaļumu.

## Audioapraksts

## $\bigcirc$   $\gg$   $\circ$  lestatījumi > Vispārēji > Pieejamība > Audioapraksta iestatījumi

Jūs varat aktivizēt audio rokasgrāmatu, kas nodrošina video ainu audio aprakstu cilvēkiem ar redzes traucējumiem. Šī funkcija ir pieejama tikai apraidēs, kas nodrošina šo pakalpojumu.

- Šī funkcija ir pieejama tikai digitālajiem kanāliem.
- Audioapraksts

Ieslēdz vai izslēdz audioapraksta funkciju.

• Audioapraksta skaļums

Regulē audioapraksta skaļumu.

## Televizora ekrāns ir izslēgts, bet audio turpina skanēt

## $\textbf{a}$  >  $\textcircled{\textbf{s}}$  lestatījumi > Vispārēji > Pieejamība > Att. izsl.

Izslēdziet televizora ekrānu un nodrošiniet tikai skaņu, lai samazinātu kopējo enerģijas patēriņu. Ja nospiežat kādu tālvadības pults pogu (izņemot skaļuma un strāvas pogu), kad TV ekrāns ir izslēgts, tas atkal ieslēdzas.

Šī funkcija var nebūt atbalstīta atkarībā no atrašanās vietās.

## Balts teksts uz melna fona (Augsts kontrasts)

## $\bigcirc$   $\triangleright$   $\circ$  lestatījumi  $\triangleright$  Vispārēji  $\triangleright$  Pieejamība  $\triangleright$  Augsts kontrasts Mēģ. tagad

Jūs varat mainīt Smart Hub iestatījumu izvēlnes ekrānus uz baltu tekstu ar melnu fonu un automātiski mainīt caurspīdīgās TV izvēlnes uz necaurspīdīgām, lai tekstu būtu vieglāk lasīt.

Ja aktivizēta opcija Augsts kontrasts, atsevišķas Pieejamība izvēlnes nav pieejamas.

#### Fonta palielināšana (vājredzīgiem cilvēkiem)

#### $\bigcirc$   $\triangleright$   $\circ$  lestatījumi  $\triangleright$  Vispārēji  $\triangleright$  Pieejamība  $\triangleright$  Palielināt Mēģ. tagad

Jūs varat palielināt ekrānā redzamā fonta izmēru. Lai aktivizētu, iestatiet Palielināt uz Ieslēgts.

#### Informācija par tālvadības pulti (vājredzīgiem cilvēkiem)

## $\textbf{a}$  >  $\textcircled{\tiny{\textbf{B}}}$  lestatījumi > Vispārēji > Pieejamība > Apgūt TV tālvadību Mēģ. tagad

Šī funkcija ļauj vājredzīgām personām iepazīties ar pogu izvietojumu uz tālvadības pults. Kad aktivizēta šī funkcija, varat nospiest jebkuru tālvadības pults pogu, un televizors nolasīs tās nosaukumu. Divreiz nospiediet pogu RETURN, lai izietu no sadaļas Apgūt TV tālvadību.

 $\triangle$  Šī funkcija ir pieejama tikai tad, kad aktivizēta opcija Balss norādījumi.

## Informācija par televizora izvēlni

## $\bigcirc$   $\triangleright$   $\circ$  lestatījumi  $\triangleright$  Vispārēji  $\triangleright$  Pieejamība  $\triangleright$  Izpētīt izvēlnes ekrānu Mēģ. tagad

Uzziniet informāciju par televizora ekrānā pieejamajām izvēlnēm. Pēc tās iespējošanas televizors jūs informēs par atlasīto izvēlnu uzbūvi un funkcijām.

 $\triangle$  Šī funkcija ir pieejama tikai tad, kad aktivizēta opcija **Balss norādījumi.** 

## Televīzijas apraižu skatīšanās ar subtitriem

## $\bigcirc$   $\triangleright$   $\circ$  lestatījumi  $\triangleright$  Vispārēji  $\triangleright$  Pieejamība  $\triangleright$  Subtitru iestatījumi Mēģ. tagad

#### Iestatiet opciju Subtitri uz Ieslēgts. Tagad varat skatīties programmu ar ekrānā redzamiem subtitriem.

- Šī funkcija var nebūt atbalstīta atkarībā no modeļa vai atrašanās vietās.
- Šai funkcijai nav saistības ar DVD vai Blu-ray atskaņotāju subtitru vadības funkcijām. Lai kontrolētu DVD vai Blu-ray subtitrus, izmantojiet DVD vai Blu-ray atskaņotāja un atskaņotāja tālvadības pults subtitru funkciju.
- Subtitri

Ieslēdz vai izslēdz subtitrus.

• Subtitru režīms

Ļauj iestatīt subtitru režīmu.

• Subtitru valoda

Ļauj iestatīt subtitru valodu.

• Balss subtitri

Klausieties subtitru audio versiju. Pieejama tikai tām apraidēm, kas piedāvā šo pakalpojumu.

 $\triangle$  Šī funkcija var nebūt atbalstīta atkarībā no modela vai atrašanās vietās.

## Apraides subtitru valodas atlasīšana

Jūs varat atlasīt noklusējuma subtitru valodu. Saraksts var atšķirties atkarībā no apraides.

• Primārā subtitru valoda

Ļauj iestatīt primāro subtitru valodu.

• Sekundārā subtitru valoda

Ļauj iestatīt sekundāro subtitru valodu.

## Televizora klausīšanās, izmantojot Bluetooth ierīces (cilvēkiem ar dzirdes traucējumiem)

## $\bigcirc$   $\gg$   $\circ$  lestatījumi > Vispārēji > Pieejamība > Vairākizvades audio

Jūs varat vienlaicīgi ieslēgt gan televizora skaļruni, gan Bluetooth austiņas. Kad šī funkcija ir aktivizēta, varat iestatīt Bluetooth austiņu skaļumu, lai tas būtu lielāks par televizora skaļruņa skaļumu.

- Šī funkcija tiek atbalstīta TU7 sērijā.
- Pievienojot Bluetooth austinas pie televizora, tiek aktivizēta izvēlne Vairākizvades audio. Lai iegūtu plašāku informāciju par Bluetooth ierīču pievienošanu televizoram, skatiet sadaļu ["Televizora klausīšanās, izmantojot Bluetooth ierīces](#page-71-0)".

## Tālvadības pogu atkārtotu iestatījumu konfigurēšana

## $\bigcirc$   $\gg$   $\circ$  lestatījumi > Vispārēji > Pieejamība > Tālvadības pogas atkārtošanas iestatījumi Mēģ. tagad

Tālvadības pogu darbības ātrumu var konfigurēt tā, lai tas palēninātos, ja nepārtraukti tās nospiežat un turat nospiestas. Vispirms iestatiet Palēnināt pogas atkārtošanu uz Ieslēgts un pēc tam pielāgojiet darbības ātrumu, izmantojot Atkārtošanas intervāls.

# <span id="page-83-0"></span>Citu funkciju izmantošana

Jūs varat skatīt citas funkcijas.

#### Izvēlnes valodas maiņa

 $\bigcirc$   $\triangleright$   $\circ$  lestatījumi  $\triangleright$  Vispārēji  $\triangleright$  Sistēmas pārvaldnieks  $\triangleright$  Valoda Mēģ. tagad

## Paroles iestatīšana

## $\bigcirc$   $\triangleright$   $\circ$  lestatījumi  $\triangleright$  Vispārēji  $\triangleright$  Sistēmas pārvaldnieks  $\triangleright$  Mainīt PIN Mēģ. tagad

Parādīsies PIN koda ievades logs. Ievadiet PIN kodu. Ievadiet to vēlreiz, lai apstiprinātu. Noklusējuma PIN kods ir "0000" (Francijā un Itālijā: "1111").

Ja esat aizmirsis PIN kodu, varat to atiestatīt ar tālvadības pulti. Kad ieslēgts televizors, nospiediet šādas tālvadības pults pogas norādītajā secībā, lai atiestatītu PIN kodu uz "0000" (Francijā un Itālijā: "1111").

Tālvadības pultī: Atlasiet pogu  $\&$ . > ( $+$ ) (Skaļāk) > Atlasiet pogu RETURN. > ( $-$ ) (Klusāk) > Atlasiet pogu RETURN. >  $(+)$  (Skaļāk) > Atlasiet pogu RETURN.

## Atlasiet Lietošana vai Mazumtirdzniecības vietas režīms

#### $\bigcirc$   $\triangleright$   $\circ$  lestatījumi  $\triangleright$  Vispārēji  $\triangleright$  Sistēmas pārvaldnieks  $\triangleright$  Izmantošanas režīms Mēģ. tagad

TV var iestatīt izmantošanai mazumtirdzniecības telpās, iestatot Izmantošanas režīms uz Mazumtirdzniecības vietas režīms.

- Visiem pārējiem lietošanas veidiem atlasiet opciju Mājas režīms.
- Izmantojiet Mazumtirdzniecības vietas režīms tikai veikalā. Izmantojot Mazumtirdzniecības vietas režīms, dažas funkcijas ir atspējotas un televizora iestatījumi pēc iepriekš iestatīta laika posma tiek automātiski atiestatīti.

## Ārējo ierīču pārvaldība

## $\bigcirc$   $\gg$   $\circ$  lestatījumi > Vispārēji > Ārējo ierīču pārvaldnieks > lerīces savienojumu pārvaldnieks Mēģ. tagad

Ja pievienojat ārējas ierīces, piemēram, mobilās ierīces vai planšetdatorus, kas pievienoti tam pašam tīklam kā TV, lai varētu koplietot saturu, jūs varat skatīt atļauto ierīču un pievienoto ierīču sarakstu.

#### • Paziņojums par piekļuvi

Iestatiet, vai rādīt paziņojumu, kad ārējā ierīce, piemēram, mobilā ierīce vai planšetdators mēģina izveidot savienojumu ar TV.

• Ierīču saraksts

Pārvaldiet televizorā reģistrēto ārējo ierīču sarakstu.

## AirPlay lietošana

## $\bigcirc$  >  $\circ$  lestatījumi > Vispārēji > Apple AirPlay iestatījumi

Jūs varat izmantot AirPlay, lai skatītu saturu no savas iPhone, iPad vai Mac ierīces televizora ekrānā.

Šī funkcija var nebūt atbalstīta atkarībā no modeļa vai atrašanās vietās.

#### Televizora atjaunošana uz tā rūpnīcas noklusējuma iestatījumiem

## $\textbf{I}$  $\textbf{I}$   $\gg$   $\textbf{I}$  estatījumi > Vispārēji > Atiestatīt Mēģ. tagad

Jūs varat atjaunot visus televizora iestatījumus uz to rūpnīcas noklusējuma vērtībām.

- 1. Atlasiet opciju Atiestatīt. Parādās drošības PIN koda ievades logs.
- 2. Ievadiet drošības PIN kodu un tad atlasiet opciju Atiestatīt. Visi iestatījumi tiek atiestatīti. Televizors automātiski izslēdzas un ieslēdzas, un parāda sākotnējās iestatīšanas ekrānu.
- Lai iegūtu plašāku informāciju par opciju Atiestatīt, skatiet televizoram pievienoto lietotāja rokasgrāmatu.
- Ja sākotnējā iestatīšanā izlaidāt kādas darbības, palaidiet Set Up TV (@) >  $\geq$  Avots > uz augšu vērsto virziena pogu > TV > uz augšu vērsto virziena pogu > Set Up TV) un pēc tam konfigurējiet iestatījumus izlaistajās darbībās.

# HbbTV

Piekļūstiet izklaides un tiešsaistes satura pakalpojumu sniedzēju, kā arī CE ražotāju pakalpojumiem, izmantojot funkciju HbbTV.

- Šī funkcija var nebūt atbalstīta atkarībā no modeļa vai atrašanās vietās.
- Atsevišķos kanālos funkcija HbbTV var nebūt pieejama.

Dažās valstīts funkcija HbbTV ir atspējota pēc noklusējuma. Tādā gadījumā funkciju HbbTV var izmantot, uzinstalējot lietotni HbbTV (HbbTV instalēšanas lietotne) sadalā  $\textcircled{a}$  > Apps.

Lai iestatītu funkcijas HbbTV automātisku ieslēgšanu vai izslēgšanu, atveriet  $\bigcirc$  >  $\otimes$  lestatījumi > Apraide > Iestatījumi ekspertiem > HbbTV iestatījumi un iestatiet opciju HbbTV uz "ieslēgts" vai "izslēgts". (Atkarībā no atrašanās vietās.)

Varat izmantot šādas funkcijas:

- HbbTV: Iespējojiet vai atspējojiet datu pakalpojumus.
- Neizsekot: Pieprasiet lietotnēs un pakalpojumos neizsekot jūsu pārlūkošanas darbības.
- Privātā pārlūk.: Iespējojiet privāto pārlūkošanu, lai neļautu pārlūkam saglabāt jūsu interneta vēsturi.
- Dzēst pārlūkošanas datus: Dzēsiet visus saglabātos sīkfailus.

Ja vēlaties iespējot vai atspējot šo funkciju, izmantojiet pogu Atlasiet, lai to ieslēgtu vai izslēgtu.

- funkcija HbbTV nav pieejama, kad tiek atskaņots ierakstīts videoklips.
- Apraides kanāla lietotne var īslaicīgi nedarboties atkarībā no apraides stacijas vai lietotnes nodrošinātāja apstākļiem.
- HbbTV pieejama lietojumprogramma parasti darbojas tikai tādā gadījumā, ja televizors ir pieslēgts ārējam tīklam. Atkarībā no tīkla apstākļiem lietojumprogramma var nedarboties.
- Kad ir uzinstalēta HbbTV lietojumprogramma un kad apraidē pieejamā programma atbalsta pakalpojumu HbbTV, ekrānā parādās sarkana poga.
- Dažos kanālos ir iespējams izmantot gan digitālā, gan arī tradicionālā teleteksta režīmu, nospiežot tālvadības pults pogu TTX/MIX, lai pārslēgtos starp tiem.
- Vienu reizi nospiežot pogu TTX/MIX režīmā HbbTV, tiek aktivizēts HbbTV digitālais režīms Teleteksta.
- Nospiežot pogu TTX/MIX divas reizes režīmā HbbTV, tiek aktivizēts tradicionālais teleteksta režīms.

# Televīzijas kartes izmantošana ("CI vai CI+ karte")

Skatieties maksas kanālus, ievietojot savu TV skatīšanās karti ("CI vai CI+ karte") slotā COMMON INTERFACE.

- 2 CI kartes sloti var nebūt atbalstīti atkarībā no modeļa.
- $\vec{r}$ Izslēdziet televizoru, lai pievienotu vai atvienotu "CI vai CI+ karti".
- $\hat{Z}$ "CI vai CI+ karte", iespējams, netiek atbalstīta atkarībā no modeļa.

## "CI vai CI+ kartes" pievienošana, izmantojot COMMON INTERFACE slotu ar CI KARTES adapteri

Tikai modeļiem ar kopējās saskarnes slotu.

#### CI KARTES adaptera pievienošana, izmantojot COMMON INTERFACE slotu

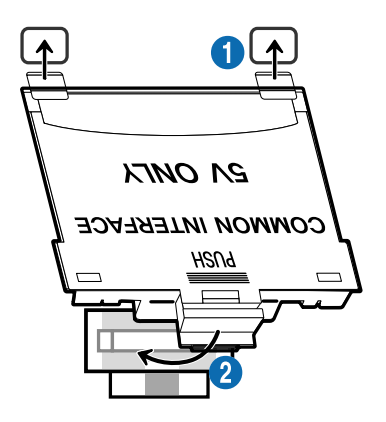

Lai pievienotu televizoram CI KARTES adapteri, veiciet šādus soļus:

1.Ievietojiet CI KARTES adapteri abās atverēs televizora aizmugurē.

Lūdzu, atrodiet divas atveres televizora aizmugurē virs slota COMMON INTERFACE.

2. Pievienojiet CI KARTES adapteri COMMON INTERFACE slotam televizora aizmugurē.

#### "CI vai CI+ kartes" pievienošana

Pievienojiet "CI vai CI+ karti" pie COMMON INTERFACE slota, kā redzams zemāk attēlā.

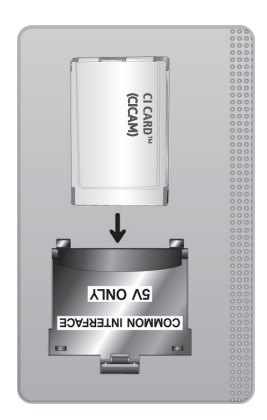

## "CI vai CI+ kartes" pievienošana, izmantojot COMMON INTERFACE slotu

Tikai modeļiem ar kopējās saskarnes slotu.

Pievienojiet "CI vai CI+ karti" pie COMMON INTERFACE slota, kā redzams zemāk attēlā.

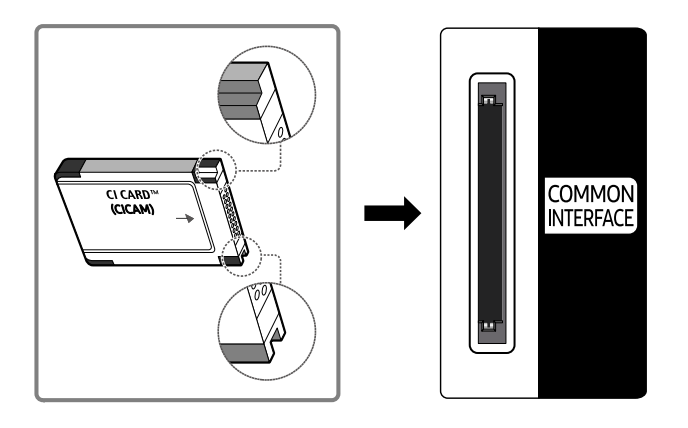

## "CI vai CI+ kartes" izmantošana

Lai skatītos maksas kanālus, jāievieto "CI vai CI+ KARTE".

- Samsung televizors atbalsta CI+ 1.4 standartu. Kad Samsung televizorā parādās uznirstošais ziņojums, iespējams, to izraisa CI+ 1.4 versijas neatbilstība. Ja rodas kāda problēma, lūdzu, sazinieties ar Samsung zvanu centru.
	- $\triangle$  Šis Samsung televizors atbilst CI+ 1.4 standartiem.
	- Ja CI+ Common Interface modulis nav saderīgs ar Samsung televizoru, lūdzu, izņemiet moduli un sazinieties ar CI+ operatoru, lai saņemtu palīdzību.
- Ja netiek ievietota "CI vai CI+ KARTE", dažos kanālos tiek rādīts uznirstošais paziņojums.
- Informācija par savienošanu pārī tiks parādīta pēc aptuveni 2-3 minūtēm. Ja parādās kļūdas paziņojums, lūdzu, sazinieties ar pakalpojumu sniedzēju.
- Kad kanālu informācijas konfigurācija ir beigusies, parādās paziņojums "Jaunināšana pabeigta" norādot, ka kanālu saraksts ir atjaunināts.
- "CI vai CI+ KARTE" jāiegādājas pie vietējā kabeļtelevīzijas pakalpojumu sniedzēja.
- Izņemiet "CI vai CI+ KARTI" uzmanīgi velkot to ar rokām, jo, nometot "CI vai CI+ KARTI", to var sabojāt.
- Ievietojiet "CI vai CI+ KARTI" karti uz tās norādītajā virzienā.
- COMMON INTERFACE slota atrašanās vieta var būt atšķirīga atkarībā no modeļa.
- "CI vai CI+ KARTE" netiek atbalstīt dažās valstīs un reģionos. Sazinieties ar pilnvarotu izplatītāju, lai uzzināti, vai "CI vai CI+ KARTE" tiek atbalstīta jūsu dzīves vietā.
- Ja rodas problēmas, lūdzu, sazinieties ar pakalpojumu sniedzēju.
- Ievietojiet "CI vai CI+ KARTI", kas atbalsta pašreizējos antenas iestatījumus. Pretējā gadījumā ekrāns var neizskatīties normāli.

# Teleteksa funkcija

Uzziniet, kā izmantot Teleteksta funkciju un palaist dažādas Teleteksta pakalpojuma nodrošinātās funkcijas.

- Šī funkcija ir pieejama tikai kanālā, kas atbalsta teleteksta pakalpojumu.
- $\triangle$  Šī funkcija var nebūt atbalstīta atkarībā no modela vai atrašanās vietās.
- Lai parādītu funkciju Teleteksta, nospiediet pogu  $\equiv$  /  $\approx$  TTX/MIX.
- Lai izietu no funkcijas Teleteksta, nospiediet tālvadības pults pogu / TTX/MIX, līdz tiek parādīta tiešā televīzijas pārraide.

Teleteksta pakalpojuma indeksa lapa sniedz informāciju par pakalpojuma izmantošanu. Lai teleteksta informācija tiktu attēlota pareizi, jābūt stabilai kanāla uztverei. Pretējā gadījumā informācija var trūkt un dažas lapas var nebūt attēlotas.

- Lai mainītu Teleteksta lappusi, nospiediet cipara pogu.
- Funkcijas Teleteksta ikonas ir norādītas uz dažām tālvadības pults pogām. Lai palaistu funkciju Teleteksta, atrodiet tālvadības pults pogu, uz kuras uzdrukāta funkcijas ikona, un nospiediet to.

#### / TTX/MIX

Pilns TTX / Dubults TTX / Jaukts / Tiešraides TV: teleteksta režīms tiek aktivizēts šobrīd skatītajā kanālā. Ik reizi nospiežot pogu (= TTX/MIX, teleteksta režīms tiek pārslēgts secībā Pilns TTX → Dubults TTX → Jaukts → Tiešraides TV.

- Pilns TTX: teleteksta režīms tiek attēlots pa visu ekrānu.
- Dubults TTX: teleteksta režīms tiek attēlots pa pusi ekrāna, kura otrā pusē redzams šobrīd skatītais kanāls.
- Sajaukums: teleteksta režīms tiek attēlots kā caurspīdīgs laukums pa virsu šobrīd skatītajam kanālam.
- Tiešraides TV: atgriežas tiešraides televīzijas ekrānā.

Krāsainās pogas (sarkanā, zaļā, dzeltenā, zilā): ja apraides uzņēmums izmanto sistēmu FASTEXT, dažādās teleteksta tēmas ir iekrāsotas ar krāsainiem kodiem, un tās var atlasīt, izmantojot krāsainās pogas. Nospiediet tēmai atbilstošajā krāsā iekrāsoto pogu. Parādās jauna lapa ar krāsu kodu. Vienumus var atlasīt tādā pašā veidā. Lai parādītu iepriekšējo vai nākamo lapu, atlasiet atbilstošās krāsas pogu.

#### *<u>i</u>* SETTINGS

Index: jebkurā teleteksta skatīšanas brīdī parāda indeksa (satura) lapu.

**<sup>■</sup>PRE-CH** 

Sub Page: parāda pieejamo apakšlapu.

**E** SOURCE

List/Flof: atlasa teleteksta režīmu. Nospiežot to SARAKSTA režīmā, pārslēdz to uz saraksta saglabāšanas režīmu. Saraksta saglabāšanas režīmā iespējams saglabāt teleteksta lapu sarakstā, izmantojot pogu <sup>5</sup> (CH LIST).

**<sup>■</sup>** CH LIST

Store: saglabā teleteksta lapas.

 $\Box$  CH  $\land$ 

Page Up: parāda nākamo teleteksta lapu.

 $E \oplus CH$   $\vee$ 

Page Down: parāda iepriekšējo teleteksta lapu.

5 INFO

Reveal/Conceal: rāda vai paslēpj slēpto tekstu (piemēram, atbildes uz aptaujām). Lai rādītu parastu ekrānu, vēlreiz nospiediet šo pogu.

#### **<sup>■</sup>** AD/SUBT.

#### Atkarībā no modeļa vai atrašanās vietās.

Size: ekrāna augšpusē parāda teletekstu dubultā izmērā. Nospiediet vēlreiz, lai pārvietotu tekstu uz ekrāna apakšpusi. Lai rādītu standarta displeju, vēlreiz nospiediet pogu.

#### (**≣**§ RETURN

Hold: aiztur displeju pašreizējā lapā gadījumā, ja ir vairākas sekundāras lapas, kas automātiski seko viena otrai. Lai atsauktu, vēlreiz nospiediet pogu.

#### EX<sub>I</sub> EXIT

Cancel: samazina teleteksta displeju, lai tas pārklātos ar pašreizējās pārraides ekrānu. Lai atsauktu, vēlreiz nospiediet pogu.

## Tipiska teleteksta lapa

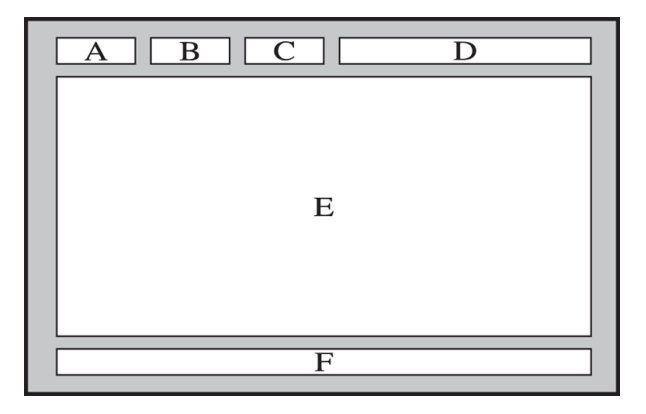

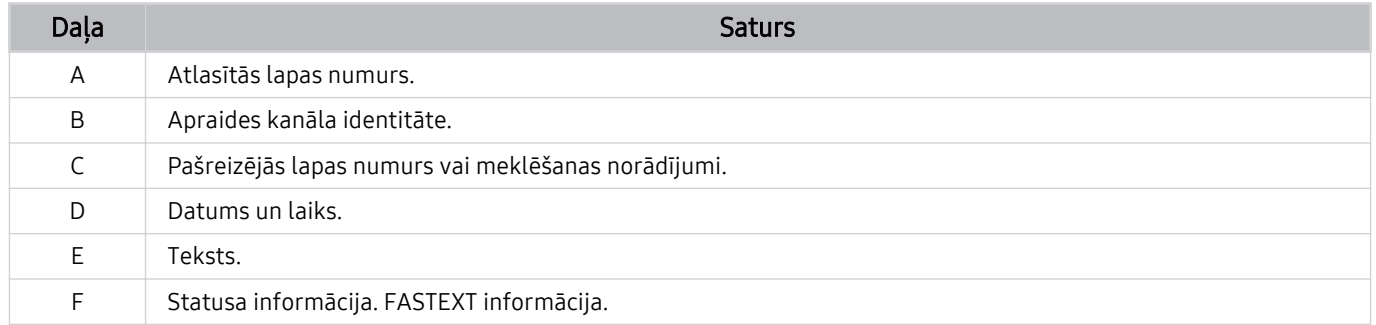

# Piesardzības pasākumi un piezīmes

Šeit jūs varat saņemt norādījumus un informāciju, kuru nepieciešams izlasīt pēc uzstādīšanas.

# Atbalstītās apraides audio opcijas

Pārbaudiet atbalstītās apraides audio opcijas.

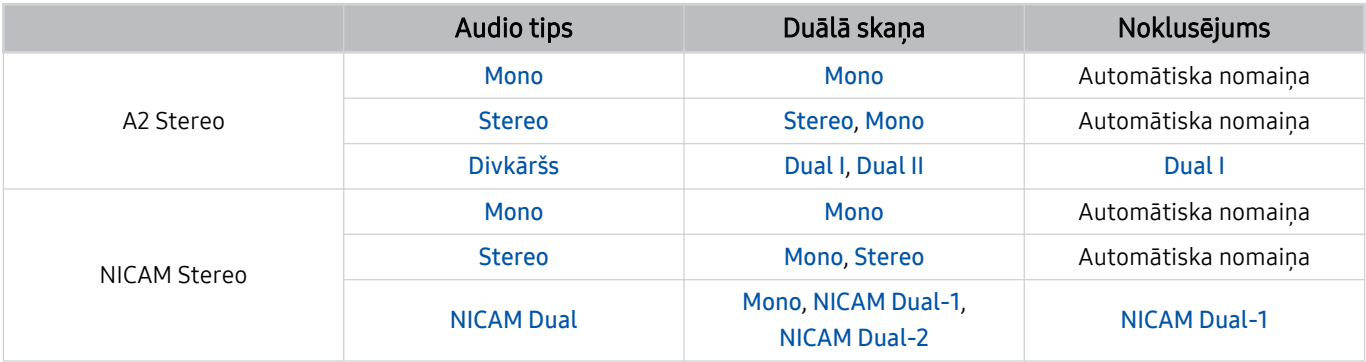

Ja Stereo signāls ir vājš un notiek automātiska pārslēgšanās, atlasiet opciju Mono.

- Funkcija ir pieejama tikai stereo signāliem.
- Funkcija ir pieejama tikai tad, kad ievades avots ir iestatīs uz TV.

# Izlasiet pirms opcijas Apps izmantošanas

Izlasiet šo informāciju pirms opcijas Apps izmantošanas.

- Ja vēlaties lejupielādēt jaunas lietotnes, izmantojot Apps, vispirms pierakstieties savā Samsung kontā.
- Saistībā ar Samsung Smart Hub pakalpojuma funkcionalitātes īpašībām, kā arī pieejamā satura ierobežojumu dēļ, noteiktas funkcijas, programmas un pakalpojumi var nebūt pieejami visām ierīcēm vai visās teritorijās. Lai iegūtu papildinformāciju par noteiktām ierīcēm un satura pieejamību, apmeklējiet vietni http:// www.samsung.com. Pakalpojumi un saturs var mainīties bez iepriekšēja brīdinājuma.
- Samsung Electronics neuzņemas pilnīgi nekādu juridisku atbildību par pārrāvumiem pakalpojumu darbībā, kas radušies pakalpojumu sniedzēju vainas dēļ.
- Lietojumprogrammu pakalpojumi var būt nodrošināti tikai angļu valodā, un to saturs var atšķirties atkarībā no atrašanās vietas.
- Lai uzzinātu vairāk par lietojumprogrammām, apmeklējiet attiecīgās lietojumprogrammas pakalpojuma sniedzēja tīmekļa vietni.
- Nestabils interneta savienojums var būt par iemeslu kavēšanai vai pārtraukumiem. Turklāt lietojumprogrammas var tikt automātiski izslēgtas atkarībā no tīkla vides. Ja tā notiek, pārbaudiet interneta savienojumu un mēģiniet vēlreiz.
- Lietojumprogrammu pakalpojumi un jauninājumi var kļūt nepieejami.
- Atkarībā no pakalpojuma sniedzēja lietojumprogrammas saturs var mainīties bez iepriekšēja brīdinājuma.
- Konkrēti pakalpojumi var atšķirties atkarībā no televizorā uzinstalētās lietojumprogrammas versijas.
- Lietojumprogrammas funkcionalitāte var mainīties vēlākās lietojumprogrammas versijās. Ja tā notiek, palaidiet lietojumprogrammas apmācību vai apmeklējiet pakalpojuma sniedzēja tīmekļa vietni.
- Atkarībā no pakalpojumu sniedzēja politikas atsevišķas lietojumprogrammas var neatbalstīt vairākuzdevumu režīmu.

# Izlasiet pirms funkcijas Internet izmantošanas

Izlasiet šo informāciju pirms funkcijas Internet izmantošanas.

- Failu lejupielāde netiek atbalstīta.
- Funkcija Internet, iespējams, nevarēs piekļūt noteiktām tīmekļa vietnēm, tostarp tīmekļa vietnēm, kuru darbību nodrošina noteikti uzņēmumi.
- Televizors neatbalsta Flash formāta video atskaņošanu.
- E-tirdzniecība preču iegādei tiešsaistē netiek atbalstīta.
- ActiveX netiek atbalstīts.
- Tiek atbalstīts tikai ierobežots fontu skaits. Noteikti simboli un rakstzīmes var netikt attēlotas pareizi.
- Atbilde tālvadības komandām un rezultātu parādīšana ekrānā var aizkavēties, ielādējoties tīmekļa lapai.
- Tīmekļa lapas ielāde var tikt aizkavēta vai pilnībā atlikta atkarībā no iesaistīto sistēmu statusa.
- Kopēšanas un ielīmēšanas darbības netiek atbalstītas.
- Rakstot e-pastu vai vienkāršu ziņojumu, dažas funkcijas, tādas kā fonta izmērs un krāsa, var nebūt pieejamas.
- Grāmatzīmju skaits un žurnālfaila izmērs, ko var saglabāt, ir ierobežots.
- Logu skaits, ko var atvērt vienlaicīgi, ir ierobežots.
- Tīmekļa pārlūkošanas ātrums būs atkarīgs no tīkla vides.
- Tīmekļa lapā iegultos video nevar atskaņot vienlaikus, kamēr ir aktīva funkcija PIP (attēls-attēlā).

 $\triangle$  Šī funkcija var nebūt atbalstīta atkarībā no modeļa vai atrašanās vietās.

- Pārlūkošanas vēsture tiek saglabāta no jaunākās uz vecāko, kur vecākie ieraksti tiek pārrakstīti vispirms.
- Atkarībā no atbalstītajiem video/audio kodeku veidiem, var nebūt iespējams atskaņot noteiktus HTML5 video un audio failus.
- Video avoti no datoram optimizētiem straumēšanas pakalpojumu sniedzējiem var netikt atskaņoti pareizi, izmantojot mūsu patentēto funkciju Internet pārlūks.

## Izlasiet pirms bezvadu interneta savienojuma izveidošanas

#### Bezvadu interneta piesardzības pasākumi

• Šis televizors atbalsta IEEE 802.11 a /b /g /n /ac sakaru protokolus. Samsung iesaka izmantot IEEE 802.11n. Video faili, kas saglabāti televizoram ar mājas tīkla funkciju pievienotā ierīcē, var netikt atskaņoti vienmērīgi.

Atsevišķi IEEE 802.11 sakaru protokoli var nebūt atbalstīti atkarībā no modeļa un ģeogrāfiskā apgabala.

- Lai izmantotu bezvadu internetu, TV jābūt savienotam ar bezvadu piekļuves punktu vai modemu. Ja bezvadu piekļuves punkts atbalsta DHCP, TV var izmantot DHCP vai statisko IP adresi, lai izveidotu savienojumu ar bezvadu tīklu.
- Izvēlieties kanālu, kuru bezvadu piekļuves punkts pašlaik neizmanto. Ja iestatīto kanālu pašlaik izmanto bezvadu piekļuves punkts saziņai ar citu ierīci, parasti rodas traucējumi un sakaru kļūme.
- Vairumam bezvadu tīklu ir papildus drošības sistēma. Lai iespējotu bezvadu tīkla drošības sistēmu, jāizveido parole, kas satur rakstzīmes un ciparus. Šī parole ir nepieciešama, lai izveidotu savienojumu ar piekļuves punktu, kurā ir iespējota drošība.

#### Bezvadu tīkla drošības protokoli

Šis televizors atbalsta tikai šādus bezvadu tīkla drošības protokolus: TV nevar izveidot savienojumu ar nesertificētu bezvadu piekļuves punktu.

- Autentifikācijas režīmi: WEP, WPAPSK, WPA2PSK
- Šifrēšanas veidi: WEP, TKIP, AES

Atbilstoši Wi-Fi sertifikācijas specifikācijām Samsung televizori neatbalsta WEP vai TKIP drošības šifrēšanu tīklos, kas darbojas 802.11n režīmā. Ja bezvadu piekļuves punkts atbalsta WPS (Wi-Fi Protected Setup - Wi-Fi aizsargātā iestatīšana), TV var pievienot tīklam, izmantojot PBC (Push Button Configuration - spiedpogas konfigurācija) vai PIN (Personal Identification Number — personiskais identifikācijas numurs). WPS automātiski konfigurēs SSID un WPA atslēgu iestatījumus.

# Izlasiet pirms fotoattēlu, video vai mūzikas failu atskaņošanas

Izlasiet šo informāciju pirms multivides satura atskaņošanas.

## Fotoattēlu, video un mūzikas failu izmantošanas ierobežojumi Mēģ. tagad

- Televizors atbalsta tikai MSC (lielapjoma atmiņas klases) USB ierīces. MSC ir klase, kas paredzēta lielapjoma atmiņas ierīcēm. MSC ierīču veidi ietver ārējos cietos diskus, zibatmiņas karšu lasītājus un digitālās kameras. (USB centrmezgli netiek atbalstīti.) Šāda veida ierīcēm jābūt pievienotām tieši pie USB pieslēgvietas. Televizors var neatpazīt USB ierīci vai nenolasīt failus no tās, ja ierīce ir pievienota, izmantojot USB paplašināšanas kabeli. Neatvienojiet USB ierīces failu pārsūtīšanas laikā.
- Kad tiek pievienots ārējais cietais disks, lietojiet USB (HDD 5V 1A) pieslēgvietu. Mēs iesakām lietot ārējo cieto disku ar tam paredzētu ārēju barošanas adapteri.
- Atsevišķas digitālās kameras un audio ierīces var būt nesaderīgas ar šo televizoru.
- Ja pie televizora tiek pieslēgtas vairākas USB ierīces, televizors var neatpazīt dažas vai visas ierīces. USB ierīces, kas izmanto lielas jaudas barošanas ievadi, jāpievieno portam USB (HDD 5V 1A).
- Televizors atbalsta FAT, exFAT un NTFS failu sistēmas.
- Multivides satura sarakstā televizors var attēlot līdz pat 1 000 failiem katrā mapē. Tomēr, ja USB ierīce satur vairāk kā 8 000 failus un mapes, daži faili un mapes varētu būt nepieejami.
- Televizors nespēj atskaņot noteiktus failu tipus, atkarība no to kodējuma.
- Noteikti faili netiek atbalstīti visos modeļos.
- DivX un DTS kodeki netiek atbalstīti 2020. gada izlaiduma Samsung televizoru modeļos.

## Atbalstītie subtitri

#### Subtitru formāti

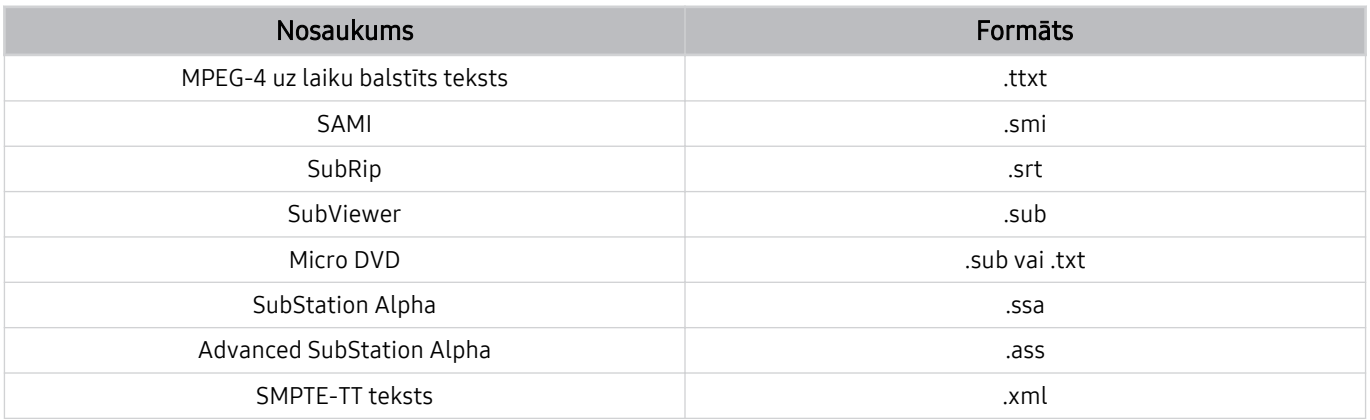

#### Video formāti ar subtitriem

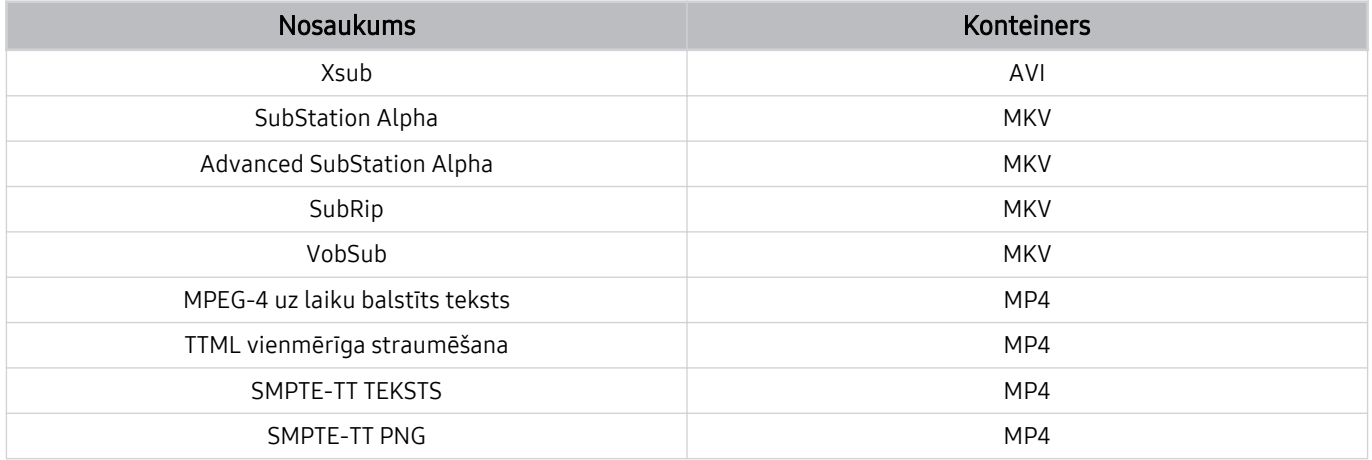

## Atbalstītie attēlu formāti un izšķirtspējas

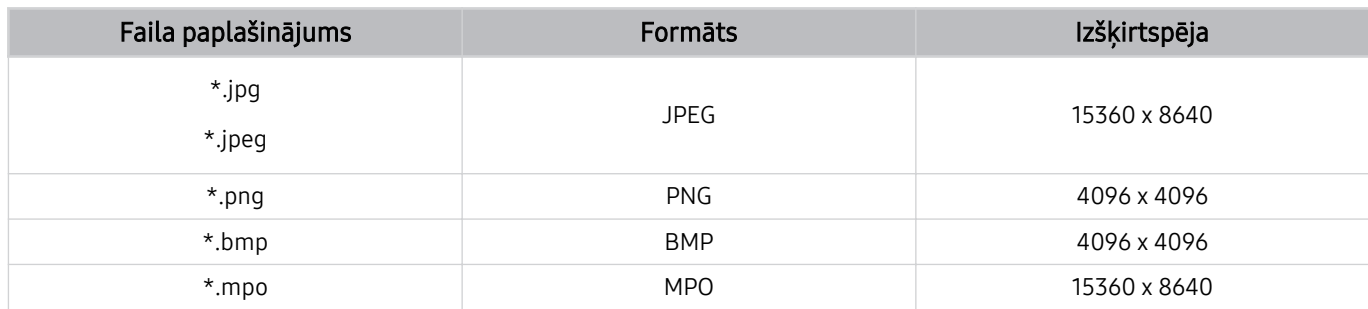

MPO formāts tiek atbalstīts daļēji.

## Atbalstītie mūzikas formāti un kodeki

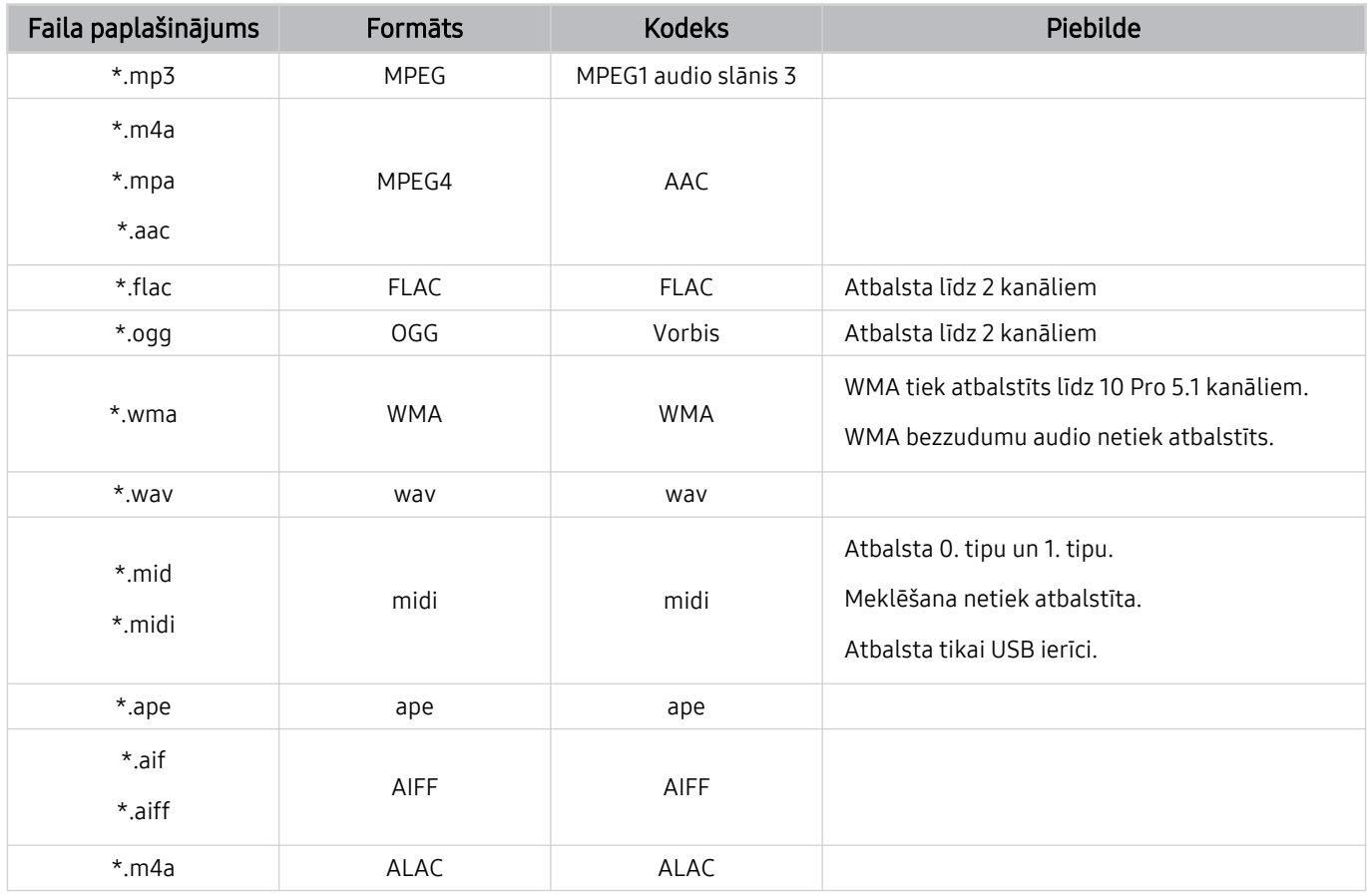

## Atbalstītie video kodeki (TU7 sērija)

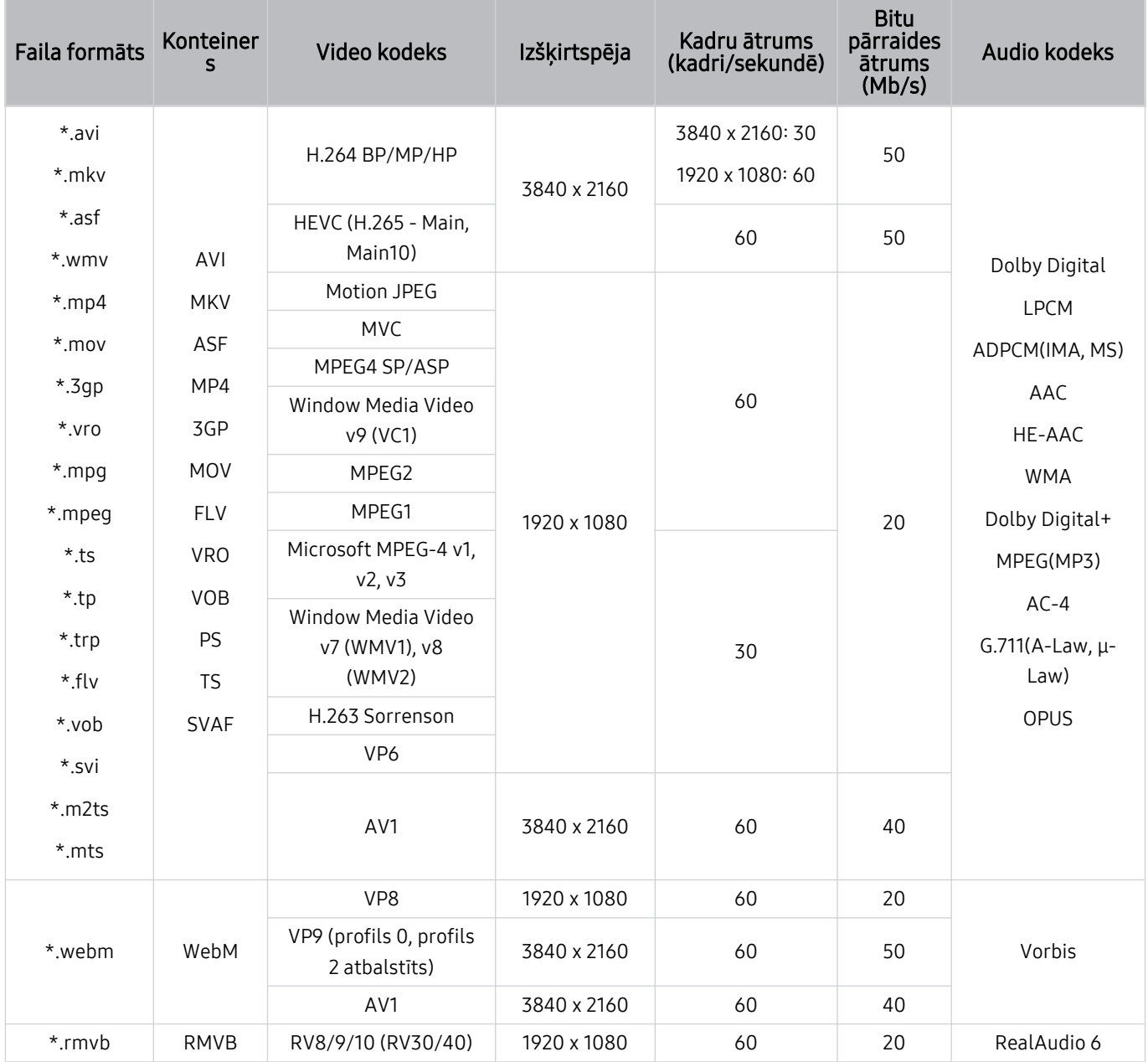

#### Citi ierobežojumi

- Kodeki var nedarboties pareizi, ja ir problēma ar saturu.
- Ja būs radusies satura vai konteinera kļūda, video saturs netiks atskaņots vai netiks atskaņots pareizi.
- Skaņa vai video var nedarboties, ja to standarta bitu pārraides ātrums/kadru pārraides ātrums ir augstāks par televizora savietojamībā noteikto.
- Ja indeksa tabulā ir kļūda, meklēšanas (pārlēkšanas) funkcija nedarbosies.
- Skatoties video, izmantojot tīkla savienojumu, video var tikt atskaņots nevienmērīgi datu pārraides ātruma dēļ.
- Dažas USB/digitālās kameras var nebūt saderīgas ar televizoru.
- HEVC kodeks ir pieejams tikai MKV / MP4 / TS konteineros.
- MVC kodeks tiek atbalstīts daļēji.

#### Video dekodētāji

- H.264 UHD tiek atbalstīts līdz 5.1 līmenim un H.264 FHD tiek atbalstīts līdz 4.1 līmenim. (Televizors neatbalsta FMO / ASO / RS)
- HEVC UHD tiek atbalstīts līdz 5.1 līmenim un HEVC FHD tiek atbalstīts līdz 4.1 līmenim.
- Neatbalsta VC1 AP L4.
- GMC 2 vai augstāks netiek atbalstīts.

#### Audio dekodētāji

- WMA tiek atbalstīts līdz 10 Pro 5.1 kanāliem, M2 profilam.
- WMA1, WMA bezzudumu/balss audio netiek atbalstīts.
- QCELP un AMR NB/WB netiek atbalstīti.
- Vorbis atbalsta līdz pat 5,1 kanāliem.
- Dolby Digital+ tiek atbalstīts līdz 5.1 kanālos.
- Atbalstītie nolases ātrumi ir 8, 11,025, 12, 16, 22,05, 24, 32, 44,1 un 48 KHz, un tie atšķiras atkarībā no kodeka.

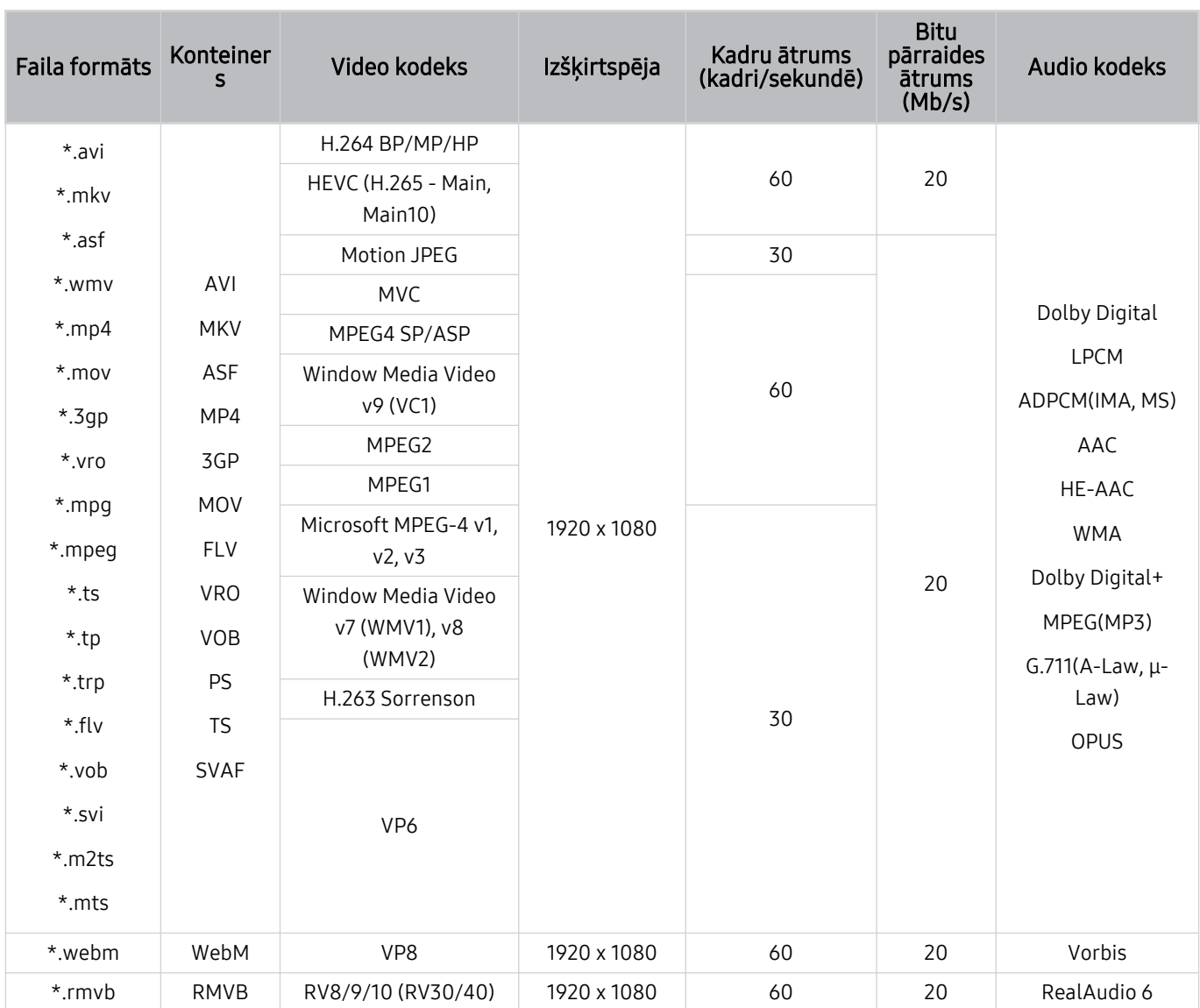

# Atbalstītie video kodeki (T5 vai zemāka sērija)

#### Citi ierobežojumi

- Kodeki var nedarboties pareizi, ja ir problēma ar saturu.
- Ja būs radusies satura vai konteinera kļūda, video saturs netiks atskaņots vai netiks atskaņots pareizi.
- Skaņa vai video var nedarboties, ja to standarta bitu pārraides ātrums/kadru pārraides ātrums ir augstāks par televizora savietojamībā noteikto.
- Ja indeksa tabulā ir kļūda, meklēšanas (pārlēkšanas) funkcija nedarbosies.
- Skatoties video, izmantojot tīkla savienojumu, video var tikt atskaņots nevienmērīgi datu pārraides ātruma dēļ.
- Dažas USB/digitālās kameras var nebūt saderīgas ar televizoru.
- HEVC kodeks ir pieejams tikai MKV / MP4 / TS konteineros.
- MVC kodeks tiek atbalstīts daļēji.

#### Video dekodētāji

- H.264 tiek atbalstīts līdz 4.1 līmenim. (Televizors neatbalsta FMO / ASO / RS)
- Neatbalsta VC1 AP L4.
- GMC 2 vai augstāks netiek atbalstīts.

#### Audio dekodētāji

- WMA tiek atbalstīts līdz 10 Pro 5.1 kanāliem, M2 profilam.
- WMA1, WMA bezzudumu/balss audio netiek atbalstīts.
- QCELP un AMR NB/WB netiek atbalstīti.
- Vorbis atbalsta līdz pat 5,1 kanāliem.
- Dolby Digital+ tiek atbalstīts līdz 5.1 kanālos.
- Atbalstītie nolases ātrumi ir 8, 11,025, 12, 16, 22,05, 24, 32, 44,1 un 48 KHz, un tie atšķiras atkarībā no kodeka.

# Izlasiet pēc televizora uzstādīšanas

Izlasiet šo informāciju pēc televizora uzstādīšanas.

## Attēla izmēri un ievades signāli

Attēla izmērs tiek lietots pašreizējam avotam. Pielietotie Attēla izmērs būs aktuāli katru reizi, kad atlasīsiet šo avotu, ja vien tie netiek mainīti.

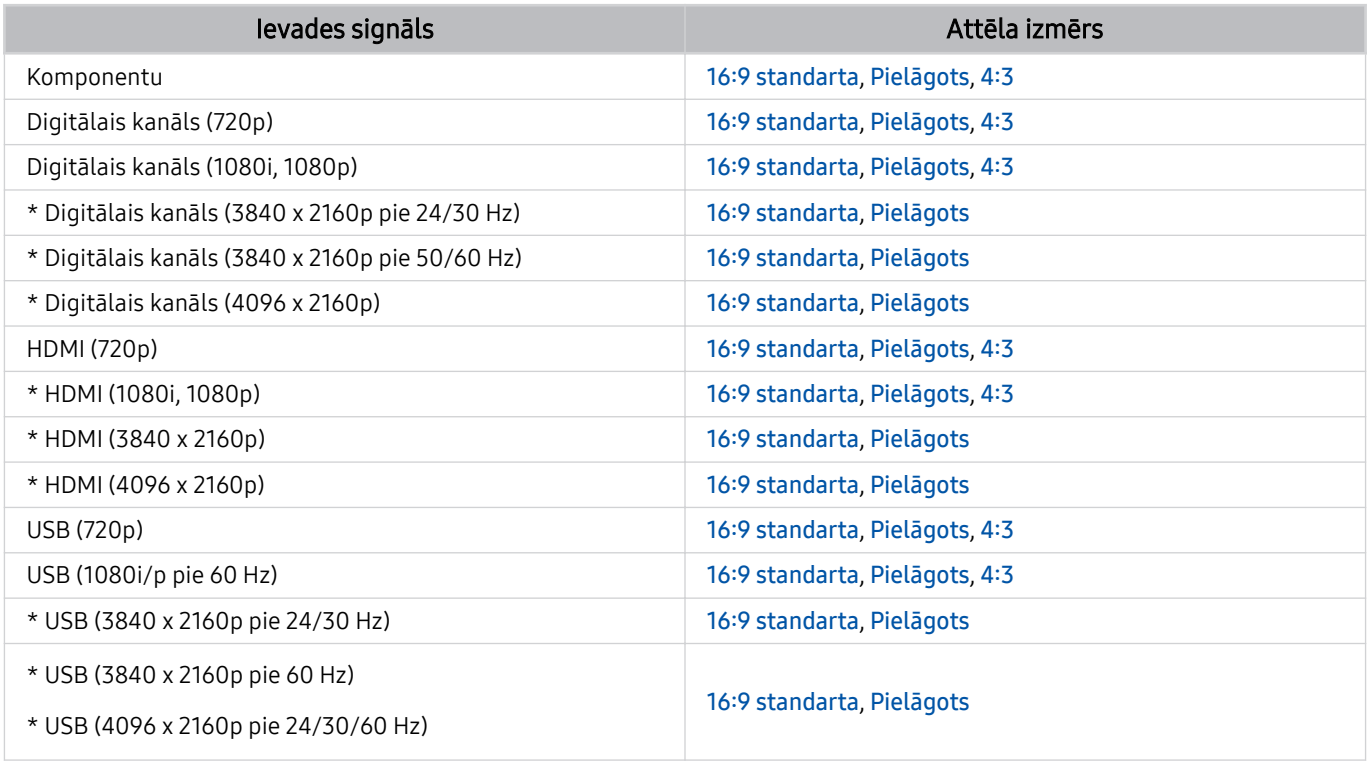

\*: Šo ievades signālu atbalsta TU7 sērija.

Ārējo ierīču ieeja porti var atšķirties atkarībā no modeļa un ģeogrāfiskās zonas.

## Pretnozagšanas slēdzenes uzstādīšana

Pretnozagšanas slēdzene ir fiziska ierīce, kuru var izmantot, lai aizsargātu televizoru pret zagliem. Meklējiet slēdzenes slotu televizora aizmugurē. Slots atrodas blakus  $\bigcirc$  ikonai. Lai izmantotu slēdzeni, aptiniet slēdzenes kabeli ap priekšmetu, kas ir pārāk smags, lai to nestu, un pēc tam izveriet cauri televizora slēdzenes slotam. Slēdzene tiek tirgota atsevišķi. Katram modelim pretnozagšanas slēdzenes izmantošanas metode var būt atšķirīga. Papildus informāciju skatiet slēdzenes rokasgrāmatā.

 $\triangle$  Šī funkcija var nebūt atbalstīta atkarībā no modela vai atrašanās vietās.

# Atbalstītās izšķirtspējas UHD ievades signāliem

Pārbaudiet atbalstīto izšķirtspēju UHD ievades signāliem.

- Izšķirtspēja: 3840 x 2160p, 4096 x 2160p
- Šī funkcija tiek atbalstīta TU7 sērijā.

## Ja opcija Ievades signālu izvēršana ir iestatīta uz Izslēgts

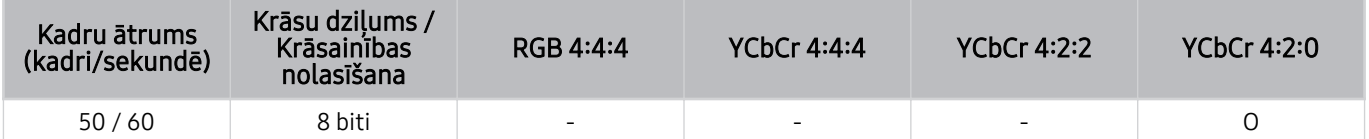

## Ja opcija Ievades signālu izvēršana ir iestatīta uz Ieslēgts

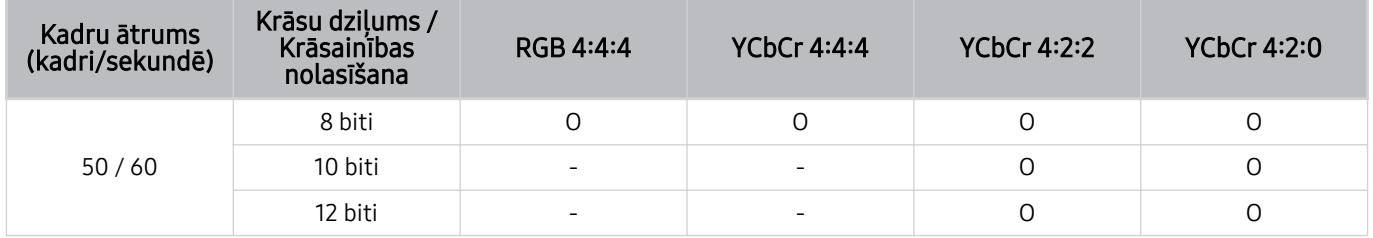

# Izlasiet pirms datora pievienošanas (Atbalstītās izšķirtspējas)

Pārbaudiet atbalstīto izšķirtspēju datora ievades signāliem.

Savienojot TV ar datoru, iestatiet datora videokarti uz vienu no standarta izšķirtspējām, kas norādītas tālāk pievienotajās tabulās vai nākamajās lappusēs. Televizors automātiski noregulēs izvēlēto izšķirtspēju. Ņemiet vērā, ka optimālā un ieteicamā izšķirtspēja ir 3840 x 2160 60 Hz frekvencē (TU7 sērija) un 1920 x 1080 60 Hz (T5 vai zemāka sērija). Izvēloties izšķirtspēju, kas nav norādīta tabulās, var būt redzams tukšs ekrāns vai var ieslēgties tikai tālvadības pults sensors. Lai uzzinātu saderīgās izšķirtspējas, skatiet grafiskās kartes lietotāja rokasgrāmatu.

Dabiskā izšķirtspēja ir 3840 x 2160 60 Hz frekvencē ar iestatījuma levades signālu izvēršana vērtību leslēgts. Dabiskā izšķirtspēja ir 3840 x 2160 30 Hz frekvencē ar iestatījuma levades signālu izvēršana vērtību Izslēgts.

## IBM

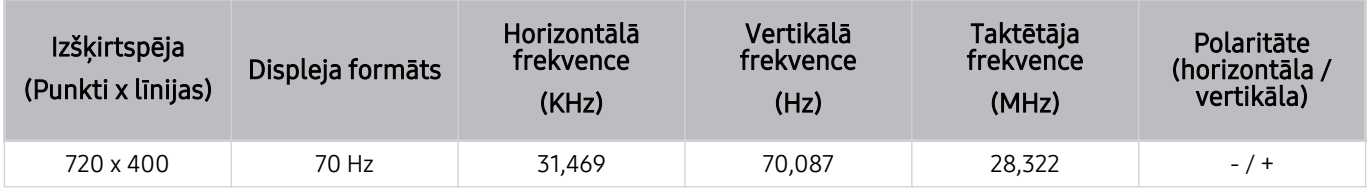

#### MAC

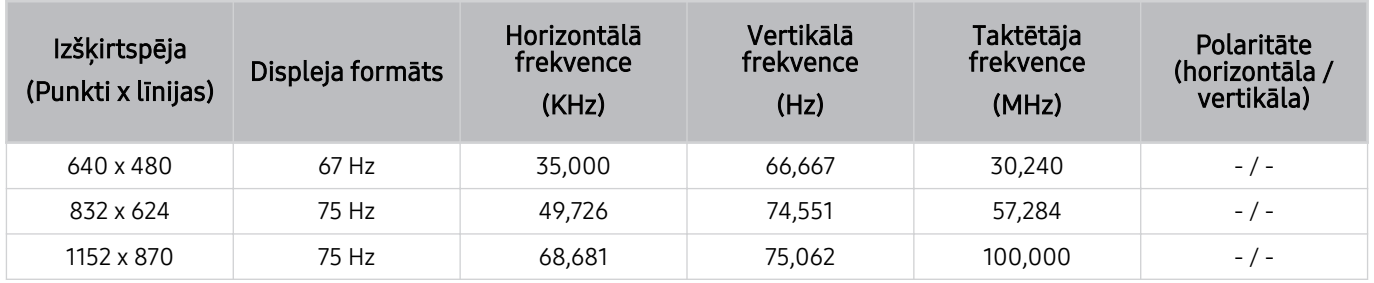

## VESA DMT

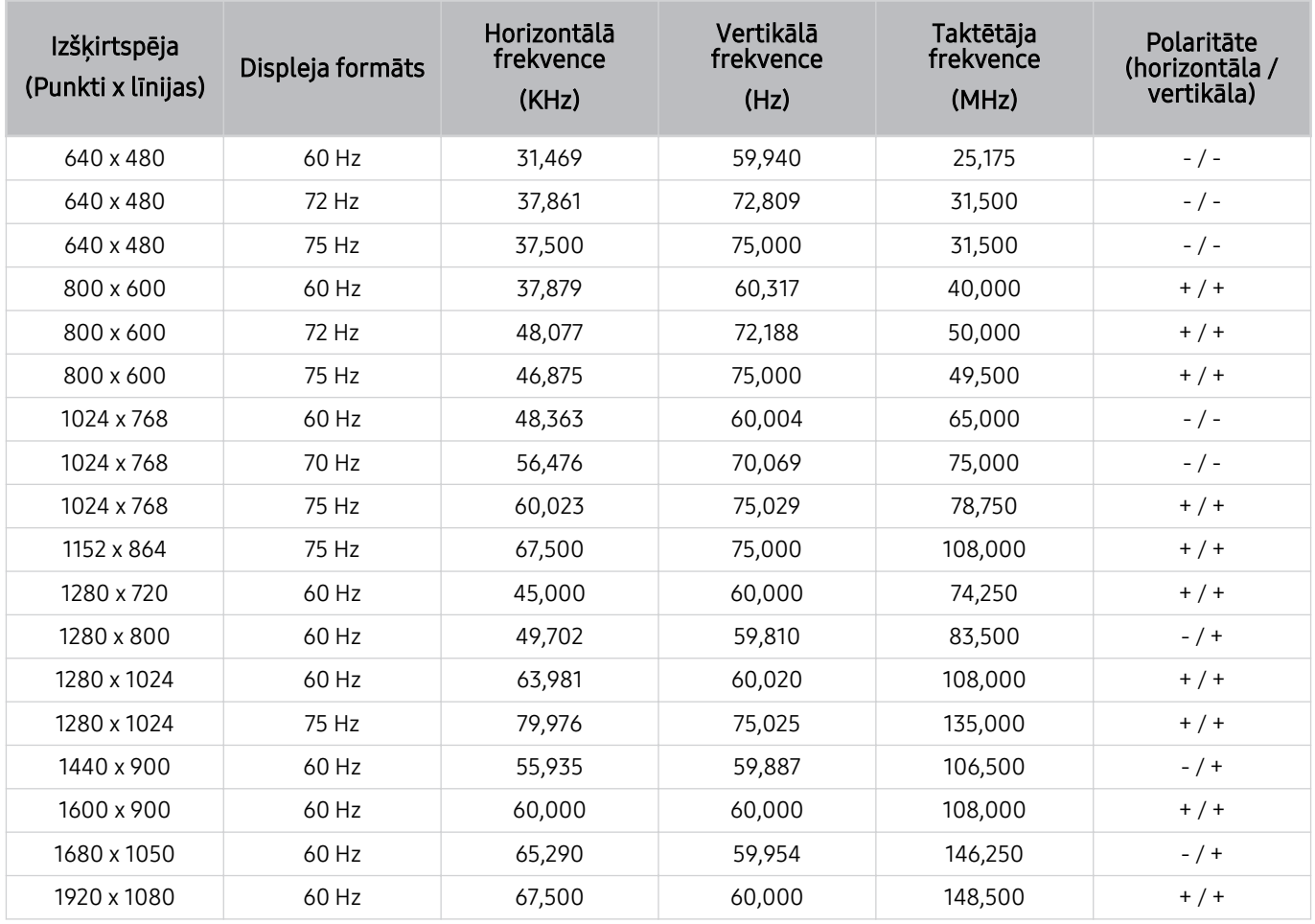

## VESA CVT

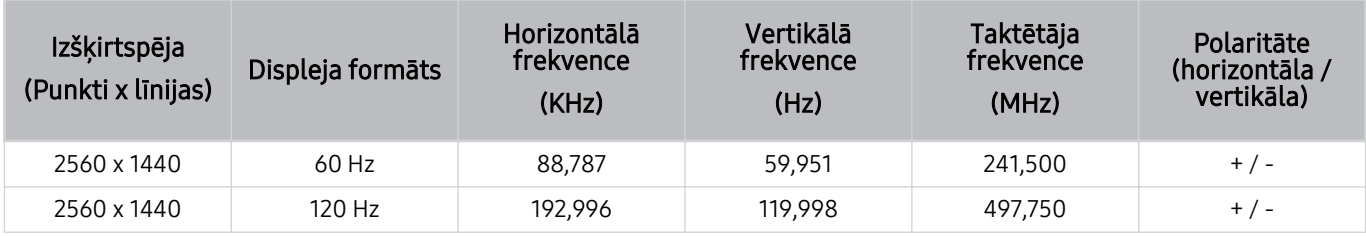

Konkrētā izšķirtspēja var nebūt atbalstīta atkarībā no modeļa.

## CTA-861

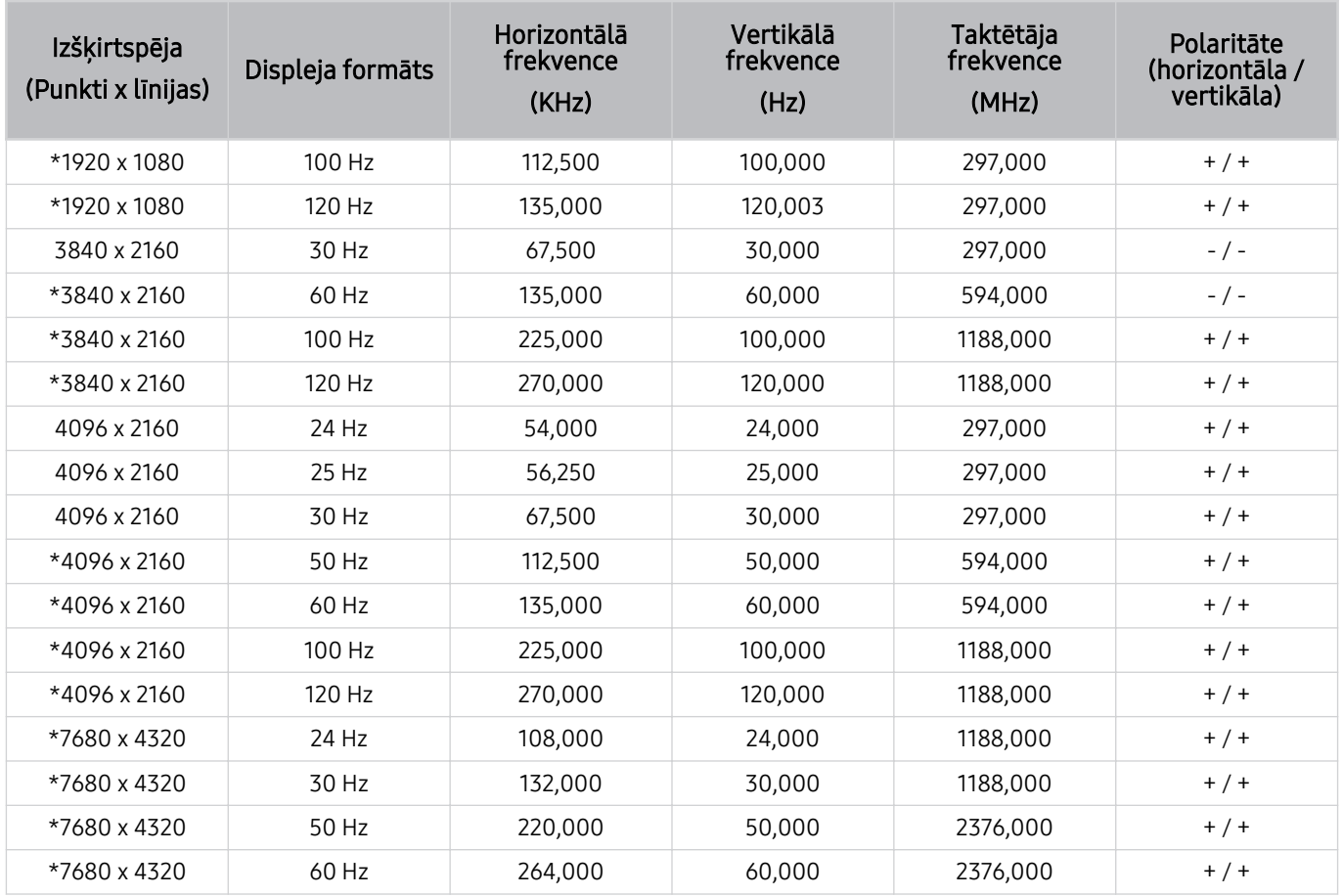

\*: Konkrētā izšķirtspēja var nebūt atbalstīta atkarībā no modeļa.
### Atbalstītās video signālu izšķirtspējas

Pārbaudiet atbalstītās izšķirtspējas video signāliem.

#### CTA-861

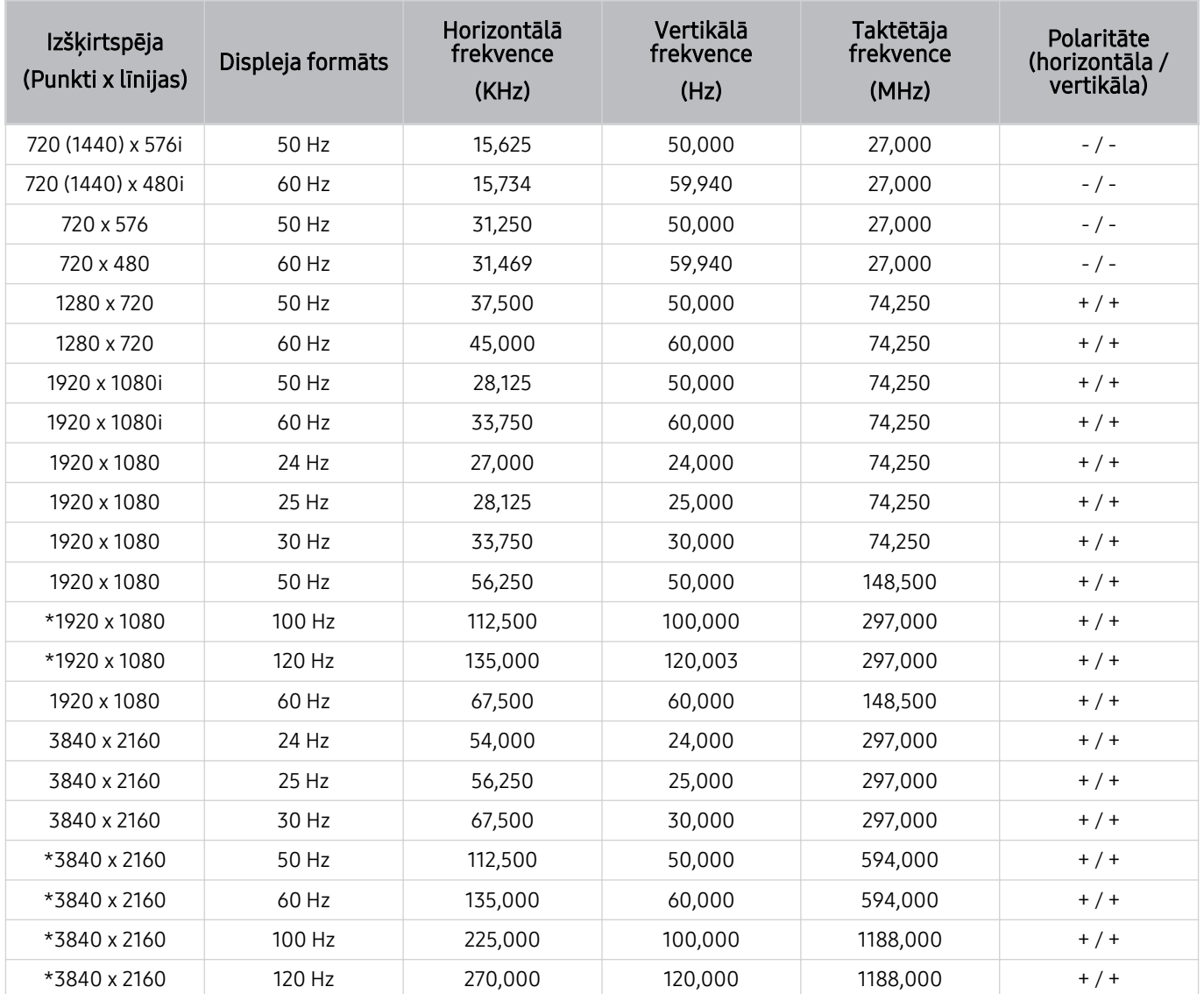

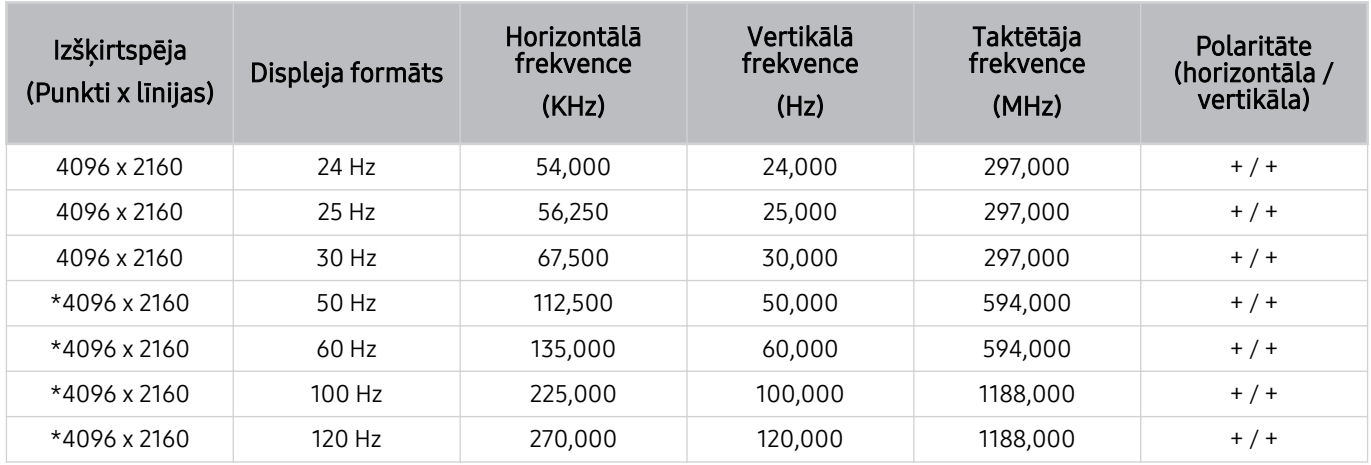

\*: Konkrētā izšķirtspēja var nebūt atbalstīta atkarībā no modeļa.

### VESA CVT

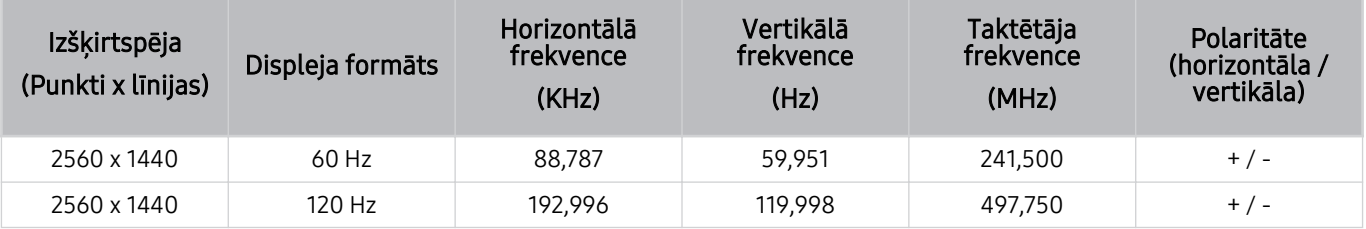

Konkrētā izšķirtspēja var nebūt atbalstīta atkarībā no modeļa.

### Izlasiet pirms Bluetooth ierīču izmantošanas

Izlasiet šo informāciju pirms Bluetooth ierīces izmantošanas.

Šī funkcija var nebūt atbalstīta atkarībā no modeļa vai atrašanās vietās.

#### Bluetooth izmantošanas ierobežojumi

- Jūs vienlaicīgi nevarat izmantot Bluetooth ierīces un funkciju Wi-Fi skaļruņa visaptverošās skaņas iestatīšana.
- Atkarībā no Bluetooth ierīces var rasties saderības problēmas. (Atkarībā no vides austiņas, kas domātas tikai mobilām ierīcēm, var nebūt pieejamas.)
- Var rasties skaņas sinhronizācijas kļūdas.
- Atkarībā no savstarpējā attāluma starp televizoru un Bluetooth ierīci var pārtrūkt savienojums.
- Bluetooth ierīce var izdalīt dūkoņu vai nedarboties:
	- Kad kāda jūsu ķermeņa daļa pieskaras Bluetooth ierīces vai televizora uztveršanas/pārraides sistēmai.
	- Kad ierīce ir pakļauta sienu, stūru vai starpsienu radītu šķēršļu izraisītai elektriskajai variācijai.
	- Kad ierīce ir pakļauta elektriskajiem traucējumiem no ierīcēm, kas darbojas tajā pašā frekvenču joslā, tajā skaitā medicīnas iekārtām, mikroviļņu krāsnīm un bezvadu LAN.
- Ja problēma joprojām pastāv, ieteicams izmantot vadu savienojumu.
	- DIGITAL AUDIO OUT (OPTICAL) pieslēgvieta
	- HDMI (eARC) pieslēgvieta

Daži modeļi atbalsta HDMI (ARC). Noskaidrojiet iegādātās ierīces modeļa HDMI pieslēgvietas nosaukumu.

### Licences

Pārbaudiet licences informāciju un uz televizoru attiecināmās preču zīmes.

### **TTI DOLBY AUDIO**"

Manufactured under license from Dolby Laboratories. Dolby, Dolby Audio, Pro Logic, and the double-D symbol are trademarks of Dolby Laboratories.

### HƏMI

The terms HDMI and HDMI High-Definition Multimedia Interface, and the HDMI Logo are trademarks or registered trademarks of HDMI Licensing LLC in the United States and other countries.

#### Open Source License Notice

Open Source used in this product can be found on the following webpage. (http://opensource.samsung.com)

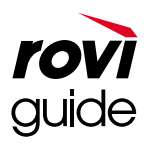

Preču zīme: Rovi un Rovi Guide ir Rovi Corporation un/vai tās meitasuzņēmumu preču zīmes.

Licence: Rovi Guide sistēma tiek ražota saskaņā ar Rovi Corporation un/vai tās meitasuzņēmumu licenci.

Patents: Rovi Guide sistēmu aizsargā patenti un patentu pieteikumi, kas iesniegti ASV, Eiropā un citās valstīs, tajā skaitā viens vai vairāki ASV patenti 6,396,546; 5,940,073; 6,239,794, kas piešķirti Rovi Corporation un/vai tās meitasuzņēmumiem.

Atruna: Rovi Corporation un/vai tās meitasuzņēmumi un saistītie apakšuzņēmumi neuzņemas atbildību par programmu grafika datu precizitāti vai pieejamību, vai citiem Rovi Guide sistēmas datiem, kā arī negarantē pakalpojuma pieejamību jūsu apgabalā. Nekādā gadījumā Rovi Corporation un/vai tās saistītie apakšuzņēmumi nav atbildīgi par jebkādiem zaudējumiem, kas saistīti ar programmu grafika datu precizitāti vai pieejamību, kā arī jebkādiem citiem Rovi Guide sistēmas datiem.

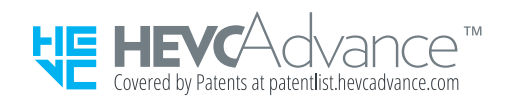

### POWERED BY **QUICKSET**

Šī licence var nebūt atbalstīta atkarībā no modeļa vai atrašanās vietās.

# Traucējummeklēšana

Ja radušās problēmas ar televizoru, tā skatīšanās laikā iespējams piekļūt informācijai par dažādiem šo problēmu risinājumiem. Ja problēma nav aprakstīta Traucējummeklēšanas sadaļā, skatiet sadaļu BUJ vai sazinieties ar Samsung zvanu centru.

## Attēla problēmas

Kad televizoram ir radušās attēla problēmas, šīs darbības var palīdzēt atrisināt radušos problēmu.

### Attēla pārbaude

#### $\bigcirc$   $\triangleright$   $\circ$  lestatījumi  $\triangleright$  Atbalsts  $\triangleright$  lerīces aprūpe  $\triangleright$  Pašdiagnostika  $\triangleright$  Attēla pārbaude Mēģ. tagad

Pirms zemāk norādīto problēmu un risinājuma saraksta izpētes, izmantojiet funkciju Attēla pārbaude, lai noteiktu, vai problēmas iemesls ir televizors. Funkcija Attēla pārbaude parāda augstas izšķirtspējas attēlu, lai jūs varētu noteikt attēla defektus vai problēmas.

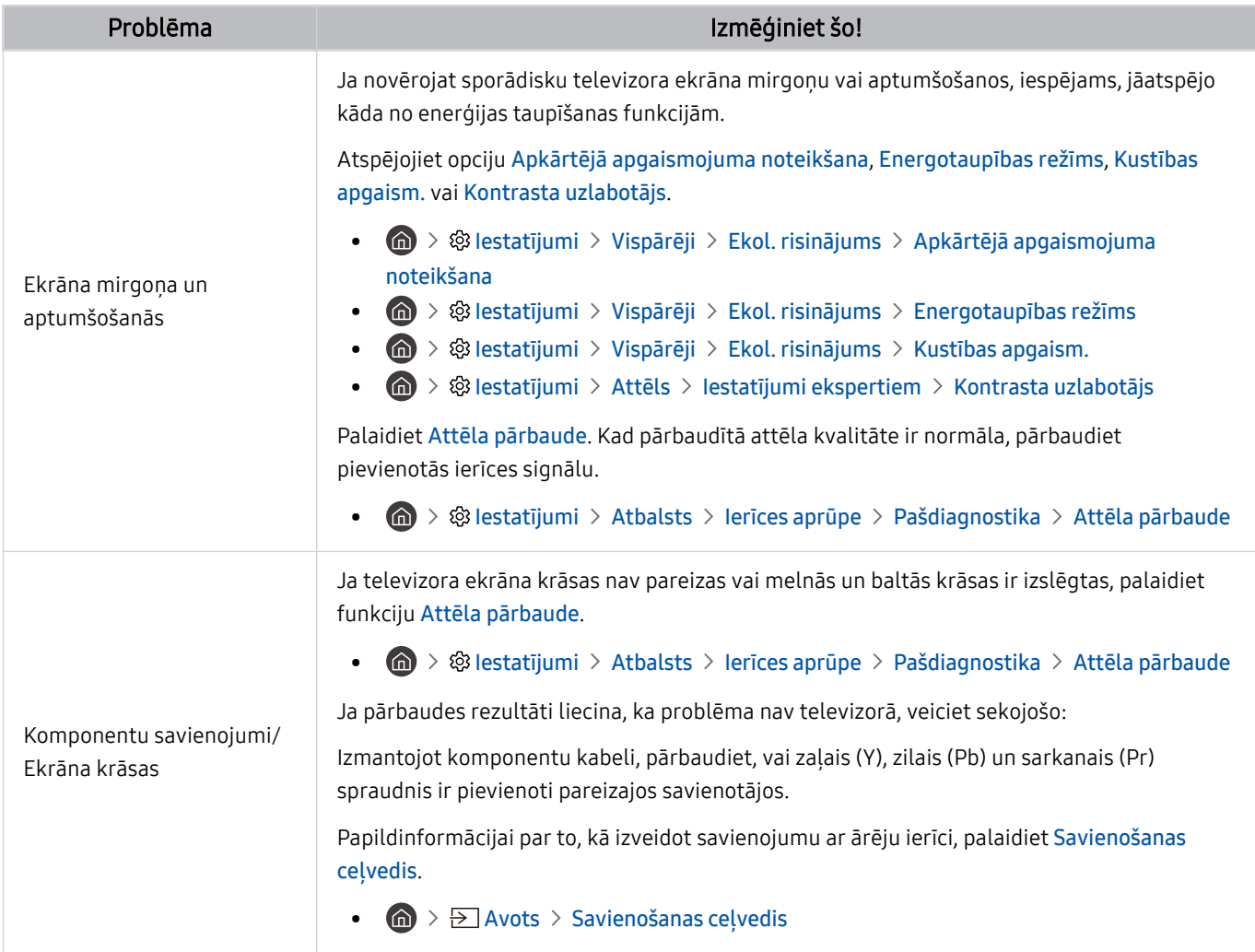

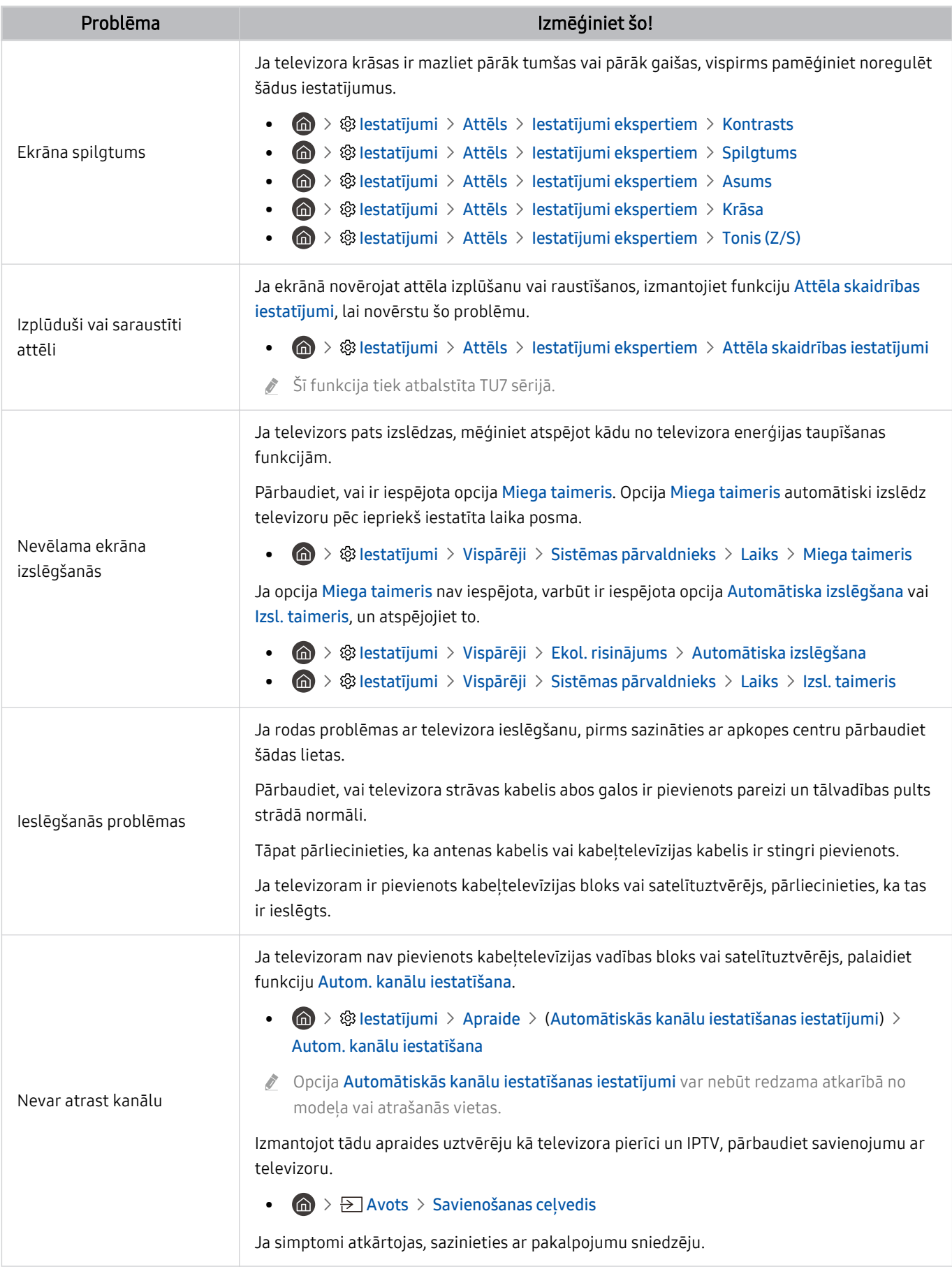

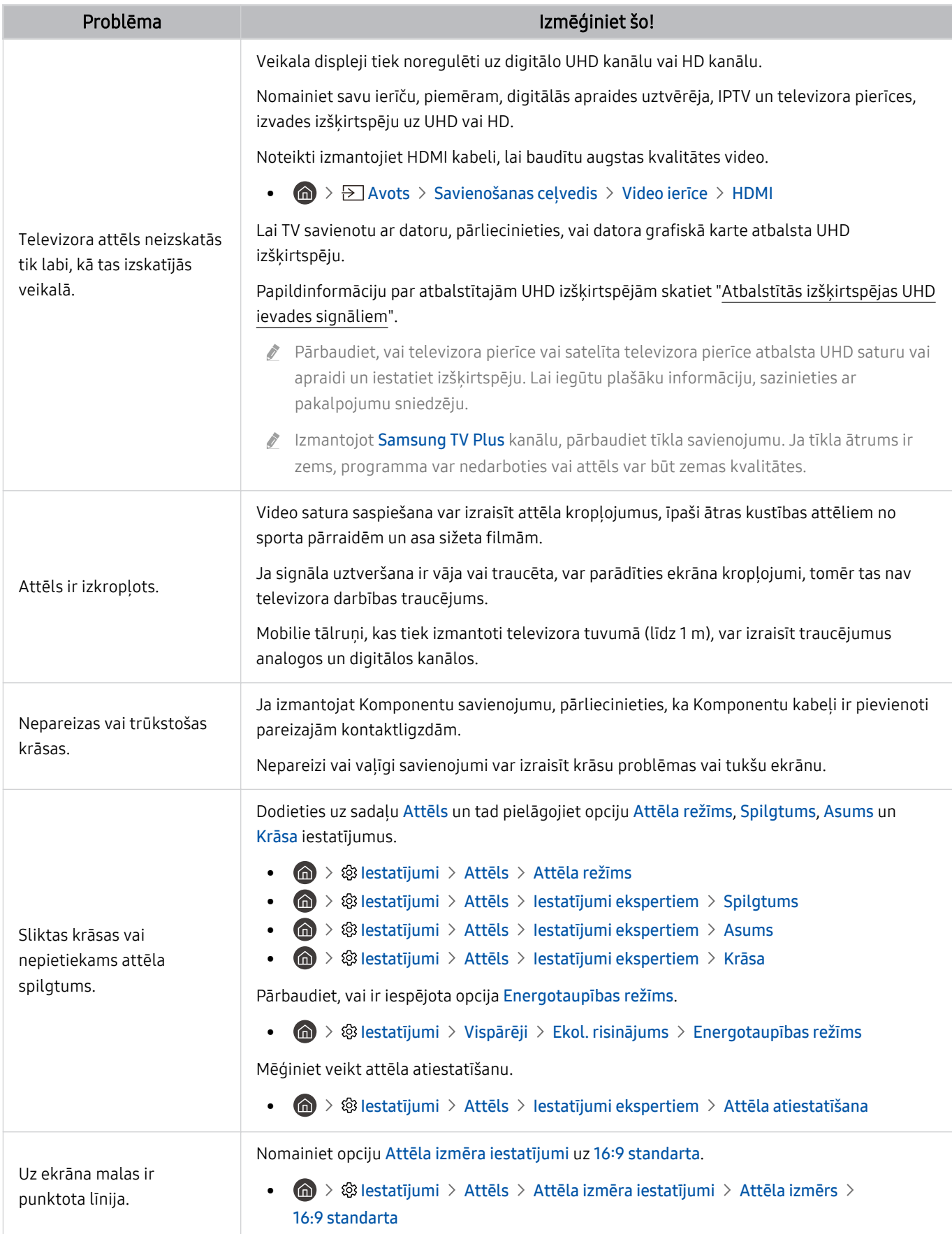

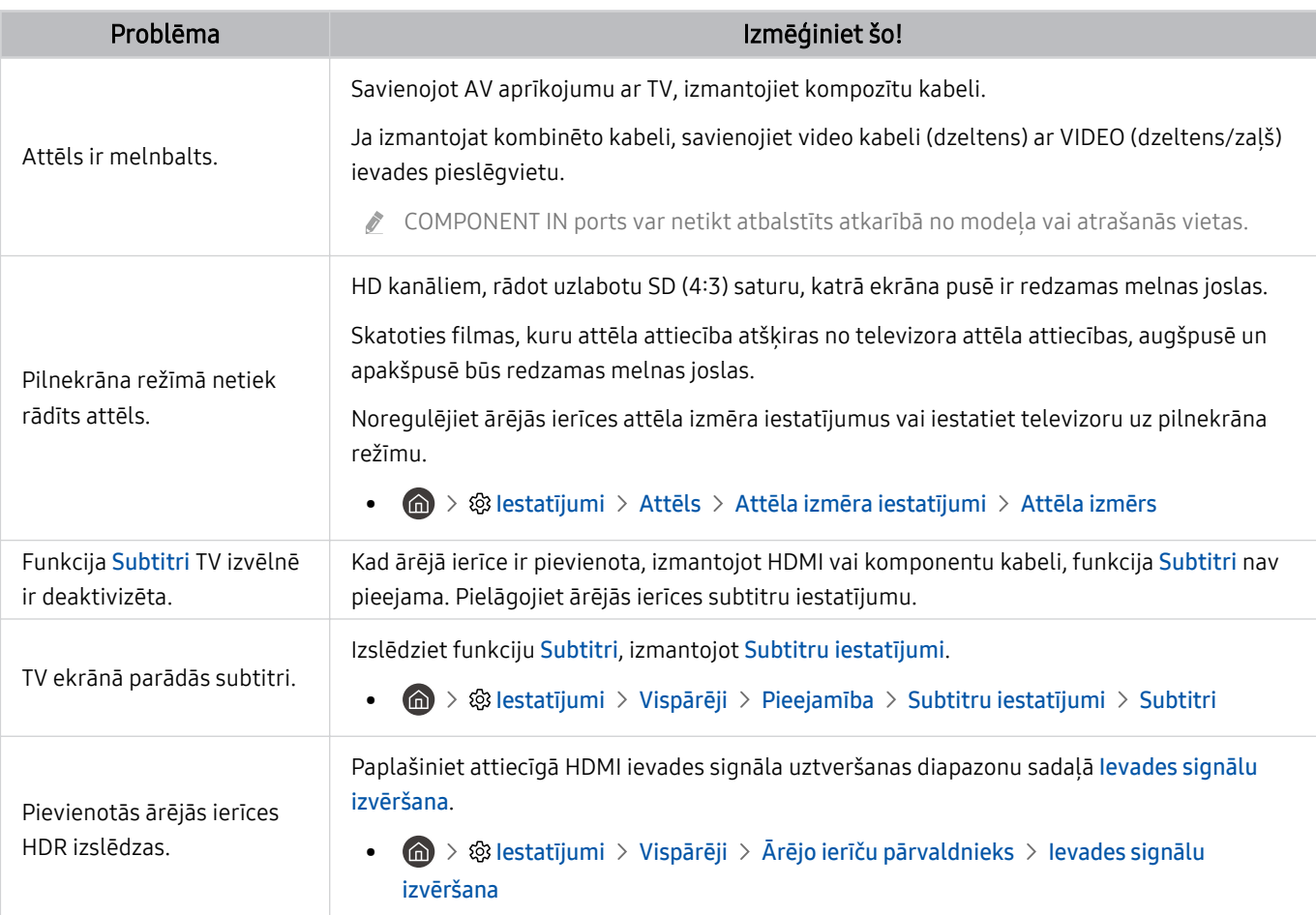

Ja pārbaudes attēls neparādās vai tajā ir troksnis vai kropļojumi, televizoram var būt problēma. Lai saņemtu palīdzību, sazinieties ar Samsung zvanu centru.

Ja pārbaudes attēls tiek parādīts pareizi, iespējams, ir radusies problēma ar ārējo ierīci. Lūdzu, pārbaudiet savienojumus.

Ja problēma nepazūd, pārbaudiet signāla stiprumu vai skatiet ārējās ierīces lietošanas rokasgrāmatu.

# Skaņas un trokšņa problēmas

Kad televizoram ir radušās skaņas problēmas, šīs darbības var palīdzēt atrisināt radušos problēmu.

### Skaņas pārbaude

#### $\bigcirc$   $\triangleright$   $\circ$  lestatījumi > Atbalsts > lerīces aprūpe > Pašdiagnostika > Skaņas pārbaude Mēģ. tagad

Ja televizors atskaņo Skaņas pārbaude melodiju bez kropļojumiem, iespējams, ir radusies problēma ar ārējo ierīci vai apraides signāla stiprumu.

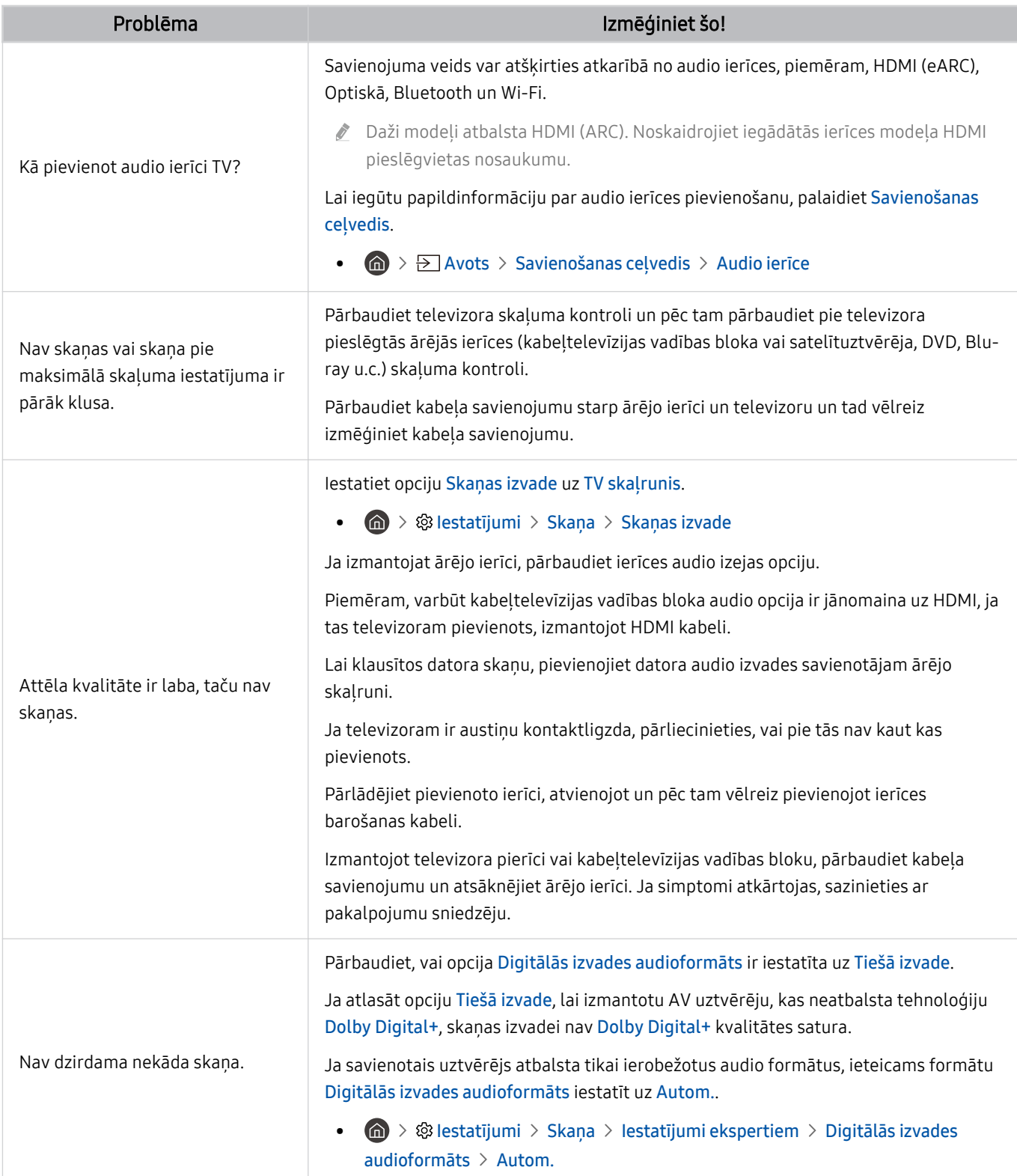

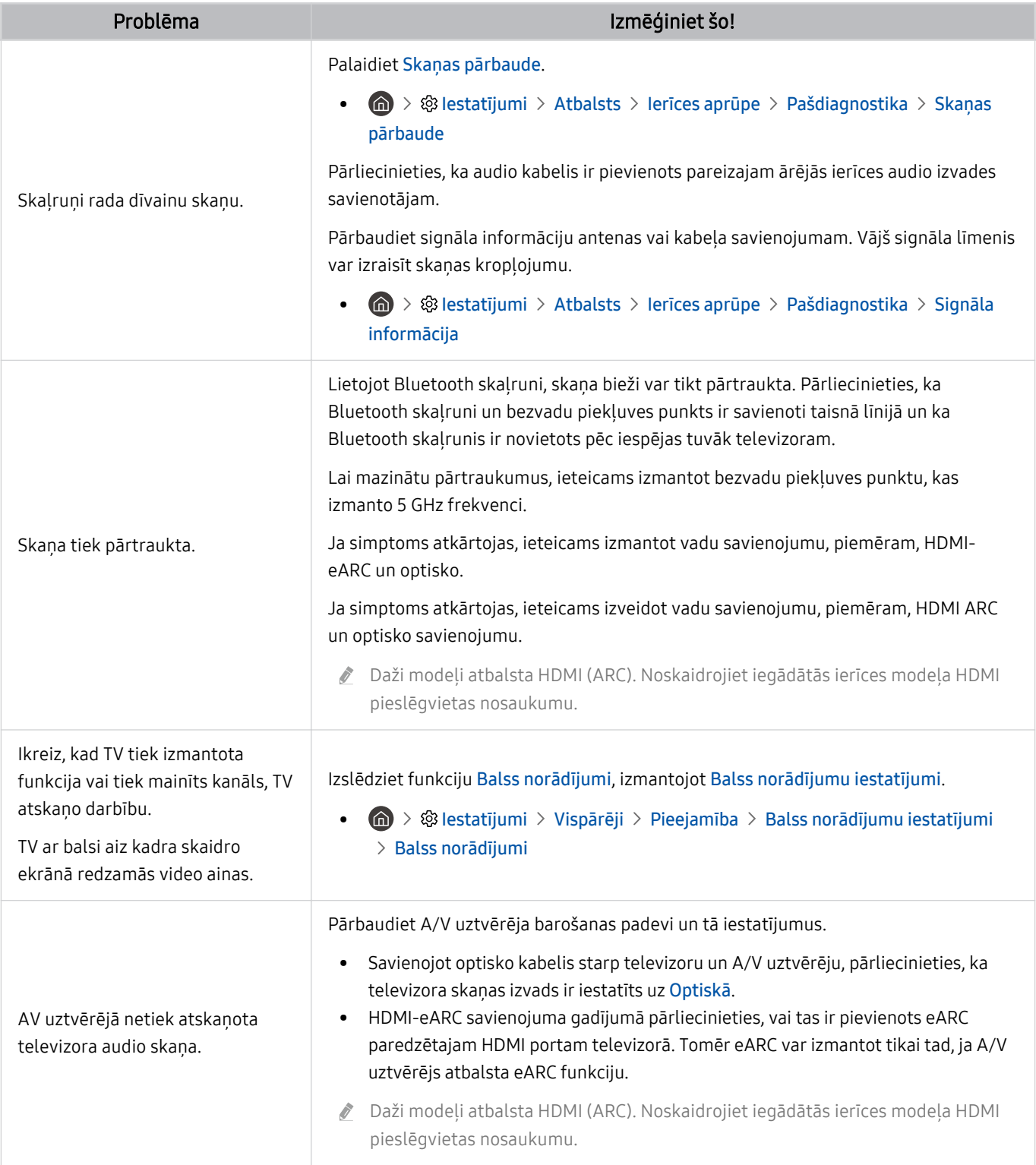

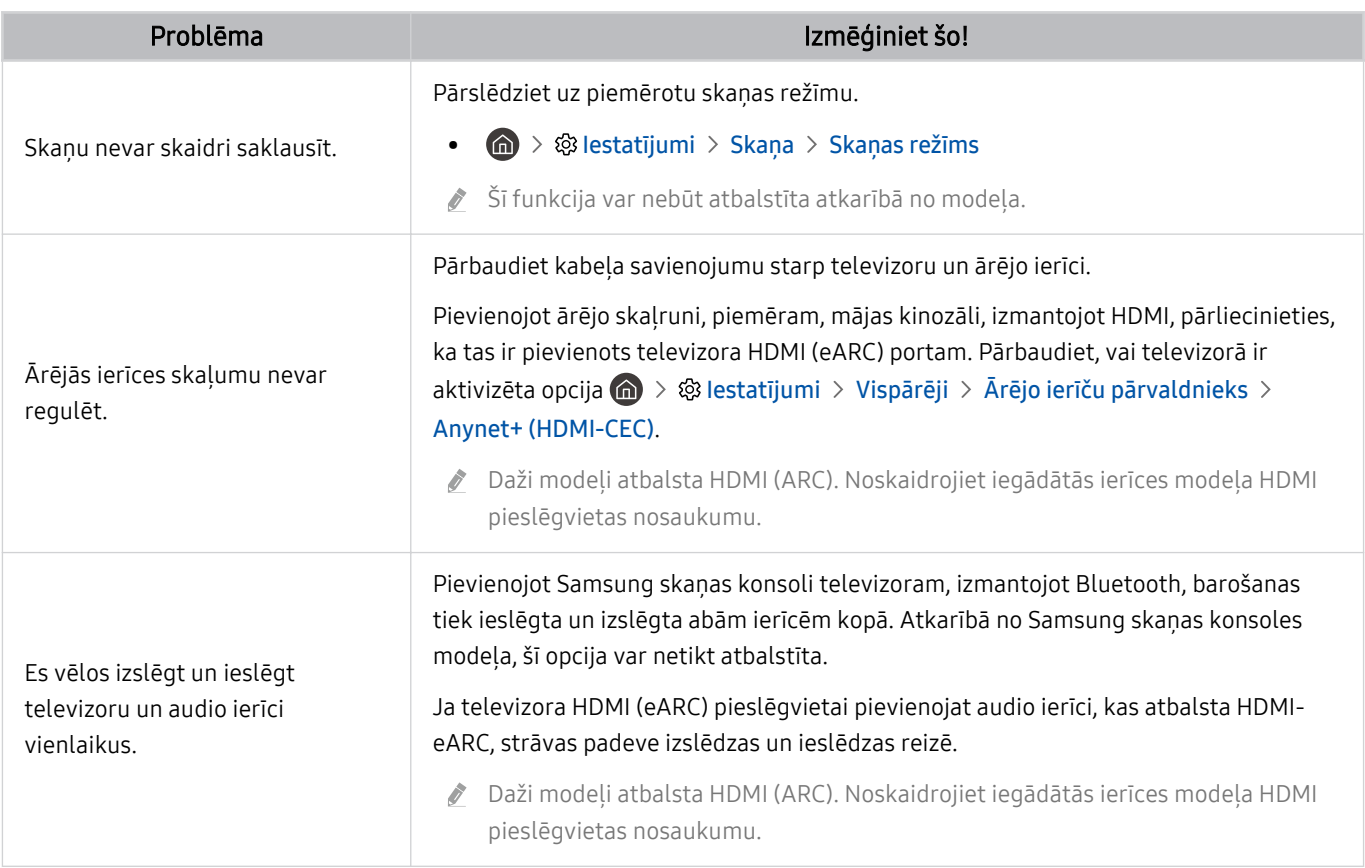

# Kanālu un apraides problēmas

#### Kad televizoram ir radušās apraides uztveršanas problēmas, šīs darbības var palīdzēt atrisināt radušos problēmu.

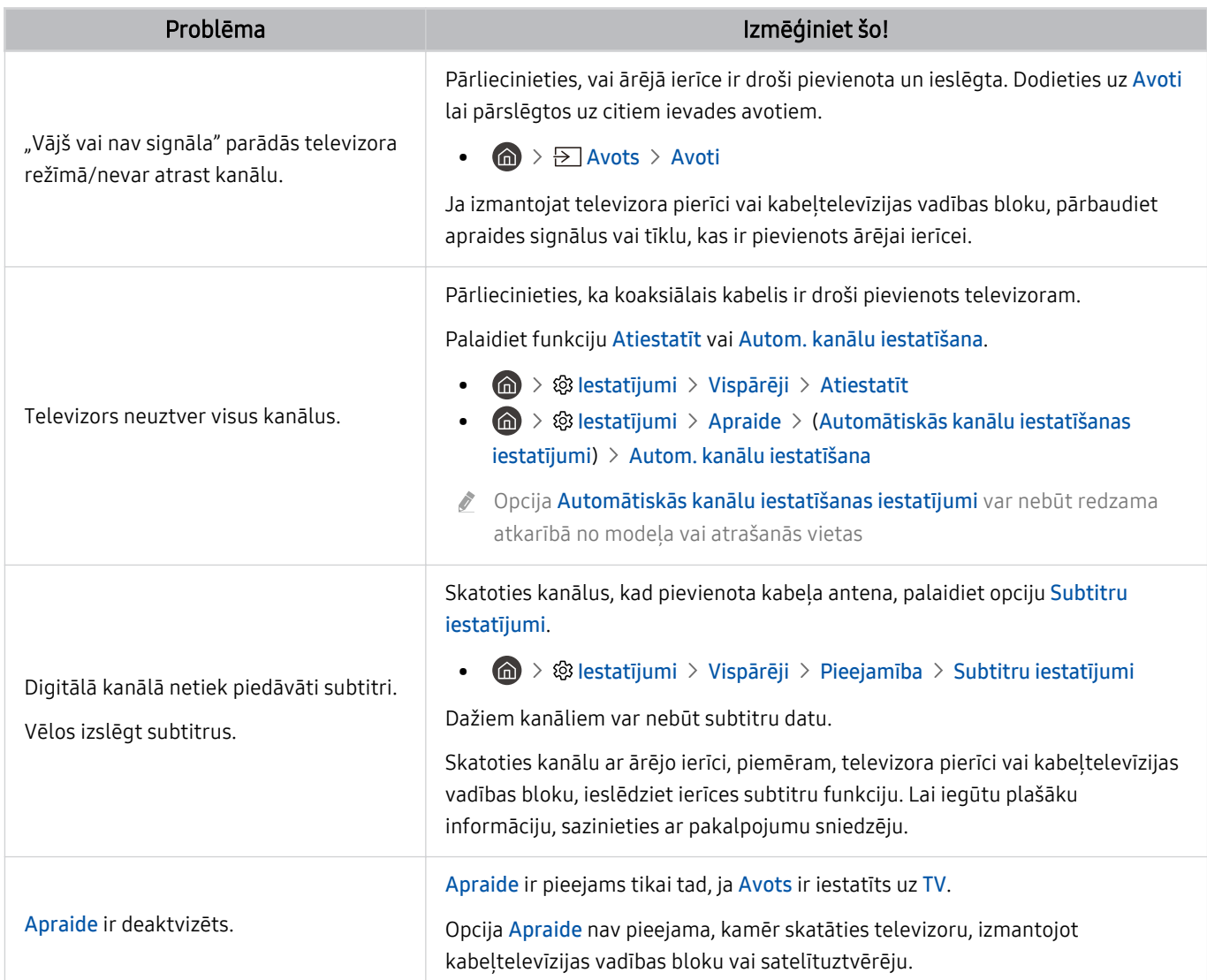

# Ārējo ierīču savienojamības problēmas

Ja televizoram ir grūtības izveidot savienojumu ar ārējām ierīcēm, piemēram, datoru, spēļu konsoli vai mobilo ierīci, veicot šīs darbības problēma var tikt novērsta.

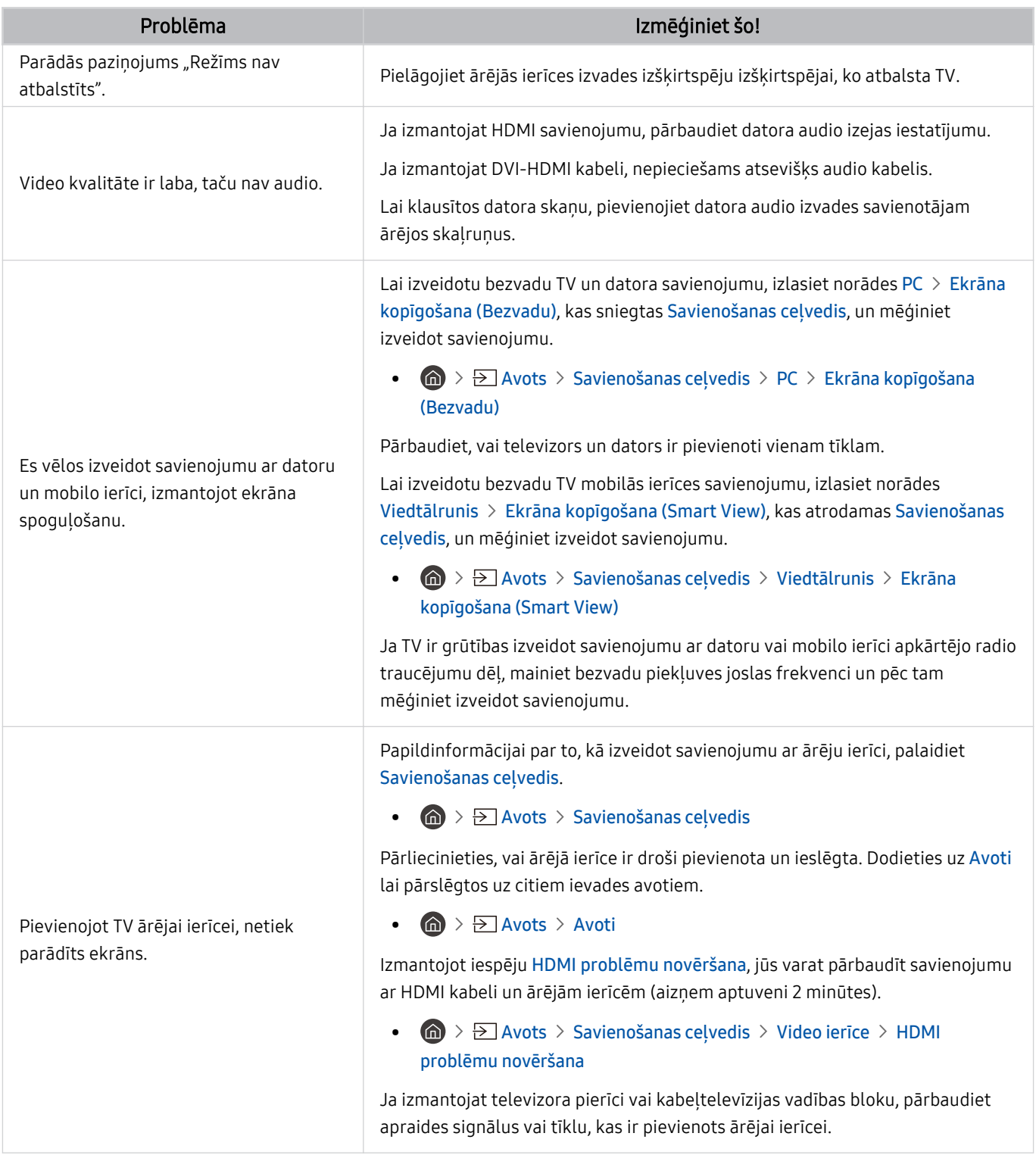

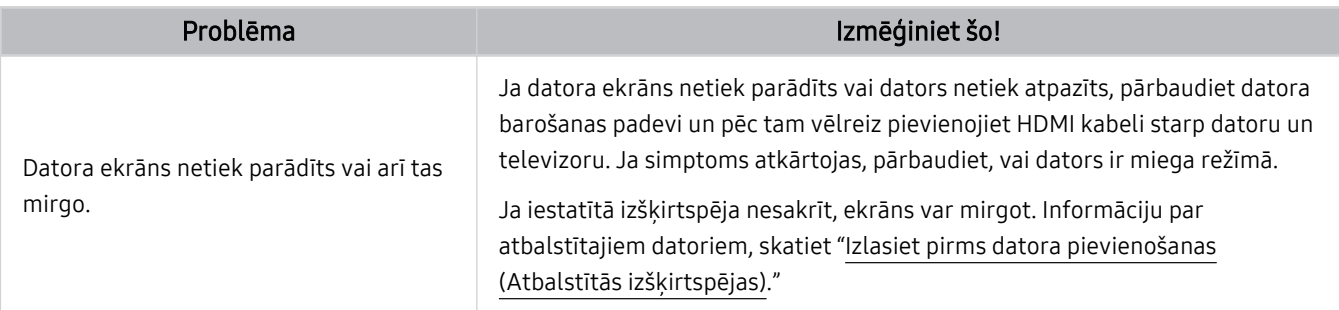

## Tīkla problēmas

Kad televizoram ir radušās interneta savienojuma izveidošanas problēmas, šīs darbības var palīdzēt atrisināt radušos problēmu.

#### $\bigcirc$  >  $\circ$  lestatījumi > Atbalsts > lerīces aprūpe > Pašdiagnostika > Smart Hub savienojuma pārbaude Mēģ. tagad Mēģ. tagad

Ja TV ir problēmas ar tīkla savienojumu vai TV pakalpojumiem, pārbaudiet Smart Hub savienojuma statusu.

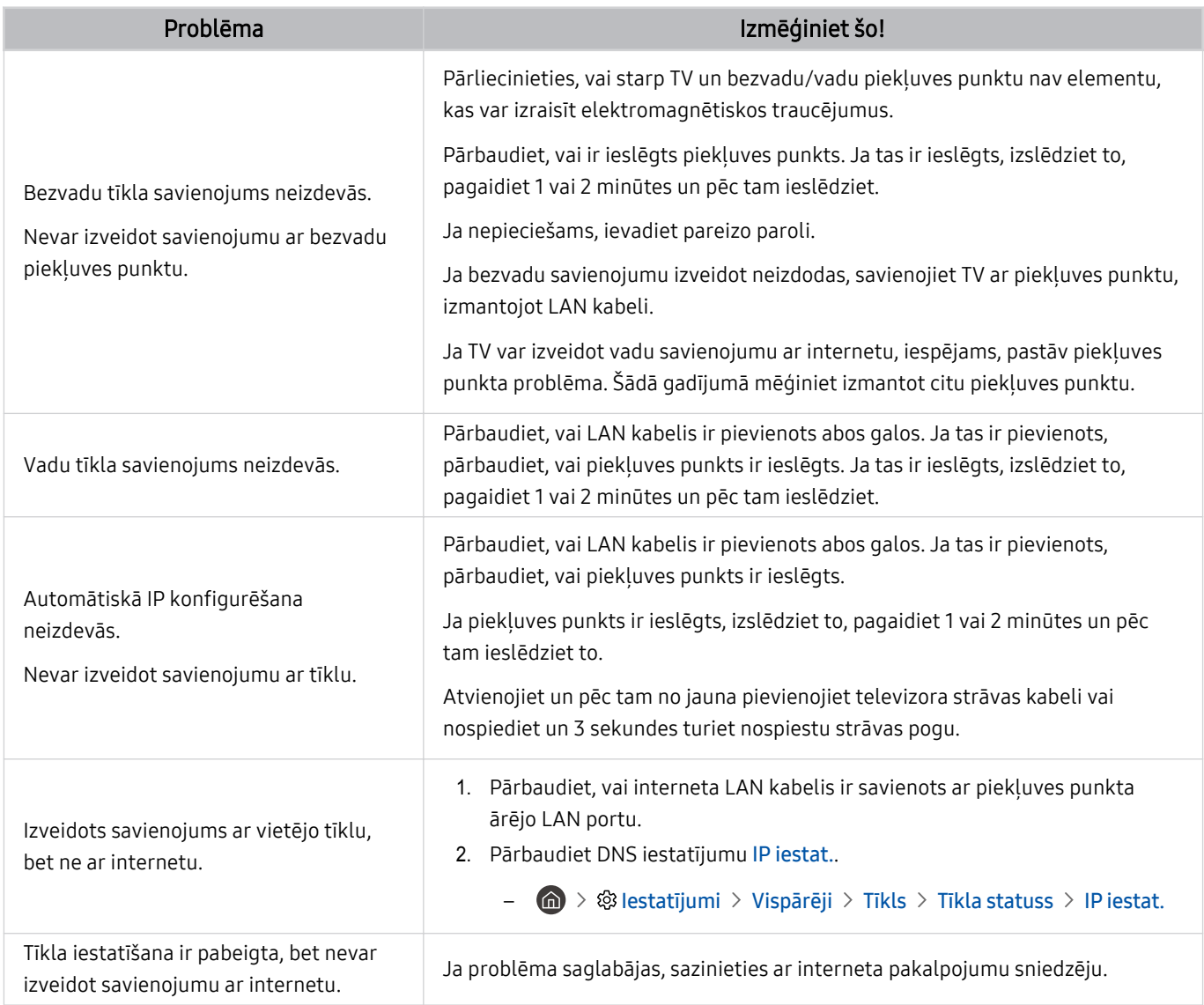

Daži modeļi neatbalsta vadu tīklus.

# Anynet+ (HDMI-CEC) problēmas

#### Ja Anynet+ (HDMI-CEC) nedarbojas, šīs darbības var palīdzēt novērst problēmu.

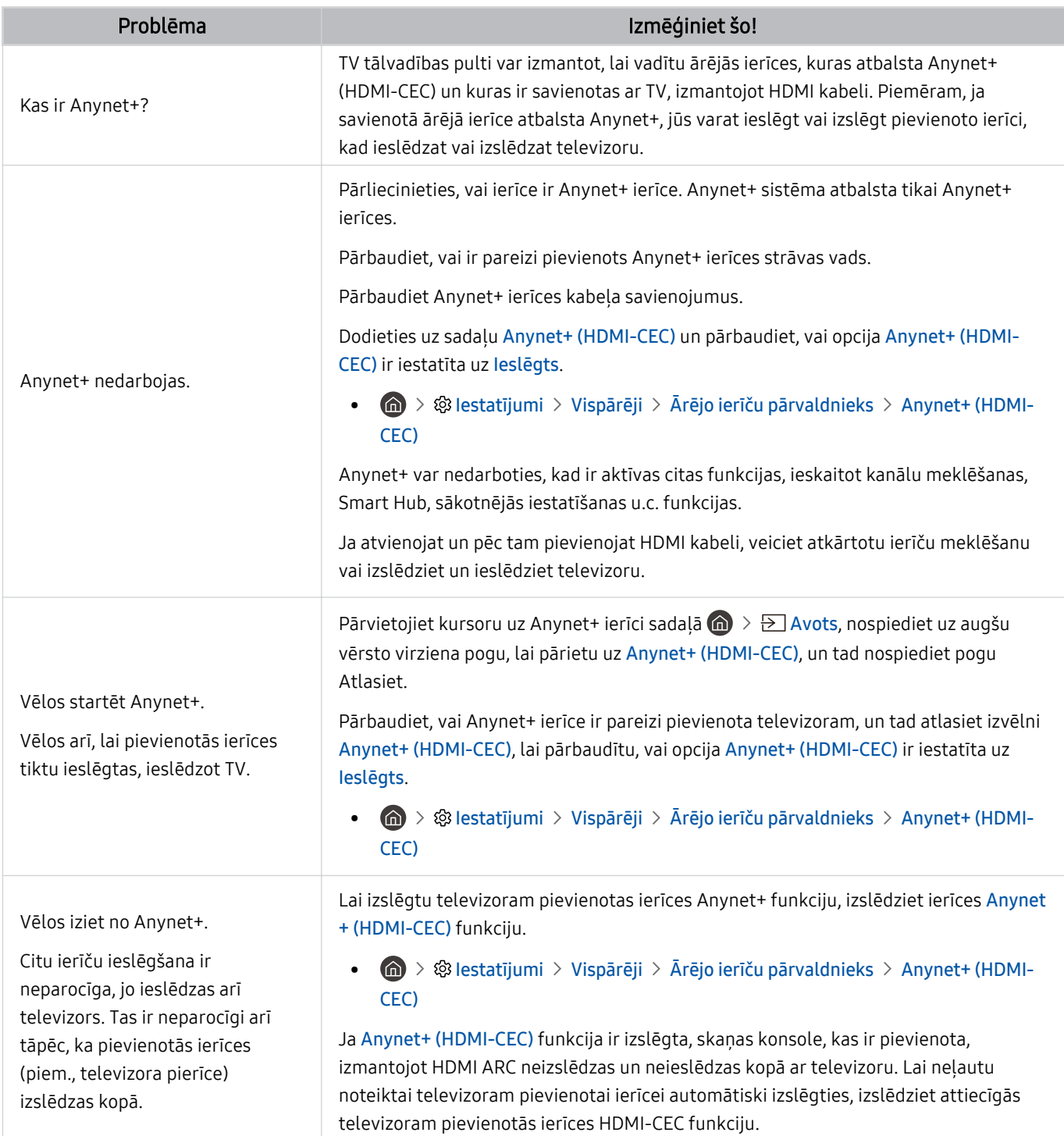

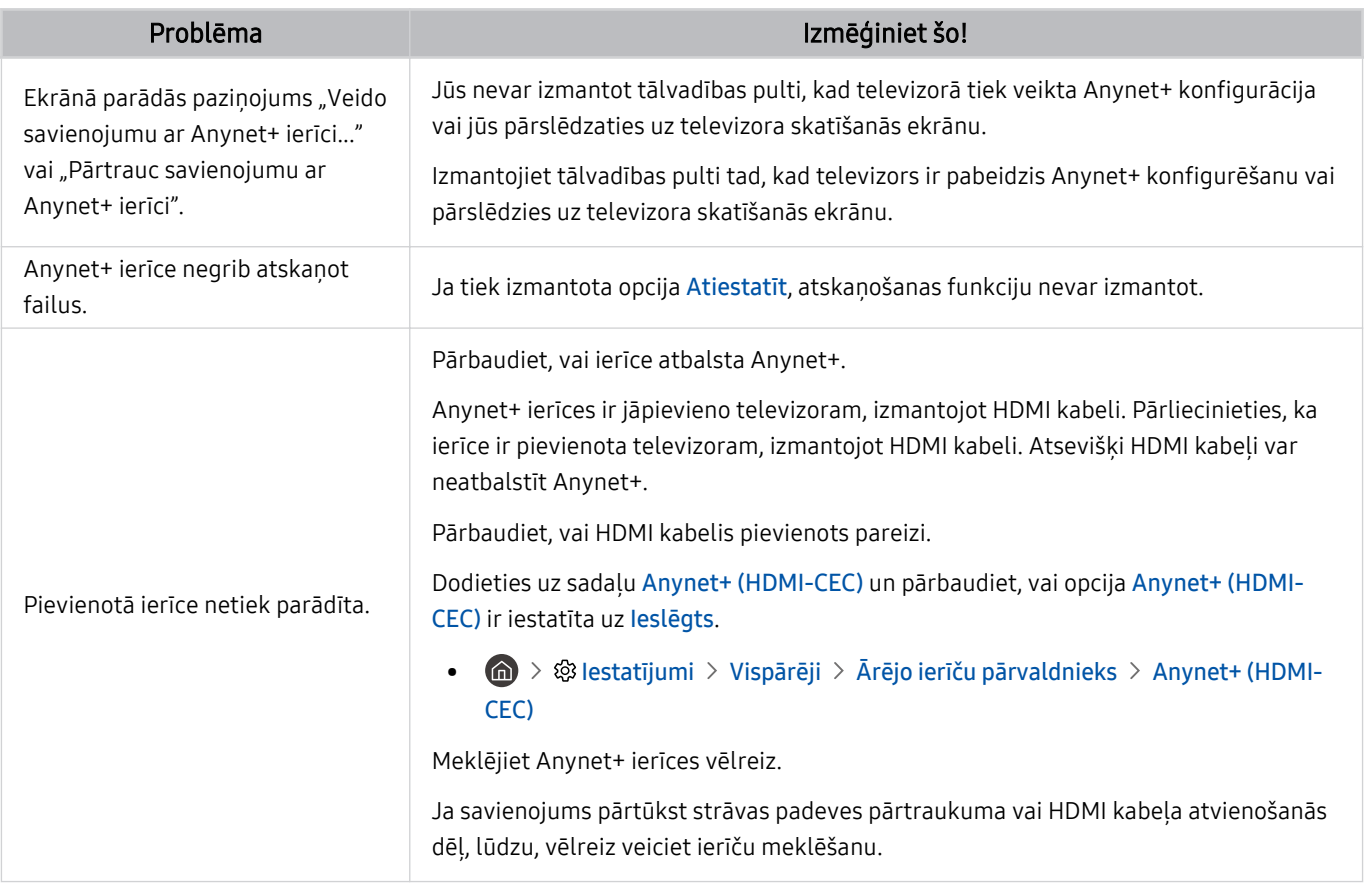

# Tālvadības problēmas

#### Ja tālvadībaa nedarbojas, šīs darbības var palīdzēt novērst problēmu.

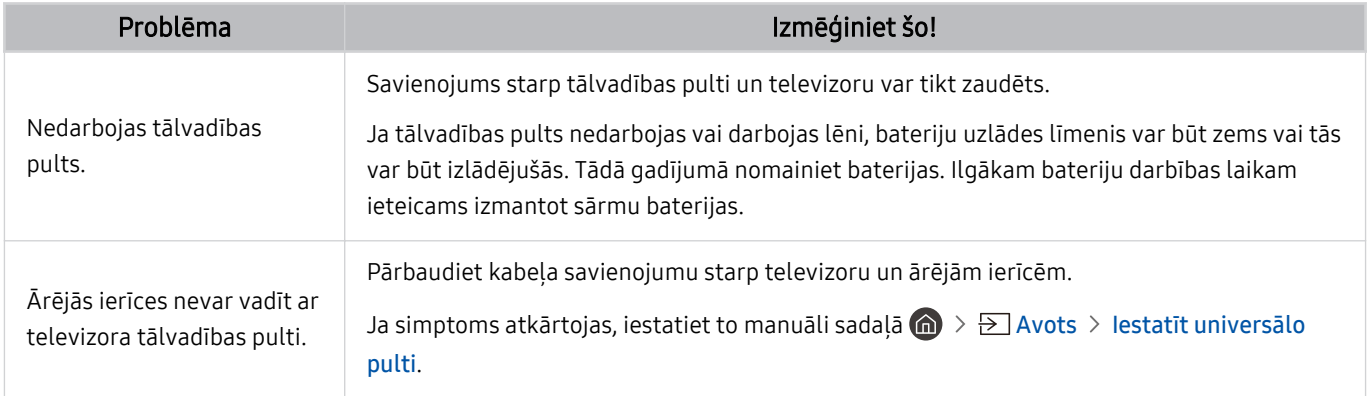

# Lietojumprogrammas

#### Kad lietojumprogrammas nedarbojas, šīs darbības var palīdzēt atrisināt radušos problēmu.

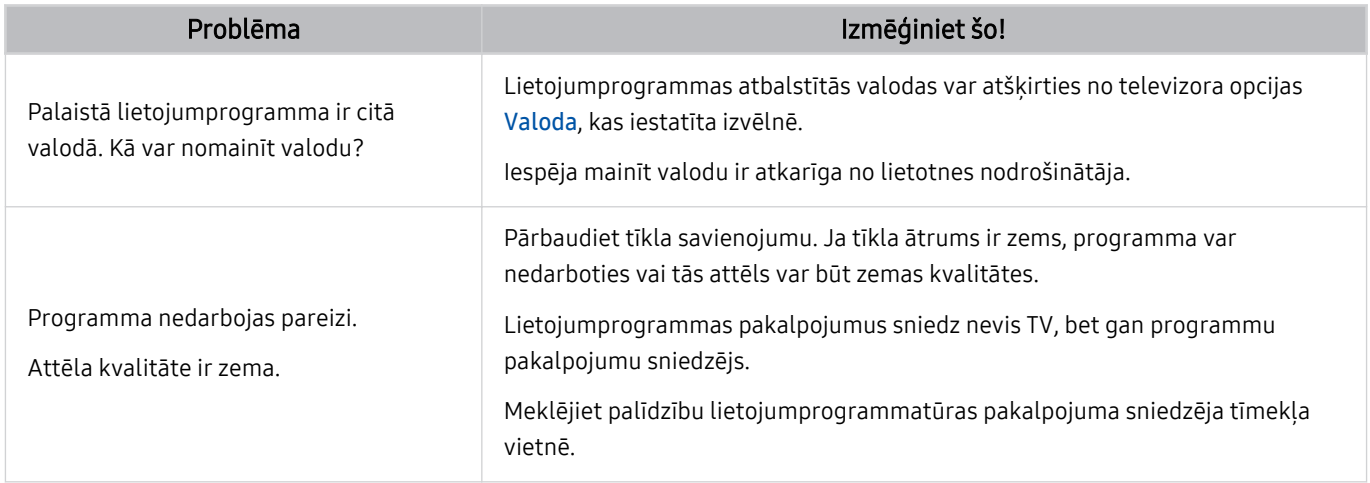

### Multivides faili

#### Ja faili netiek atskaņoti, šis var palīdzēt atrisināt radušos problēmu.

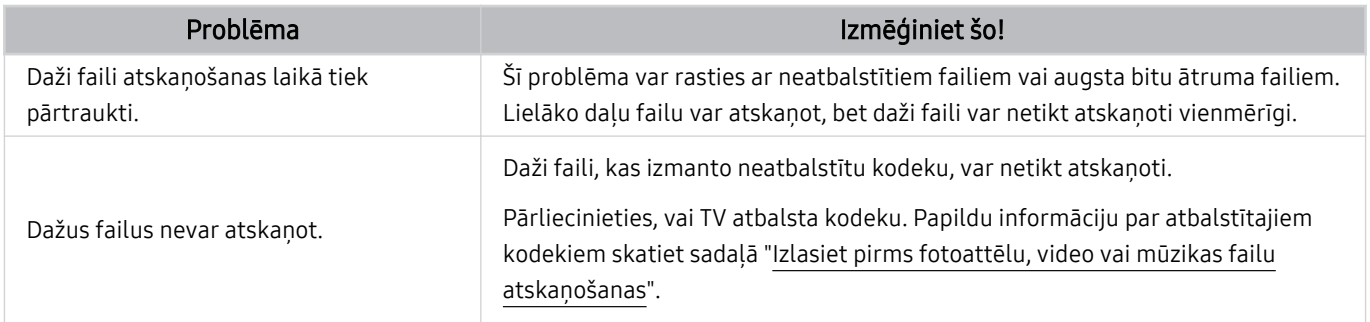

# Citas problēmas

#### Izmantojiet šīs procedūras, lai atrisinātu citas problēmas, kas var rasties saistībā ar produktu.

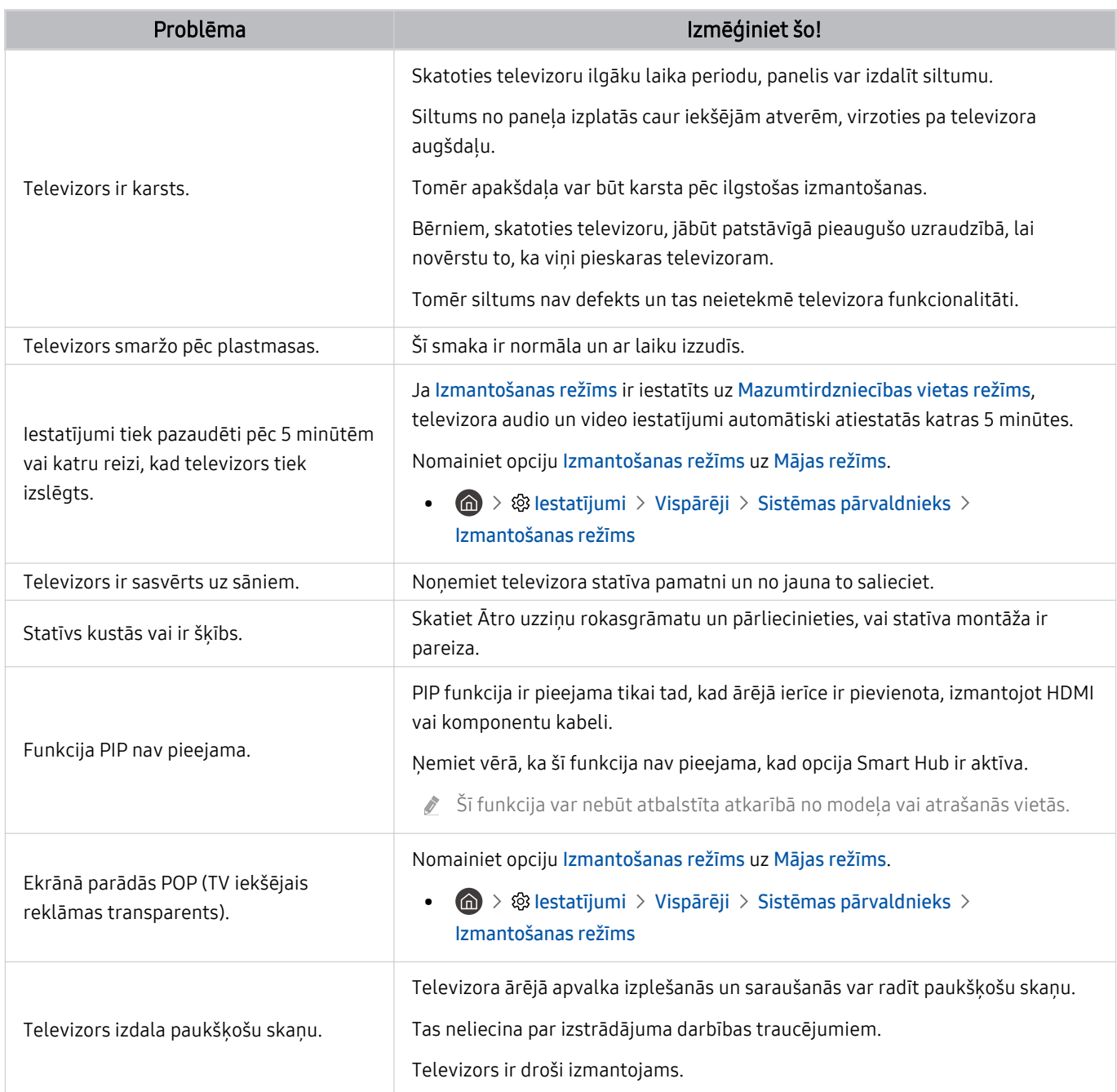

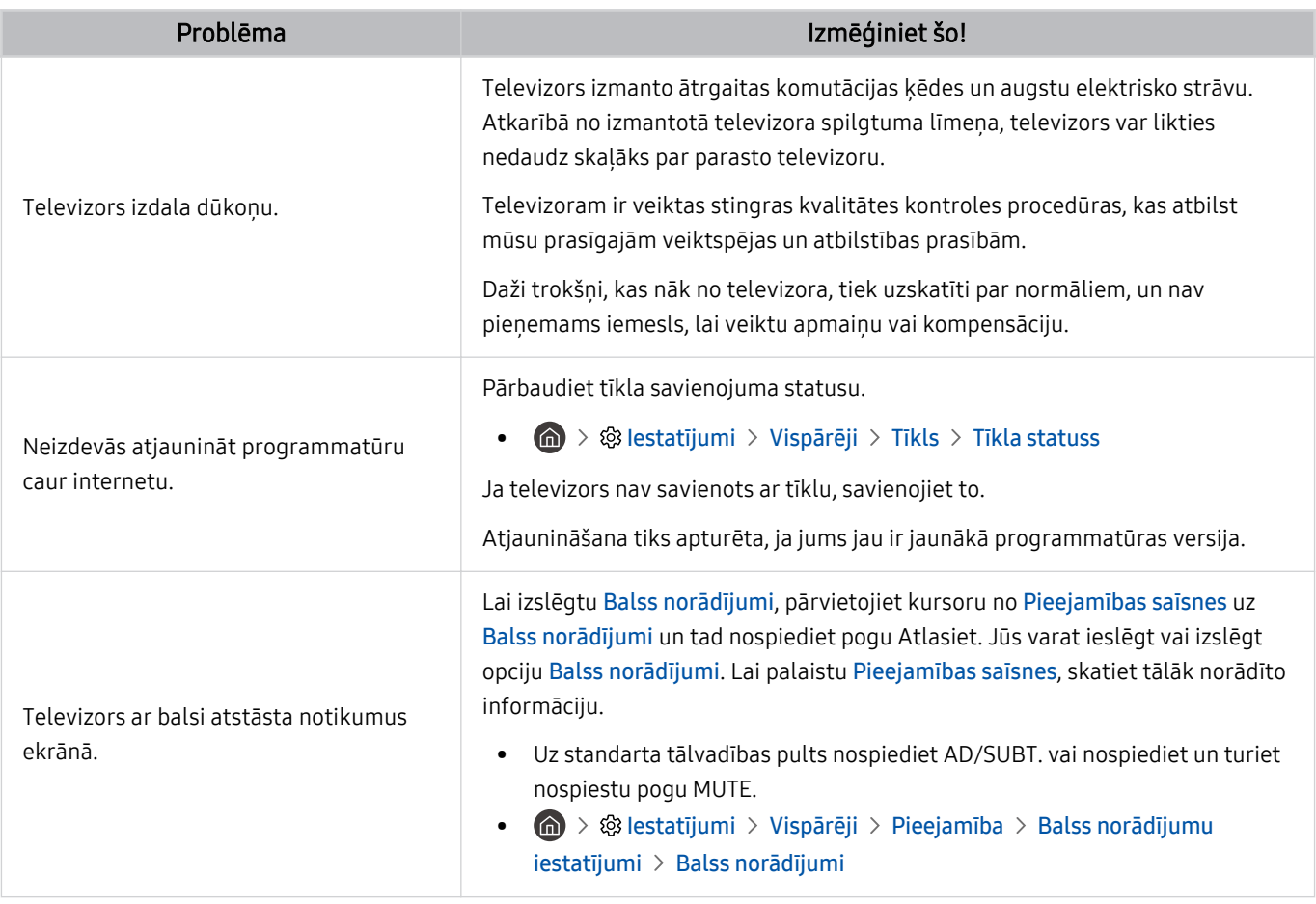

# Televizora darbības problēmu diagnosticēšana

Šeit jūs varat noteikt televizora vai pakalpojuma Smart Hub darbības problēmas, kā arī aktivizēt atiestatīšanas funkcijas.

#### $\textcircled{a}$  >  $\textcircled{a}$  lestatījumi > Atbalsts > lerīces aprūpe > Pašdiagnostika Mēģ. tagad

Jūs varat izmantot opciju Attēla pārbaude, lai palīdzētu noteikt video atskaņošanas problēmas, un opciju Skaņas pārbaude, lai diagnosticētu skaņas problēmas. Tāpat varat aplūkot signāla stipruma informāciju ētera digitālajiem signāliem, pārbaudīt pakalpojuma Smart Hub interneta savienojumu, kā arī palaist pakalpojuma Smart Hub un televizora rūpnīcas iestatījumu atiestatīšanas funkcijas.

- Attēla pārbaude
- Skaņas pārbaude
- HDMI problēmu novēršana
- Signāla informācija
- Smart Hub savienojuma pārbaude
- Atiestatīt Smart Hub

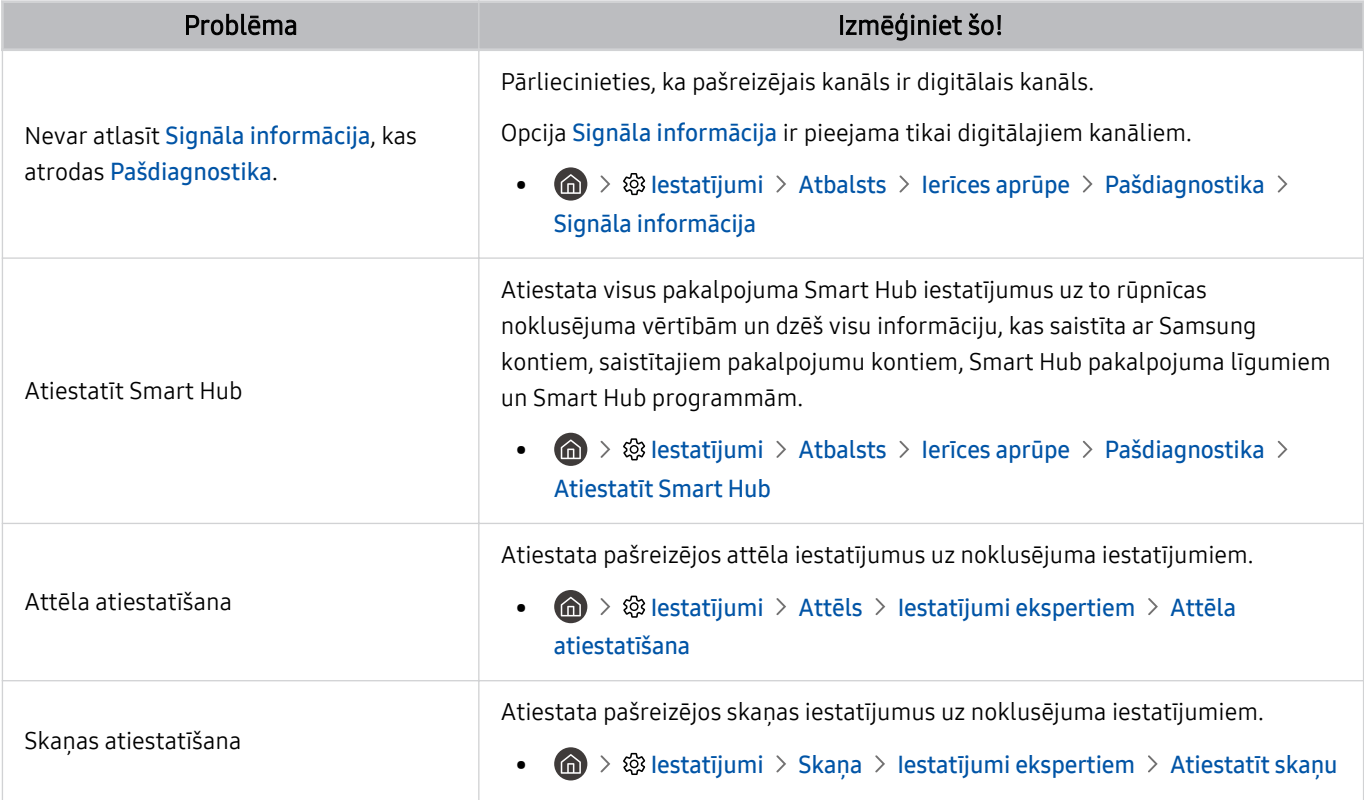

# Atbalsta saņemšana

#### Saņemiet palīdzību tieši no Samsung, ja radušās problēmas ar televizoru.

### Atbalsta saņemšana, izmatojot opciju Attālā pārvaldība

#### $\bigcirc$   $\triangleright$   $\circ$  lestatījumi  $\triangleright$  Atbalsts  $\triangleright$  Attālā pārvaldība Mēģ. tagad

Pēc tam, kad esat piekritis mūsu pakalpojuma līguma noteikumiem, varēsiet izmantot funkciju Attālā pārvaldība, lai piekļūtu Attālinātajam atbalstam, kura laikā Samsung tehniskais darbinieks attālināti diagnosticēs televizora problēmas un novērsīs tās, kā arī atjauninās televizora programmatūru, izmantojot tīmekli. Tāpat varat ieslēgt un izslēgt funkciju Attālā pārvaldība.

Šīs funkcijas izmantošanai ir nepieciešams savienojums ar internetu.

### Servisa centra kontaktinformācijas atrašana

#### $\textcircled{a}$  >  $\textcircled{s}$  lestatījumi > Atbalsts > Par šo TV Mēģ. tagad

Šeit jūs varat aplūkot Samsung tīmekļa vietnes adresi, zvanu centra tālruņa numuru, televizora modeļa numuru, televizora programmatūras versiju, Atvērtā koda licences paziņojumu un citu informāciju, kas nepieciešama, lai sanemtu servisa atbalstu no Samsung zvanu centra aģenta vai Samsung tīmekļa vietnes.

- Jūs varat arī aplūkot informāciju, nolasot uz televizora esošo QR kodu.
- Tāpat šo funkciju iespējams palaist, nospiežot un uz 5 sekundēm vai ilgāk turot nospiestu pogu (Atskaņot). Turiet nospiestu pogu, līdz tiek parādīts uznirstošais klienta informācijas logs.

### Servisa centra palīdzības pieprasīšana

#### $\bigcirc$   $\triangleright$   $\circ$  lestatījumi  $\triangleright$  Atbalsts  $\triangleright$  lerīces aprūpe  $\triangleright$  Atbalsta pieprasījums Mēģ. tagad

Jūs varat pieprasīt servisa centra palīdzību, kad radušās problēmas ar televizoru. Atlasiet vienumu, kas vislabāk atbilst jūsu novērotajai problēmai, ievadiet nepieciešamo vienumu, pārvietojiet kursoru uz opciju Tālāk un pēc tam nospiediet pogu Atlasiet. Atlasiet Pieprasīt tūlīt > Sūtīt vai Ieplānot tikšanos > Pieprasīt > Sūtīt. Jūsu servisa centra palīdzības pieprasījums tiks reģistrēts. Samsung zvanu centra darbinieks sazināsies ar jums, lai vienotos par servisa centra apmeklējumu vai apstiprinātu jau pieteiktu apmeklējumu.

- Jums ir jāpiekrīt servisa centra palīdzības pieprasīšanas noteikumiem un nosacījumiem.
- Šī funkcija var nebūt atbalstīta atkarībā no atrašanās vietās.
- $\triangle$  Šīs funkcijas izmantošanai ir nepieciešams savienojums ar internetu.

# BUJ

Šajā sadaļā atradīsiet atbildes uz e-Manual jautājumiem, kuri mums tiek uzdoti visbiežāk.

# Televizora ekrāns nerāda attēlu pareizi

Ja televizora ekrāna kvalitāte ir zema, noskaidrosim, kā vienkārši pārbaudīt, vai cēlonis ir produkts vai ārējā vide ar apraides signāliem un kabeļiem.

### Ja televizora ekrāns nerāda attēlu pareizi

Televizora krāsa, dizains, piederumi (ieskaitot tālvadības pulti) un funkcijas var atšķirties atkarībā no modeļa vai άeogrāfiskā reģiona.

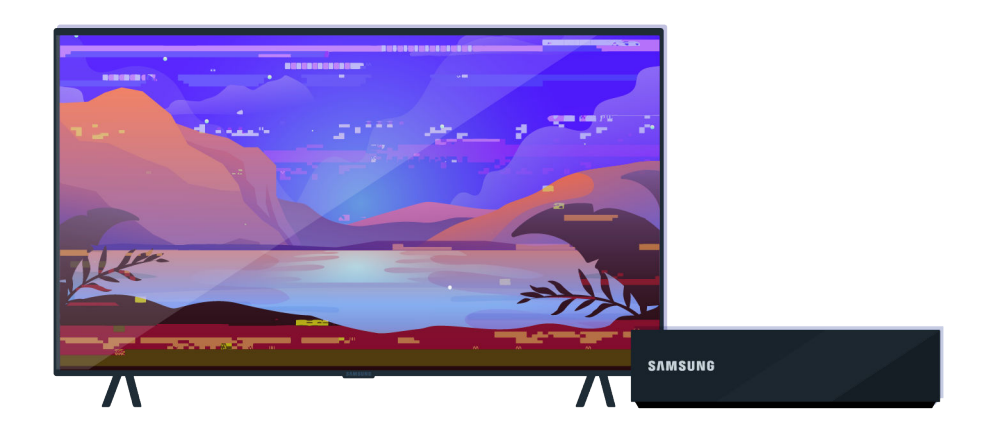

Pārbaudiet antenas un ievades kabeļa savienojumus.

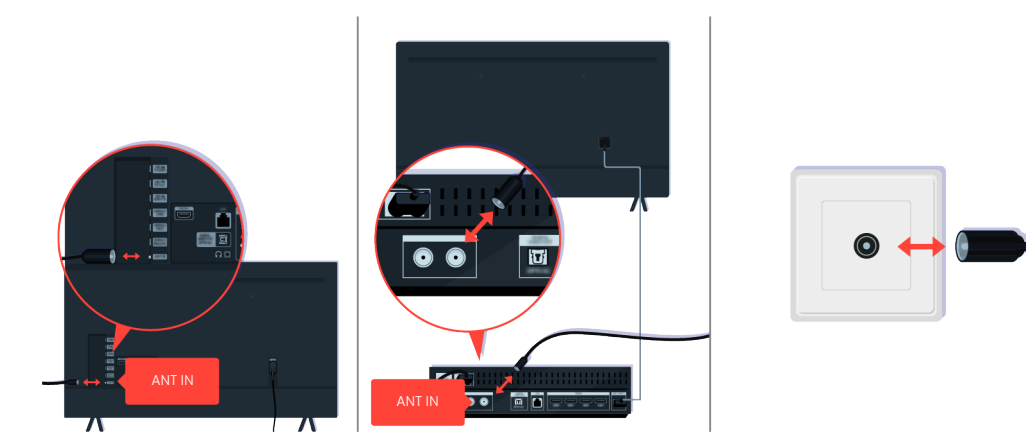

Pārbaudiet antenas un ievades kabeļa savienojumus.

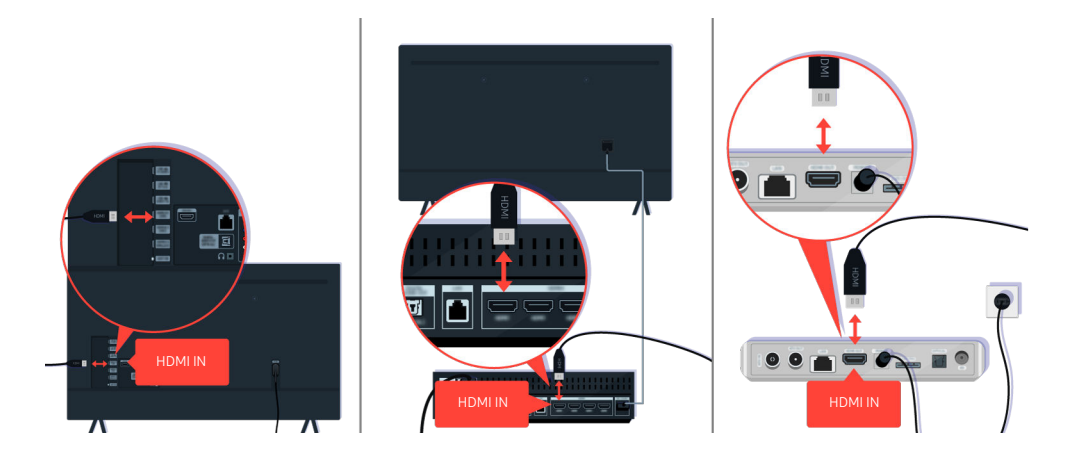

Pārbaudiet antenas un HDMI kabeļa savienojumus.

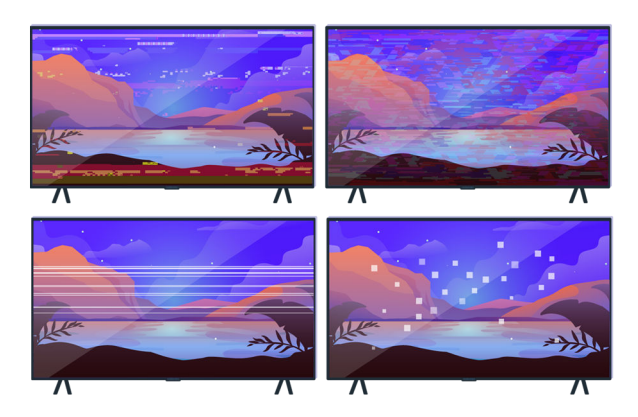

Ja problēma atkārtojas, norādiet kāda tieši ir displeja problēma. Piemēram, mozaīkas un bloki, vairākas līnijas vai balti punkti vai nekustīgas horizontālas vai vertikālas līnijas.

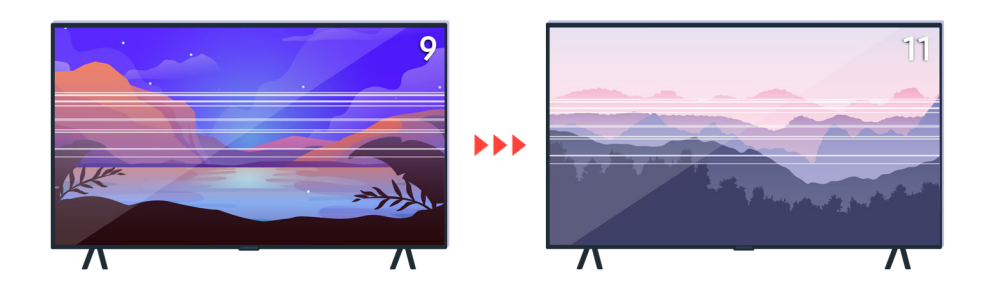

Mēģiniet pārslēgt kanālus, izmantojot tālvadības pulti.

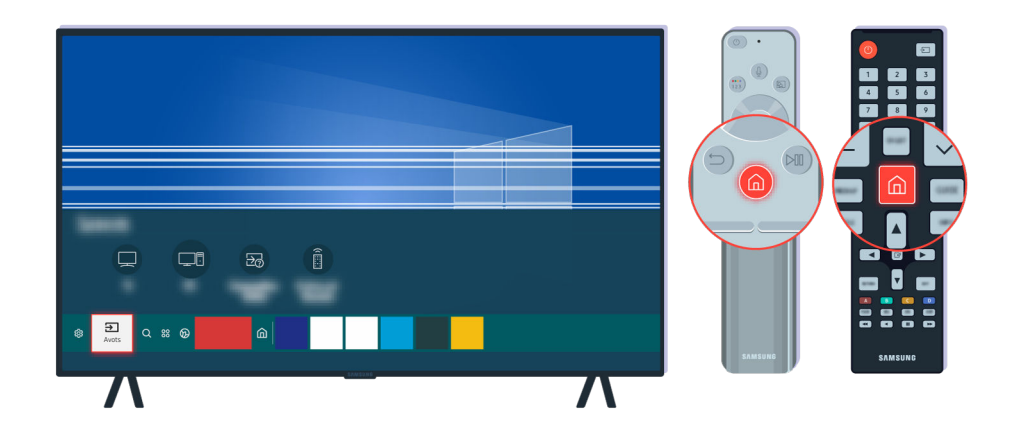

Nospiediet pogu (a), atlasiet Avots, izvēlieties citu ievades avotu.

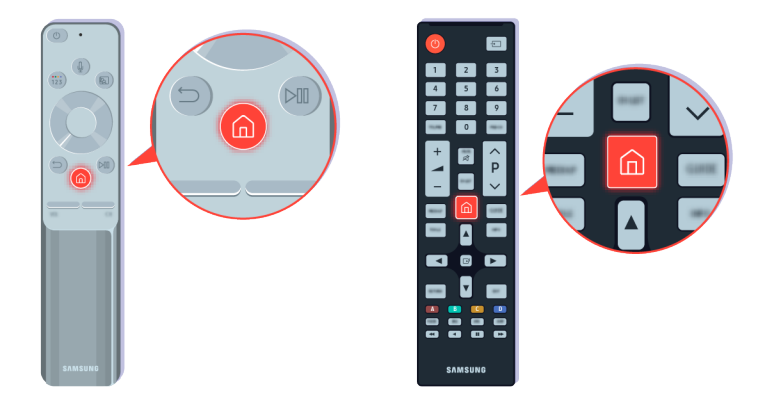

Ja šī problēma atkārtojas, veiciet diagnostikas pārbaudi. Nospiediet tālvadības pults @ pogu.

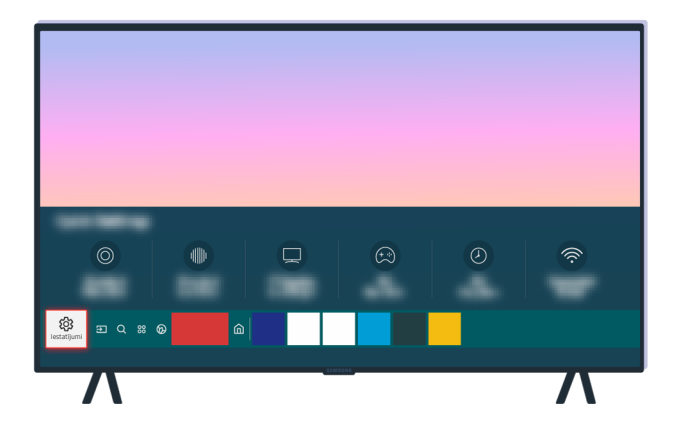

Atlasiet  $\bigcirc$  >  $\otimes$  lestatījumi > Atbalsts > lerīces aprūpe > Pašdiagnostika > Attēla pārbaude.

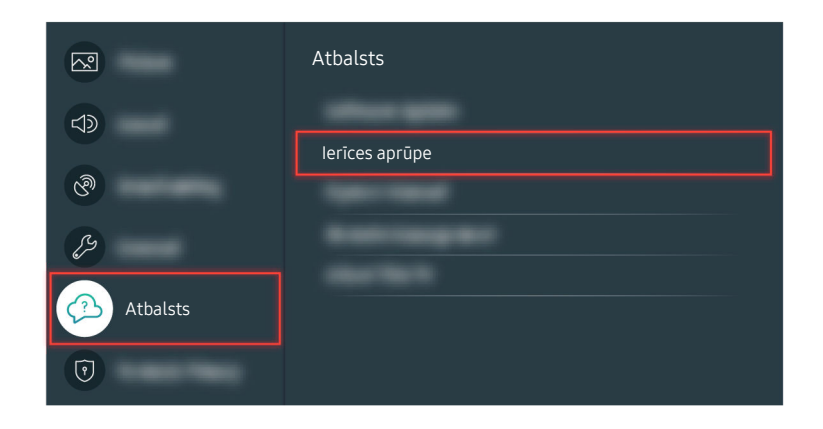

Atlasiet  $\bigcirc$  >  $\otimes$  lestatījumi > Atbalsts > lerīces aprūpe > Pašdiagnostika > Attēla pārbaude.

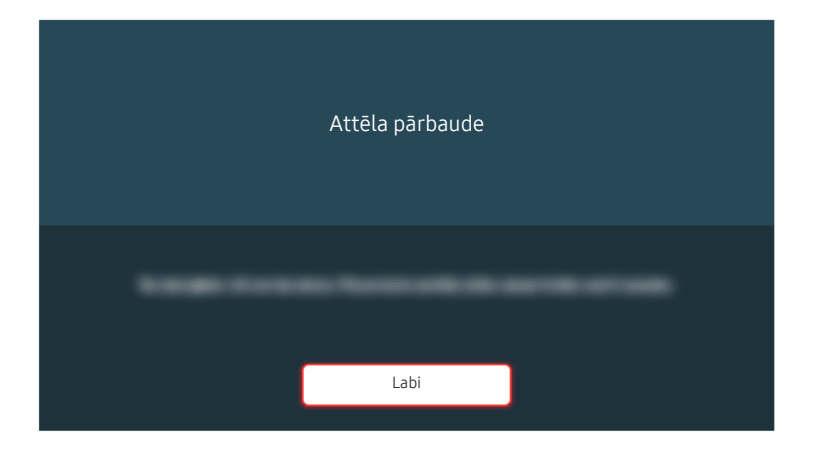

Kad parādās ziņojums, atlasiet Labi un izpildiet ekrānā redzamos norādījumus, lai pabeigtu pārbaudi.

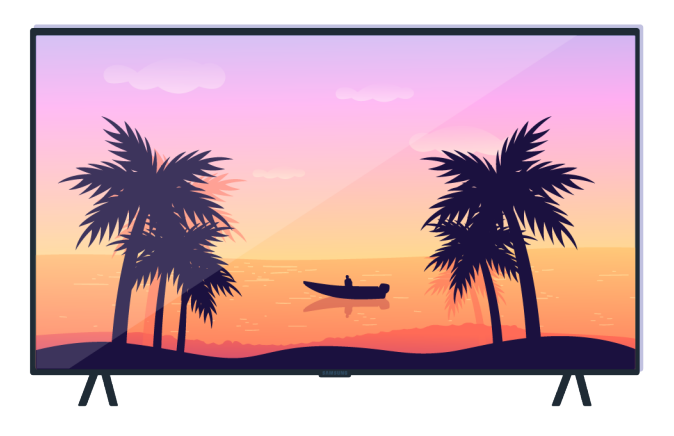

Kad parādās ziņojums, atlasiet Labi un izpildiet ekrānā redzamos norādījumus, lai pabeigtu pārbaudi.

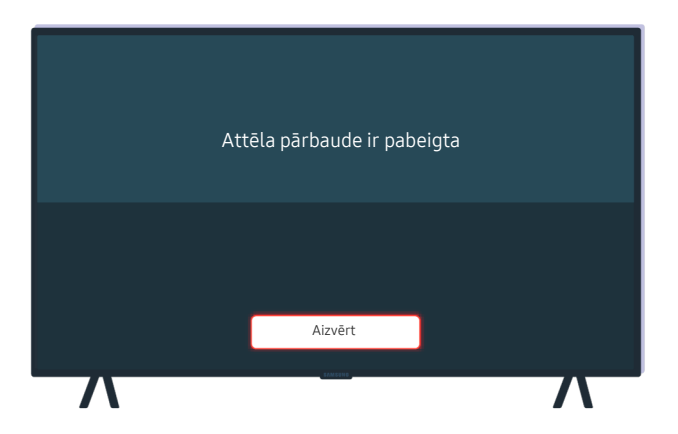

Kad parādās ziņojums, atlasiet Aizvērt un izpildiet ekrānā redzamos norādījumus, lai pabeigtu pārbaudi.

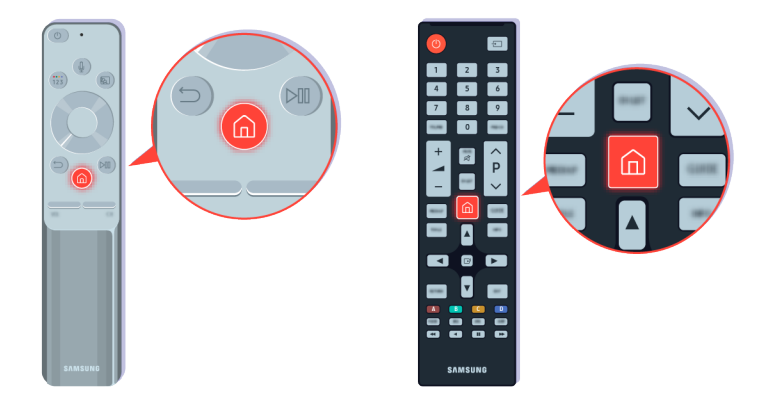

Ja problēma pārbaudes laika pazūd, pārbaudiet televizora signālu. Nospiediet tālvadības pults @ pogu.

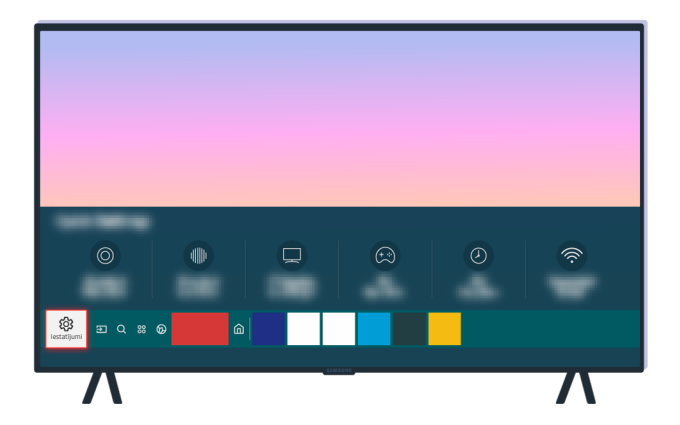

Atlasiet  $\bigcirc$  >  $\otimes$  lestatījumi > Atbalsts > lerīces aprūpe > Pašdiagnostika > Signāla informācija, lai pārbaudītu signāla stiprumu.

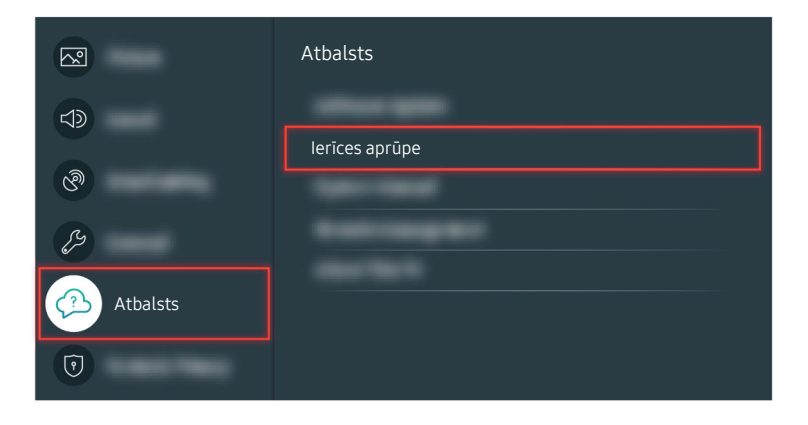

Atlasiet  $\bigcirc$  >  $\otimes$  lestatījumi > Atbalsts > lerīces aprūpe > Pašdiagnostika > Signāla informācija, lai pārbaudītu signāla stiprumu.

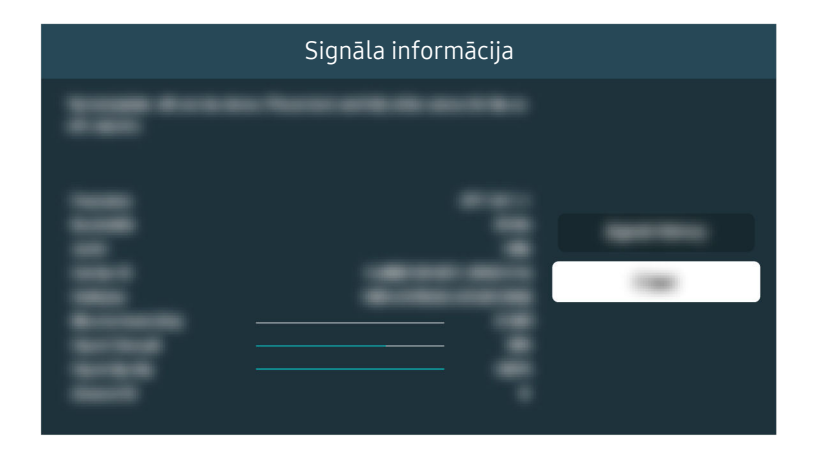

Pārbaudiet, vai signāla stiprums nav pārāk vājš.

Saistītu izvēļņu ceļš

 $\textcircled{a}$  >  $\textcircled{a}$  lestatījumi > Atbalsts > lerīces aprūpe > Pašdiagnostika > Attēla pārbaude Mēģ. tagad

 $\bigcirc$  >  $\circ$  lestatījumi > Atbalsts > lerīces aprūpe > Pašdiagnostika > Signāla informācija Mēģ. tagad

# Televizors neieslēdzas

Televizors bieži vien neieslēdzas, ja strāvas kabeļa savienojuma punkts ir vaļīgs vai perifērā ierīce ir izslēgta.

### Ja televizors neieslēdzas

Televizora krāsa, dizains, piederumi (ieskaitot tālvadības pulti) un funkcijas var atšķirties atkarībā no modeļa vai ģeogrāfiskā reģiona.

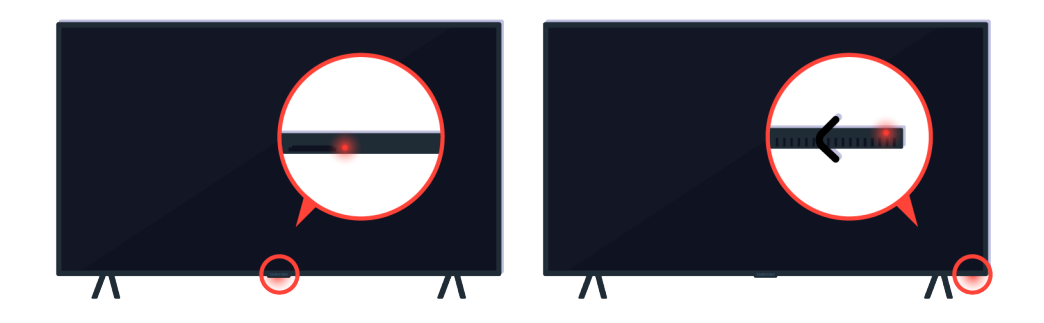

Ja televizors neieslēdzas, pārbaudiet, vai ir ieslēgts tālvadības pults sensors.

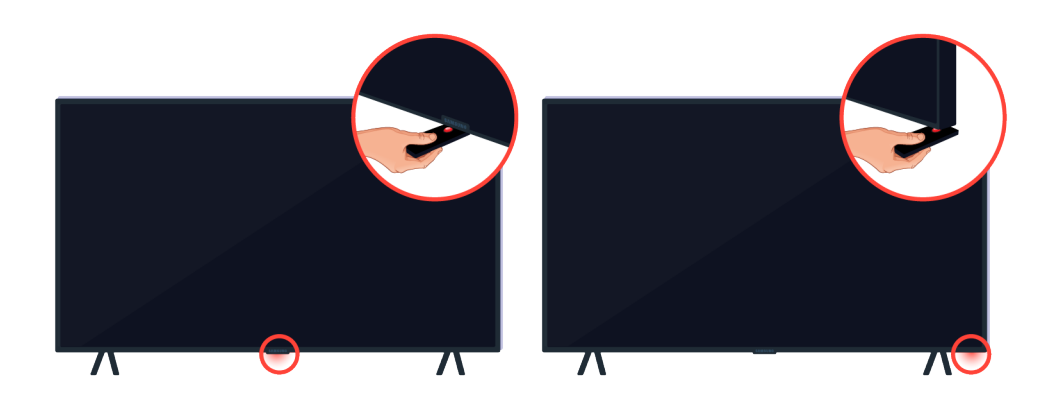

Tālvadības pults sensoru ir viegli atrast, zem televizora novietojot spoguli vai atstarojošu priekšmetu.

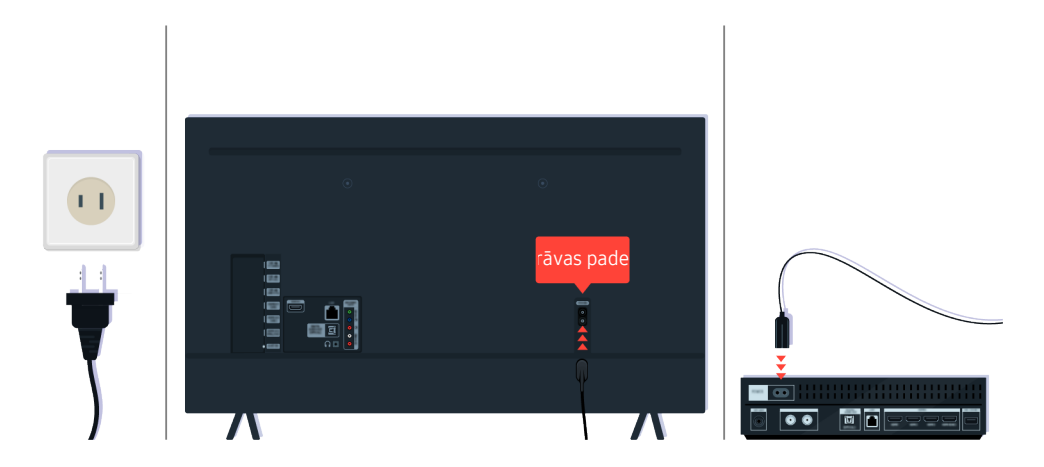

Ja tālvadības pults sensors nav ieslēgts, atvienojiet barošanas kabeli un iespraudiet to atpakaļ.

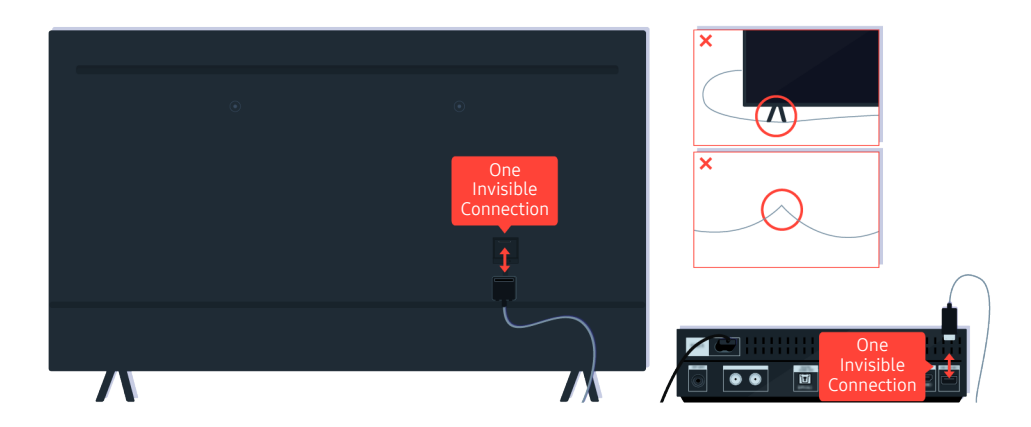

Atvienojiet un pievienojiet vēlreiz One Invisible Connection kabeli starp televizoru un One Connect (OC) vadības bloku. Pārbaudiet, vai One Invisible Connection kabelis nav saspiests vai saliekts asā leņķī.

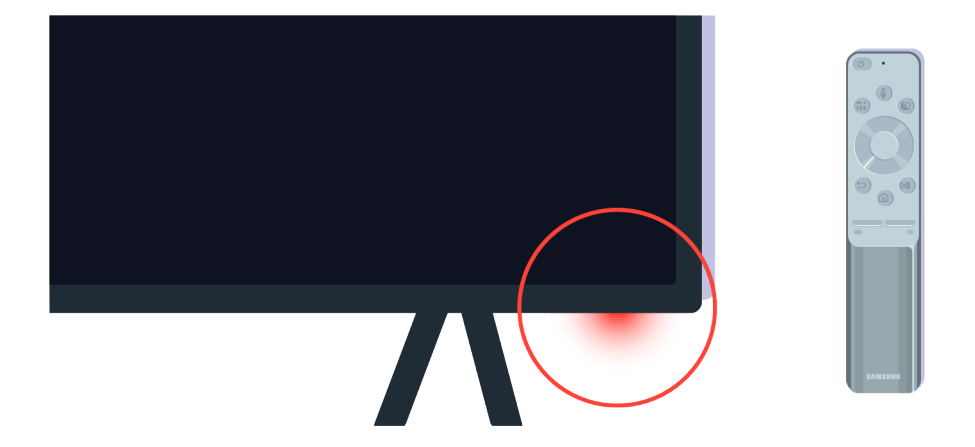

Vēlreiz pārbaudiet tālvadības pults sensoru. Ja LED indikators ir ieslēgts, nospiediet tālvadības pults ieslēgšanas/ izslēgšanas pogu, lai ieslēgtu televizoru.

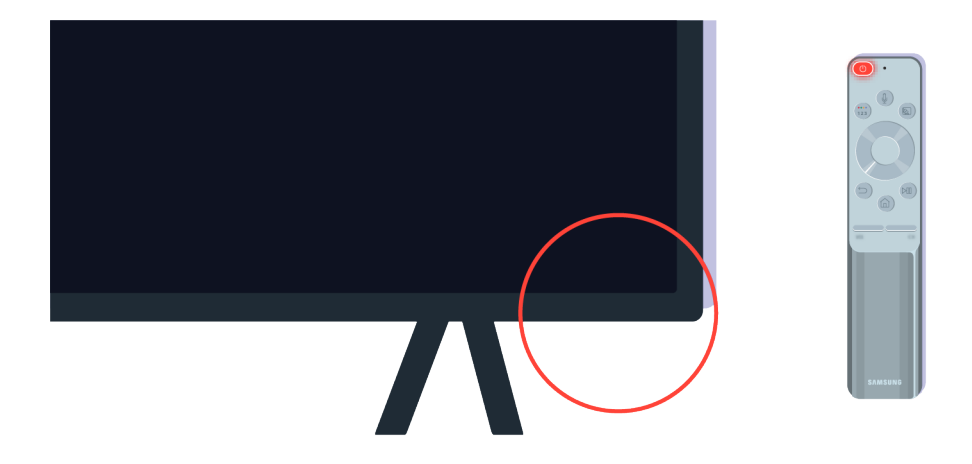

Ja tālvadības pults sensors izslēdzas, nospiežot barošanas pogu, televizors ir pareizi pievienots strāvas avotam.

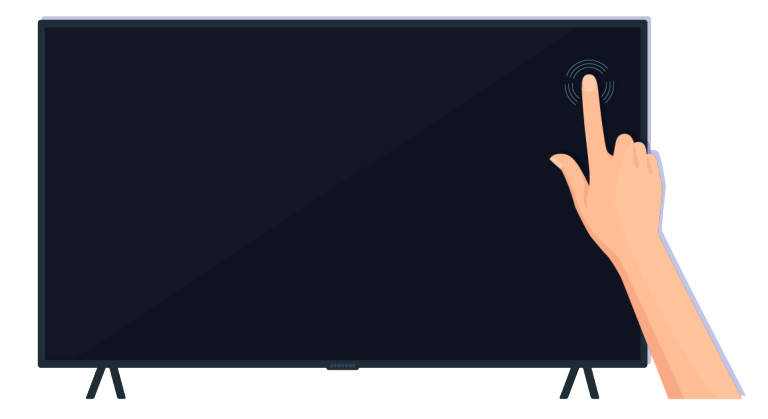

Ja televizora ekrānā joprojām nekas netiek rādīts, maigi pieskarieties tam ar pirkstu. Ja vieta, kur pieskārāties ekrānam, nomirgo, televizors barošanas padevei ir pievienots pareizi.

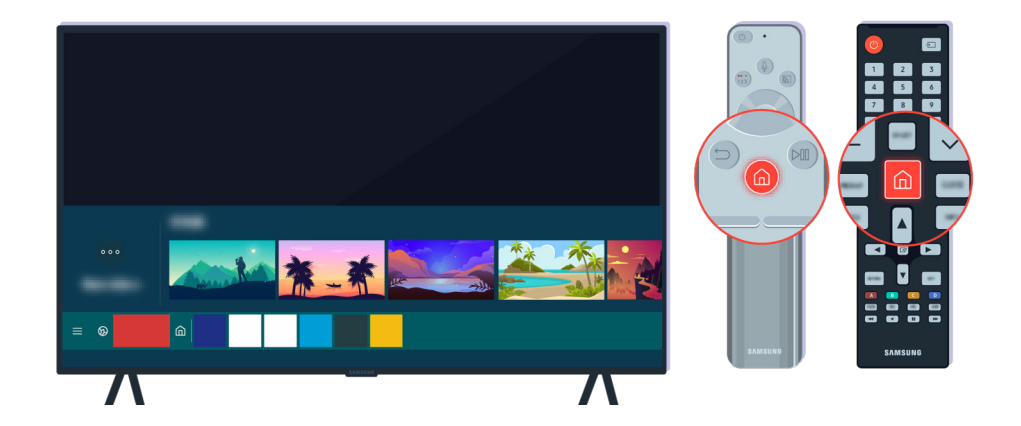

Nospiediet tālvadības pults @ pogu. Kad tiek parādīts Pirmais ekrāns, televizors ir ieslēgts, bet savienotā ārējā ierīce nedarbojas vai rodas savienojuma problēmas.

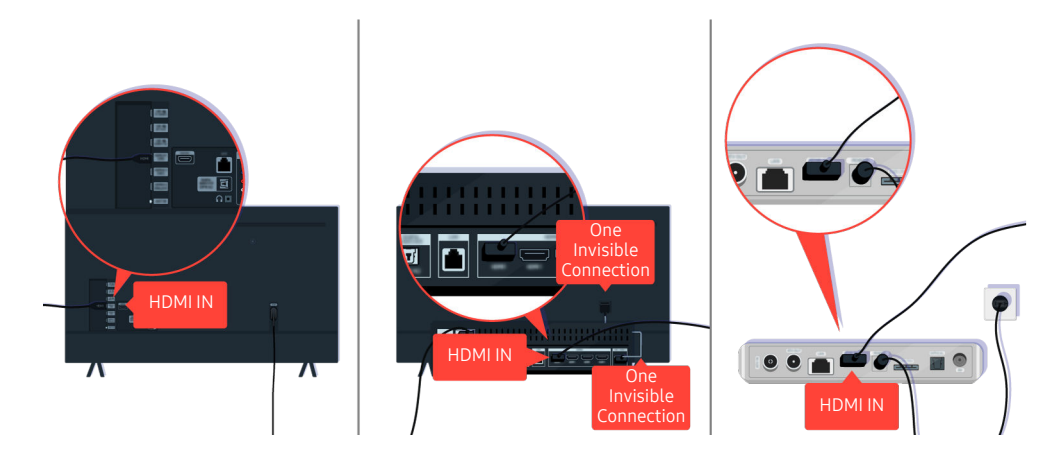

Pārbaudiet HDMI kabeļa savienojumu ar televizoru vai One Connect vadības bloku.

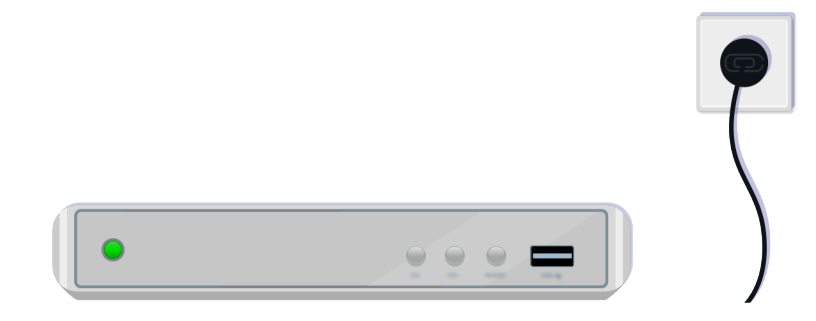

Pārbaudiet, vai ārējā ierīce ir ieslēgta.

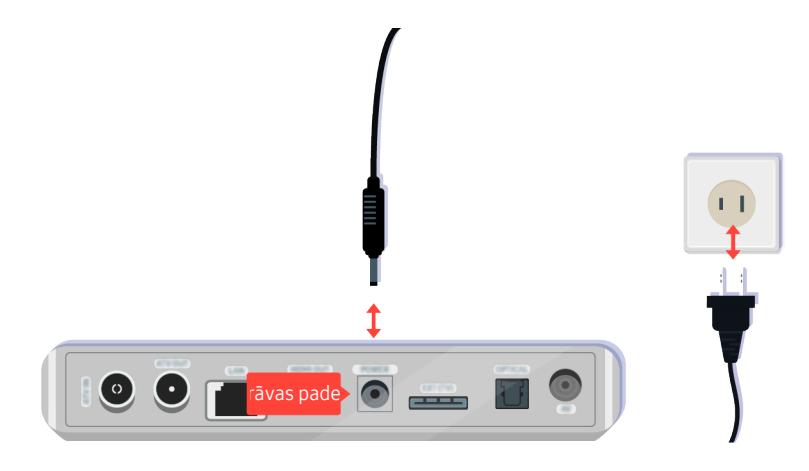

Ja tā neieslēdzas, pārbaudiet, vai strāvas kabelis ir pareizi savienots ar ierīci un sienas rozeti.

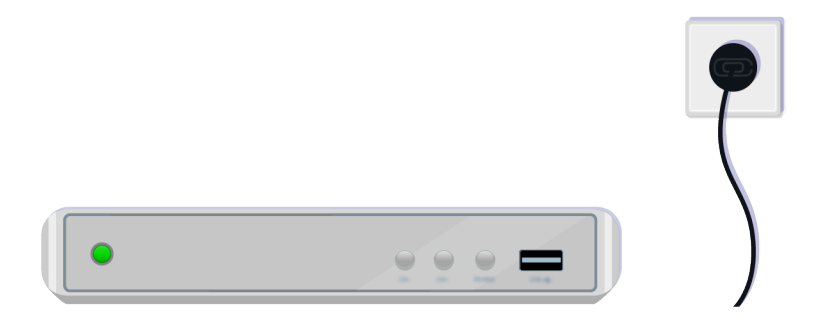

Ja tā neieslēdzas, pārbaudiet, vai strāvas kabelis ir pareizi savienots ar ierīci un sienas rozeti.

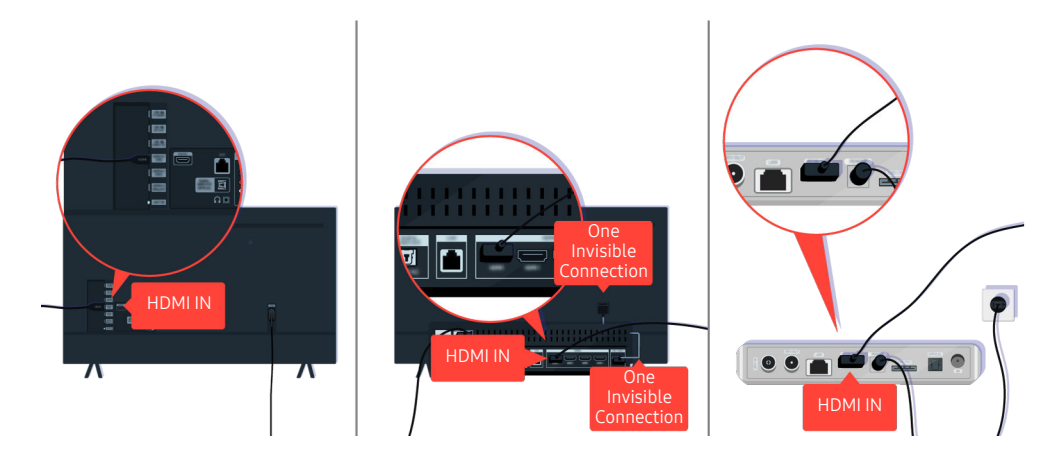

Pārbaudiet HDMI kabeļa savienojumu ar televizoru vai One Connect vadības bloku.

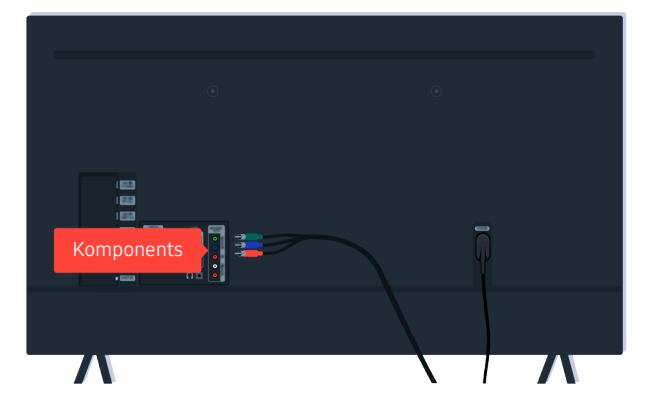

Pārliecinieties, vai kabeļi starp televizoru un ārējām ierīcēm ir savienoti pareizi.

COMPONENT IN ports var netikt atbalstīts atkarībā no modeļa vai atrašanās vietas.

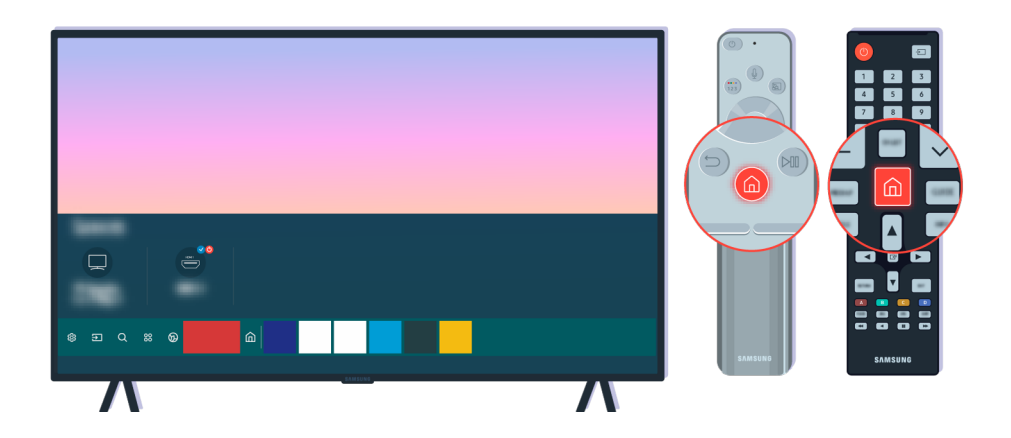

Pārliecinieties arī, vai ekrānā Pirmais ekrāns ir atlasīts pareizais avots ( $\bigcirc$  >  $\bigcirc$  Avots).

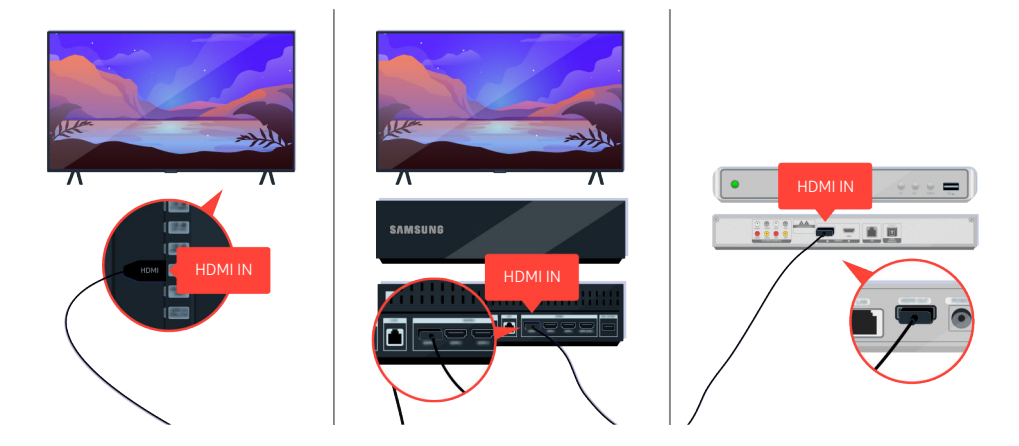

Ja šī problēma atkārtojas, mēģiniet televizoram pievienot citu ārējo ierīci, izmantojot HDMI kabeli. Ja televizors rāda attēlu pareizi, ārējā ierīce var būt bojāta.
# Attēls ir izkropļots vai no ierīces Sound Bar neplūst skaņa

Ja no ierīces Sound Bar nepienāk skaņa vai arī televizora attēls ir izkropļots, iemesls bieži vien ir vaļīgs kabeļa savienojums.

## Ja televizors neizveido savienojumu ar ārējo ierīci pareizi

Televizora krāsa, dizains, piederumi (ieskaitot tālvadības pulti) un funkcijas var atšķirties atkarībā no modeļa vai ģeogrāfiskā reģiona.

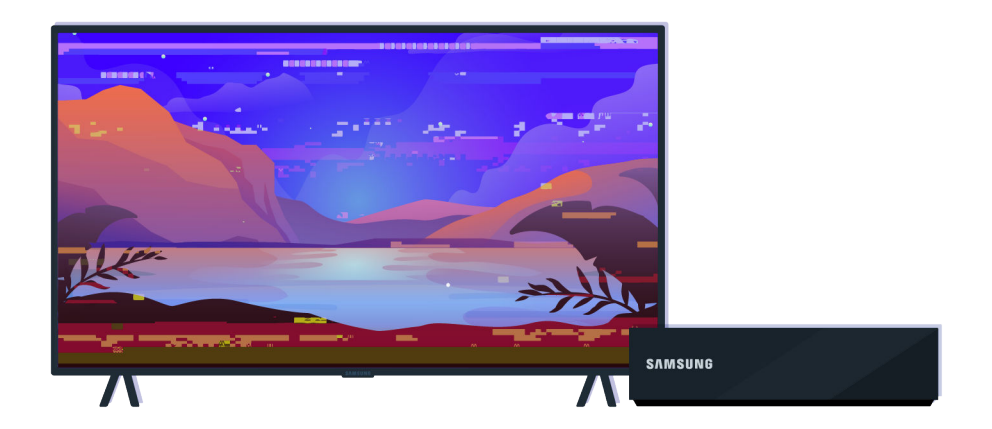

#### Rīcība, ja attēls ir izkropļots:

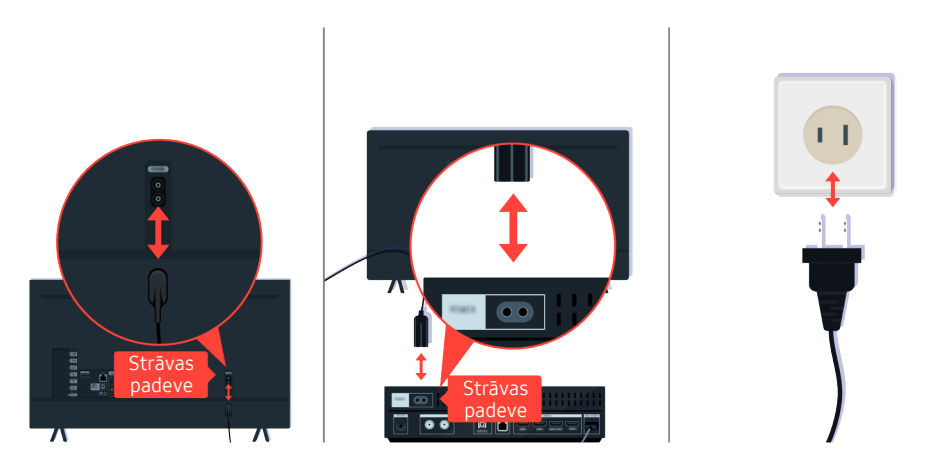

Vispirms atvienojiet un atkārtoti savienojiet barošanas kabeļus un HDMI kabeļus televizora vai One Connect (OC) Box aizmugurē, pēc tam atvienojiet barošanas kabeli un iespraudiet to atpakal sienas kontaktligzdā.

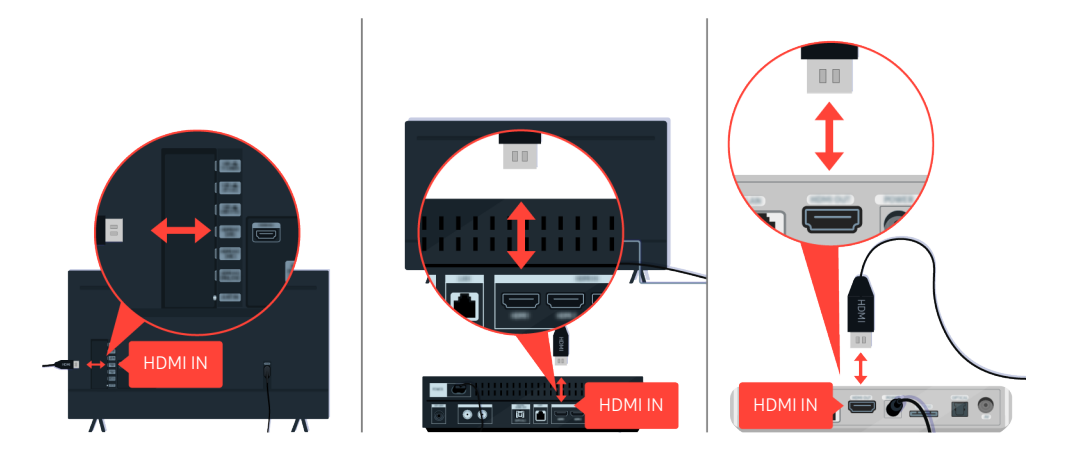

Vispirms atvienojiet un atkārtoti savienojiet barošanas kabeļus un HDMI kabeļus televizora vai One Connect (OC) Box aizmugurē, pēc tam atvienojiet barošanas kabeli un iespraudiet to atpakaļ sienas kontaktligzdā.

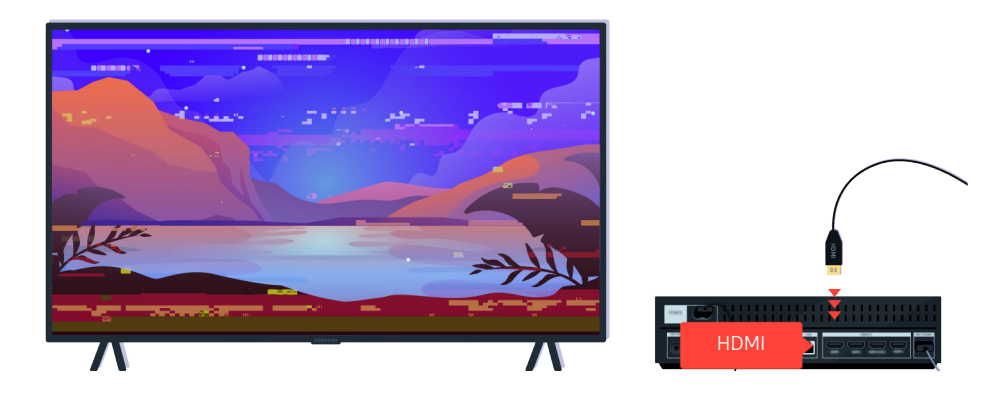

Ja ārējā ierīce atbalsta 4K UHD vai 8K UHD video, izmantojiet katrai izšķirtspējai paredzēto HDMI kabeli.

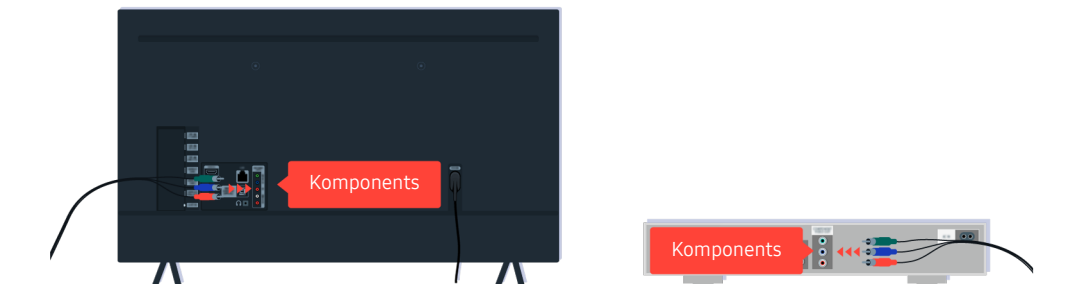

Ja tiek izmantots komponentu kabelis, pārbaudiet, vai savienotāji ar krāsu norādēm ir pievienoti atbilstošu krāsu televizora un ārējās ierīces ligzdās.

COMPONENT IN ports var netikt atbalstīts atkarībā no modeļa vai atrašanās vietas.

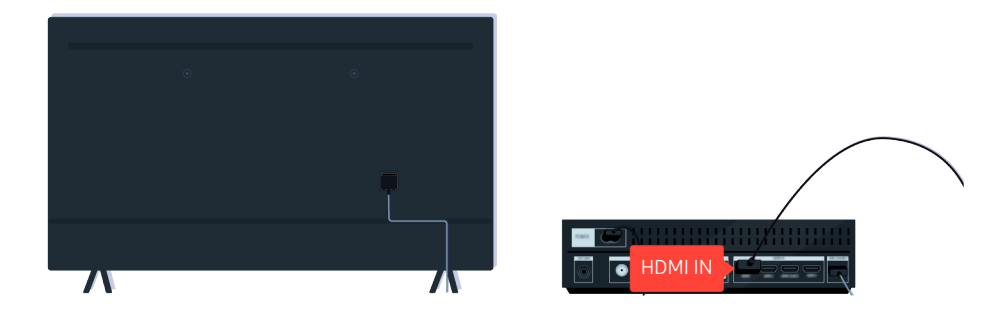

Lai iegūtu labāku video kvalitāti, izmantojiet HDMI kabeli, ja ārējā ierīce to atbalsta.

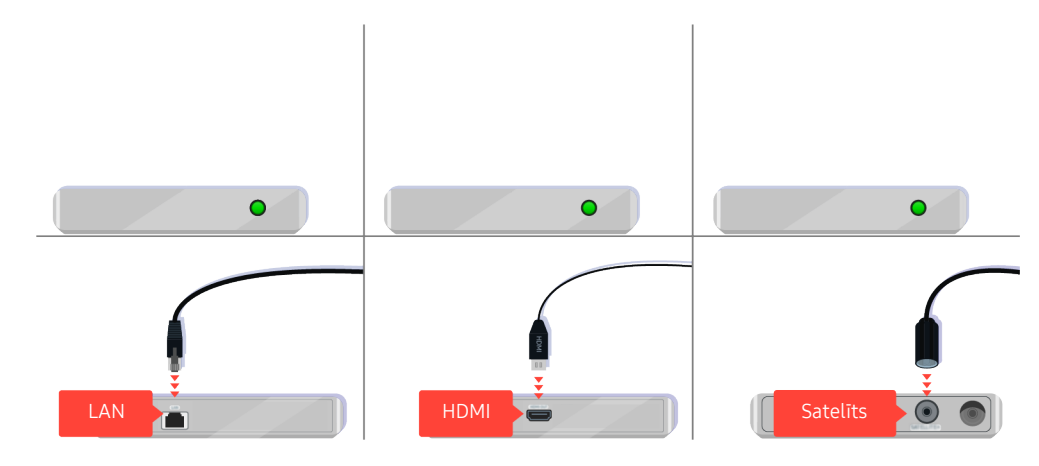

Ja izmantojat televizora pierīci, pārbaudiet kabeļa savienojumu. Kabelis, kuru nepieciešams pārbaudīt, ir atkarīgs no televizora pierīces veida.

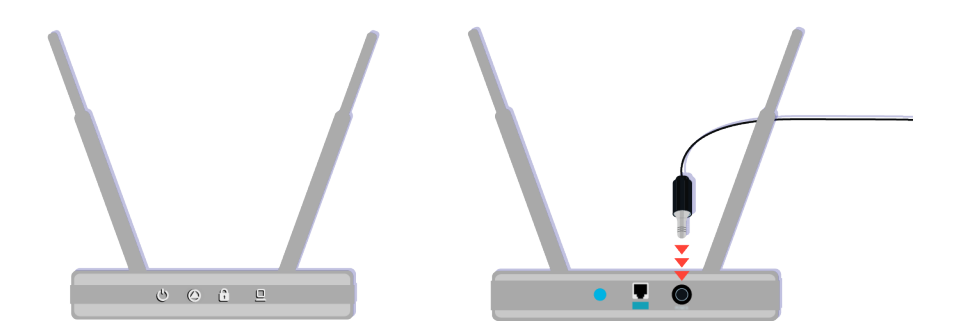

Pārbaudiet, vai jūsu piekļuves punktam ir izveidots savienojums ar internetu. Ja tā nav, iespējams, ir jāatvieno un atkal jāpievieno tā barošanas kabelis.

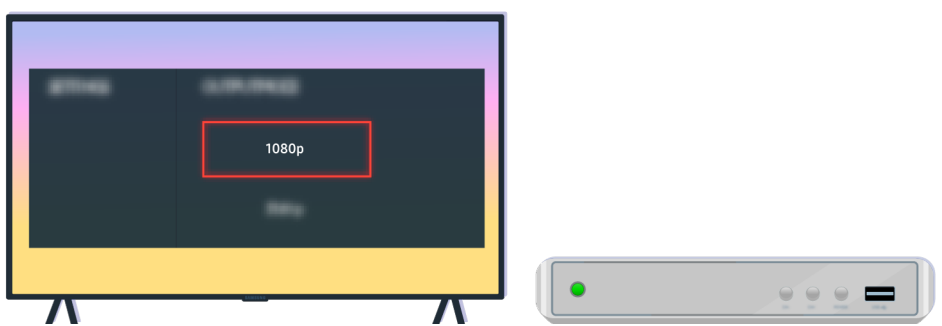

Ja problēma atkārtojas, pārbaudiet ārējās ierīces video izvades iestatījumu izvēlni un pārliecinieties, ka televizors atbalsta attiecīgo video izvades režīmu.

FHD televizori atbalsta līdz pat 1080p video izvadi un UHD televizori atbalsta līdz pat 2160p video izvadi.

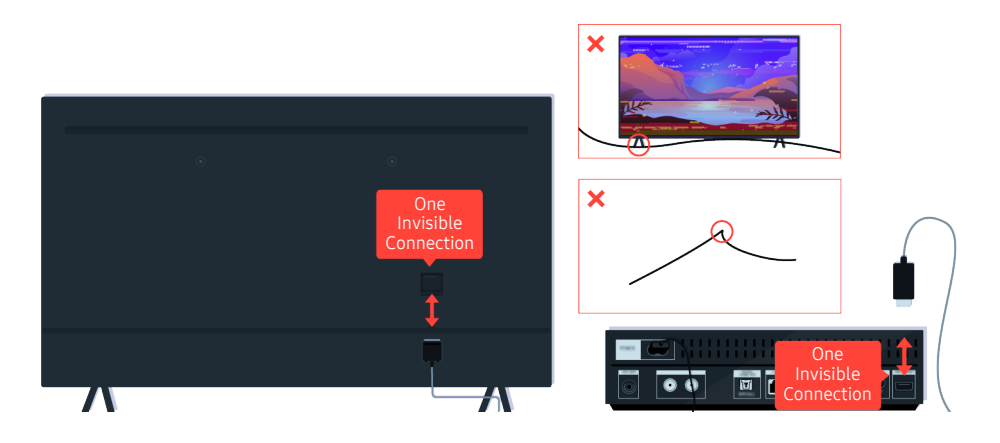

Ja problēma atkārtojas un jūsu televizors izmanto One Invisible Connection, atvienojiet un atkārtoti pievienojiet One Invisible Connection televizoram un One Connect (OC) vadības blokam. Pārliecinieties, ka One Invisible Connection kabelis nav saspiests vai saliekts asā leņķī.

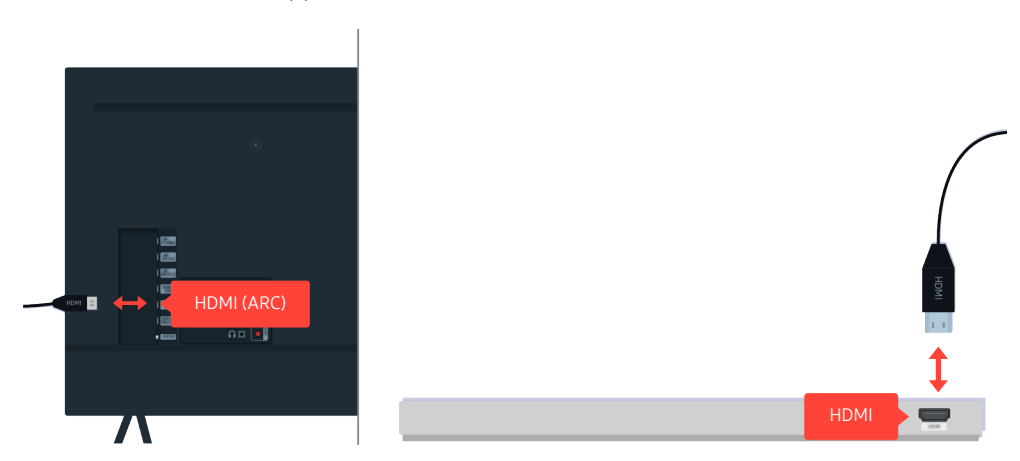

Ja skaņas konsole neatskaņo skaņu un tā ir savienota ar televizoru, izmantojot HDMI kabeli, pārbaudiet HDMI (ARC) savienotāju televizora aizmugurē.

HDMI (ARC) ports var atbalstīt eARC dažos modeļos.

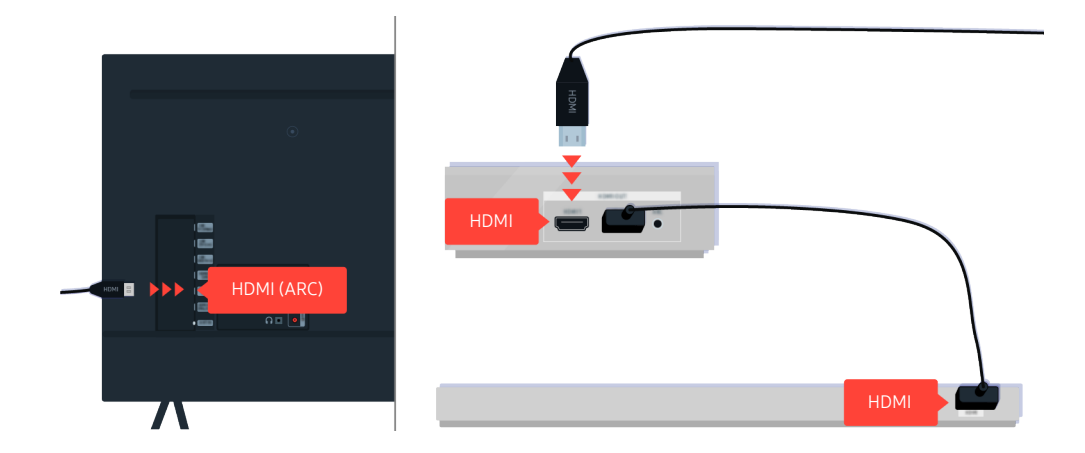

Ja ierīce Sound Bar ir savienota ar uztvērēju un uztvērējs ir savienots ar televizoru, izmantojot HDMI kabeli, pārbaudiet HDMI savienotāju televizora aizmugurē. Kabelim ir jābūt savienotam ar televizora HDMI (ARC) portu.

HDMI (ARC) ports var atbalstīt eARC dažos modeļos.

# Piekļuve internetam nav pieejama

Kad televizoram ir radušās interneta savienojuma izveidošanas problēmas, šīs darbības var palīdzēt atrisināt radušos problēmu.

## Ja televizoram neizdodas izveidot savienojumu ar internetu

Televizora krāsa, dizains, piederumi (ieskaitot tālvadības pulti) un funkcijas var atšķirties atkarībā no modeļa vai ģeogrāfiskā reģiona.

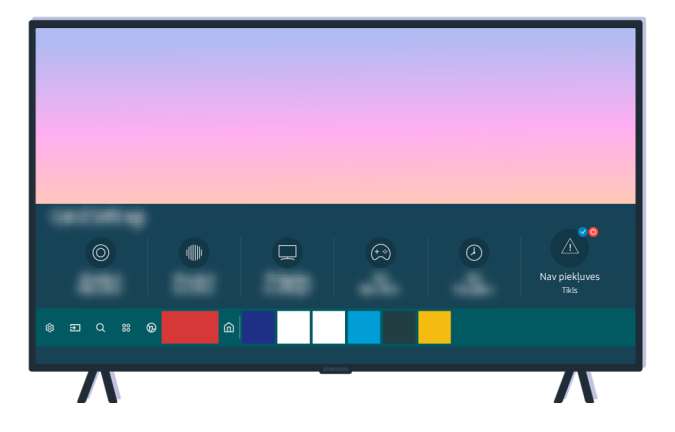

Ja televizors nav savienots ar internetu, pārbaudiet tīklu un piekļuves punkta statusu.

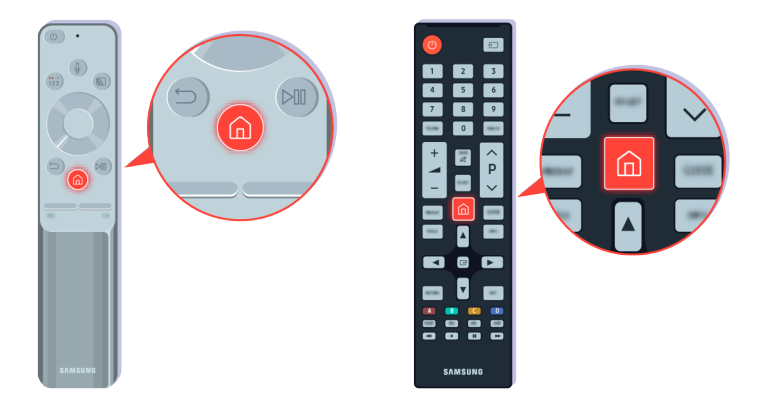

Nospiediet tālvadības pults @ pogu un pārejiet uz sadaļu @ lestatījumi, izmantojot virzienu pogu.

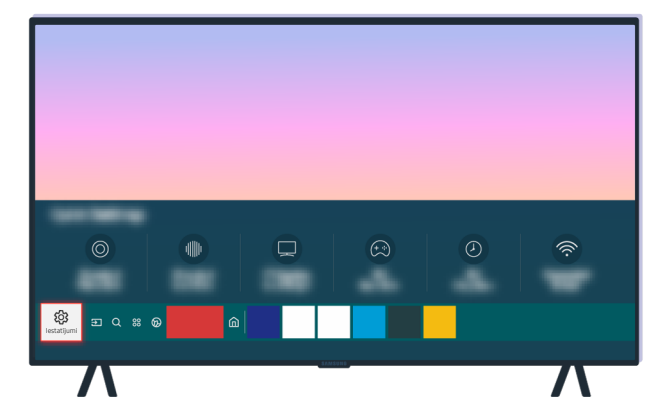

Atlasiet  $\widehat{\omega}$  >  $\otimes$  lestatījumi > Vispārēji > Tīkls > Tīkla statuss, lai pārbaudītu tīkla statusu.

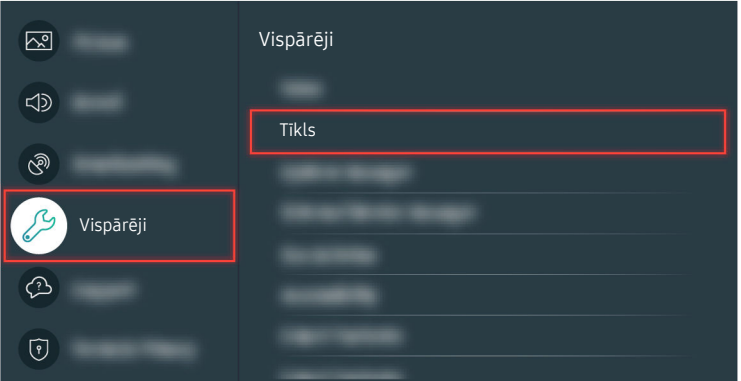

Atlasiet  $\widehat{\mathbf{e}} > \mathfrak{B}$  lestatījumi > Vispārēji > Tīkls > Tīkla statuss, lai pārbaudītu tīkla statusu.

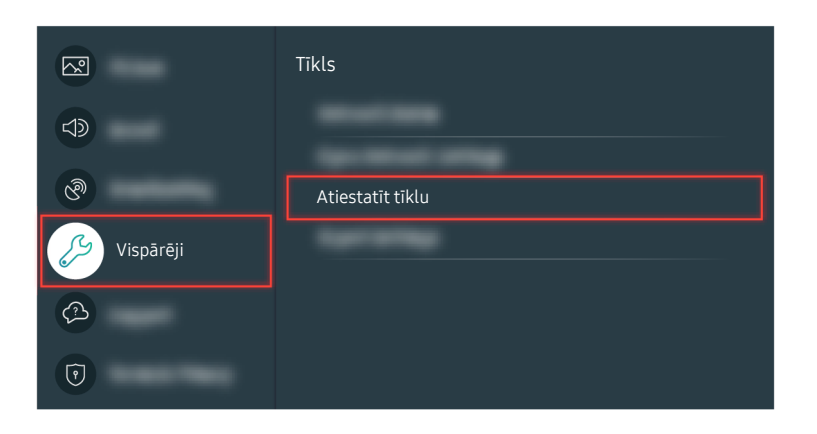

Ja tīkls nav pievienots, iespējams, nepieciešams atiestatīt tīklu.

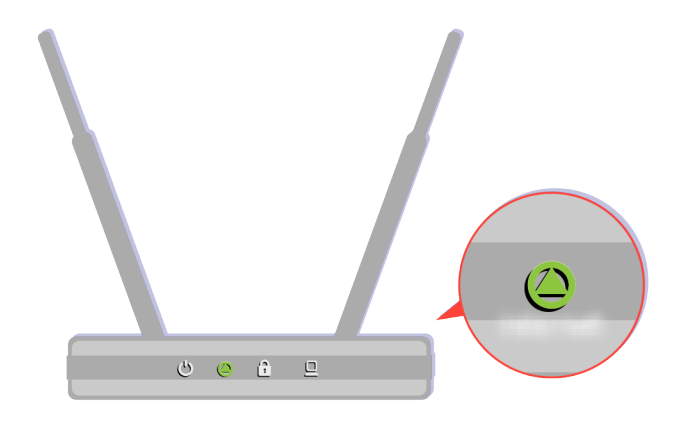

Pārbaudiet, vai piekļuves punkts darbojas pareizi. Pārbaudiet piekļuves punkta LED indikatorus, lai pārliecinātos, ka tas darbojas pareizi.

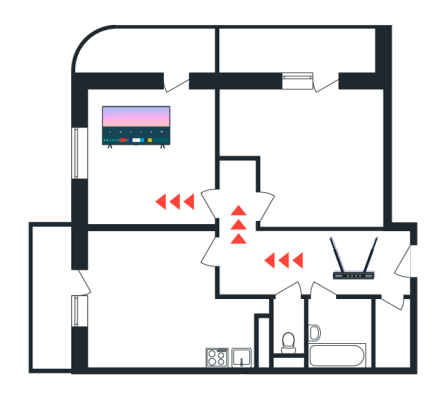

Ja izmantojat bezvadu piekļuves punktu, pārbaudiet piekļuves punkta atrašanās vietu. Ja piekļuves punkts no televizora atrodas pārāk tālu, pārvietojiet to tuvāk.

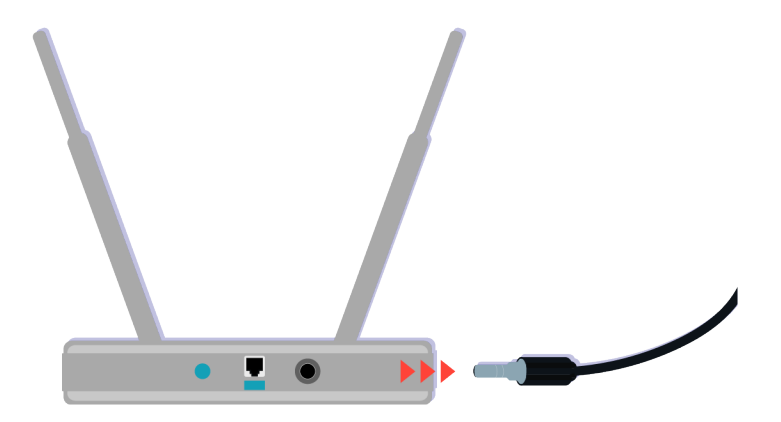

Mēģiniet atsāknēt piekļuves punktu, atvienojot un vēlreiz pievienojot barošanas savienotāju. Pēc atsāknēšanas var būt nepieciešama 1 līdz 2 minūtes, līdz piekļuves punkts atgriežas tiešsaistē.

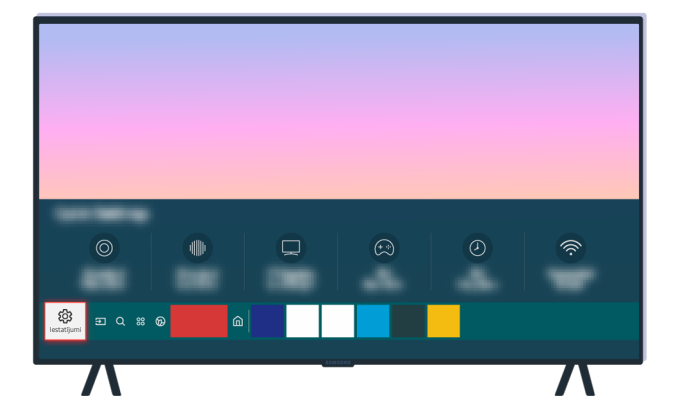

Ja problēma atkārtojas, atlasiet  $\bigcirc$  >  $\otimes$  lestatījumi > Vispārēji > Tīkls > Tīkla statuss > IP iestat., lai DNS serveri mainītu uz citu. Ja tiek iesākta pārbaudes veikšana, atceliet to un atlasiet IP iestat..

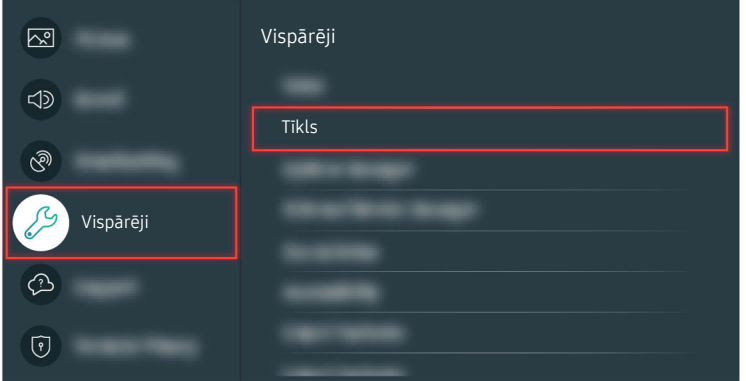

Ja problēma atkārtojas, atlasiet  $\bigcirc$  >  $\otimes$  lestatījumi > Vispārēji > Tīkls > Tīkla statuss > IP iestat., lai DNS serveri mainītu uz citu. Ja tiek iesākta pārbaudes veikšana, atceliet to un atlasiet IP iestat..

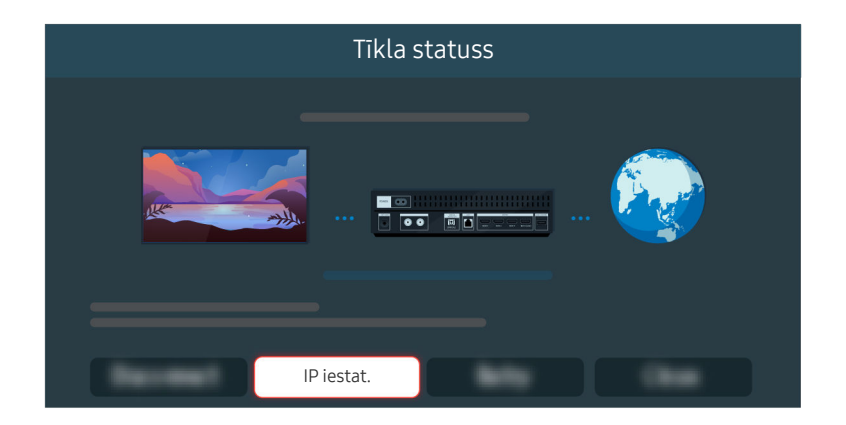

Ja problēma atkārtojas, atlasiet  $\bigcirc$  >  $\otimes$  lestatījumi > Vispārēji > Tīkls > Tīkla statuss > IP iestat., lai DNS serveri mainītu uz citu. Ja tiek iesākta pārbaudes veikšana, atceliet to un atlasiet IP iestat..

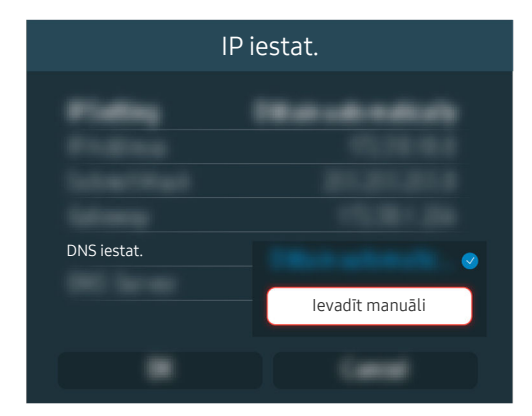

#### Atlasiet DNS iestat. > Ievadīt manuāli.

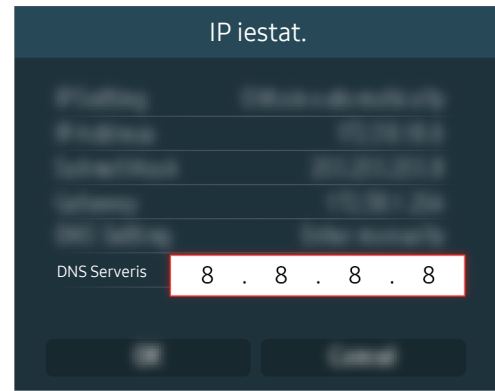

Atlasiet DNS Serveris, ievadiet 8.8.8.8, tad atlasiet Labi.

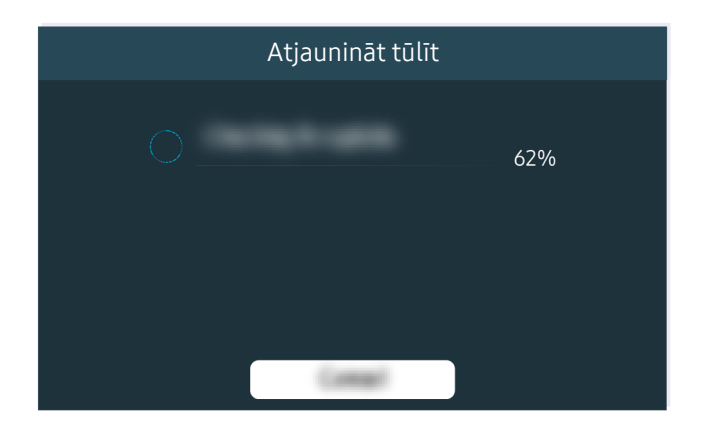

Ja šī problēma atkārtojas, iespējams, nepieciešams veikt programmatūras atjaunināšanu vai rūpnīcas iestatījumu atiestatīšanu.

#### Saistītu izvēļņu ceļš

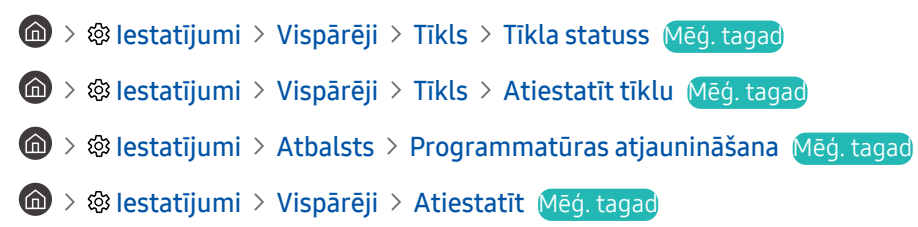

# Nav skaņas vai no skaļruņiem plūst savāda skaņa

Ja rodas problēma saistībā ar skaņu, varat vienkārši pārbaudīt, vai šo problēmu izraisa ierīce vai arī pārraidītais signāls un kabeļi.

## Ja televizors neatskaņo nekādu skaņu vai notiek skaņas pārrāvums

Televizora krāsa, dizains, piederumi (ieskaitot tālvadības pulti) un funkcijas var atšķirties atkarībā no modeļa vai ģeogrāfiskā reģiona.

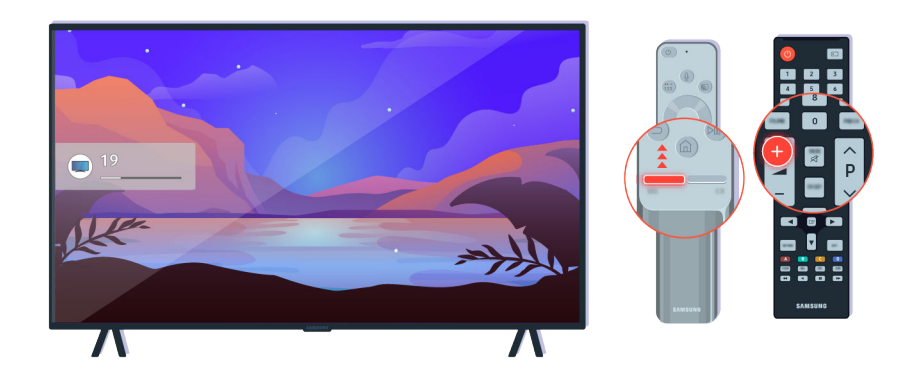

Ja televizors nerada skaņu, nospiediet skaļuma + pogu, lai palielinātu skaļumu.

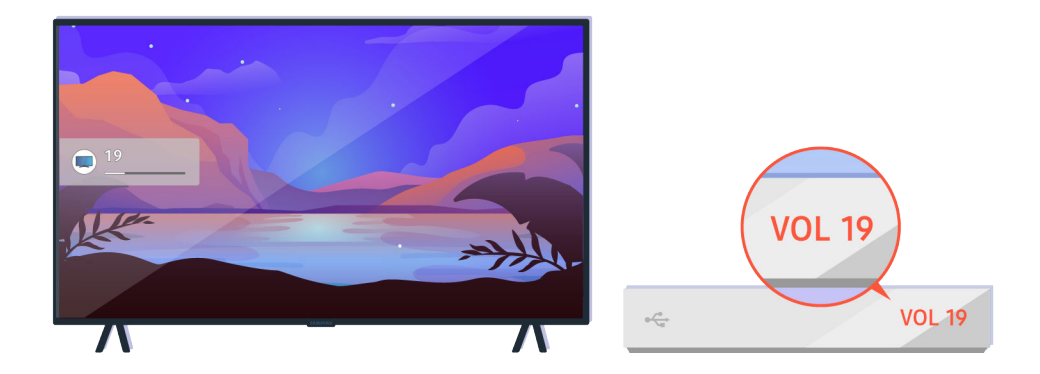

Ja televizors ir savienots ar ārējo ierīci, pārbaudiet ārējās ierīces skaļuma līmeni.

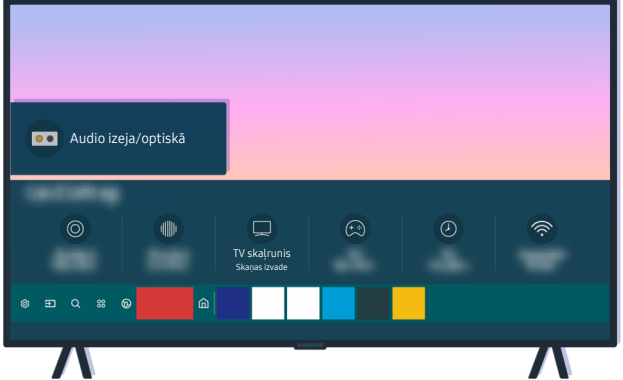

Pārbaudiet skaļuma līmeni ekrānā. Ja televizora skaļuma līmeņa cipars netiek rādīts, atlasiet  $\bigcirc$  > & lestatījumi > Skaņa > Skaņas izvade. Pēc tam atlasiet TV skaļrunis.

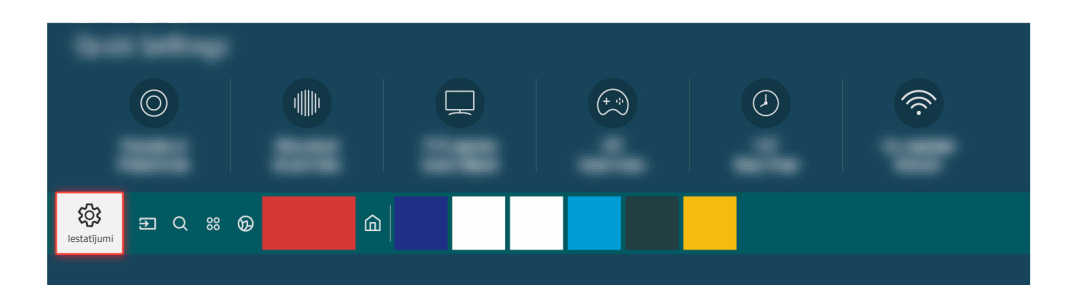

Pārbaudiet skaluma līmeni ekrānā. Ja televizora skaluma līmena cipars netiek rādīts, atlasiet  $\bigcirc$  >  $\otimes$  lestatījumi > Skaņa > Skaņas izvade. Pēc tam atlasiet TV skaļrunis.

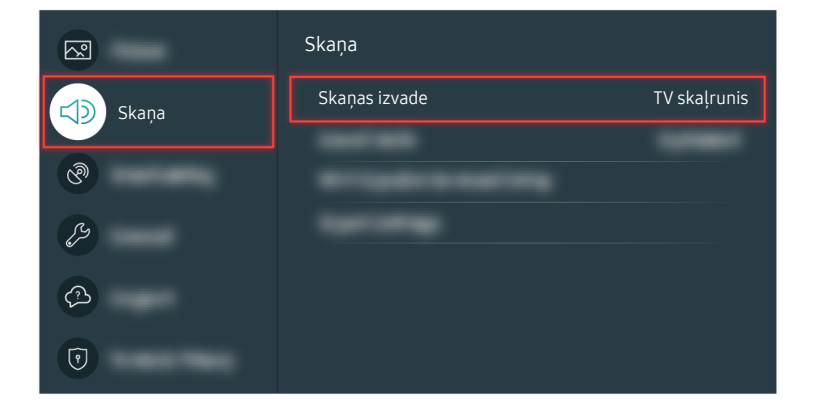

Pārbaudiet skaļuma līmeni ekrānā. Ja televizora skaļuma līmeņa cipars netiek rādīts, atlasiet  $\bigcirc$  >  $\otimes$  lestatījumi > Skaņa > Skaņas izvade. Pēc tam atlasiet TV skaļrunis.

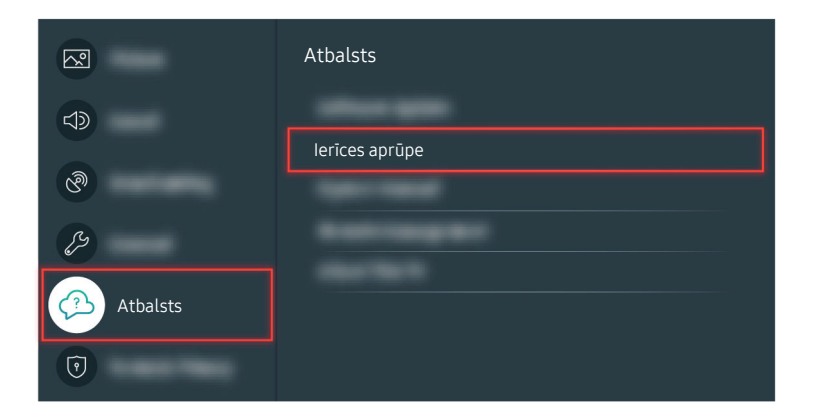

Lai pārbaudītu skaņas izvadi, atlasiet  $\bigcirc$  >  $\otimes$  lestatījumi > Atbalsts > lerīces aprūpe > Pašdiagnostika > Skaņas pārbaude.

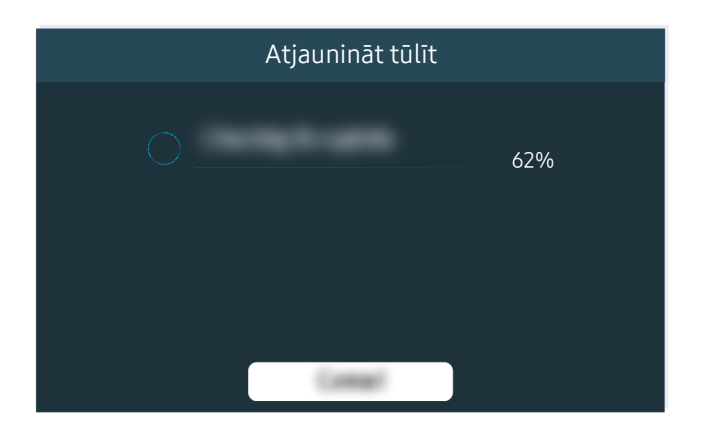

Ja šī problēma atkārtojas, iespējams, nepieciešams veikt programmatūras atjaunināšanu vai rūpnīcas iestatījumu atiestatīšanu.

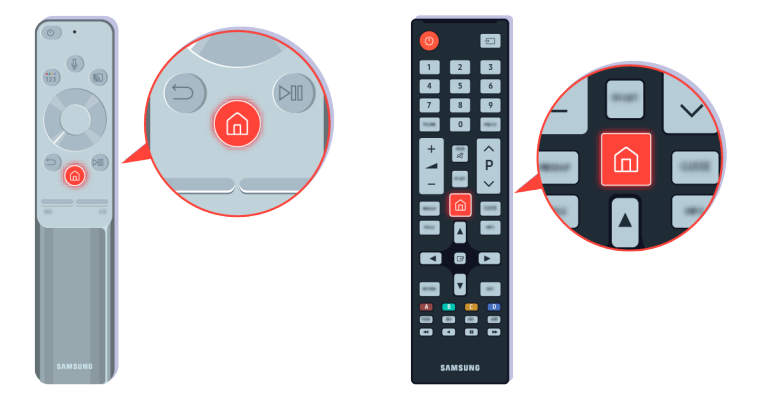

Ja skaņa tiek atskaņota, bet tā nav skaidra, veiciet diagnosticēšanu. Nospiediet tālvadības pults @ pogu.

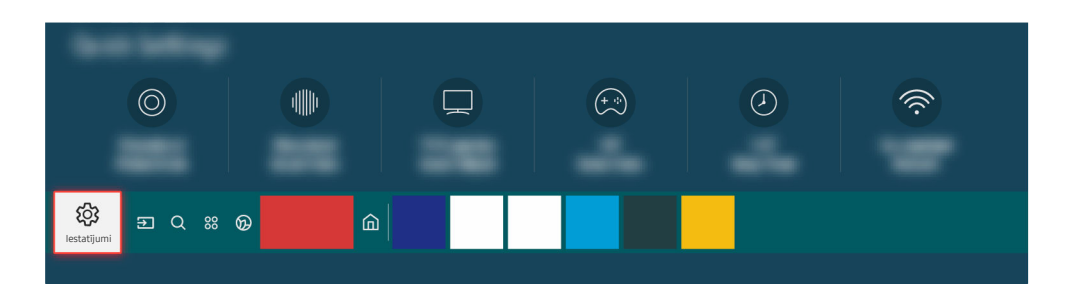

Dodieties uz sadaļu  $\bigcirc$  >  $\otimes$  lestatījumi > Atbalsts > lerīces aprūpe > Pašdiagnostika > Skaņas pārbaude, lai pārbaudītu skaņu.

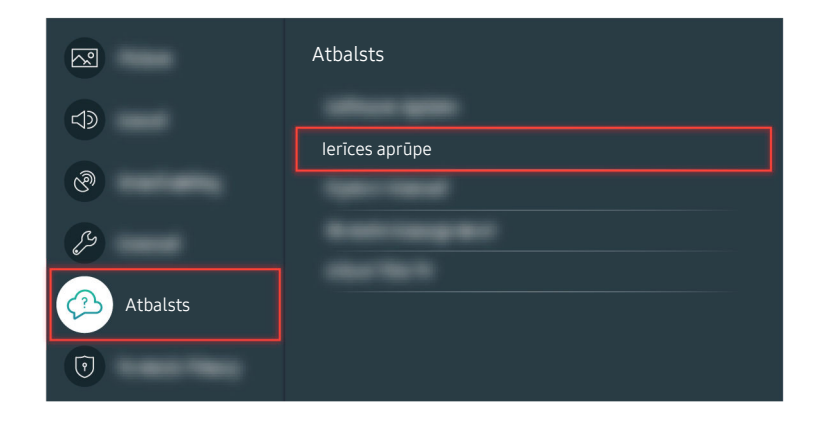

Dodieties uz sadaļu  $\bigcirc$  >  $\otimes$  lestatījumi > Atbalsts > lerīces aprūpe > Pašdiagnostika > Skanas pārbaude, lai pārbaudītu skaņu.

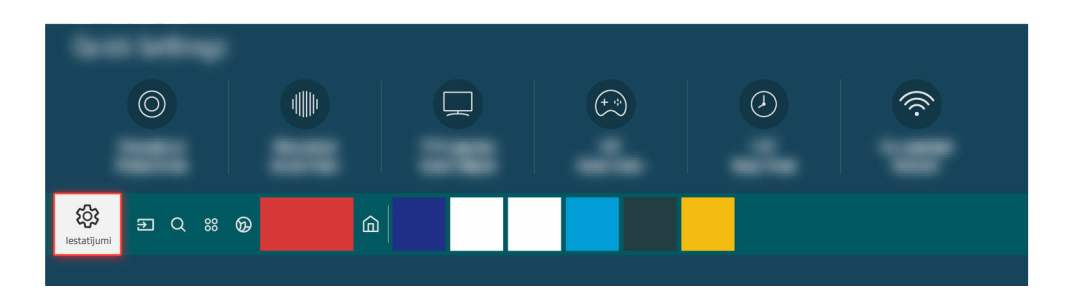

Ja pārbaude atklāj problēmu, atlasiet  $\bigcirc$  >  $\otimes$  lestatījumi > Skaņa > lestatījumi ekspertiem > Atiestatīt skaņu.

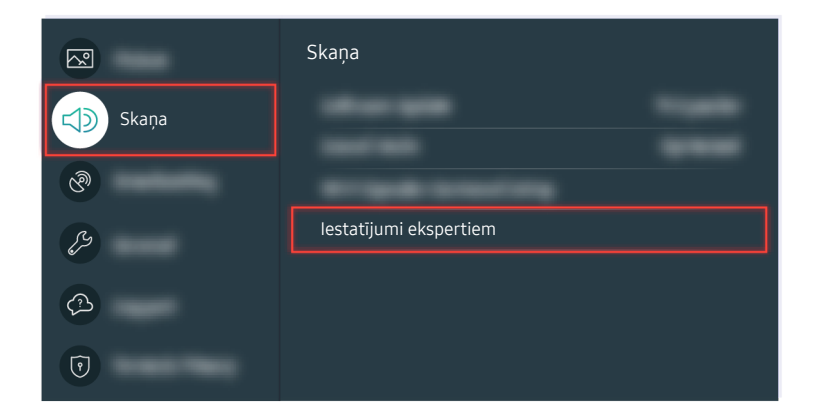

Ja pārbaude atklāj problēmu, atlasiet  $\bigcirc$  >  $\circledast$  lestatījumi > Skaņa > lestatījumi ekspertiem > Atiestatīt skaņu.

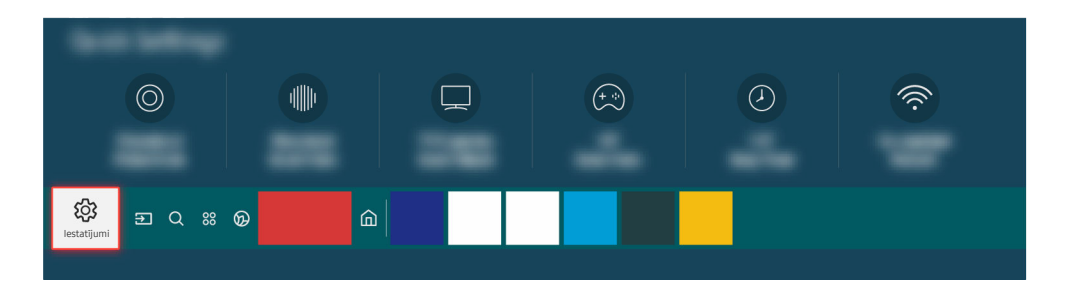

Ja pārbaude neuzrāda problēmas, atlasiet  $\bigcirc$  >  $\otimes$  lestatījumi > Atbalsts > lerīces aprūpe > Pašdiagnostika > Signāla informācija.

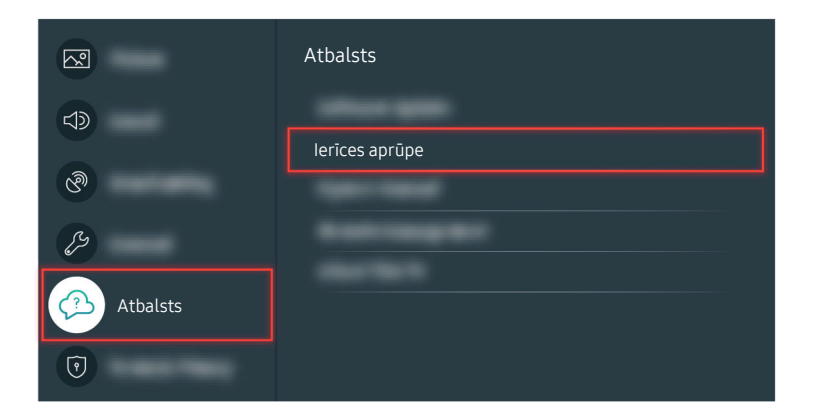

Ja pārbaude neuzrāda problēmas, atlasiet  $\bigcirc$  >  $\otimes$  lestatījumi > Atbalsts > lerīces aprūpe > Pašdiagnostika > Signāla informācija.

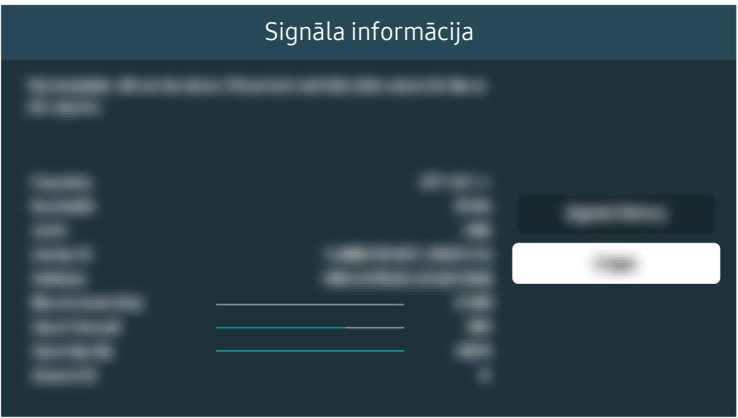

Pārbaudiet, vai signāla stiprums nav pārāk vājš.

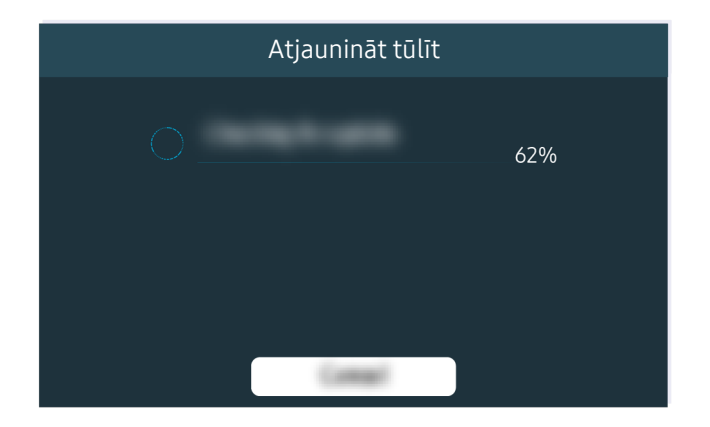

Ja šī problēma atkārtojas, iespējams, nepieciešams veikt programmatūras atjaunināšanu vai rūpnīcas iestatījumu atiestatīšanu.

Saistītu izvēļņu ceļš

- **Iestatījumi > Skaņa > Skaņas izvade Mēģ. tagad**
- **Indeptiber 19 Statigumi > Atbalsts > Ierīces aprūpe > Pašdiagnostika > Skaņas pārbaude Mēģ. tagad**
- $\textcircled{a}$  >  $\textcircled{e}$  lestatījumi > Skaņa > lestatījumi ekspertiem > Atiestatīt skaņu Mēģ. tagad
- $\bigcirc$  >  $\otimes$  lestatījumi > Atbalsts > lerīces aprūpe > Pašdiagnostika > Signāla informācija Mēģ. tagad
- $\textbf{a}$  >  $\textcircled{\tiny{\textbf{B}}}$  lestatījumi > Atbalsts > Programmatūras atjaunināšana Mēģ. tagad
- $\textbf{a}$  >  $\textcircled{\tiny{R}}$  lestatījumi > Vispārēji > Atiestatīt Mēģ. tagad

# Tālvadības pults nedarbojas

Ja tālvadības pults nedarbojas, iespējams, ir izlādējusies baterija.

## Ja tālvadības pults nedarbojas

Televizora krāsa, dizains, piederumi (ieskaitot tālvadības pulti) un funkcijas var atšķirties atkarībā no modeļa vai ģeogrāfiskā reģiona.

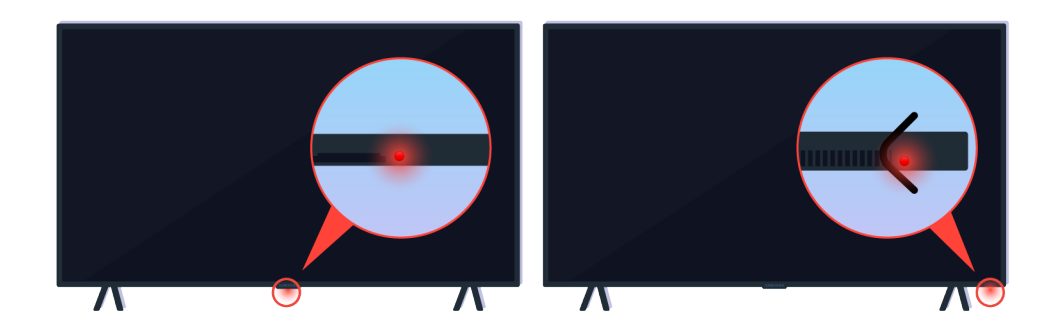

Pārbaudiet, vai tālvadības pults infrasarkanais signāls tiek pārraidīts un uztverts.

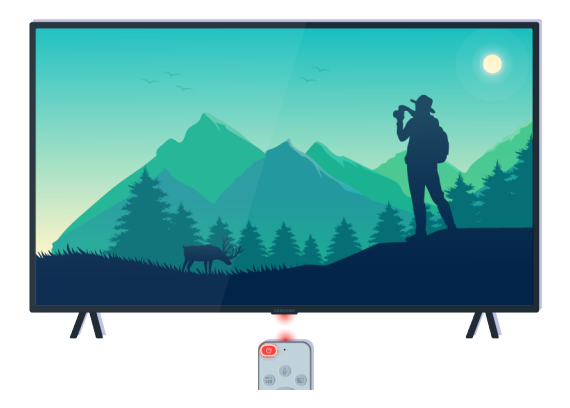

Pārliecinieties, vai televizora tālvadības pults sensors mirgo.

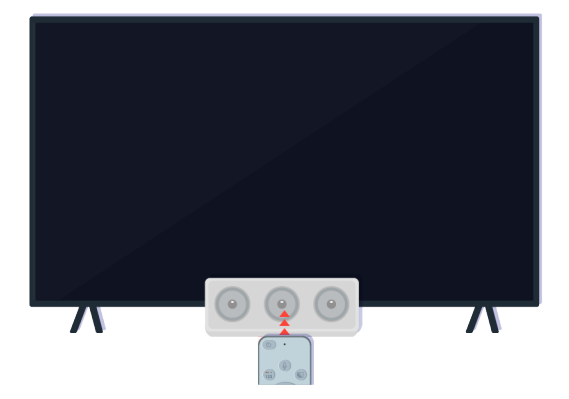

Noņemiet šķēršļus, kas aizsedz televizora uztvērēju.

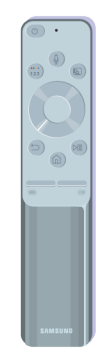

Pārbaudiet, vai tālvadības pults darbojas pareizi.

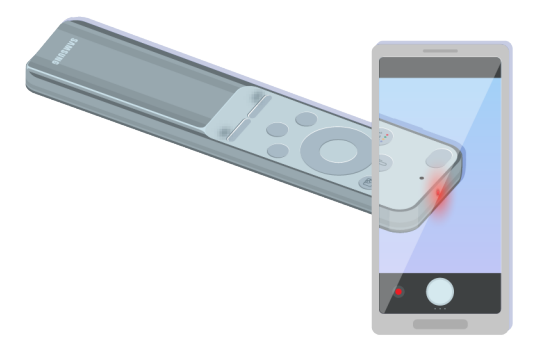

To, vai signāls tiek pārraidīts, varat pārbaudīt, nospiežot ieslēgšanas/izslēgšanas pogu un vērojot tālvadības pults galu caur jūsu viedtālruņa kameru.

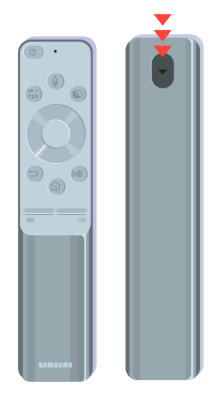

Ja infrasarkanai signāls nav redzams, nomainiet tālvadības pults baterijas.

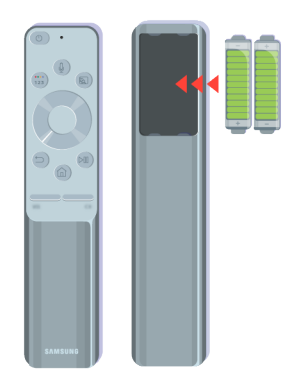

Ja infrasarkanai signāls nav redzams, nomainiet tālvadības pults baterijas.

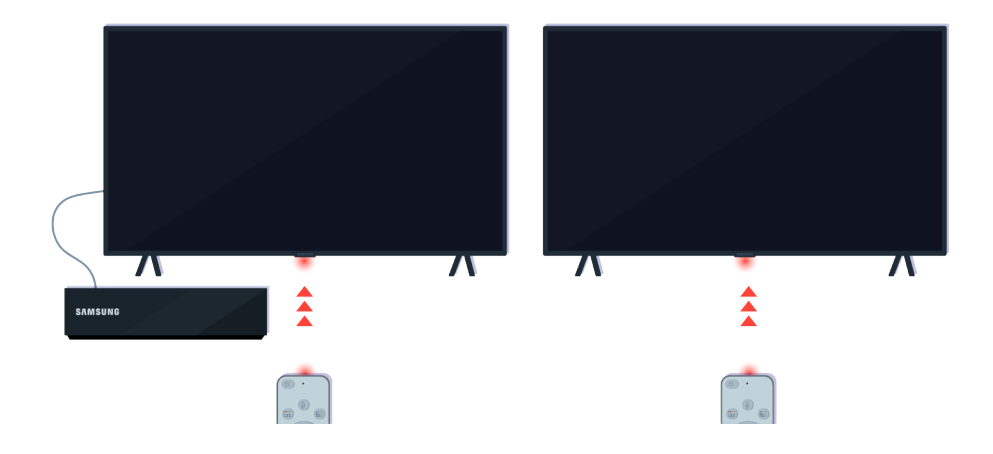

Tālvadības pults darbosies efektīvāk, ja pavērsīsit to pret tālvadības pults sensoru.

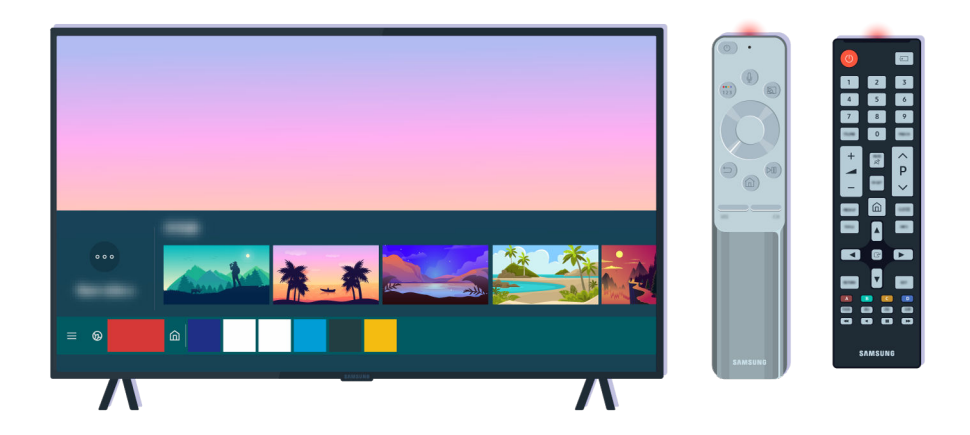

Ja šī pati problēma atkārtojas, mēģiniet izmantot jūsu televizora modelim atbilstošu SAMSUNG tālvadības pulti.

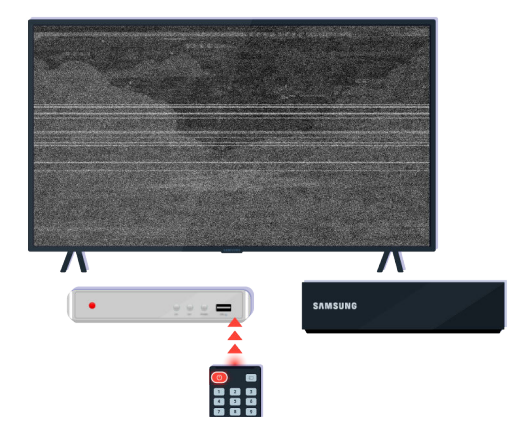

Ja izmantojat vairākiem zīmoliem paredzētu tālvadības pulti vai universālo tālvadības pulti un jūsu tālvadības pults neveic ārējās funkcijas darbības, pārvietojiet ārējo ierīci tuvāk One Connect vadības blokam.

# Programmatūras atjaunināšana

Ja vēlaties uzturēt televizoru labākajā iespējamā stāvoklī vai arī rodas regulāra problēma, atjauniniet to uz jaunāko versiju.

## Televizora programmatūras atjaunināšana uz jaunāko versiju

Televizora krāsa, dizains, piederumi (ieskaitot tālvadības pulti) un funkcijas var atšķirties atkarībā no modeļa vai ģeogrāfiskā reģiona.

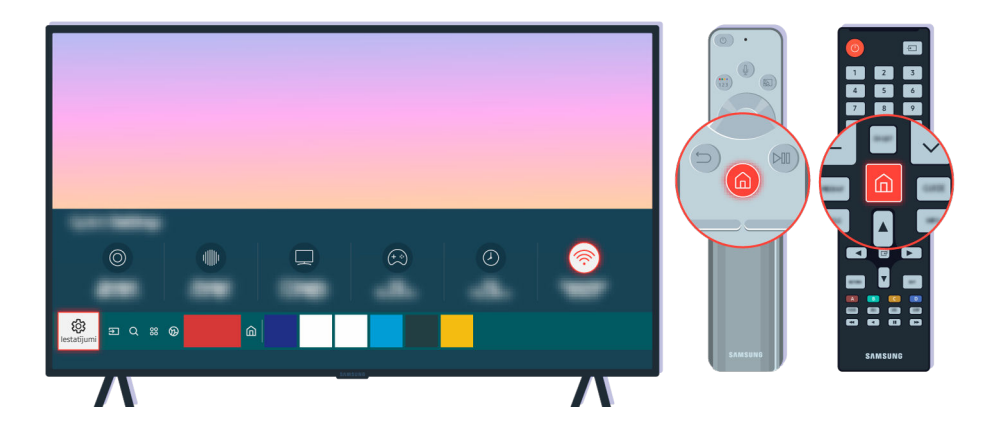

Ja jūsu televizors ir savienots ar internetu, jūs varat to iestatīt periodiski saņemt atjauninājumus. Nospiediet tālvadības pults  $\bigcirc$  pogu un pārejiet uz sadaļu  $\otimes$  lestatījumi, izmantojot virzienu pogu.

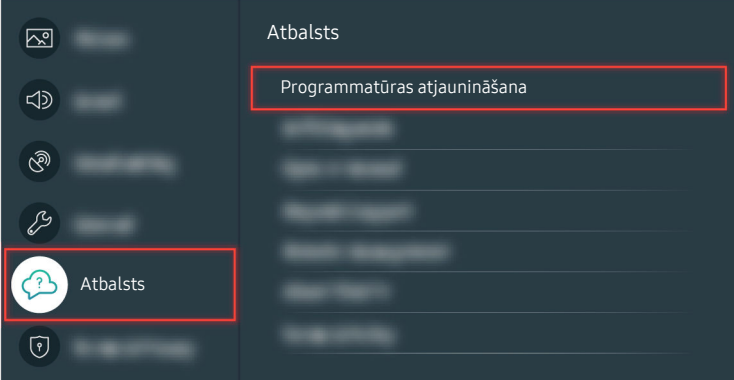

Lai iespējotu automātisko atjaunināšanu, atlasiet  $\bigcirc$  >  $\otimes$  lestatījumi > Atbalsts > Programmatūras atjaunināšana Automātiska atjaunināšana.

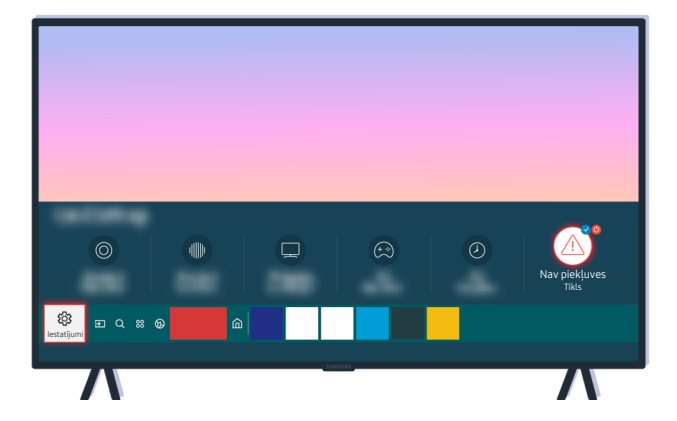

Ja televizors nav savienots ar internetu, jūs varat atjaunināt programmatūru, izmantojot USB disku.

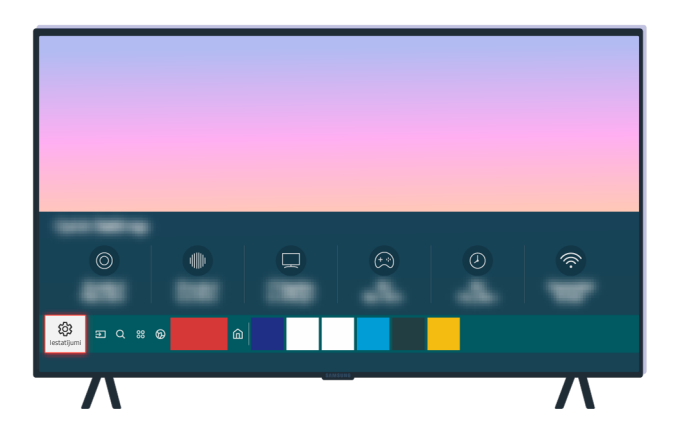

Atlasiet  $\bigcirc$  >  $\otimes$  lestatījumi > Atbalsts > Par šo TV un pārbaudiet modeļa kodu un programmatūras versiju.

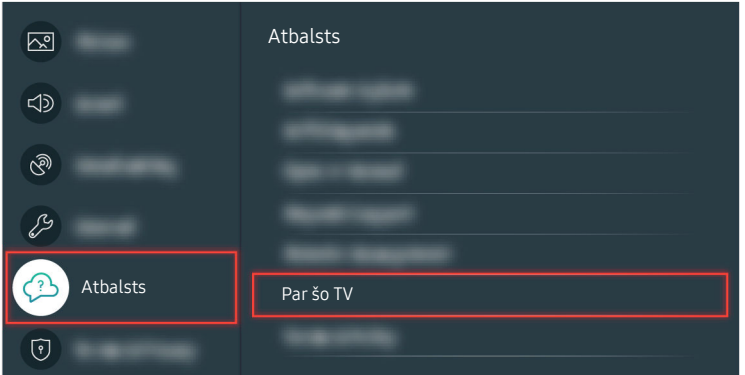

Atlasiet  $\bigcirc$  >  $\otimes$  lestatījumi > Atbalsts > Par šo TV un pārbaudiet modeļa kodu un programmatūras versiju.

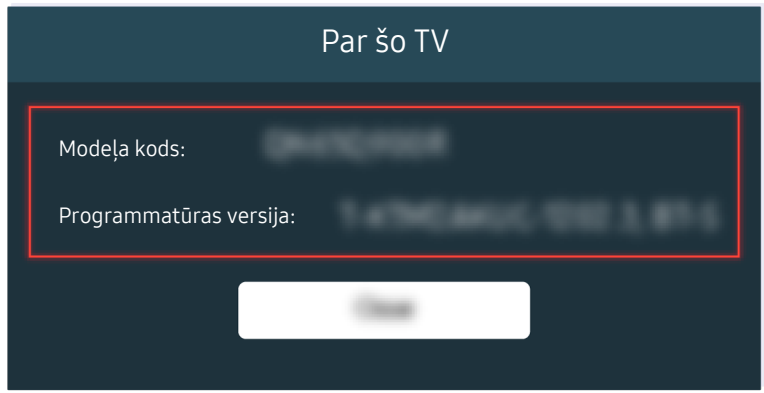

Atlasiet  $\bigcirc$  >  $\otimes$  lestatījumi > Atbalsts > Par šo TV un pārbaudiet modeļa kodu un programmatūras versiju.

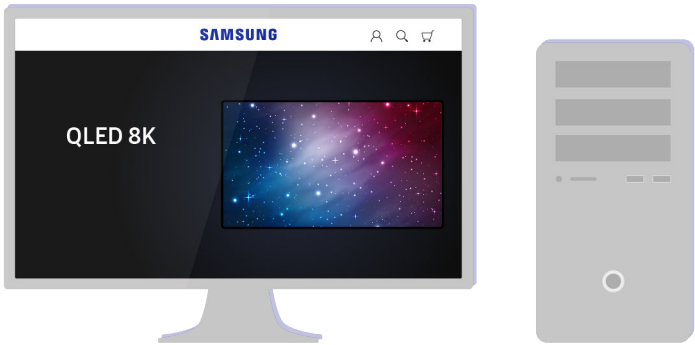

Izmantojot datoru, dodieties uz vietni www.samsung.com.

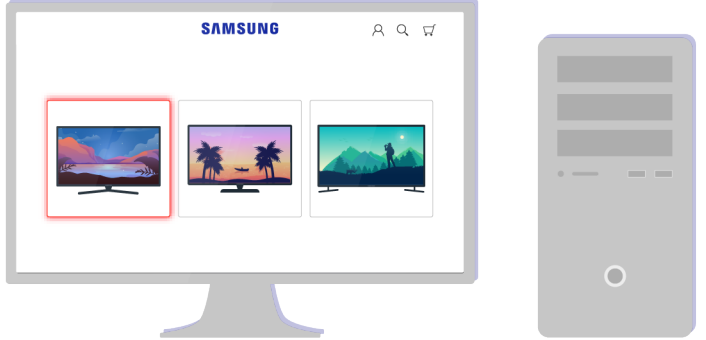

Atrodiet sava televizora modeli un lejupielādējiet aparātprogrammatūras failu.

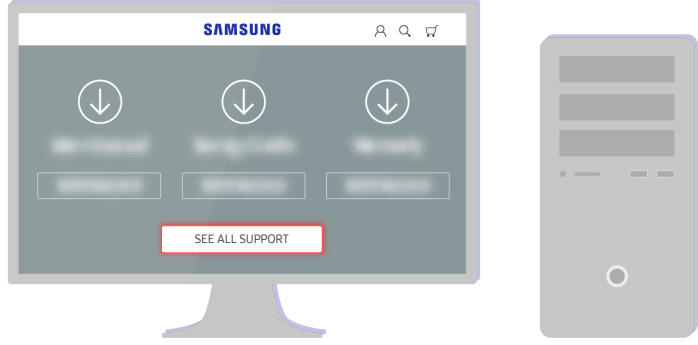

Atrodiet sava televizora modeli un lejupielādējiet aparātprogrammatūras failu.

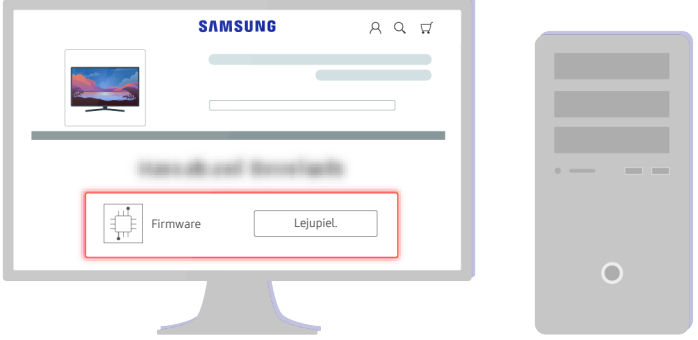

Noklikšķiniet uz Lejupiel., lai lejupielādētu aparātprogrammatūru.

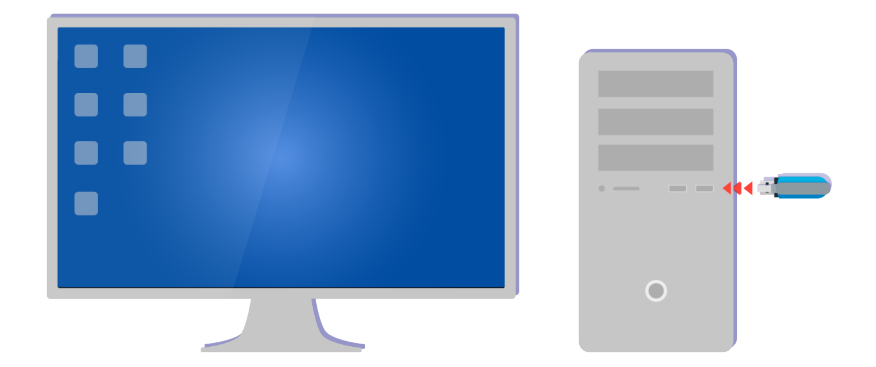

Izgūstiet lejupielādēto failu no ZIP arhīva un saglabājiet to USB diska augšējā mapē.

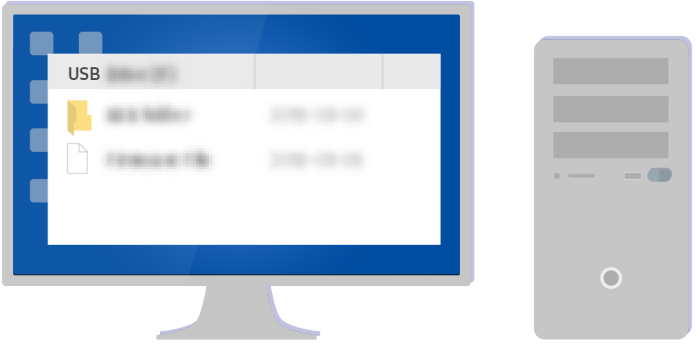

Izgūstiet lejupielādēto failu no ZIP arhīva un saglabājiet to USB diska augšējā mapē.

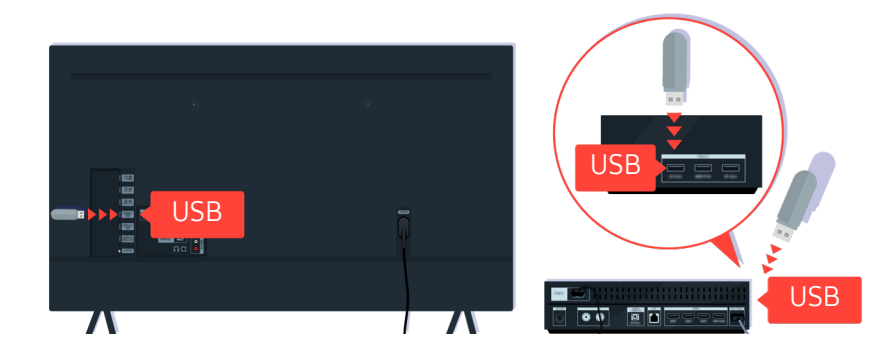

Ievietojiet USB ierīci USB slotā televizora aizmugurē vai One Connect vadības bloka sānā.

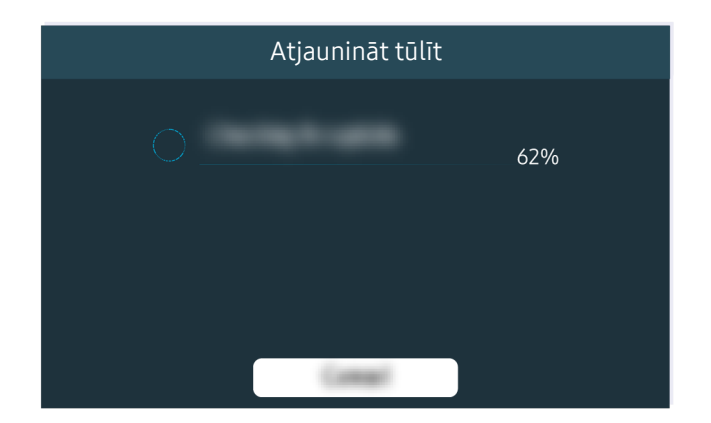

Aparātprogrammatūras atjaunināšana sākas automātiski. Jūsu televizors tiks automātiski atiestatīts, kad aparātprogrammatūras atjaunināšana ir pabeigta. Neizslēdziet televizoru kamēr tiek veikta aparātprogrammatūras atjaunināšana.

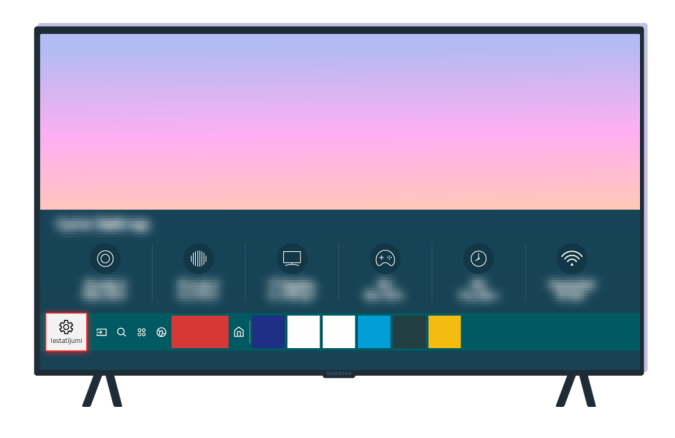

Kad televizors ir atiestatīts, atlasiet  $\textcircled{a}$  >  $\otimes$  lestatījumi > Atbalsts > Par šo TV un pārbaudiet jauno aparātprogrammatūras versiju.

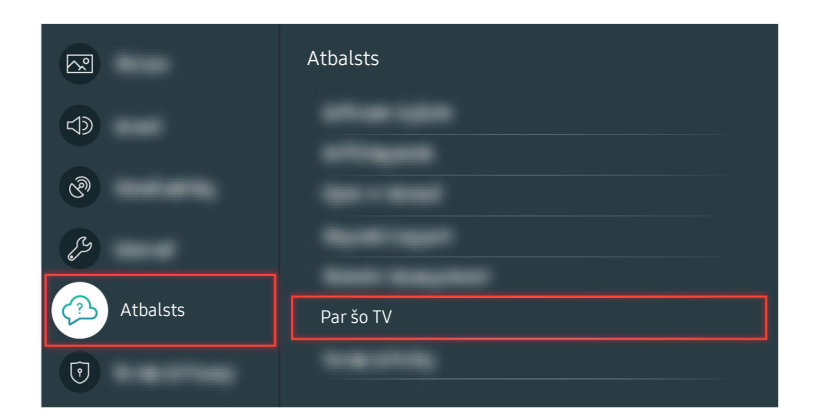

Kad televizors ir atiestatīts, atlasiet  $\bigcirc$  >  $\otimes$  lestatījumi > Atbalsts > Par šo TV un pārbaudiet jauno aparātprogrammatūras versiju.

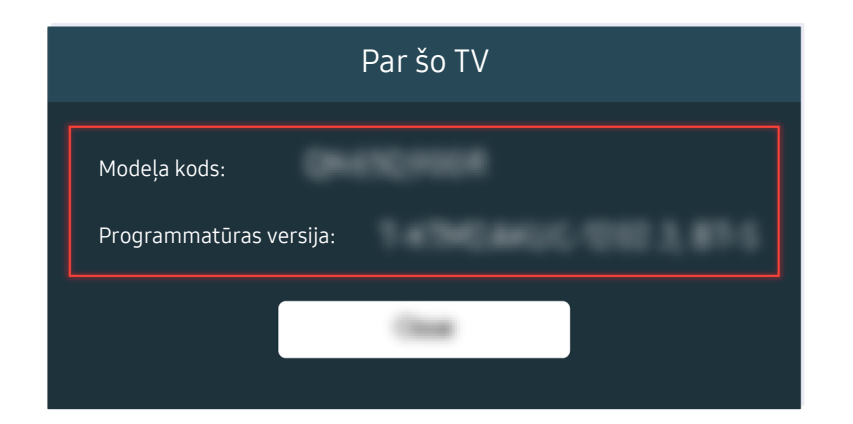

Kad televizors ir atiestatīts, atlasiet  $\bigcirc$  >  $\otimes$  lestatījumi > Atbalsts > Par šo TV un pārbaudiet jauno aparātprogrammatūras versiju.

Saistītu izvēļņu ceļš

 $\bigcirc$  >  $\otimes$  lestatījumi > Atbalsts > Programmatūras atjaunināšana > Automātiska atjaunināšana Mēģ. tagad

**I** → @ lestatījumi > Atbalsts > Par šo TV Mēģ. tagad

# Norādes par pieejamību

Sniedz norādījumus par izvēlņu un tālvadības pults lietošanu ar mērķi atvieglot televizora izmantošanu vājredzīgiem cilvēkiem.

## Izpētīt izvēlnes ekrānu

Izpētiet TV ekrānā redzamās izvēlnes. Pēc iespējošanas TV izrunās atlasīto izvēlņu struktūru un funkcijas.

### Pieejamības izvēlnes izmantošana

Skatiet, kā palaist izvēlnes Pieejamība funkcijas un šo funkciju aprakstu.

Šī funkcija var nebūt atbalstīta atkarībā no modeļa vai atrašanās vietās.

#### Izvēlnes Pieejamības saīsnes palaišana

Varat ieslēgt vai izslēgt tādas pieejamības funkcijas kā Balss norādījumi, Att. izsl., Audioapraksts, Subtitri, Augsts kontrasts, Palielināt, Apgūt TV tālvadību, Izpētīt izvēlnes ekrānu, Vairākizvades audio, Palēnināt pogas atkārtošanu, Accessibility Settings, kā arī varat pāriet uz lapām Apgūt TV tālvadību un Izpētīt izvēlnes ekrānu.

• Tālvadības pults

Nospiediet pogu AD/SUBT. vai nospiediet un pieturiet pogu MUTE, lai atvērtu izvēlni Pieejamības saīsnes.

Nospiežot un turot nospiestu pogu MUTE, kad funkcija Balss norādījumi ir izslēgta vai tai ir izslēgta skana, tiek lasīta izvēlne Pieejamības saīsnes.

C Opcijas Apgūt TV tālvadību un Izpētīt izvēlnes ekrānu ir pieejamas tikai tad, kad opcija Balss norādījumi ir iestatīta uz Ieslēgts.

#### Izvēlnes Pieejamība funkciju palaide, izmantojot izvēlni Vispārēji

#### $\textbf{\textcircled{a}}$  >  $\textcircled{\textcirc}$  lestatījumi > Vispārēji > Pieejamība

Uz izvēlni Pieejamība var doties arī no TV iestatījumu izvēlnes. Šeit ir pieejamas arī daudzas citas opcijas, piemēram, opcija mainīt funkcijas Balss norādījumi ātrumu.

Tomēr televizors neatskaņos šīs izvēlnes vienumus kā mutisku tekstu, ja vien funkcija Balss norādījumi nebūs ieslēgta jau iepriekš.

- 1. Nospiediet pogu (m.
- 2. Spiediet pa kreisi vērsto virzienu pogu, līdz esat nonācis līdz opcijai @ lestatījumi.
- 3. Nospiediet pogu Atlasiet, lai atvērtu TV izvēlni Iestatījumi.
- 4. Nospiediet lejupvērsto virziena pogu, lai piekļūtu Vispārēji un nospiediet pogu Atlasiet, lai atvērtu šo izvēlni.
- 5. Izmantojiet virziena pogas, lai pārietu uz izvēlni Pieejamība un pēc tam nospiediet pogu Atlasiet, lai atvērtu šo izvēlni.
- 6. Šī izvēlne tiks parādīta Balss norādījumu iestatījumi kā pirmā atlase. Atzīmējiet Balss norādījumu iestatījumi un nospiediet pogu Atlasiet.
- 7. Tiks atvērta izvēlne ar opcijām, kuras ļauj mainīt tādus parametrus kā Balss norādījumi un Skaļums, Ātrums, Augstums, TV fona skalums.
- 8. Atlasiet izvēlni, izmantojot virziena pogas, un pēc tam nospiediet pogu Atlasiet.

#### Par izvēlnes Pieejamība funkcijām

#### • Balss norādījumu iestatījumi

Šī funkcija darbojas katrā televizora ekrānā, un, ieslēdzot to, mutiski norāda pašreizējos televizora iestatījumus, kā arī mutiski sniedz detalizētu informāciju par programmu, ko skatāties. Piemēram, tā nosauc atlasīto skaļuma līmeni un šobrīd skatīto kanālu, kā arī sniedz informāciju par programmu. Tā arī nolasa programmas informāciju no ekrāna Rokasgrāmata.

#### • Audioapraksta iestatījumi

Jūs varat aktivizēt audio rokasgrāmatu, kas nodrošina video ainu audio aprakstu cilvēkiem ar redzes traucējumiem. Šī funkcija ir pieejama tikai apraidēs, kas nodrošina šo pakalpojumu.

• Att. izsl.

Izslēdziet televizora ekrānu un nodrošiniet tikai skaņu, lai samazinātu kopējo enerģijas patēriņu. Ja nospiežat kādu tālvadības pults pogu (izņemot skaļuma un strāvas pogu), kad TV ekrāns ir izslēgts, tas atkal ieslēdzas.

#### • Augsts kontrasts

Lai parādītu visas izvēlnes ar necaurspīdīgu melnu fonu un baltu fontu, nodrošinot maksimālu kontrastu.

**Ja aktivizēta opcija Augsts kontrasts**, atseviškas Pieejamība izvēlnes nav pieejamas.

#### • Palielināt

Izvēlnē var palielināt svarīgus elementus, piemēram, programmu nosaukumus.

#### • Apgūt TV tālvadību

ļauj iepazīties ar tālvadības pults pogu nosaukumiem un funkcijām. Nospiežot šajā ekrānā barošanas pogu (augšējā kreisā poga), televizors izslēgsies, bet, nospiežot jebkuru citu pogu, televizors nolasīs pogas nosaukumu un atskaņos īsu aprakstu par konkrētās pogas funkcionalitāti. Šis apmācību režīms palīdzēs jums iepazīties ar tālvadības pults pogu izvietojumu un darbību, vienlaicīgi neietekmējot televizora darbību. Divreiz nospiediet pogu RETURN, lai izietu no sadaļas Apgūt TV tālvadību.

#### • Izpētīt izvēlnes ekrānu

Uzziniet informāciju par televizora ekrānā pieejamajām izvēlnēm. Pēc tās iespējošanas televizors jūs informēs par atlasīto izvēlnu uzbūvi un funkcijām.

#### • Subtitru iestatījumi

Subtitrus var skatīt programmās, kas nodrošina apraides subtitrus.

- $\ell$  Raidījumiem, kas piedāvā apraides subtitrus, funkcija Pozīcija ir aktivizēta, laujot mainīt subtitru pozīciju.
- Skatoties kanālu ar ārējo ierīci, piemēram, televizora pierīci vai kabeļtelevīzijas vadības bloku, ieslēdziet ierīces subtitru funkciju. Lai iegūtu plašāku informāciju, sazinieties ar pakalpojumu sniedzēju.

#### • Vairākizvades audio

Varat ieslēgt gan televizora skaļruni, gan Bluetooth austiņas, kas ir paredzētas vājdzirdīgām personām, vienlaikus. Vājdzirdīgā persona var iestatīt savu Bluetooth austiņu skaļumu lielāku nekā televizora skaļruņa skaļumu, neietekmējot televizora skaļruņa skaļumu, līdz ar to gan vājdzirdīgā persona, gan tās ģimenes locekļi var klausīties televizoru komfortablā skaņas līmenī.

- **2** Pievienojot Bluetooth austiņas pie televizora, tiek aktivizēta izvēlne Vairākizvades audio.
- $\triangle$  Šī funkcija tiek atbalstīta TU7 sērijā.

#### • Tālvadības pogas atkārtošanas iestatījumi

Tālvadības pogu darbības ātrumu var konfigurēt tā, lai tas palēninātos, ja nepārtraukti tās nospiežat un turat nospiestas.

## Televizora izmantošana ar ieslēgtu opciju Balss norādījumi

Ieslēdziet Balss norādījumi kas skali apraksta izvēlnes opcijas, lai palīdzētu cilvēkiem ar redzes traucējumiem.

#### Kanāla pārslēgšana

Kanālu var mainīt trīs veidos. Ik reizi, kad tiks pārslēgti kanāli, tiks atskaņota informācija par jauno kanālu. Veidi, kā iespējams pārslēgt kanālu, ir aprakstīti zemāk.

• Kanālu saraksts ( $\hat{\omega}$  > Tiešraides TV > Kanālu saraksts)

Nospiediet pogu  $\hat{\omega}$ . Parādās Smart Hub sākuma ekrāns. Izmantojiet pa kreisi vai pa labi vērstās virzienu pogas, lai pārietu uz opciju Tiešraides TV, tad nospiediet uz augšu vērsto virzienu pogu, lai pārietu uz augšējo rindu, tad nospiediet virzienu pogas, lai pārietu uz Kanālu saraksts, un tad nospiediet pogu Atlasiet. Kad ir attēlots Kanālu saraksts, izmantojiet augšupvērstās vai lejupvērstās virziena pogas, lai dotos uz vajadzīgo kanālu un pēc tam nospiediet pogu Atlasiet.

• CH poga

Nospiediet tālvadības pults CH pogas augšdaļu vai apakšdaļu, lai pārslēgtu kanālu.

• Ciparu poga

Nospiediet ciparu pogas, lai ievadītu kanāla numuru.

#### Skaļuma regulēšana

Nospiediet tālvadības pults pogas VOL augšdaļu vai apakšdaļu, lai regulētu skaļumu.

#### Informācijas par programmu izmantošana

Televīzijas skatīšanās laikā nospiediet pogu Atlasiet, lai ekrāna augšdaļā atvērtu informāciju par raidījumu. Funkcija Balss norādījumi nolasīs programmas subtitrus vai audioaprakstu, ja šāda informācija būs pieejama. Lai aplūkotu vēl detalizētāku informāciju par programmu, nospiediet un turiet nospiestu pogu Atlasiet. Funkcija Balss norādījumi nolasīs detalizētāku informāciju, piemēram, īsu programmas kopsavilkumu.

Nospiediet pa kreisi vai pa labi vērsto virzienu pogu, lai uzzinātu, kas tiks translēts vēlāk tajā pašā kanālā. Nospiediet augšupvērsto vai lejupvērsto virziena pogu, lai pārietu uz citiem kanāliem un redzētu, kuras pārraides pašlaik tajos tiek raidītas.

Nospiediet pogu RETURN, lai atgrieztos atpakaļ vai aizvērtu informāciju par programmu.

Šī funkcija var nebūt atbalstīta atkarībā no modeļa vai atrašanās vietās.

## Rokasgrāmatas izmantošana

Aplūkojiet pārskatu par katra digitālā kanāla programmas piedāvājumu.

Lai šobrīd translētas programmas skatīšanās laikā uzzinātu programmas informāciju katram no kanāliem, nospiediet tālvadības pults pogu GUIDE. Izmantojiet virzienu pogas, lai aplūkotu informāciju par programmām.

#### $\bigcirc$  > Tiešraides TV > Rokasgrāmata

Sadaļā Rokasgrāmata varat aplūkot ikdienas programmu grafikus katrai apraides stacijai, kā arī aplūkot informāciju par programmām. Izvēlieties programmas, kurām iestatīt skatīšanās grafiku.

- Šī funkcija var nebūt atbalstīta atkarībā no modeļa vai atrašanās vietās.
- Sadaļā Rokasgrāmata nodrošinātā informācija ir pieejama tikai digitālajiem kanāliem. Analogie kanāli netiek atbalstīti.
- **Ja opcija Pulkstenis** nav iestatīta, sadaļa Rokasgrāmata nav pieejama. Vispirms iestatiet opciju Pulkstenis. ( $\bigcirc$  >  $\otimes$ Iestatījumi > Vispārēji > Sistēmas pārvaldnieks > Laiks > Pulkstenis)

Ja pulksteni nepieciešams iestatīt atkārtoti, sekojiet zemāk norādītajām instrukcijām.

- 1. Nospiediet pogu (m), lai atvērtu Smart Hub.
- 2. Nospiediet pa kreisi vērsto virzienu pogu, lai pārietu uz opciju @ lestatījumi.
- 3. Nospiediet pogu Atlasiet, lai atvērtu TV izvēlni Iestatījumi.
- 4. Izmantojiet uz augšu un uz leju vērstās virzienu pogas, lai pārietu uz izvēlni Vispārēji, un tad nospiediet pogu Atlasiet.
- 5. Izmantojiet uz augšu un uz leju vērstās virzienu pogas, lai pārietu uz izvēlni Sistēmas pārvaldnieks, un tad nospiediet pogu Atlasiet.
- 6. Atlasiet izvēlni Laiks un tad nospiediet pogu Atlasiet.
- 7. Atlasiet izvēlni Pulkstenis un tad nospiediet pogu Atlasiet.
- 8. Atlasiet izvēlni Pulksteņa režīms, nospiediet pogu Atlasiet un tad atlasiet opciju Autom. vai Manuāls.
	- $\ell$  Ja atlasīsiet opciju Manuāls, varēsiet pāriet uz zemāk redzamo izvēlni Datums vai Laiks, kurā varēsiet iestatīt laiku vai datumu.

Atverot sadaļu Rokasgrāmata, parādās tabula ar kanāliem un programmām. Augšējā rindā redzama opcija Filtrēt pēc : Visi un aiz tās attēlota informācija par dienu un laikiem. Katrā rindā kreisajā pusē ir norādīts kanāla nosaukums un labajā pusē ir redzamas šajā kanālā translētās programmas.

Vienumā Rokasgrāmata, izmantojiet augšupvērstās un lejupvērstās virziena pogas, lai pārvietotos starp kanāliem, un izmantojiet kreisā un labā virziena pogas, lai kanālā pārvietotos uz programmām dažādos laikos.

Varat izmantot arī ciparu pogu, lai ievadītu kanāla numuru un uzreiz pārietu uz šo kanālu. Varat izmantot pogu (Atskanot), lai pārietu uz pašlaik translēto programmu.

Pārvietojot kursoru uz kādu no programmām, tiks atskaņota detalizēta informācija par atlasīto raidījumu. Pārvietojot kursoru uz citu kanālu, tiks atskanots kanāla nosaukums un numurs, kā arī informācija par tajā translēto raidījumu. Pārejot uz citu dienu, diena tiks nosaukta pirmajai programmai, kuru aplūkosiet konkrētajā dienā. Dienas nosaukums netiek atkārtots, tādēļ, ja rodas kādas šaubas par to, izmantojiet iespēju pārvietoties uz priekšu un atpakaļ 24 stundu intervālā, lai katru reizi dzirdētu dienas nosaukumu.

#### Lai skatītos šobrīd translētu programmu

Sadaļā Rokasgrāmata pārejiet uz šobrīd translēto programmu un tad nospiediet pogu Atlasiet, lai pārietu uz atlasītā kanāla vai programmas dzīvo tiešraidi.

#### Citas rokasgrāmatā pieejamās opcijas

Sadaļā Rokasgrāmata pārejiet uz apraidē plānotu programmu un tad nospiediet pogu Atlasiet. Parādās uznirstošā izvēlne ar zemāk aprakstītajām funkcijām.

Izmantojiet augšupvērstās un lejupvērstās virziena pogas, lai pārvietotos šajā izvēlnē, un pēc tam nospiediet pogu Atlasiet, lai atlasītu vienumu. Nospiediet pogu RETURN, lai aizvērtu izvēlni un pārietu atpakaļ uz sadaļu Rokasgrāmata.

- Šobrīd skatītajā programmā nospiediet un turiet nospiestu pogu Atlasiet.
- Skatīšanās grafiks

šeit jūs varat ieplānot apraidē translētas programmas skatīšanos.

• Atcelt plānoto skatīšanos

Atceliet skatīšanās grafiku.

• Skatīt informāciju

Šeit iespējams aplūkot detalizētu informāciju par atlasīto programmu. Informācija var atšķirties atkarībā no apraides signāla. Ja programmai netiek nodrošināta informācija, ekrānā nekas neparādās.

Nospiediet pogu Atlasiet, kas atrodas opcijā Skatīt informāciju. Tiks atvērts informācijas uznirstošais logs ar īsu kopsavilkumu par konkrēto raidījumu. Informācijas uznirstošajā logā redzama detalizēta informācija un opcija Labi. Kad esat izlasījis detalizēto informāciju, nospiediet tālvadības pults pogu Atlasiet, lai aizvērtu uznirstošo logu.
# Funkcijas Skatīšanās grafiks izmantošana

Konfigurējiet televizoru tā, lai tas rādītu konkrētu kanālu vai programmu noteiktā laikā un datumā.

## Ikona  $\mathbb Q$  parādās blakus programmām, kuras ir konfigurētas opcijai Skatīšanās grafiks.

tai iestatītu funkciju Skatīšanās grafiks, vispirms jāiestata televizora pulkstenis ( m ) ⊗ lestatījumi > Vispārēji > Sistēmas pārvaldnieks  $\geq$  Laiks  $\geq$  Pulkstenis).

## Skatīšanās grafika iestatīšana

Plānoto skatīšanos var iestatīt divos ekrānos.

• Ekrāns Rokasgrāmata

Ekrānā Rokasgrāmata atlasiet programmu, kuru vēlaties skatīties, un tad nospiediet un turiet nospiestu pogu Atlasiet. Atvērtajā uznirstošajā izvēlnē atlasiet opciju Skatīšanās grafiks.

• Informācijas par programmu ekrānā

Televizora skatīšanās laikā nospiediet pogu Atlasiet. Parādās logs Informācija par programmu. Atlasiet apraidē plānotu programmu, izmantojot pa kreisi vai pa labi vērsto virzienu pogu, un pēc tam nospiediet pogu Atlasiet. Jūs varat iestatīt programmai skatīšanās grafiku, atlasot opciju Skatīšanās grafiks.

# Skatīšanās grafika atcelšana

Skatīšanās grafiku iespējams atcelt divos veidos.

• Skatīšanās grafika atcelšana sadaļā Rokasgrāmata

Rokasgrāmata ( $\bigcirc$  > Tiešraides TV > Rokasgrāmata) pārejiet uz programmu, kurai vēlaties atcelt ieplānoto skatīšanos, un pēc tam nospiediet pogu Atlasiet. Pārejiet uz opciju Atcelt plānoto skatīšanos un tad nospiediet pogu Atlasiet. Kad parādās uznirstošais paziņojums ar aicinājumu atcelt atlasīto ieplānoto skatīšanos, atlasiet opciju Jā. Skatīšanās grafiks tiek atcelts, un ekrānā atkal ir redzama sadaļa Rokasgrāmata.

- Skatīšanās grafika atcelšana sadaļā Smart Hub
	- 1. Nospiediet pogu (n), lai atvērtu Smart Hub, un pēc tam nospiediet kreiso vai labo virziena pogu, lai dotos uz Tiešraides TV. Nospiediet uz augšu vērsto virzienu pogu, lai pārietu uz augšējo rindu, un tad nospiediet pa kreisi vai pa labi vērsto virzienu pogu, lai pārietu uz opciju Grafiku pārvaldnieks.
	- 2. Nospiediet pogu Atlasiet, lai atvērtu opciju Grafiku pārvaldnieks.
	- 3. Izmantojiet uz leju vērsto virzienu pogu, lai pārietu uz sarakstu ar programmām, kurām iestatīts skatīšanās grafiks.
	- 4. Izmantojiet pa labi vērsto virzienu pogu, lai pārietu uz opciju Dzēst, un tad nospiediet pogu Atlasiet, lai dzēstu atlasīto vienumu.

 $\triangle$  Šī funkcija var nebūt atbalstīta atkarībā no modeļa vai atrašanās vietās.

# Funkcijas Kanālu saraksts izmantošana

Šeit jūs varat uzzināt, kā sakārtot televizorā pieejamos kanālus.

# $\textcircled{a}$  > Tiešraides TV > Kanālu saraksts

Izmantojot opciju Kanālu saraksts, jūs varat televizora skatīšanās laikā pārslēgt kanālus vai pārbaudīt citos digitālajos kanālos translētās programmas.

Nospiediet pogu  $\omega$ . Parādās Smart Hub sākuma ekrāns. Izmantojiet pa kreisi vai pa labi vērsto virzienu pogu, lai pārietu uz opciju Tiešraides TV, tad nospiediet uz augšu vērsto virzienu pogu, lai pārietu uz augšējo rindu, tad nospiediet pa labi vērsto virzienu pogu, lai pārietu uz opciju Kanālu saraksts, un tad nospiediet pogu Atlasiet. Tas attēlo kanālu sarakstu ar šobrīd translētajām programmām. Kursors atradīsies uz šobrīd skatītā kanāla, un būs redzams kanāla nosaukums, kanāla numurs un raidījuma nosaukums.

Izmantojiet uz augšu un uz leju vērstās virzienu pogas, lai pārvietotos kanālu sarakstā (vai arī izmantojiet pogu CH, lai pāršķirtu lapas pa vienai uz priekšu vai atpakaļ). Varat izmantot arī ciparu pogu, lai ievadītu kanāla numuru un uzreiz pārietu uz šo kanālu.

Nospiediet virzienu pogu sadaļā Kanālu saraksts, lai pārietu uz opciju Kategoriju saraksts. Izmantojiet uz augšu un uz leju vērstās virzienu pogas, lai pārvietotos šajā sarakstā. Nospiediet pogu Atlasiet, lai sadaļā Kategoriju saraksts izvēlētos vēlamo kategoriju. Sadala Kategoriju saraksts satur Visi, Samsung TV Plus, Izlase, Kanāla tips, Sakārtot un Antena, Kabelis vai Satelīts. Izmantojiet uz augšu un uz leju vērstās virzienu pogas, lai pārietu uz kanālu, kuru vēlaties skatīties, un tad nospiediet pogu Atlasiet.

- $\triangle$  Šī funkcija var nebūt atbalstīta atkarībā no modela vai atrašanās vietās.
- Visi

## Attēlo visus kanālus, kas tikuši automātiski atrasti.

Tiek parādīti kanāli, kas tiek uztverti ar pašlaik izvēlēto Antena, Kabelis vai Satelīts.

## • Samsung TV Plus

Kamēr televizors ir pievienots internetam, varat jebkurā laikā skatīties populārās televīzijas programmas vai svarīgākos notikumus dažādās sfērās, izmantojot vienu virtuālu kanālu. Tāpat kā standarta televīzijas kanālam, arī Samsung TV Plus tiek nodrošināti ikdienas programmu grafiki.

 $\triangle$  Šī funkcija var nebūt atbalstīta atkarībā no modeļa vai atrašanās vietās.

#### • Izlase

Attēlo 1. izlase līdz 5. izlase. Izmantojiet uz augšu un uz leju vērstās virzienu pogas, lai pārvietotos starp izlases sarakstiem. Atzīmējiet vajadzīgo un nospiediet pogu Atlasiet. Tagad kanālu sarakstā būs redzami tikai šajā sarakstā atrodamie kanāli.

## • Kanāla tips

Sakārto sarakstu tā, lai tajā būtu iekļauti atlasītā veida kanāli. Tomēr opciju Kanāla tips var izmantot tikai tad, ja kanāli satur kanālu veida informāciju.

 $\triangle$  Šī funkcija var nebūt atbalstīta atkarībā no ienākošā apraides signāla.

#### **Sakārtot**

#### Sakārto sarakstu pēc Ciparu vai Nosaukums.

 $\mathbb Z$  Šī opcija ir pieejama tikai digitālajiem kanāliem, un tā ne vienmēr būs pieejama.

#### • Antena, Kabelis vai Satelīts

#### Ļauj izvēlēties starp opcijām Antena, Kabelis un Satelīts.

- $\triangle$  Šī funkcija var nebūt atbalstīta atkarībā no ienākošā apraides signāla.
- $\triangle$  Šī funkcija var nebūt atbalstīta atkarībā no modela vai atrašanās vietās.

# Funkcijas Smart Hub izmantošana

Uzziniet, kā atvērt pakalpojumu Smart Hub, lai piekļūtu programmām, spēlēm, filmām un citām funkcijām.

# Smart Hub

Nospiežot tālvadības pults pogu  $\bigcirc$ , jūs varat pārlūkot tīmekli un lejupielādēt lietojumprogrammas pakalpojumā Smart Hub.

- Atsevišķi Smart Hub pakalpojumi ir maksas pakalpojumi.
- Lai lietotu Smart Hub, TV ir jāsavieno ar internetu.
- Atsevišķas pakalpojuma Smart Hub funkcijas var netikt atbalstītas atkarībā no pakalpojumu sniedzēja, valodas vai atrašanās vietas.
- Smart Hub pakalpojumu traucējumus var izraisīt interneta pakalpojumu traucējumi.
- Lai izmantotu pakalpojumu Smart Hub, jums ir jāpiekrīt Smart Hub pakalpojuma līgumam, kā arī jāļauj ievākt un izmantot personisko informāciju. Nesniedzot piekrišanu, jūs nevarat izmantot papildu funkcijas un pakalpojumus. Pilnu Noteikumi un konfidencialitāte tekstu iespējams aplūkot, pārejot uz **(a)** > **@ lestatījumi > Noteikumi un konfidencialitāte**.
- Ja vēlaties pārtraukt pakalpojuma Smart Hub izmantošanu, varat atcelt šo līgumu. Lai atceltu Smart Hub pakalpojumu līgumu, atlasiet Atiestatīt Smart Hub (  $\textcircled{a}$  > @ lestatījumi > Atbalsts > lerīces aprūpe > Pašdiagnostika > Atiestatīt Smart Hub).

Nospiediet tālvadības pults pogu . Tiks atvērts ekrāns ar 2 rindām. Mēģiniet pārvietot kursoru uz Tiešraides TV vai kādu citu apakšējā rindā redzamo vienumu. Augšējā rindā atrodamās opcijas mainās atkarībā no apakšējā rindā atlasītā vienuma.

Pogas, kas atrodas labajā pusē no Tiešraides TV nodrošina ātru piekļuvi lietojumprogrammām, piemēramNetflix un Prime Video.

Izmantojiet pa kreisi un pa labi vērstās virzienu pogas, lai pārvietotos starp vienā rindā esošajiem izvēlnes vienumiem vai lietojumprogrammām, un uz augšu un uz leju vērstās virzienu pogas, lai pārvietotos starp rindām. Nospiediet pogu Atlasiet, lai piekļūtu izvēlnei vai lietojumprogrammām.

Kad parādās Smart Hub sākuma ekrāns, izmantojiet kreisā vai labā virziena pogu, lai pārvietotu fokusu uz Tiešraides TV vai Samsung TV Plus. Nospiediet uz augšu vērsto virzienu pogu, lai pārietu uz augšējo rindu. Kursors šajā brīdī atradīsies uz vienuma Rokasgrāmata. Šajā rindā esošie elementi var ietvert Rokasgrāmata, Kanālu saraksts, Grafiku pārvaldnieks un citus.

Samsung TV Plus var netikt atbalstīts atkarībā no modela un ģeogrāfiskās zonas.

# Smart Hub Pirmais ekrāns lietošana

Pakalpojuma Smart Hub vistālāk pa kreisi esošajā sākuma ekrāna daļā ir redzama zemāk aprakstītā statiskā izvēlne. Šeit jūs varat ātri un ērti izmantot aprakstītos izvēlnes vienumus, lai piekļūtu galvenajiem televizora iestatījumiem vai ārējām ierīcēm, meklēšanas funkcijai un programmām.

· © lestatījumi

Kad fokuss tiek pārvietots uz lestatījumi, virs izvēlnes augšdalas tiek parādīts ātro iestatījumu ikonu saraksts. Šeit jūs varat ātri iestatīt biežāk izmantotās funkcijas, uzklikšķinot uz ikonām. Varat iestatīt opcijas e-Manual, Attēla režīms, Skaņas režīms, Skaņas izvade, Spēļu režīms, Subtitri, Audiovaloda, PIP, Tīkls, Krāsu tonis, Attēla skaidrība, Digitālās izvades audioformāts, Krāsu intervāls, Ierīces aprūpe un Visi iestatījumi.

- Atkarībā no modeļa vai atrašanās vietas šīs funkcijas var nebūt atbalstītas.
- $\triangleright$  Avots

## Jūs varat atlasīt televizoram pievienotu ārējo ierīci.

Lai iegūtu plašāku informāciju, skatiet sadaļu "[Pārslēgšanās](#page-11-0) starp televizoram pievienotām ārējām ierīcēm".

**Q** Meklēt

Ekrānā tiek atvērta virtuālā tastatūra, ar kuras palīdzību iespējams meklēt kanālus, raidījumus, filmu nosaukumus vai pakalpojuma Smart Hub nodrošinātās programmas.

- Lai izmantotu šo funkciju, televizoram jābūt pievienotam internetam.
- 88 Apps

Jūs varat televizorā baudīt plašu satura klāstu, tostarp ziņas, sportu, laika prognozes un spēles, televizorā instalējot attiecīgās programmas.

- Lai izmantotu šo funkciju, televizoram jābūt pievienotam internetam.
- $\ell$  Lai iegūtu plašāku informāciju, skatiet sadaļu "[Pakalpojuma](#page-35-0) Apps izmantošana".

## • Sākums

Šī izvēlne pirmo reizi tiek parādīta, kad nospiežat pogu @. Pēc tam varat ātri izmantot kādu no opcijām Samsung konts, Paziņojums vai Privacy Choices.

## – Samsung konts

Dodieties uz Samsung konts ekrānu, lai izveidotu jaunu kontu vai izrakstītos no konta.

 $\ell$  Lai iegūtu plašāku informāciju par opciju **Samsung konts**, skatiet sadaļu "Samsung konta [izmantošana"](#page-29-0).

## - Q Paziņojums

Šeit jūs varat aplūkot sarakstu ar paziņojumiem par visiem notikumiem, kas reģistrēti televizorā. Paziņojums parādās televizora ekrānā brīdī, kad pienācis laiks ieplānotas programmas translācijai, kā arī tad, kad reģistrētā ierīcē tiek fiksēts notikums.

Ja pārvietojat fokusu uz Pazinojums un pēc tam nospiežat pogu Atlasiet, pa labi parādās pazinojuma logs, kurā ir šādas funkcijas □ Dzēst visu un @ lestatījumi.

– Privacy Choices

Jūs varat skatīt un iestatīt konfidencialitātes politiku pakalpojumam Smart Hub un dažādiem citiem pakalpojumiem.

• Universal Guide

Universal Guide ir lietojumprogramma, kas ļauj vienuviet meklēt un baudīt dažādu saturu, piem., televīzijas pārraides, seriālus un filmas. Universal Guide var ieteikt jūsu preferencēm pielāgotu saturu.

## Jūs varat izmantot šo funkciju mobilajā ierīcē, izmantojot Samsung SmartThings lietojumprogrammu.

- Lai varētu baudīt šajās lietojumprogrammās pieejamo saturu, tās vispirms jāuzinstalē televizorā.
- Skatoties maksas saturu, var būt nepieciešams veikt maksājumu, izmantojot konkrēto lietojumprogrammu.
- Atsevišķa satura pieejamība var būt ierobežota atkarībā no jūsu tīkla stāvokļa un izvēlētajiem maksas kanālu abonementiem.
- Ja šo pakalpojumu izmanto bērni, nepieciešams iespējot bērnu piekļuves bloķēšanu.
- Atkarībā no pakalpojumu sniedzēja nodrošinātās kvalitātes attēli var izskatīties izplūduši.
- $\triangle$  Šī funkcija var nebūt atbalstīta atkarībā no modela vai atrašanās vietās.

# e-Manual pamācības palaišana

Atveriet televizorā iegulto lietotāja rokasgrāmatu.

Nospiediet pogu (a), lai atvērtu Smart Hub, nospiediet kreiso virziena pogu, lai pārietu uz @ lestatījumi, pēc tam nospiediet pogu Atlasiet.

Izmantojiet uz augšu un uz leju vērstās virzienu pogas, lai pārietu uz opciju Atbalsts, un tad atlasiet opciju Atvērt e-Manual, lai atvērtu e-Manual pamācību.

# $\textbf{a}$  >  $\textcircled{\textbf{s}}$  lestatījumi > Atbalsts > Atvērt e-Manual

Jūs varat aplūkot televizorā iegulto e-Manual pamācību, kas satur informāciju par televizora galvenajām funkcijām.

- Varat arī lejupielādēt e-Manual pamācības kopiju no Samsung tīmekļa vietnes (http://www.samsung.com).
- Vārdi zilā krāsā (piem., Internet) norāda izvēlnes vienumus.

e-Manual pamācības ekrānā ir 2 rindas ar izvēlnes ikonām. Izmantojiet uz augšu un uz leju vērstās virzienu pogas, lai pārvietotos starp rindām, un pa kreisi un pa labi vērstās virzienu pogas, lai pārvietotos starp vienā rindā esošajām opcijām. Nospiediet pogu Atlasiet, lai atvērtu nodaļu, kuru vēlaties lasīt.

Dokumentā e-Manual ir sadaļa "Apgūt TV tālvadību" nodaļā "Accessibility Guidance". Šī sadaļa ir īpaši noderīga cilvēkiem, kuriem ir grūtības saredzēt tālvadības pults pogas un kuri īsti nav iepazinušies ar katras pogas funkcionalitāti. Šīs e-Manual pamācības sadaļas aplūkošanas laikā tālvadības pults pogu spiešana neietekmēs televizora darbību. Ņemiet vērā, ka vienums "Norādēs par pieejamību" ir pieejams tikai tad, kad iespējota opcija Balss norādījumi ( $\bigcirc$ )  $\otimes$ iestatījumi > Vispārēji > Pieejamība > Balss norādījumu iestatījumi > Balss norādījumi).